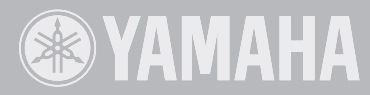

# Clavinova. CLP-380<br>MANUAL DO PROPRIETÁRIO CLP-380

**IMPORTANTE** —Verifique sua fonte de alimentação—

Verifique se a tensão CA local corresponde à tensão especificada na placa de identificação no painel inferior. Em algumas áreas, poderá ser fornecido um seletor de voltagem no painel traseiro da unidade de teclado principal ao lado do cabo de força. Verifique se o seletor de voltagem está ajustado para a opção correta na sua área. O seletor de voltagem é ajustado em 240V quando a unidade é enviada de fábrica. Para alterar o ajuste, use uma chave de fenda para girar o dial do seletor até que a voltagem correta apareça ao lado do ponteiro no painel.

Para obter informações sobre como montar a mesa do teclado, consulte as instruções ao final deste manual.

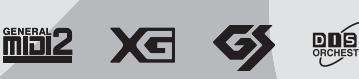

# **SPECIAL MESSAGE SECTION**

**PRODUCT SAFETY MARKINGS:** Yamaha electronic products may have either labels similar to the graphics shown below or molded/stamped facsimiles of these graphics on the enclosure. The explanation of these graphics appears on this page. Please observe all cautions indicated on this page and those indicated in the safety instruction section.

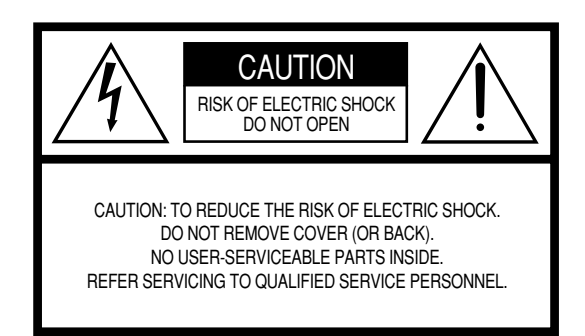

See bottom of Keyboard enclosure for graphic symbol markings.

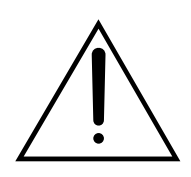

The exclamation point within the equilateral triangle is intended to alert the user to the presence of important operating and maintenance (servicing) instructions in the literature accompanying the product.

$$
\bigwedge\hspace{-0.15cm} \bigwedge
$$

The lightning flash with arrowhead symbol, within the equilateral triangle, is intended to alert the user to the presence of uninsulated "dangerous voltage" within the product's enclosure that may be of sufficient magnitude to constitute a risk of electrical shock.

**IMPORTANT NOTICE:** All Yamaha electronic products are tested and approved by an independent safety testing laboratory in order that you may be sure that when it is properly installed and used in its normal and customary manner, all foreseeable risks have been eliminated. DO NOT modify this unit or commission others to do so unless specifically authorized by Yamaha. Product performance and/or safety standards may be diminished. Claims filed under the expressed warranty may be denied if the unit is/has been modified. Implied warranties may also be affected.

**SPECIFICATIONS SUBJECT TO CHANGE:** The information contained in this manual is believed to be correct at the time of printing. However, Yamaha reserves the right to change or modify any of the specifications without notice or obligation to update existing units.

**ENVIRONMENTAL ISSUES:** Yamaha strives to produce products that are both user safe and environmentally friendly. We sincerely believe that our products and the production methods used to produce them, meet these goals. In keeping with both the letter and the spirit of the law, we want you to be aware of the following:

**Battery Notice:** This product MAY contain a small nonrechargeable battery which (if applicable) is soldered in place. The average life span of this type of battery is approximately five years. When replacement becomes necessary, contact a qualified service representative to perform the replacement.

**Warning:** Do not attempt to recharge, disassemble, or incinerate this type of battery. Keep all batteries away from children. Dispose of used batteries promptly and as regulated by applicable laws. Note: In some areas, the servicer is required by law to return the defective parts. However, you do have the option of having the servicer dispose of these parts for you.

**Disposal Notice:** Should this product become damaged beyond repair, or for some reason its useful life is considered to be at an end, please observe all local, state, and federal regulations that relate to the disposal of products that contain lead, batteries, plastics, etc.

**NOTICE:** Service charges incurred due to lack of knowledge relating to how a function or effect works (when the unit is operating as designed) are not covered by the manufacturer's warranty, and are therefore the owners responsibility. Please study this manual carefully and consult your dealer before requesting service.

**NAME PLATE LOCATION:** The graphic below indicates the location of the name plate. The model number, serial number, power requirements, etc., are located on this plate. You should record the model number, serial number, and the date of purchase in the spaces provided below and retain this manual as a permanent record of your purchase.

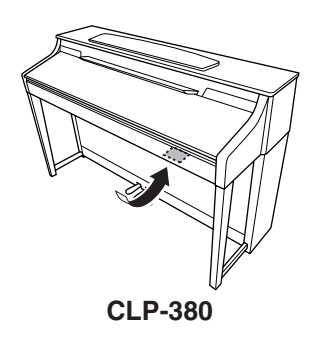

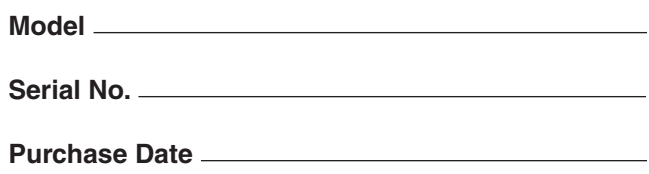

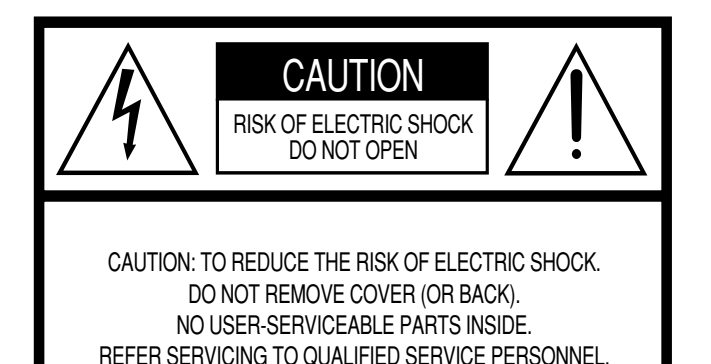

The above warning is located on the bottom of the unit.

#### **Explanation of Graphical Symbols**

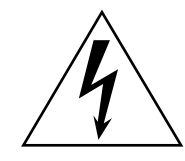

The lightning flash with arrowhead symbol within an equilateral triangle is intended to alert the user to the presence of uninsulated "dangerous voltage" within the product's enclosure that may be of sufficient magnitude to constitute a risk of electric shock to persons.

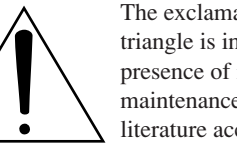

The exclamation point within an equilateral triangle is intended to alert the user to the presence of important operating and maintenance (servicing) instructions in the literature accompanying the product.

# **IMPORTANT SAFETY INSTRUCTIONS**

- **1 Read these instructions.**
- **2 Keep these instructions.**
- **3 Heed all warnings.**
- **4 Follow all instructions.**
- **5 Do not use this apparatus near water.**
- **6 Clean only with dry cloth.**
- **7 Do not block any ventilation openings. Install in accordance with the manufacturer's instructions.**
- **8 Do not install near any heat sources such as radiators, heat registers, stoves, or other apparatus (including amplifiers) that produce heat.**
- **9 Do not defeat the safety purpose of the polarized or grounding-type plug. A polarized plug has two blades with one wider than the other. A grounding type plug has two blades and a third grounding prong. The wide blade or the third prong are provided for your safety. If the provided plug does not fit into your outlet, consult an electrician for replacement of the obsolete outlet.**
- **10 Protect the power cord from being walked on or pinched particularly at plugs, convenience receptacles, and the point where they exit from the apparatus.**
- **11 Only use attachments/accessories specified by the manufacturer.**
- **12 Use only with the cart, stand, tripod, bracket, or table specified by the manufacturer, or sold with the apparatus. When a cart is used, use caution when moving the cart/apparatus combination to avoid injury from tip-over.**

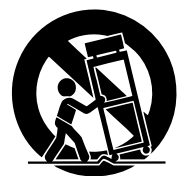

- **13 Unplug this apparatus during lightning storms or when unused for long periods of time.**
- **14 Refer all servicing to qualified service personnel. Servicing is required when the apparatus has been damaged in any way, such as power-supply cord or plug is damaged, liquid has been spilled or objects have fallen into the apparatus, the apparatus has been exposed to rain or moisture, does not operate normally, or has been dropped.**

#### **WARNING**

TO REDUCE THE RISK OF FIRE OR ELECTRIC SHOCK, DO NOT EXPOSE THIS APPARATUS TO RAIN OR MOISTURE.

(UL60065\_03)

# **PRECAUCO**

# *LEIA COM ATENÇÃO ANTES DE UTILIZAR O INSTRUMENTO*

\* Mantenha este manual em lugar seguro para futuras referências.

# *ADVERTÊNCIAS*

**Siga sempre as precauções básicas mencionadas abaixo para evitar ferimentos graves ou até mesmo morte por choque elétrico, curto-circuito, danos, incêndio ou outros acidentes. Essas precauções incluem, mas não estão limitadas a:**

#### **Fonte de alimentação/cabo de força**

- Utilize apenas a tensão especificada como correta para o instrumento. A tensão correta está impressa na placa de identificação do instrumento.
- Verifique o plugue elétrico periodicamente e remova a sujeira e o pó acumulados.
- Utilize apenas o cabo de força/plugue fornecido.
- Não deixe o cabo de força perto de fontes de calor, como aquecedores ou radiadores, não dobre excessivamente nem danifique o cabo de outro modo, não coloque objetos pesados sobre ele nem posicione o cabo onde alguém possa pisar, tropeçar ou derrubar algo nele.

#### **Não abra**

• Não abra o instrumento nem tente desmontar ou modificar as peças internas. O instrumento não contém peças cuja manutenção possa ser feita pelo usuário. Caso o instrumento não esteja funcionando de forma correta, pare de utilizá-lo imediatamente e leve-o a uma assistência técnica autorizada Yamaha.

#### **Advertência: água**

- Não exponha o instrumento à chuva, não o utilize perto de água ou em locais úmidos e não coloque sobre o instrumento objetos contendo líquidos. Se algum líquido, como água, penetrar no instrumento, desligue imediatamente o aparelho e retire o cabo de força da tomada CA. Em seguida, leve o instrumento a uma assistência técnica autorizada Yamaha.
- Nunca coloque ou retire um plugue elétrico com as mãos molhadas.

#### **Advertência: incêndio**

• Não coloque objetos incandescentes, como velas, sobre a unidade. Um objeto incandescente pode cair e causar incêndio.

#### **Se você observar qualquer anormalidade**

• Se o plugue ou o cabo de força estiver avariado ou desgastado, se ocorrer uma perda de som repentina enquanto o instrumento estiver em uso ou se você perceber algum odor diferente ou fumaça proveniente do aparelho, desligue-o imediatamente, tire o plugue elétrico da tomada e leve o instrumento a uma assistência técnica autorizada Yamaha.

# *AVISOS*

**Siga sempre as precauções básicas mencionadas abaixo para evitar que você ou outras pessoas se machuquem, bem como para evitar que ocorram avarias no instrumento ou em outros objetos. Essas precauções incluem, mas não estão limitadas a:**

#### **Fonte de alimentação/cabo de força**

- Para tirar o plugue elétrico do instrumento ou da tomada, segure sempre o próprio plugue, nunca o cabo. Ao puxar o plugue pelo cabo, você poderá danificá-lo.
- Tire o plugue da tomada quando não for usar o instrumento por um longo período ou durante tempestades elétricas.
- Não conecte o instrumento a uma tomada utilizando um benjamim. Essa ação poderá prejudicar a qualidade do som ou causar o superaquecimento da tomada.

#### **Montagem**

• Leia com cuidado a documentação em anexo com explicações sobre o processo de montagem. A montagem do instrumento na seqüência incorreta poderá ocasionar danos ao instrumento ou até mesmo ferimentos.

#### **Localização**

- Não exponha o instrumento a excesso de poeira ou vibrações nem a condições extremas de calor ou frio (como na luz solar direta, perto de aquecedores, dentro do carro durante o dia), para evitar a desfiguração do painel ou avarias nos componentes internos.
- Não utilize o instrumento próximo a aparelhos elétricos, como televisores, rádios, equipamento estéreo, telefones celulares ou outros. Caso contrário, o instrumento, o televisor ou o rádio poderá gerar interferência.
- Não deixe o instrumento em local instável para evitar quedas.
- Antes de mudar o instrumento de local, remova todos os cabos conectados.
- Ao ajustar o produto, verifique se a tomada de corrente alternada (CA) pode ser acessada com facilidade. Se houver algum problema ou defeito, desligue o aparelho imediatamente e tire o plugue da tomada. Mesmo quando a chave estiver desligada, um nível mínimo de eletricidade continuará a fluir para o produto. Se não for utilizar o produto por um longo período, certifique-se de retirar o cabo de alimentação da tomada de CA na parede.
- Não encoste o instrumento na parede (mantenha-o a uma distância de, no mínimo, 3 cm da parede). Caso contrário, o ar poderá não circular adequadamente, causando o superaquecimento do instrumento.

#### **Conexões**

• Antes de conectar o instrumento a outros componentes eletrônicos, desligue todos os componentes. Antes de ligar ou desligar os componentes, defina o volume no nível mínimo. Além disso, certifique-se de definir os volumes de todos os componentes no nível mínimo e aumentar gradualmente os controles de volume ao tocar o instrumento, a fim de especificar o nível de audição desejado.

#### **Manutenção**

- Remova com cuidado o pó e a sujeira com um pano macio. Não limpe com muita força, pois partículas de sujeira podem arranhar o acabamento do **instrumento**
- Para limpar o instrumento, utilize um pano macio e seco/seco ou ligeiramente úmido. Não utilize tíner, solventes, soluções de limpeza ou panos de limpeza com produtos químicos.

#### **Aviso: manuseio**

- Cuidado para a tampa das teclas não prender seus dedos. Não insira o dedo ou a mão nas aberturas da tampa das teclas ou do instrumento.
- Nunca insira nem deixe cair papel, objetos metálicos ou outros objetos nas aberturas da tampa das teclas, do painel ou do teclado. Caso isso aconteça, desligue o instrumento imediatamente e tire o cabo de força da tomada de corrente alternada (CA). Em seguida, leve o instrumento a uma assistência técnica autorizada Yamaha.
- Não coloque objetos de vinil, plástico ou borracha sobre o instrumento, pois isso poderá descolorir o painel ou o teclado.
- Se objetos rígidos, como os de metal, porcelana e outros, baterem na superfície do instrumento, o acabamento poderá rachar ou descascar. Tenha cuidado.
- Não apóie o corpo nem coloque objetos pesados sobre o instrumento. Além disso, não utilize botões, chaves e conectores com muita força.
- Não utilize o instrumento/dispositivo ou os fones de ouvido por um longo período em volume alto ou desconfortável, pois isso pode causar a perda da audição. Se tiver algum problema de áudio ou apresentar zumbido no ouvido, procure um médico.

#### **Usando o banco (caso esteja incluído)**

- Não deixe o banco em local instável para evitar quedas.
- Não utilize o banco displicentemente nem suba nele. A sua utilização como ferramenta ou escada de mão, ou para qualquer outra finalidade, pode resultar em acidentes ou ferimentos.
- Apenas uma pessoa deve se sentar no banco de cada vez para evitar acidentes ou ferimentos.
- Não tente regular a altura do banco enquanto estiver sentado nele. Essa ação poderá sobrecarregar o mecanismo de ajuste, causando danos ao mecanismo ou até mesmo ferimentos.
- Se os parafusos do banco ficarem frouxos devido ao uso prolongado, aperteos periodicamente usando a ferramenta incluída.

#### **Salvando dados**

#### **Salvando dados e fazendo backup de dados**

• Os dados atuais [\(página 39\)](#page-38-0) são perdidos quando você desliga a alimentação do instrumento antes de salvar. Salve os dados em um dispositivo de armazenamento USB ou em um dispositivo externo, como um computador.

Os dados salvos podem ser perdidos em decorrência de defeitos ou de operação incorreta. Salve os dados importantes em um dispositivo de armazenamento USB ou em um dispositivo externo, como um computador.

A Yamaha não pode ser responsabilizada por danos causados pelo uso indevido do instrumento ou por modificações nele efetuadas, bem como pela perda ou destruição de dados.

Desligue sempre o instrumento quando ele não estiver sendo utilizado.

Agradecemos a escolha do Yamaha Clavinova CLP-380.

<span id="page-5-0"></span>Para tirar o máximo proveito do potencial de desempenho e dos recursos do Clavinova, leia este Manual do Proprietário completamente e mantenha-o em um local seguro para referência futura.

# <span id="page-5-1"></span>**Sobre este Manual do Proprietário e a Lista de dados**

Este manual consiste em quatro seções principais: "Introdução", "Operação básica", "Configurações detalhadas" e "Apêndice". Além disso, também é fornecida uma "Lista de dados" separada.

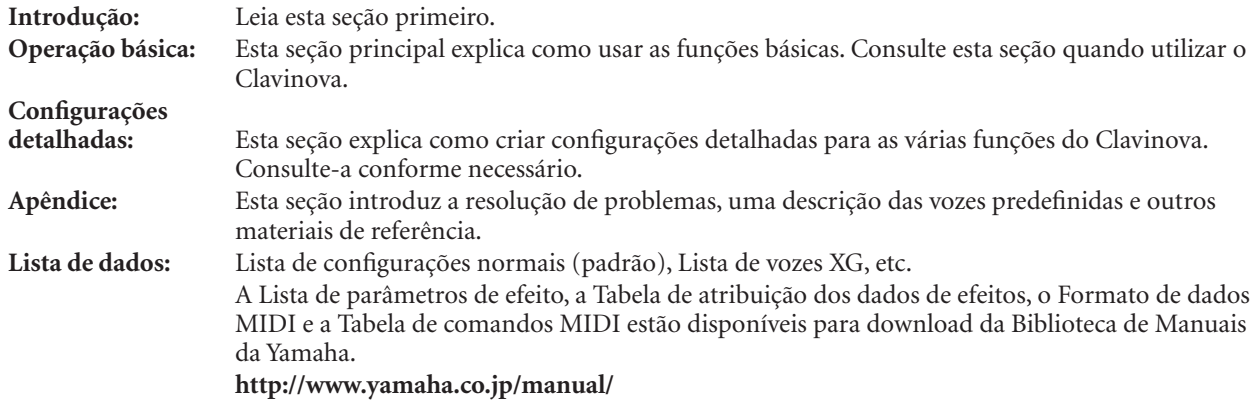

- O modelo CLP-380 será chamado de CLP/Clavinova neste Manual do Proprietário.
- As ilustrações e os visores LCD mostrados neste Manual do Proprietário foram criados apenas para fins de instrução e podem apresentar diferenças em relação aos exibidos no instrumento.
- A cópia de software ou de dados musicais disponíveis para comercialização para outros fins que não o seu uso pessoal é estritamente proibida.

#### **AVISO DE DIREITOS AUTORAIS**

Este produto reúne e inclui programas de computador e conteúdos cujos direitos autorais são de propriedade da Yamaha ou cuja licença para uso de direitos autorais de terceiros foi concedida à Yamaha. Esses materiais protegidos por direitos autorais incluem, sem limitação, todos os softwares de computador e arquivos MIDI, etc. O uso não autorizado desses programas e conteúdos além do âmbito pessoal não é permitido de acordo com a legislação aplicável. Qualquer violação aos direitos autorais apresenta conseqüências legais. NÃO CRIE, DISTRIBUA OU USE CÓPIAS ILEGAIS. Este dispositivo é capaz de usar vários tipos/formatos de dados musicais através da sua otimização para o formato adequado que será usado no dispositivo posteriormente. Como resultado, esse dispositivo poderá não reproduzir os dados com a precisão que os produtores ou compositores esperavam.

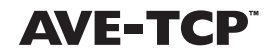

AVE-TCP™, uma pilha do protocolo TCP/IP da ACCESS Co., Ltd., encontra-se instalada neste produto.

Copyright © 1986-2008 ACCESS CO., LTD.

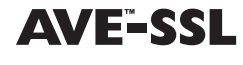

AVE™-SSL, uma tecnologia de módulo de criptografia da ACCESS Co., Ltd., encontra-se instalada neste produto. Copyright © 1997-2008 ACCESS CO., LTD.

# ACCFSS

#### **Marcas comerciais**

- Windows é marca registrada da Microsoft® Corporation.
- Todas as outras marcas comerciais pertencem a seus respectivos proprietários.

#### **Afinação**

Diferentemente de um piano acústico, não é necessário afinar o Clavinova. Ele sempre apresenta a afinação perfeita.

#### **Transporte**

Em caso de mudanças, você poderá transportar o Clavinova junto com seus outros pertences. É possível transportar a unidade como ela está (montada), ou você poderá desmontá-la.

Transporte o teclado horizontalmente. Não o coloque inclinado em uma parede nem apoiado na parte lateral. Não submeta o instrumento a vibrações excessivas ou a choques.

Após o transporte do instrumento, siga este procedimento para assegurar o desempenho ideal da função iAFC ([página 92\)](#page-91-0): • Posicione o Clavinova de modo que o painel traseiro fique a pelo menos 10 cm de distância da parede.

• Execute o ajuste automático da função iAFC ([página 93\)](#page-92-0).

# <span id="page-6-0"></span>**Características principais**

### **NW (madeira natural) com teclas de marfim sintético**

Este tipo de teclado apresenta a impressão do marfim real. O teclado em madeira natural especial também possui teclas brancas em madeira verdadeira. A superfície da tecla é macia e ligeiramente porosa, proporcionando às teclas um suporte adicional e uma fricção natural que permitem tocar facilmente. O toque e a sensação autêntica proporcionados pelas teclas vão além dos teclados eletrônicos existentes, fazendo você se sentir como se estivesse tocando em um piano de cauda verdadeiro. O teclado especialmente esculpido deste modelo também permite que você empregue técnicas que anteriormente só eram possíveis em pianos de cauda, como reproduzir a mesma nota sucessivamente e combinar os sons com suavidade até mesmo sem usar o pedal de sustentação, ou então reproduzir a mesma tecla rapidamente e ter uma articulação perfeita sem o corte não-natural do som.

### **Amostra estéreo dinâmica AWM**

O CLP-380 apresenta a tecnologia original de geração de tons Amostra Estéreo Dinâmica AWM da Yamaha, que garante ao instrumento vozes autênticas e melodiosas e um realismo sonoro inigualável. A AWM (Advanced Wave Memory) é um sistema de amostragem que cria um som parecido com o de um instrumento acústico autêntico, usando a tecnologia digital para gravar o som do instrumento real e aplicando a tecnologia de filtro digital de alta qualidade às amostras de áudio gravadas. A voz GRANDE PIANO 1 apresenta, em particular, amostras completamente novas, gravadas com o esmero de um piano de cauda para concerto. Cada nota da amostra foi meticulosamente ajustada e processada para garantir o melhor som possível – com ataque instantâneo e resposta expressiva. Esta voz especial apresenta apresenta três amostras de velocidade alternada (Dynamic Sampling, ou "Amostragem Dinâmica"), Sustain Sampling (Amostragem Sustentada), para recriar a ressonância singular da caixa de ressonância e das cordas de um piano de cauda acústico no momento em que o pedal de sustentação é pressionado, e as amostras Keyoff Samples (Amostras de Tecla Desativada), que acrescentam o som sutil produzido quando as teclas são liberadas. Esses recursos sofisticados e essas tecnologias avançadas asseguram que o instrumento soe e toque de maneira virtualmente idêntica a um piano acústico real.

### **Sistema Tri-Amp**

O instrumento conta com um Sistema Tri-Amp incorporado que apresenta uma amplificação separada para a faixa de cada alto-falante – alta, média e baixa –, fornecendo maior clareza e precisão em cada alto-falante, garantindo um equilíbrio perfeito de volume para cada extensão de oitavas e permitindo que você aproveite um som mais rico, mais natural e de maior expansão.

### **O ambiente acústico de um piano de cauda – com o recurso iAFC**

Ative o efeito iAFC (Instrumental Active Field Control – Controle de campo ativo instrumental) e perceba o som se expandir ao seu redor – como se estivesse tocando em um palco para concertos. Utilize o Efeito Spatial (Espacial) para recriar e acentuar os sons de instrumentos acústicos verdadeiros. O som geral fica mais profundo e ressonante, especialmente ao usar o pedal de sustentação (Efeito Dynamic Damper – Sustentação dinâmica).

### **Conexão Direta com a Internet (IDC, Internet Direct Connection)**

Conectando o CLP-380 diretamente à Internet, você pode usar o serviço especial do site da Yamaha, que lhe permite reproduzir automaticamente uma ampla variedade de músicas (dados de música), de diversos gêneros musicais, diretamente em seu instrumento.

# <span id="page-6-1"></span>**Acessórios incluídos**

- Conjunto de partituras com "50 grandes sucessos para piano" CD-ROM auxiliar para Windows
- 
- 
- Banco (incluso ou opcional, dependendo do local)
- 
- Manual do Proprietário CD-ROM auxiliar para o Guia de Instalação do Windows
- Lista de dados Cabo de alimentação de CA

# Conteúdo

# Introdução

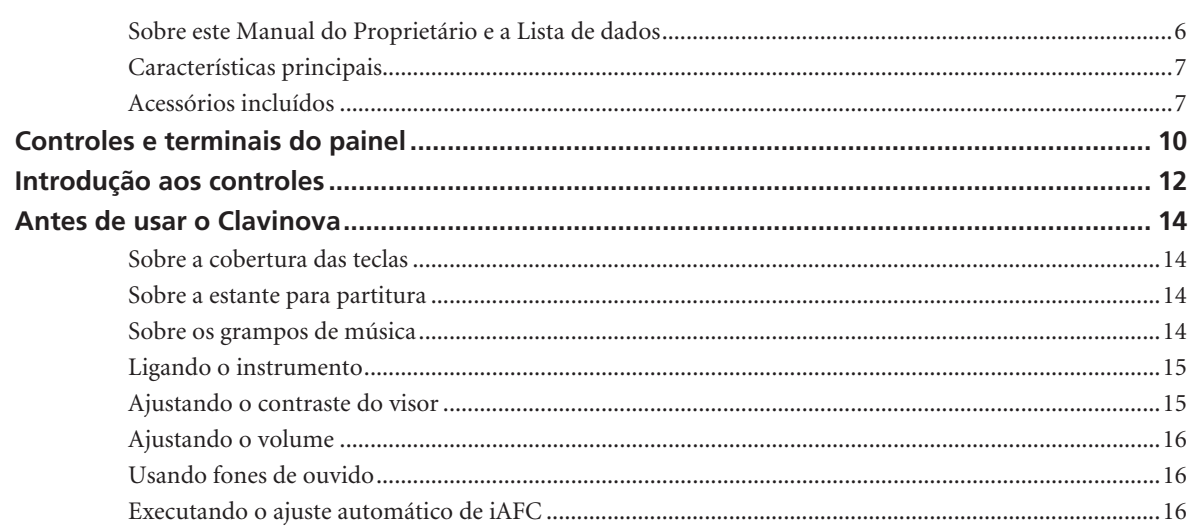

# Operação básica

 $6\phantom{1}6$ 

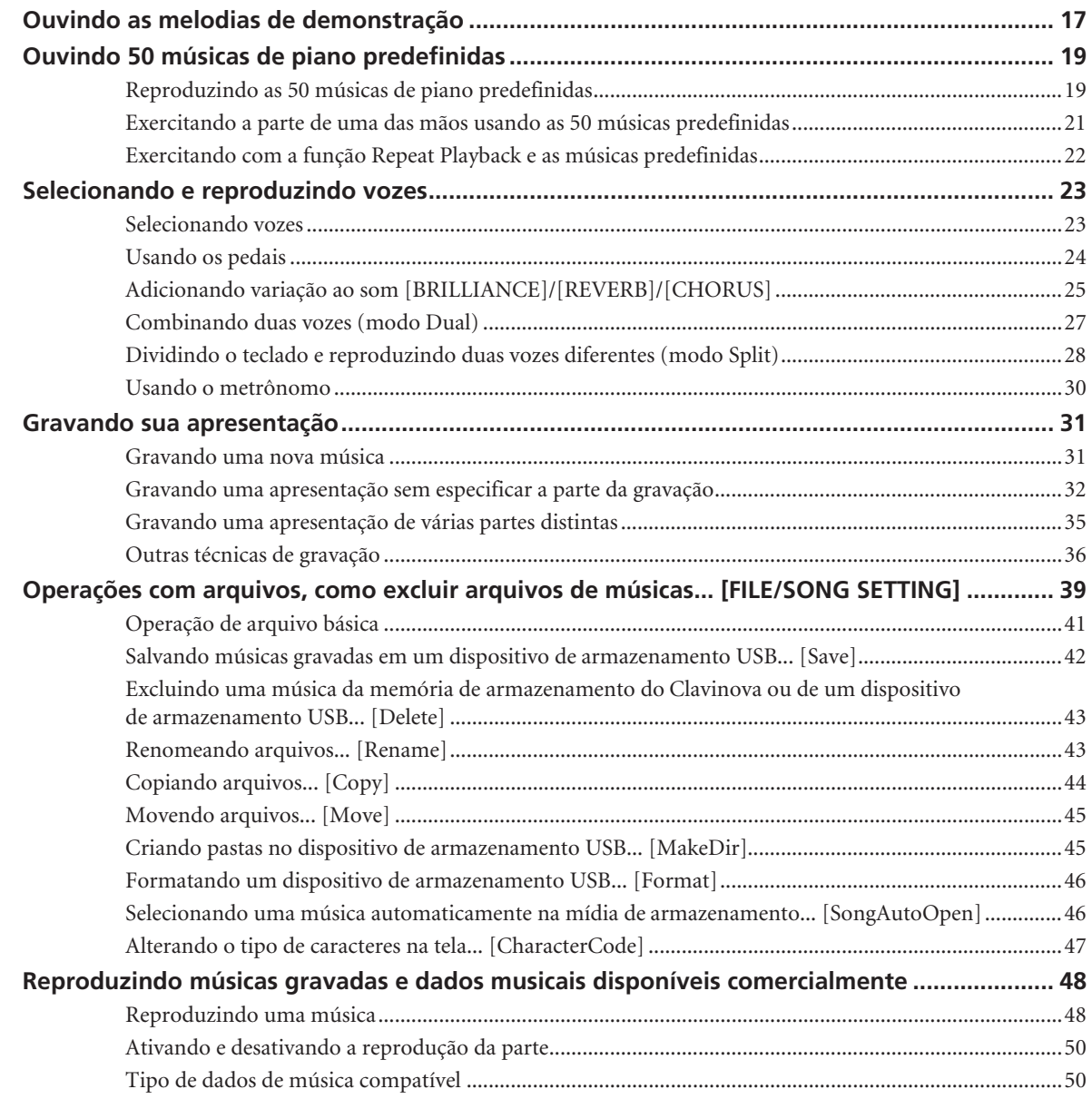

110

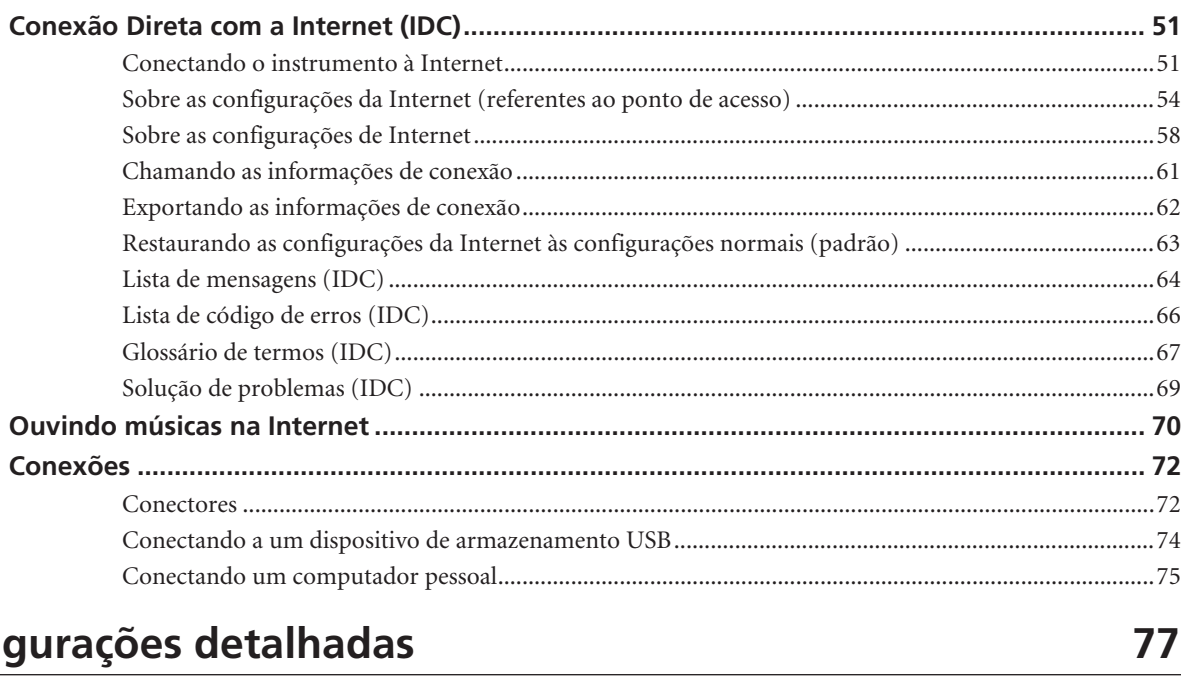

# Config

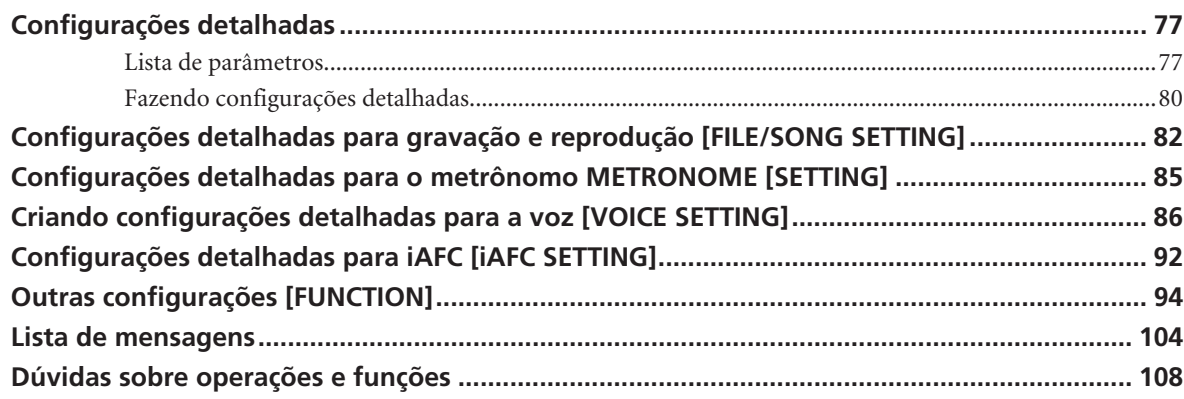

# Apêndice

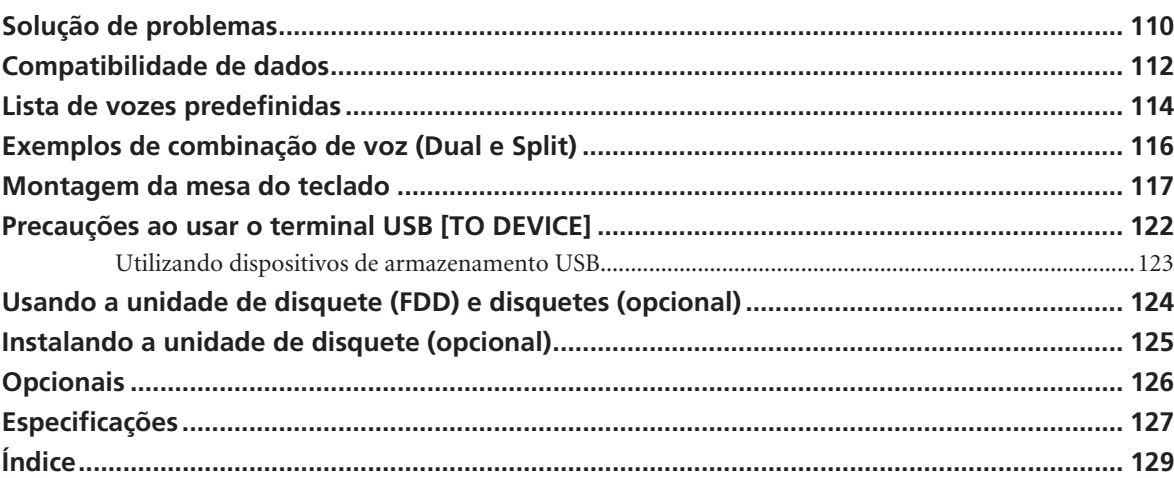

# <span id="page-9-1"></span><span id="page-9-0"></span>**Controles e terminais do painel**

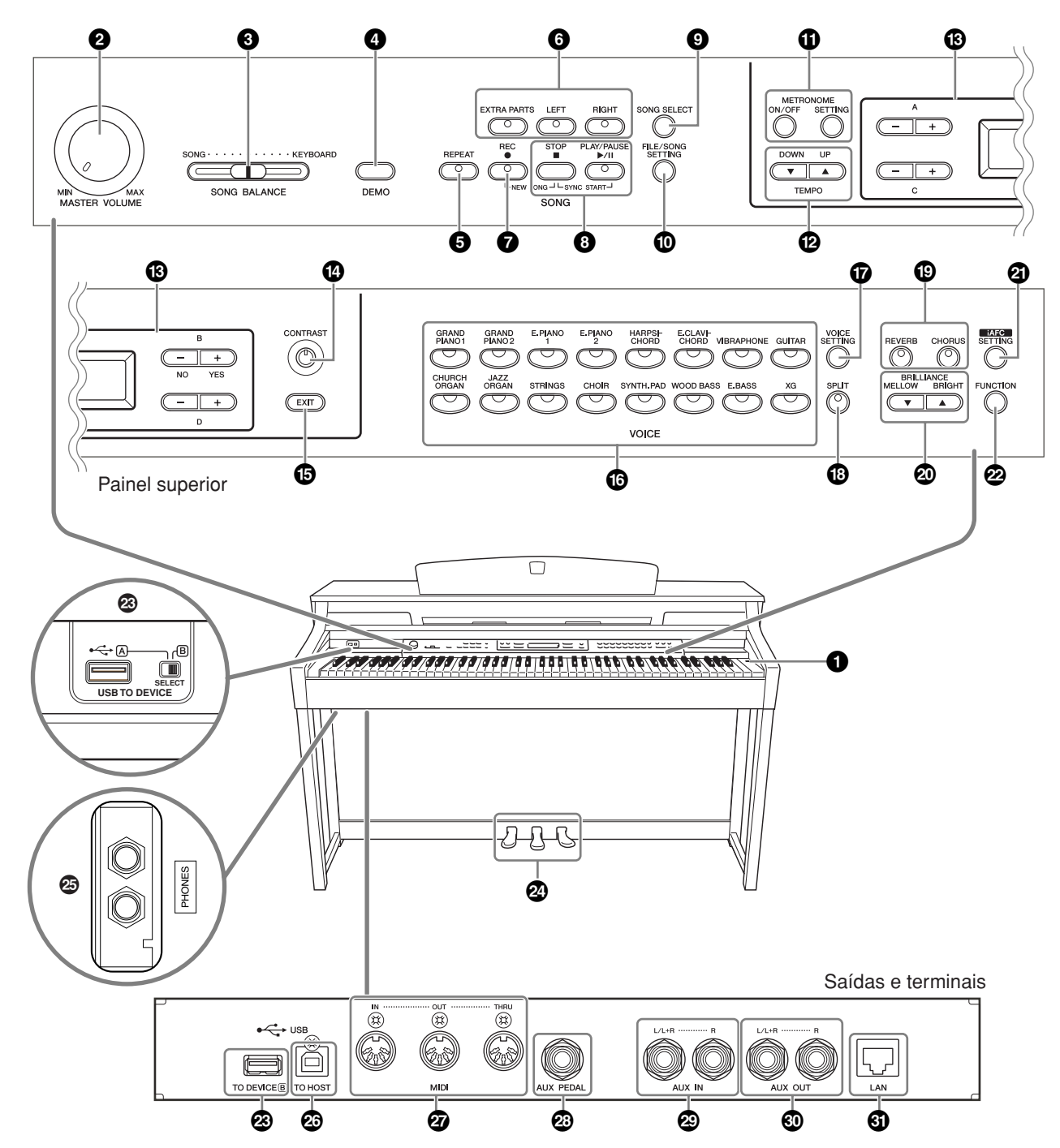

Ao utilizar as saídas e terminais, lembre-se de verificar atentamente os nomes impressos no painel antes de fazer as conexões.

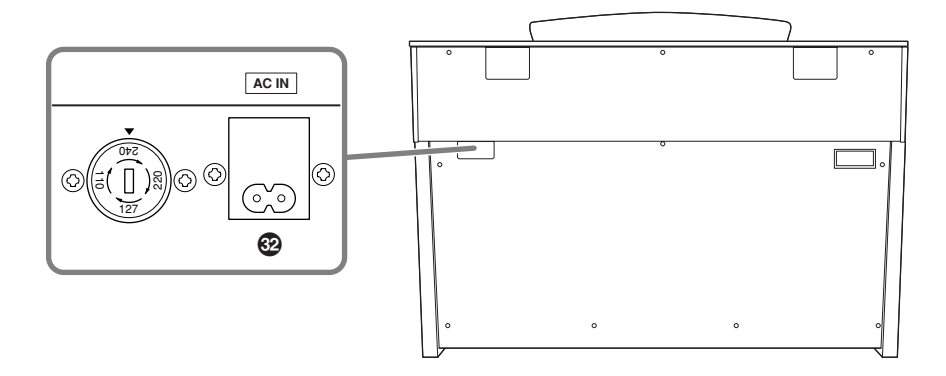

#### **1 Chave [POWER] (LIGA / DESLIGA) ....[página 15](#page-14-2) 2 Botão [MASTER VOLUME]**

**(VOLUME PRINCIPAL) ........................[página 16](#page-15-3)** Use este botão para ajustar o nível de volume.

# **3 Controle deslizante [SONG BALANCE]**

**(EQUILÍBRIO DA MÚSICA) .................[página 38](#page-37-0)** Permite ajustar o equilíbrio do volume entre a reprodução da música e do som, enquanto você toca no teclado.

**4 Botão [DEMO] (DEMONSTRAÇÃO)...[página 17](#page-16-2)** A reprodução da demonstração está disponível para todas as vozes.

**5 Botão [REPEAT] (REPETIR) .................[página 22](#page-21-1)** Para reproduzir repetidamente uma única música ou especificar um alcance (em batidas) dentro de uma música.

**6 Botões [RIGHT], [LEFT], [EXTRA PARTS] (DIREITA), (ESQUERDA), (PARTES EXTRAS)**

**.............................................. páginas [21](#page-20-1), [31](#page-30-2), [35](#page-34-1)** Para ativar ou desativar as partes direita e esquerda, conforme o necessário, de modo que você possa praticar a parte correspondente (a que foi desativada) no teclado.

**7 Botão [REC] (GRAVAR).......................[página 32](#page-31-1)** Para gravar sua apresentação no teclado.

#### **8 Botões [PLAY/PAUSE], [STOP] (REPRODUZIR/PAUSAR), (PARAR)**

**.............................................. páginas [20](#page-19-0), [49](#page-48-0), [71](#page-70-0)** Para reproduzir as músicas predefinidas, o material gravado, os dados musicais disponíveis para comercialização, ou músicas da Internet, etc.

#### **9 Botão [SONG SELECT]**

**(SELECIONAR MÚSICA).............. páginas [19](#page-18-2), [48](#page-47-2)**

Para selecionar uma música para reprodução ou edição.

#### **) Botão [FILE/SONG SETTING] (CONFIGURAÇÃO DE ARQUIVO / MÚSICA)**

**.................................................... páginas [39](#page-38-2), [82](#page-81-1)** Para salvar os sons gravados e gerenciar os arquivos de músicas. Também permite que você crie configurações detalhadas para a gravação e a reprodução de músicas.

#### **! Botões METRONOME [ON/OFF], METRONOME [SETTING] ..... páginas [30](#page-29-1), [77](#page-76-3), [85](#page-84-1)**

Para usar as funções do metrônomo.

# **@ Botões TEMPO [UP] [DOWN]**

**(TEMPO [ACIMA][ABAIXO]) ..............[página 30](#page-29-1)** Para alterar o tempo (a velocidade) da música e do metrônomo. **# Botões A – D [–] [+], Display** 

- **(Visor).................................................[página 12](#page-11-1)**
- **\$ Botão [CONTRAST] {CONTRASTE) ....[página 15](#page-14-3)**

Para ajustar o contraste do visor.

**% Botão [EXIT] (Sair) .............................[página 13](#page-12-0)**  Pressione este botão para voltar ao visor de operação principal (aquele mostrado quando a alimentação está ligada).

#### **^ Botões de grupo de vozes ................[página 23](#page-22-2)**

Para escolher grupos de vozes. Há dezesseis grupos de vozes disponíveis, incluindo piano. Também é possível combinar duas vozes e usá-las em conjunto.

### **& Botão [VOICE SETTING]**

### **(CONFIGURAÇÃO DE VOZ)........ páginas [78](#page-77-0), [86](#page-85-1)**

Para criar alterações detalhadas para os sons e efeitos de voz.

**\* Botão [SPLIT] (DIVIDIR)......................[página 28](#page-27-1)**

Para reproduzir vozes diferentes nas seções esquerda e direita do teclado.

#### **( Botões [REVERB], [CHORUS]**

**(REVERBERAÇÃO), (REFRÃO) ............[página 26](#page-25-0)** Para adicionar efeitos de reverberação e refrão ao som.

#### **º Botões BRILLIANCE [MELLOW] [BRIGHT] (MELODIA [SUAVE][ANIMADA]).......[página 25](#page-24-1)**

Para ajustar a melodia do som.

#### **¡ Botão [iAFC SETTING] (CONFIGURAÇÃO iAFC) ............. páginas [78](#page-77-1), [92](#page-91-0)**

Quando o iAFC for utilizado, o Clavinova emitirá sons mais intensos, mais ressonantes e mais parecidos com o som de um instrumento acústico real. Você pode ativar ou desativar a função iAFC ou criar configurações detalhadas para ela.

Para obter os resultados ideais do iAFC, é recomendável que você faça o seguinte:

- Posicione o Clavinova de modo que o painel traseiro fique a pelo menos 10 cm de distância da parede.
- Execute o ajuste automático após ligar o Clavinova pela primeira vez e sempre que você movê-lo [\(página 93\)](#page-92-0).

#### **™ Botão [FUNCTION] (FUNÇÃO) ... páginas [79](#page-78-0), [94](#page-93-1)**

Permite que você crie configurações detalhadas, como o ajuste do toque do teclado, realizando ajustes finos à afinação ou às configurações MIDI.

**£ Terminais USB [TO DEVICE]...............[página 72](#page-71-2)** Para conectar o instrumento a um dispositivo de armazenamento USB, permitindo que você salve ou carregue os dados para e do dispositivo conectado. O instrumento tem dois terminais [TO DEVICE], A (à esquerda do teclado) e B (no painel do conector na parte inferior), que podem ser especificados com a chave [SELECT] (SELECIONAR).

#### **¢ Pedal una corda (à esquerda), Pedal tonal (ao centro), Pedal de sustentação (à direita)**

**............................................................[página 24](#page-23-1)** Para produzir efeitos expressivos, semelhantes àqueles gerados pelos pedais de um piano acústico. Também é possível atribuir esses pedais a várias funções.

**∞ Saídas [PHONES] (FONES) .................[página 16](#page-15-4)** Para conectar um conjunto de fones de ouvido estéreo padrão, o

que permite a prática particular.

**§ Terminal USB [TO HOST] ...................[página 72](#page-71-3)** Para conectar o instrumento ao computador, permitindo a transferência de dados MIDI entre o Clavinova e o computador.

#### **¶ Terminais MIDI [IN] [OUT] [THRU] (MIDI [ENTRADA][SAÍDA][PRINCIPAL]) .......[página 72](#page-71-4)**

Para a conexão de dispositivos MIDI externos, permitindo a utilização de várias funções MIDI.

#### **• Saída [AUX PEDAL] (PEDAL AUXILIAR)..............................[página 72](#page-71-5)**

Para a conexão de um pedal opcional, o que permite o controle prático com o pé por meio de uma variedade de funções que podem ser atribuídas.

**ª Saídas AUX IN [L/L+R] [R]..................[página 73](#page-72-0)** Para a conexão de um gerador de tons externo, o que permite a reprodução d som desse dispositivo por meio do sistema sonoro interno e dos alto-falantes do Clavinova.

### **' Saídas AUX OUT [L/L+R] [R] .............[página 73](#page-72-1)**

Para liberar o som do Clavinova a sistemas externos de altofalantes ligados separadamente, possibilitando a reprodução em ambientes maiores com um volume mais alto.

**⁄ Porta [LAN] ........................................[página 74](#page-73-1)** Conectando o CLP-380 diretamente à Internet, você pode usar o serviço de fluxo de dados especial do site da Yamaha, que lhe permite reproduzir automaticamente uma ampla variedade de músicas (dados de música), de diversos gêneros musicais, na forma de música em segundo plano diretamente em seu instrumento.

**¤ Conector [AC IN] ................................[página 15](#page-14-2)** Para conectar o cabo de força.

# <span id="page-11-0"></span>**Introdução aos controles**

Este instrumento tem muitos botões e controles – tantos que talvez você se sinta intimidado no início. Entretanto, depois que entender as operações básicas, você achará muito fácil utilizar este instrumento.

### **Pressione o botão correspondente à função desejada.**

Os botões constituem os meios de entrada para as funções.

Por exemplo, para alterar uma voz, basta pressionar um dos botões de grupo de voz à direita do painel. Quando você quiser ouvir uma música predefinida, pressione o botão [SONG SELECT] (SELEÇÃO DE MÚSICA) à esquerda do painel.

Para saber as funções atribuídas a cada botão, consulte ["Controles e terminais do painel" na página 10.](#page-9-1)

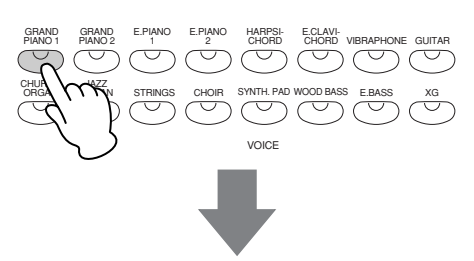

Quando você pressiona um botão, o conteúdo relacionado ou o parâmetro é mostrado no visor. Por exemplo, quando você pressiona um botão de voz, o nome da voz é mostrado, ou quando pressiona o botão [SONG SELECT], o nome de uma música é mostrado no visor. Após pressionar um botão, verifique a indicação no visor.

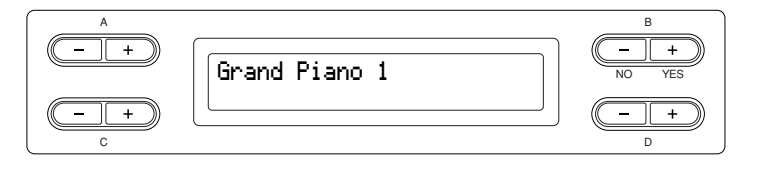

### <span id="page-11-1"></span>**Selecionando itens/parâmetros com os botões ao lado do visor.**

Cada função pode ter vários itens ou parâmetros que você pode escolher. Para selecionar um item ou parâmetro, pressione um dos botões A  $\left[-\left|\right|+\right]-D\left[-\left|\right|+\right]$ . Cada parâmetro no visor corresponde ao botão A  $\left[-\left|\right|+\right]-D\left[-\left|\right|+\right]$  ao lado dele.

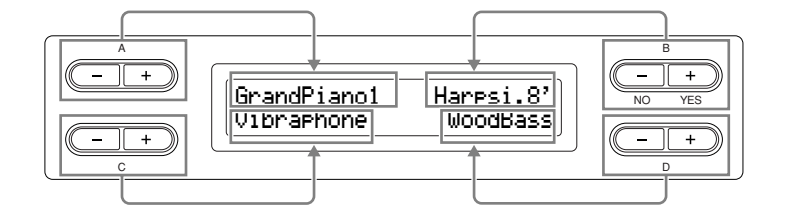

#### ■ **Para redefinir os valores ou parâmetros, pressione os botões [–][+] simultaneamente.**

Caso tenha alterado os valores ou as configurações dos parâmetros, talvez você queira redefini-los com suas condições normais. Para fazer isso, basta pressionar os botões [–][+] simultaneamente.

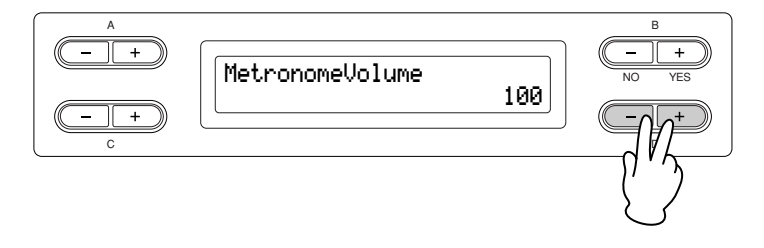

Os botões TEMPO e BRILLIANCE têm o mesmo formato que os botões A [–][+] – D [–][+]. Você pode redefinir os valores ou parâmetros relacionados pressionando botões destes formato simultaneamente.

■ **Para executar ou cancelar a operação, pressione o botão B [+ (YES)] / B [– (NO)].** Quando um prompt for mostrado no canto superior direito do visor, pressione o botão B [+ (YES)] / B [– (NO)] para executar ou cancelar a operação.

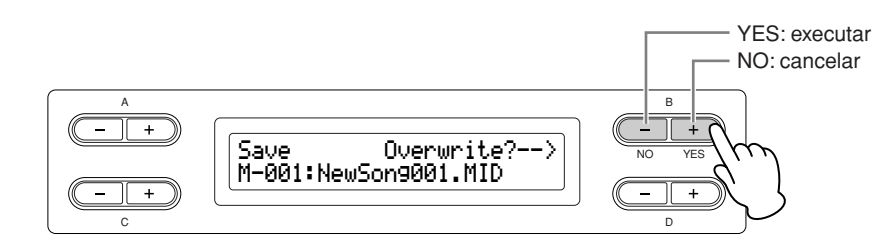

#### <span id="page-12-0"></span>**Pressione o botão [EXIT] para sair de uma função.**

O botão [EXIT] é o método para "sair" de uma função.

Depois que você tiver utilizado uma função e quiser sair dela, pressione o botão [EXIT].

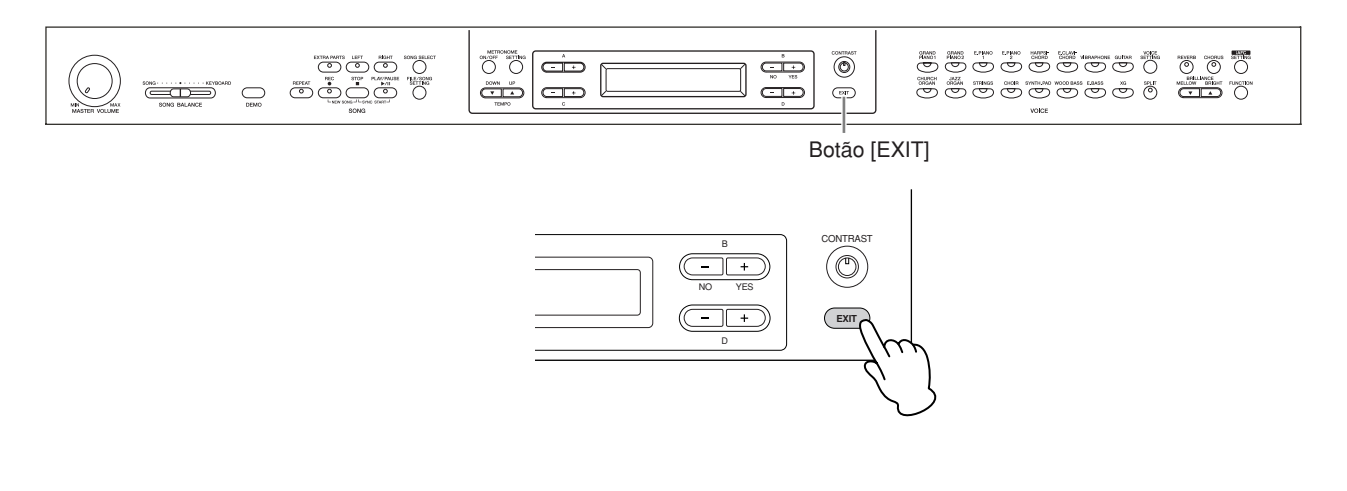

# <span id="page-13-0"></span>**Antes de usar o Clavinova**

# <span id="page-13-1"></span>**Sobre a cobertura das teclas**

#### **Para abrir a tampa do teclado:**

Levante a tampa levemente e empurre-a e deslize-a para abri-la.

### **Para fechar a tampa do teclado:**

Deslize a tampa na sua direção e baixe-a suavemente sobre as teclas.

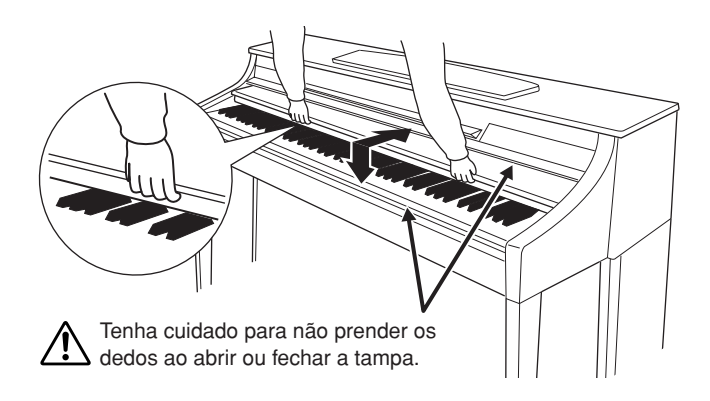

### *AVISOS*

Segure a cobertura com as duas mãos ao abri-la ou fechá-la. Não a solte até que a mesma esteja totalmente aberta ou fechada. Tenha cuidado para não prender os dedos (os seus ou os dos outros, especialmente de crianças) entre a cobertura e a unidade. Não coloque objetos como um pedaço de metal ou papel sobre a cobertura das teclas. Podem cair pequenos objetos colocados sobre a tampa do teclado dentro da unidade quando a tampa é aberta, tornando praticamente impossível removê-los. Isso poderia causar choques elétricos, curto-circuitos, incêndios ou outros danos graves ao instrumento.

# <span id="page-13-2"></span>**Sobre a estante para partitura**

#### **Para levantar a estante para partitura:**

- 1. Puxe a estante para partitura para cima e na sua direção o máximo possível.
- 2. Abaixe os dois suportes de metal à esquerda e à direita da parte traseira da estante para partitura.
- 3. Abaixe a estante para partitura de modo a posicioná-la sobre os suportes de metal.

#### **Para abaixar a estante para partitura:**

- 1. Puxe a estante para partitura na sua direção o máximo possível.
- 2. Levante os dois suportes de metal (na parte traseira da estante para partitura).
- 3. Abaixe suavemente a estante para partitura até que ela esteja totalmente para baixo.

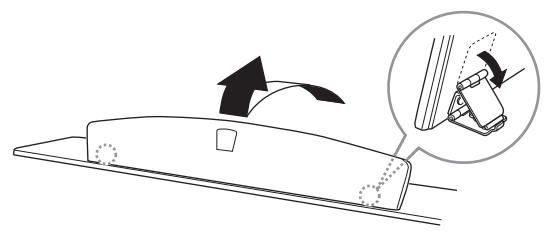

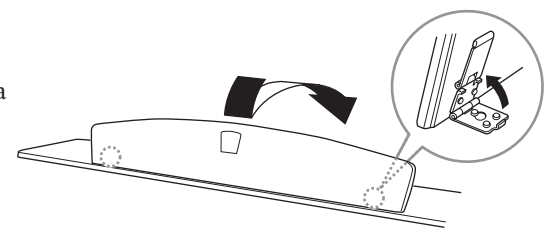

### *AVISOS*

Não tente usar a estante para partitura quando estiver apenas parcialmente elevada. Ao abaixá-la, não a solte enquanto ela não estiver totalmente posicionada.

# <span id="page-13-3"></span>**Sobre os grampos de música**

Esses grampos são usados para manter as páginas das partituras em seus lugares.

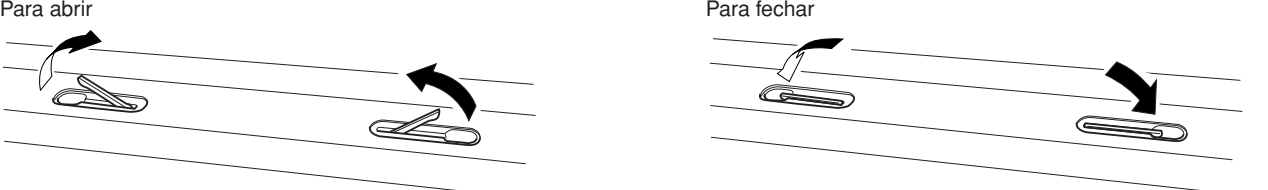

# <span id="page-14-2"></span><span id="page-14-0"></span>**Ligando o instrumento**

#### **1. Conecte o cabo de alimentação.**

Primeiro insira o plugue do cabo de alimentação no conector de CA no Clavinova, em seguida, conecte a outra extremidade do cabo em uma tomada de CA apropriada na parede. Para ver uma ilustração da localização do conector [AC IN], consulte "Controles e terminais do painel" ([página 10\)](#page-9-1).

Em algumas áreas, é possível que um adaptador de plugue seja fornecido para adaptar a configuração de pinos das tomadas de CA da parede.

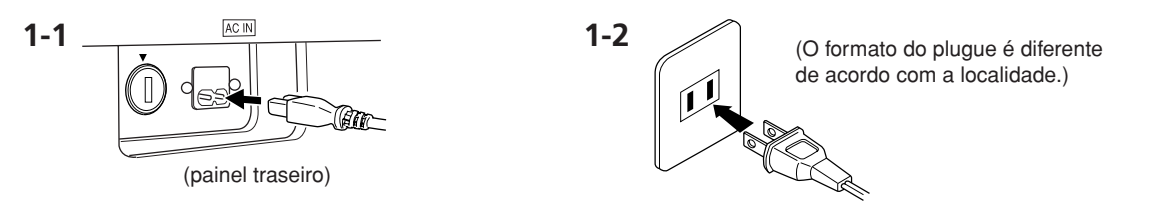

#### *ADVERTÊNCIAS*

Verifique se o CLP-380 está configurado para a tensão CA fornecida na área em que está sendo utilizado (a voltagem é indicada na placa de identificação do painel inferior). Em algumas áreas, poderá ser fornecido um seletor de voltagem no painel inferior da parte traseira da unidade de teclado principal ao lado do cabo de força. Verifique se o seletor de voltagem está ajustado para a opção correta na sua área. A conexão da unidade a uma alimentação de corrente alternada incorreta poderá causar danos graves aos circuitos internos, bem como apresentar risco de choques elétricos!

Use apenas o cabo de alimentação CA fornecido com o CLP-380. Se você perder ou danificar o cabo fornecido e precisar substituí-lo, entre em contato com o revendedor da Yamaha. O uso de peças substitutas inadequadas poderá provocar incêndios e choques elétricos! O tipo de cabo de alimentação CA fornecido com o CLP-380 poderá ser diferente de acordo com o país no qual for adquirido. (Em algumas áreas, é possível que um adaptador de plugue seja fornecido para adaptar a configuração de pinos das tomadas de CA da parede.) NÃO modifique o plugue fornecido com o CLP-380. Se não for possível encaixar o plugue na tomada, peça a um eletricista para instalar uma tomada adequada.

### **2. Ligue a alimentação no Clavinova.**

Pressione a chave [POWER] à direita do teclado para ligar a alimentação. O visor localizado ao centro do painel frontal e o indicador de alimentação abaixo da extremidade esquerda do teclado são acesos.

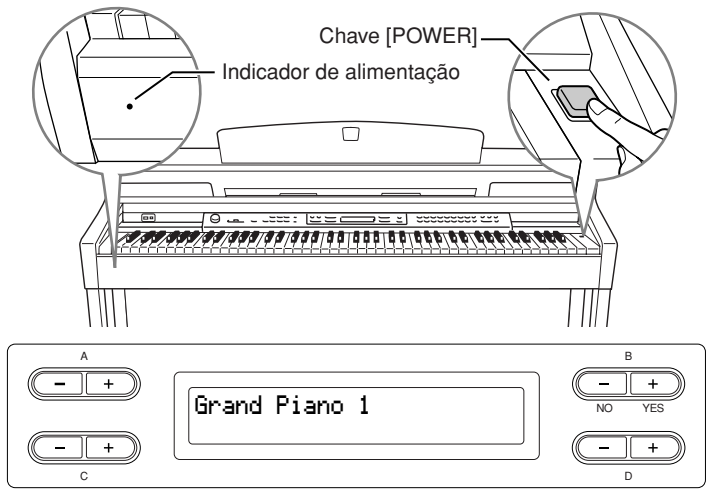

Ao ligar a energia no Clavinova, aparece um nome de voz na tela.

Pressione a chave [POWER] novamente para desligar o Clavinova. O visor e o indicador de alimentação são desligados.

# <span id="page-14-3"></span><span id="page-14-1"></span>**Ajustando o contraste do visor**

Você pode ajustar o contraste do visor girando o botão [CONTRAST] (CONTRASTE) à direita do LCD.

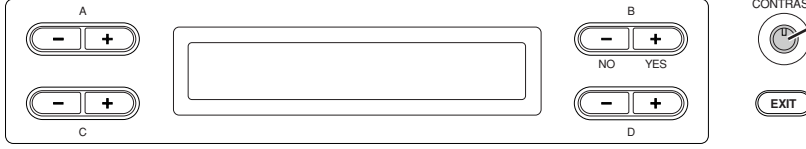

CONTRAST

Use este botão.

*TERMINOLOGIA*

**Contraste** Diferença entre brilho e escuridão.

**Indicador de alimentação** Se você fechar a tampa do teclado sem desligar a força, o indicador de alimentação permanecerá aceso, demonstrando que a força ainda

Mesmo quando o instrumento está desligado, a eletricidade continua fluindo para ele a um nível mínimo. Se você não for utilizar o instrumento por um longo período de tempo, assim como no caso de tempestades elétricas, certifique-se de retirar o plugue de alimentação CA da

*DICA*

está ligada.

*AVISOS*

tomada de parede.

# <span id="page-15-3"></span><span id="page-15-0"></span>**Ajustando o volume**

Para ajustar o volume, use o botão [MASTER VOLUME] (VOLUME PRINCIPAL) localizado à esquerda do painel. Toque o teclado de modo a produzir realmente sons enquanto ajusta o volume.

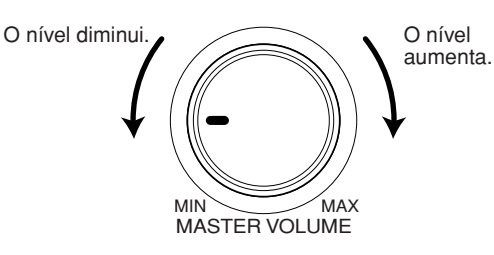

### *AVISOS*

Não use o Clavinova em um nível de volume alto durante um longo período ou você poderá prejudicar sua audição.

#### *TERMINOLOGIA*

**MASTER VOLUME:**  O nível de volume do som de todo o teclado

#### *DICA*

Também é possível ajustar o nível da saída [PHONES] e da saída AUX [OUT] por meio do dial [MASTER VOLUME].

# <span id="page-15-4"></span><span id="page-15-1"></span>**Usando fones de ouvido**

Conecte um par de fones de ouvido a uma das saídas [PHONES]. Quando os fones de ouvido estiverem conectados a uma das saídas [PHONES], o sistema de alto-falante interno será desligado automaticamente.

São fornecidas duas saídas [PHONES]. É possível conectar dois conjuntos de fones de ouvido padrão. (Se você estiver usando apenas um par de fones de ouvido, conecte-o a uma dessas saídas.)

### *AVISOS*

Não use fones de ouvido em um volume alto por longos períodos. Isso poderá causar perda de audição.

### **Utilização do prendedor de fones de ouvido**

Você pode pendurar os fones de ouvido no Clavinova. Instale o prendedor de fone de ouvido usando os dois parafusos fornecidos (4 × 10mm) conforme mostrado na ilustração.

### *AVISOS*

Não use esse prendedor para prender nenhum outro item, a não ser o fone de ouvido.

Caso contrário, o Clavinova ou o prendedor poderão ser danificados.

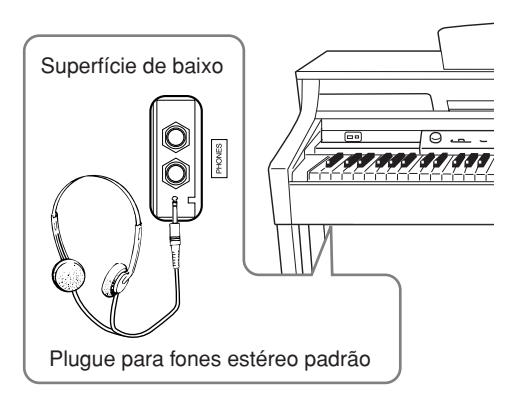

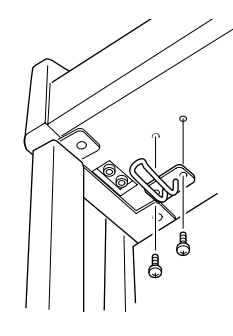

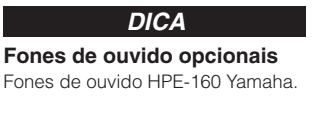

# <span id="page-15-2"></span>**Executando o ajuste automático de iAFC**

O CLP-380 contém um efeito iAFC (Instrumental Active Field Control). Isso produz som do alto-falante localizado no painel traseiro do Clavinova, melhorando a reverberação e a amplitude do som. Para tirar o máximo proveito do iAFC, execute o ajuste automático ([página 92](#page-91-0)).

# <span id="page-16-2"></span><span id="page-16-1"></span>**Ouvindo as melodias de demonstração**

<span id="page-16-0"></span>Para cada grupo de vozes, o Clavinova contém uma música Demo que mostra a natureza das vozes. Esta seção explica como ouvir as músicas de demonstração dos grupos de vozes da lista abaixo.

# **Melodias de demonstração**

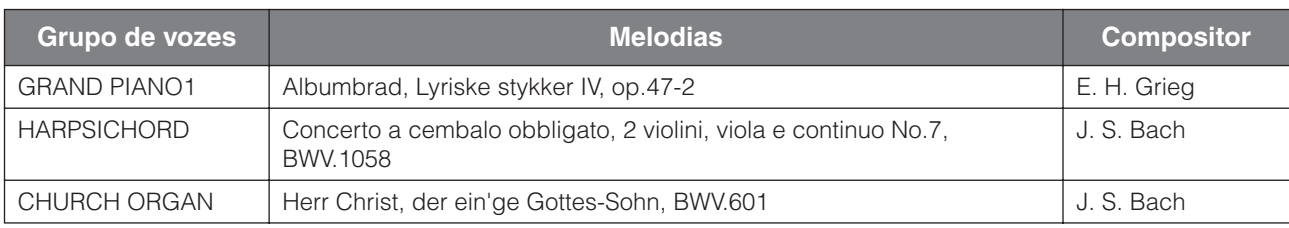

As peças de demonstração da lista acima são novos arranjos curtos extraídos das composições originais. Todas as outras músicas são originais (©2008 Yamaha Corporation).

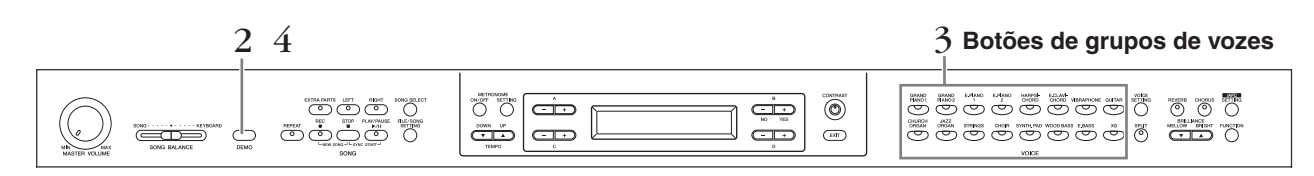

# **Procedimento**

# 1. **Ligue o instrumento.**

**(Caso a alimentação não esteja ligada) Pressione o botão [POWER] para ligar o instrumento.**

Ajuste inicialmente o dial [MASTER VOLUME] entre as configurações "MIN" e "MAX". Então, quando você começar a tocar, ajuste novamente o dial [MASTER VOLUME] para um nível de audição mais confortável.

# 2. **Ative o modo Demo.**

### **Pressione o botão [DEMO] para ativar o modo Demo.**

Os indicadores dos botões de grupos de vozes piscarão em seqüência.

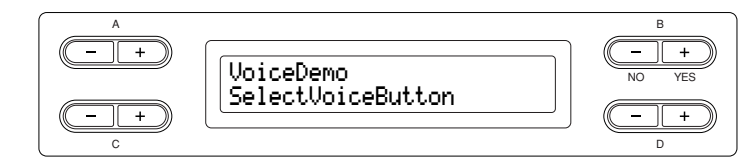

### 3. **Selecione uma melodia e inicie a reprodução. Pressione o botão do grupo de vozes correspondente à música Demo que você deseja ouvir.**

O indicador do botão pressionado se acenderá e terá início a reprodução da música Demo. Em seguida, as músicas Demo serão reproduzidas consecutivamente a partir do botão de grupo de vozes superior esquerdo até você parar a reprodução.

4. **Pare a reprodução e saia do modo Demo. Pressione o botão [DEMO].**

*TERMINOLOGIA*

#### **Modo:**

Um modo é um status no qual você pode executar uma função específica. No modo Demo, você pode reproduzir as melodias de demonstração.

#### *DICA*

Para ajustar o balanço do volume entre a reprodução da música e o som que você está tocando no teclado, use o controle deslizante [SONG BALANCE] [\(página 38\)](#page-37-0).

#### *DICA*

Também é possível sair do modo Demo pressionando-se o botão [EXIT] ou [STOP].

### **Ouvindo a demonstração do piano (com a tecnologia de amostragem) e a demonstração iAFC**

Mantendo pressionado o botão [DEMO] e pressionando o botão A [+] para exibir a tela "Piano Demo", você pode ouvir e comparar como é o som da demonstração do painel com e sem a tecnologia de amostragem e a demonstração iAFC, ativando/ desativando o iAFC. As músicas Demo são atribuídas aos botões de grupos de vozes da seguinte forma:

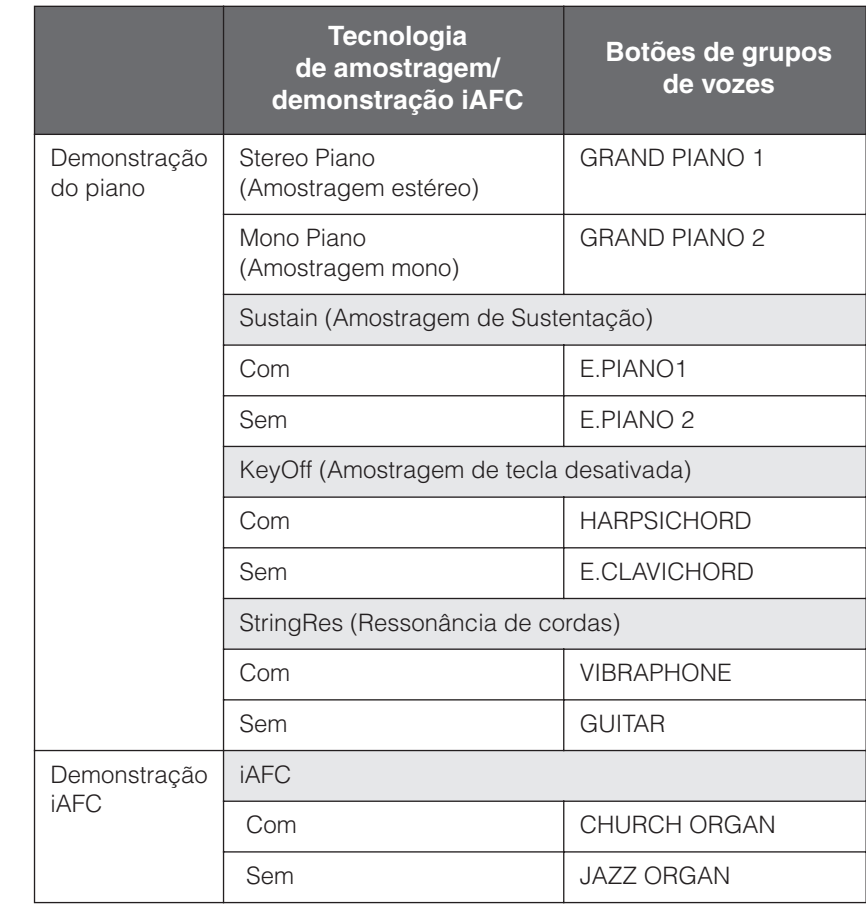

# <span id="page-18-2"></span><span id="page-18-0"></span>**Ouvindo 50 músicas de piano predefinidas**

O Clavinova fornece dados de reprodução de 50 músicas de piano. Você pode simplesmente ouvir essas músicas ([página 19](#page-18-1)) ou usá-las para praticar [\(página 21](#page-20-0)). Você também pode consultar o folheto "50 greats for the Piano" ("50 grandes sucessos para piano") que contém as partituras de 50 músicas de piano predefinidas.

# <span id="page-18-1"></span>**Reproduzindo as 50 músicas de piano predefinidas**

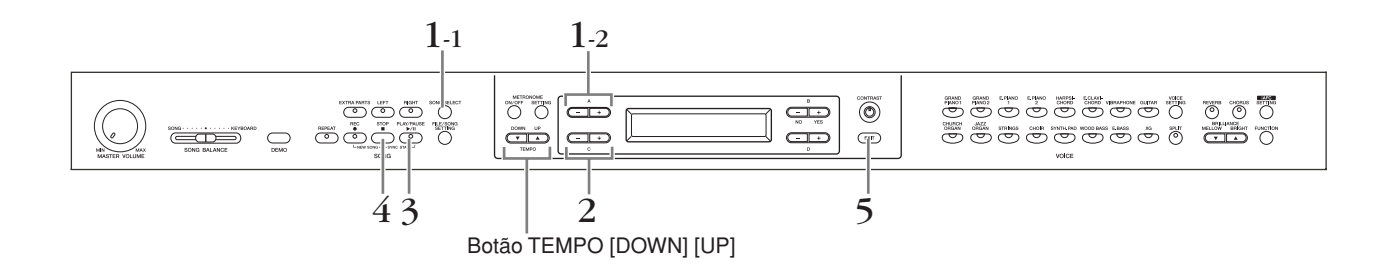

### **Procedimento**

- 1. **Exiba a tela de seleção de música.**
- 1-1 **Pressione o botão [SONG SELECT].**
- 1-2 **Use os botões A [–][+] para selecionar o tipo de música "PRESET".**

#### **Tela de seleção de música**

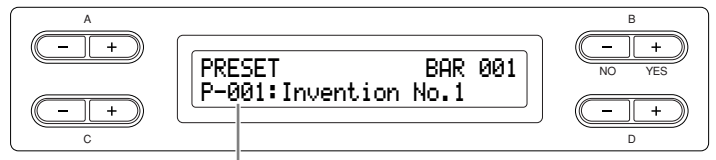

O número da música é exibido no visor.

PRESET .........Significa a memória de músicas predefinidas. Essa memória contém 50 músicas de piano predefinidas.

# 2 **Selecione a música desejada.**

**Pressione os botões C [–][+] para selecionar a música de piano desejada, de P-001 a P-050.**

*TERMINOLOGIA*

#### **Música:**

No Clavinova, os dados de apresentação são chamados de "Música". Isso compreende as melodias de demonstração e as músicas de piano predefinidas.

**Operação básica**

Operação básica

### <span id="page-19-0"></span>3. **Reproduza uma música predefinida. Pressione o botão [PLAY/PAUSE] para iniciar a reprodução.**

O número de compassos

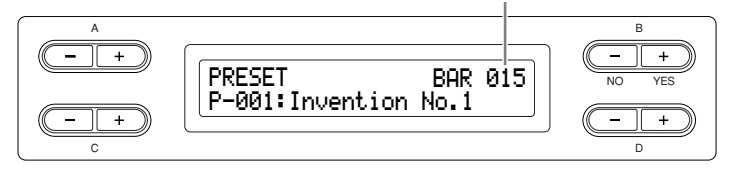

### **Ajustando o tempo**

Você pode usar os botões TEMPO [DOWN][UP] para ajustar o tempo de reprodução como desejado. O tempo padrão (o tempo original da música) é definido quando os botões [DOWN] e [UP] são pressionados simultaneamente. Pressione um dos botões de [SONG SELECT] para retornar à tela de seleção de música.

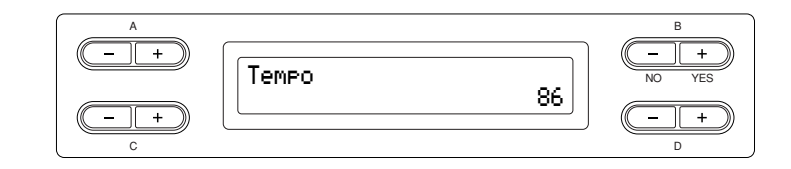

# 4. **Interrompa a reprodução da música.**

Quando a reprodução estiver concluída, ela vai parar automaticamente e o Clavinova localizará o início da música. Para interromper a reprodução no meio de uma música, pressione o botão [STOP]. Também é possível pausar a reprodução. Para isso, pressione o botão [PLAY/PAUSE]. A reprodução pára quando você pressiona o botão.

#### **Avanço rápido e retrocesso**

Você pode executar as seguintes operações na tela de seleção de música: Use os botões B [– (NO)][+ (YES)] para avançar e voltar (retroceder e avançar rapidamente) na música durante a sua reprodução ou enquanto ela estiver parada. Pressione o botão C [–] durante a reprodução para iniciar a reprodução da música anterior.

Pressione o botão C [+] durante a reprodução para iniciar a reprodução da próxima música.

Pressione o botão [STOP] ou pressione os botões B [– (NO)][+ (YES)] simultaneamente durante a reprodução ou enquanto ela estiver parada no meio da música, para localizar o início da música.

# 5. **Retorne à tela padrão.**

**Pressione o botão [EXIT] (SAIR).**

#### *DICA*

- [-----: NewSong] é uma música vazia fornecida para você gravar a sua apresentação [\(página 31\)](#page-30-2).
- Você pode reproduzir uma única música repetidamente ou especificar uma faixa (em batidas) em uma música para reprodução repetida usando o botão [REPEAT] [\(página 22\)](#page-21-0). Use o parâmetro "SongRepeat" (Repetir música), do menu [FILE/ SONG SETTING] (ARQUIVO/ CONFIGURAÇÃO DE MÚSICA), para repetir a reprodução de todas as músicas ([página 82](#page-81-2)).

#### *DICA*

Você pode tocar no teclado junto com a reprodução das músicas predefinidas. É possível alterar a reprodução de voz no teclado.

#### *DICA*

Use os botões D [–][+] para rolar pelo nome da música, caso o nome não caiba no visor.

#### *DICA*

Você também pode usar os botões D [–][+] para alterar o tempo.

#### *DICA*

#### **Redefinindo o tempo**

Sempre que você selecionar uma nova música predefinida, o tempo será redefinido automaticamente para o valor original da música.

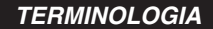

#### **Tela padrão:**

A tela padrão é uma tela de seleção de voz ([página 23](#page-22-3)) que é exibida quando o Clavinova é ligado.

# <span id="page-20-1"></span><span id="page-20-0"></span>**Exercitando a parte de uma das mãos usando as 50 músicas predefinidas**

As 50 músicas predefinidas têm partes separadas para as mãos direita e esquerda em peças individuais. Você pode ativar e desativar essas partes como desejado, para que possa exercitar a parte correspondente (a parte desativada) no teclado. Para reproduzir as partes para as mãos direita e esquerda, use [RIGHT] (DIREITA) e [LEFT] (ESQUERDA), respectivamente.

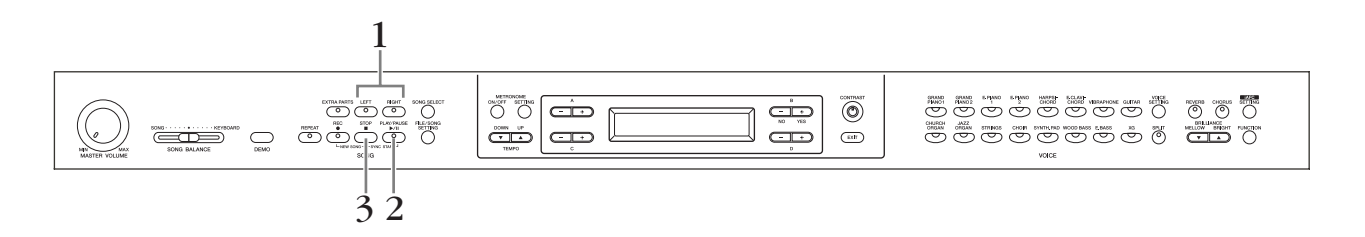

### **Procedimento**

1. **Desative a parte da reprodução que deseja exercitar. Depois de selecionar uma música para exercitar, pressione o botão [RIGHT] ou [LEFT] para desativar a parte correspondente.**

Quando você selecionar uma música pela primeira vez, os indicadores [RIGHT] e [LEFT] se acenderão, indicando que as duas partes podem ser reproduzidas. Quando você pressionar um dos botões para desativar a reprodução, o indicador do botão correspondente se apagará e a reprodução da respectiva parte ficará sem áudio. Pressionar os botões repetidamente ativa e desativa a reprodução.

# 2. **Inicie a reprodução e comece a tocar.**

**Pressione o botão [PLAY/PAUSE] para iniciar a reprodução. Toque a parte que acabou de desativar.**

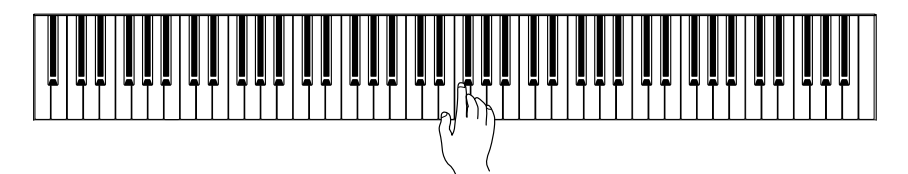

### **Iniciando a reprodução automaticamente à medida que começa a tocar o teclado (Sync Start)**

É possível fazer com que a reprodução comece quando você tocar o teclado (início sincronizado).

Mantenha pressionado o botão [STOP] e pressione o botão [PLAY/PAUSE]. O indicador [PLAY/PAUSE] piscará e o Clavinova aguardará o início sincronizado. Agora, quando você tocar o teclado, a reprodução terá início ao mesmo tempo. Se você pressionar o botão [STOP] durante a espera, o início sincronizado será cancelado.

# 3. **Interrompa a reprodução.**

Quando a reprodução estiver concluída, ela vai parar automaticamente e o Clavinova localizará o início da música. Para interromper a reprodução no meio de uma música, pressione o botão [STOP]. Também é possível pausar a reprodução. Para isso, pressione o botão [PLAY/PAUSE]. A reprodução pára quando você pressiona o botão.

*DICA*

É possível ativar e desativar as partes, mesmo durante a reprodução.

#### *TERMINOLOGIA*

**Sincronização:** Síncrono; que ocorre ao mesmo tempo.

#### *DICA*

#### **Redefinindo a reprodução das partes**

As duas partes serão ativadas automaticamente sempre que você selecionar uma nova música.

# <span id="page-21-1"></span><span id="page-21-0"></span>**Exercitando com a função Repeat Playback e as músicas predefinidas**

As funções Song Repeat (Repetição de Música) podem ser usadas para reproduzir uma música repetidamente ou uma faixa específica de compassos em uma música. É útil para exercitar repetidas vezes frases difíceis de tocar.

# **Reproduzindo uma música repetidamente**

### **Procedimento**

- 1. **Entre no modo Repeat. Selecione uma música para exercitar e pressione o botão [REPEAT].**
- 2. **Inicie a repetição da reprodução. Pressione o botão [PLAY/PAUSE] para iniciar a reprodução.**
- 3. **Saia do modo Repeat e retorne ao modo de reprodução normal.**

**Pressione o botão [STOP] para interromper a reprodução e, em seguida, pressione o botão [REPEAT].**

# **Especificando uma faixa de compassos e reproduzindo-os continuamente (Repetição de A-B)**

### **Procedimento**

- 1. **Selecione a música desejada para exercitar e toque-a. Pressione o botão [PLAY/PAUSE] para iniciar a reprodução.**
- 2. **Especifique a faixa de repetição. Pressione o botão [REPEAT] no ponto inicial (A) da faixa a ser repetida. Pressione o botão [REPEAT] novamente no ponto final (B).**

Depois de uma introdução automática (para ajudar a orientá-lo na frase), a faixa do Ponto A até o Ponto B será reproduzida repetidamente.

3. **Cancele a faixa especificada e retorne ao modo de reprodução normal.**

**Pressione o botão [REPEAT].**

#### *DICA*

Você pode reproduzir repetidamente todas as músicas das 50 predefinidas ou as músicas contidas nos dispositivos de armazenamento USB ([página 82](#page-81-2)).

#### *DICA*

Especificando a faixa de repetição entre o ponto A e o final da música. A especificação apenas do ponto A resultará na repetição da reprodução entre o ponto A e o final da música.

#### *DICA*

Quando você selecionar uma outra música, a faixa especificada será cancelada automaticamente e a função de repetição será desativada.

# <span id="page-22-3"></span><span id="page-22-0"></span>**Selecionando e reproduzindo vozes**

# <span id="page-22-2"></span><span id="page-22-1"></span>**Selecionando vozes**

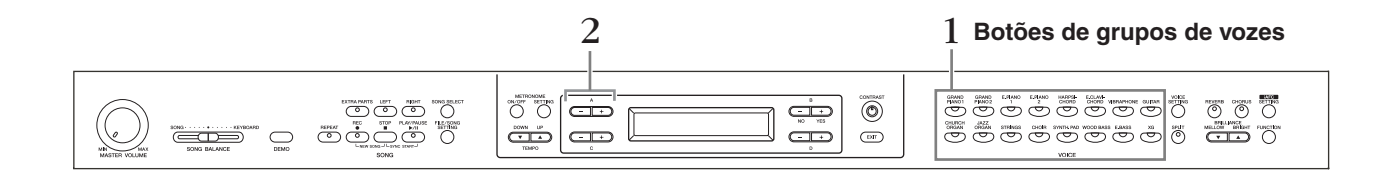

### **Procedimento**

1. **Selecione um grupo de vozes. Pressione um botão de grupo de vozes.**

# 2. **Selecione uma voz.**

**Use os botões A [–][+] para selecionar uma voz.**

<span id="page-22-4"></span>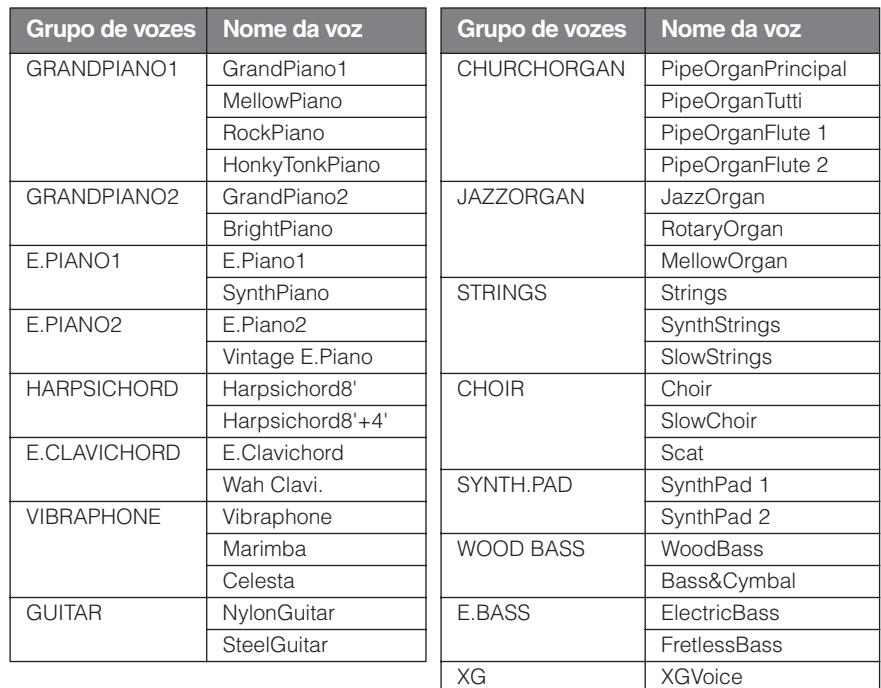

Para obter detalhes sobre vozes XG, consulte a "Lista de vozes XG" (no folheto da lista de dados separado).

### **Se você selecionar XG**

As vozes XG serão categorizadas e incluídas em pastas separadas. Você pode selecionar o grupo de vozes XG primeiro e, depois, selecionar a voz desejada.

- 2-1 **Pressione simultaneamente os botões de tela [–][+], localizados ao lado da exibição do nome da voz XG, para acessar uma tela na qual poderá selecionar vozes XG.**
- 2-2 **Use os botões A [–][+] para selecionar o grupo de vozes.**
- 2-3 **Use os botões C [–][+] para selecionar a voz desejada.**

#### *TERMINOLOGIA*

#### **Voz**

No Clavinova, voz significa "tom" ou "cor tonal".

#### *DICA*

Você também pode alternar entre vozes do mesmo grupo pressionando um botão de grupo de vozes repetidamente.

#### *DICA*

Para conhecer as características das vozes, ouça as músicas Demo de cada grupo de vozes [\(página 17\)](#page-16-2). Para obter mais informações sobre as características de cada voz predefinida, consulte a "Lista de vozes predefinidas" na [página 114.](#page-113-1)

#### *DICA*

Você pode controlar a intensidade de uma voz conforme a pressão que exerce sobre as teclas, ainda que estilos de tocar (sensibilidades ao toque) distintos tenham pouco, ou nenhum efeito, no som de determinados instrumentos musicais. Consulte a "Lista de vozes predefinidas" na [página 114.](#page-113-1)

#### *DICA*

O XG é um importante aprimoramento do formato GM System Level 1 e foi desenvolvido pela Yamaha especialmente para oferecer mais vozes e variações, bem como um controle mais expressivo das vozes e dos efeitos, e garantir a compatibilidade dos dados no futuro.

# <span id="page-23-1"></span><span id="page-23-0"></span>**Usando os pedais**

O Clavinova tem três pedais: pedal de sustentação (direito), pedal tonal (central) e pedal una corda (esquerdo), que produzem uma gama de efeitos expressivos, semelhantes aos produzidos pelos pedais de um piano acústico.

# **Pedal de sustentação (direito)**

Quando você pressiona o pedal de sustentação, as notas tocadas têm uma sustentação mais longa. Se você selecionar Grand Piano 1 e pressionar o pedal de sustentação, ativará as amostras de sustentação especiais do instrumento, para recriar, com precisão, a ressonância exclusiva das cordas e da placa de som de um piano acústico. O pedal de sustentação também possui uma função de meio pedal naturalmente expressiva.

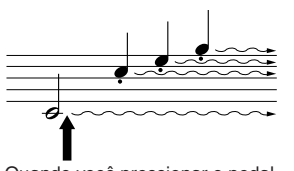

Quando você pressionar o pedal de sustentação aqui, as notas que tocar antes de liberá-lo se sustentarão por mais tempo.

# **Pedal tonal (central)**

Se você tocar uma nota ou um acorde no teclado e pressionar o pedal tonal enquanto mantém uma ou mais notas pressionadas, as notas serão sustentadas enquanto o pedal estiver pressionado. Todas as notas subseqüentes não serão sustentadas.

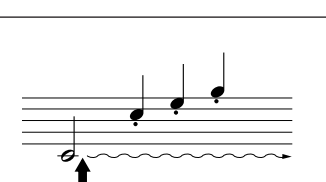

Quando você pressionar o pedal tonal aqui ao tocar a(s) nota(s), essas notas se sustentarão enquanto o pedal estiver pressionado.

# **Pedal una corda (esquerdo)**

O pedal una corda diminui o volume e altera ligeiramente o timbre das notas tocadas quando pressionado. (O pedal una corda não afetará as notas que já estiverem sendo tocadas quando ele for pressionado. Pressione o pedal antes de tocar as notas desejadas.)

Com as vozes Vibraphone, Jazz Organ e Mellow Organ, esse pedal ativa e desativa o vibrato ou alterna a sua velocidade. (Consulte a [página 98.](#page-97-0))

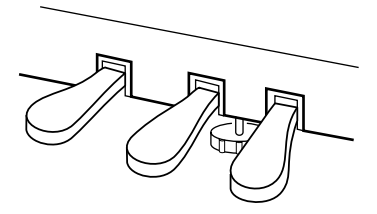

#### *DICA*

Se o pedal de sustentação não funcionar ou as notas forem sustentadas mesmo quando ele não estiver pressionado, verifique se o cabo do pedal está bem conectado à saída [PEDAL] na unidade (consulte a etapa 6 na [página 119](#page-118-0)). Além disso, verifique se o parâmetro RPedalFunc, no menu "FUNCTION" (FUNÇÃO), está definido como ON (veja a [página 96](#page-95-0)).

#### *TERMINOLOGIA*

#### **Meio-pedal:**

Se, enquanto estiver tocando o piano com Sustain, você precisar silenciar um pouco um som sustentado, libere o pedal de sustentação até a posição intermediária.

#### *DICA*

O limite no qual o efeito Half Pedal (Meio pedal) começa pode ser definido no parâmetro Half Pedal Point (Ponto de meio pedal) no menu Function ([página 98](#page-97-1)).

#### *DICA*

Você pode ajustar a intensidade da ressonância produzida pelas amostras de sustentação usando o parâmetro Sustain Sampling Depth (Intensidade da amostragem de sustentação) no menu "FUNCTION". (Consulte a [página 99](#page-98-0).)

#### *DICA*

Você pode atribuir uma função a cada pedal por meio dos parâmetros "RpedalFunc" (Função do pedal direito), "CpedalFunc" (Função do pedal central) e "LpedalFunc" (Função do pedal esquerdo) no menu "FUNCTION". (Consulte a [página 96](#page-95-0).)

#### *DICA*

Os pedais esquerdo e central também podem ser atribuídos à operação de iniciar/parar uma música (função PLAY/PAUSE) por meio do parâmetro "PedalPlay/ Pause" (Reproduzir/pausar via pedal) no menu "FUNCTION" (na [página 98](#page-97-2)).

# <span id="page-24-1"></span><span id="page-24-0"></span>**Adicionando variação ao som [BRILLIANCE]/[REVERB]/[CHORUS]**

A função Effect (Efeito) permite que você adicione expressividade ao som. Os efeitos do Clavinova incluem: Brilliance (Brilho), Reverb (Reverberação) e Chorus (Coro).

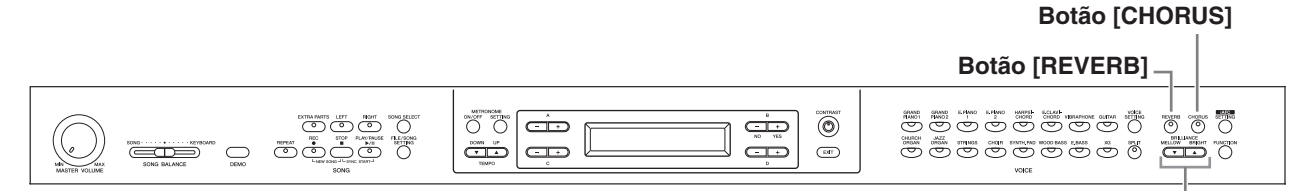

#### **Botão BRILLIANCE [MELLOW] [BRIGHT]**

# **Efeito [BRILLIANCE]**

Você pode usar esse controle para ajustar o brilho do tom e alterar a tonalidade de acordo com a sua preferência.

### **Procedimento**

### **Pressione um dos botões BRILLIANCE [MELLOW]/ [BRIGHT] para selecionar a tonalidade desejada.**

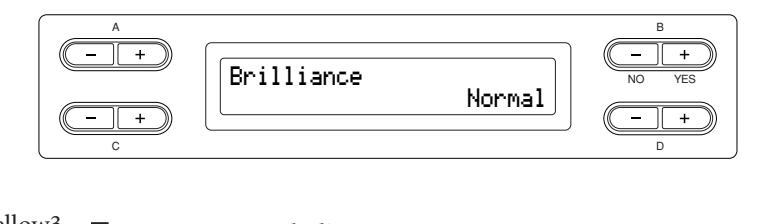

Mellow<sup>3</sup>  $\Box$  Tom suave e melodioso. O som se torna mais melodioso e harmonioso à medida que o Mellow2

número aumenta. Mellow1

Normal..........Tom padrão.

Bright1 Tom claro. Bright2 <br>O som vai ficando mais claro à medida que o número aumenta. Bright3

### **Pressione o botão [EXIT] para retornar à tela principal.**

#### *DICA*

Você pode pressionar os botões BRILLIANCE [MELLOW] [BRIGHT] (BRILHO) (MELODIOSO) (CLARO) e usar os botões D [–][+] para selecionar a tonalidade desejada.

#### *DICA*

Configuração normal = Normal

#### *TERMINOLOGIA*

#### **Configuração Normal:**

A configuração Normal se refere à configuração padrão (configuração de fábrica) obtida quando o Clavinova é ligado pela primeira vez.

#### *DICA*

Se você selecionar [Bright1], [Bright2] ou [Bright3] como tipo de brilho, o nível do volume aumentará ligeiramente. Nessa condição, se você aumentar o ajuste do botão [MASTER VOLUME], o som poderá ficar distorcido. Nesse caso, diminua o volume de maneira adequada.

# <span id="page-25-0"></span>**Efeito [REVERB]**

Esse controle adiciona reverberação ao som ao simular a reverberação natural de uma sala de concertos.

### **Procedimento**

#### **Pressionar o botão [REVERB] repetidamente ativa e desativa a reverberação.**

Mesmo que o efeito de reverberação esteja desativado, será aplicado um efeito de reverberação de placa de som quando a voz GrandPiano1 ou GrandPiano2 for selecionada.

### **Efeito [CHORUS]**

Esse controle adiciona dispersão e amplitude ao som.

#### **Procedimento**

#### **Pressionar o botão [CHORUS] repetidamente ativa e desativa o coro.**

Para ativar e desativar o efeito de coro, pressione os botões [CHORUS] ON/OFF no painel e defina o parâmetro Chorus On Off no menu VOICE SETTING (veja a [página 89](#page-88-0)). O ajuste do botão [CHORUS] ON/OFF no painel é temporário. Ou seja, se você selecionar outra voz, a configuração de coro da voz anterior será cancelada. A configuração do parâmetro Chorus On Off é salva para cada voz. Ou seja, se você selecionar uma voz específica, a configuração de coro será ativada ou desativada automaticamente de acordo com a configuração salva.

#### *DICA*

Você pode selecionar um tipo de reverberação usando o parâmetro Reverb Type (Tipo de reverberação), no menu "VOICE SETTING" (CONFIGURAÇÃO DE VOZ), e ajustar a intensidade da reverberação da voz selecionada usando o parâmetro Reverb Send (Enviar reverberação). (Consulte a [página 88](#page-87-0).)

#### *DICA*

Configuração normal = ON (ATIVADO)

#### *DICA*

Você pode selecionar um tipo de coro usando o parâmetro Chorus Type (Tipo de coro), no menu "VOICE SETTING", e ajustar a intensidade do coro da voz selecionada usando o parâmetro Chorus Send (Enviar coro). Também é possível ativar ou desativar o coro por meio do parâmetro Chorus On Off (Ativar/ desativar coro). (Consulte a [página 89](#page-88-0).)

#### *DICA*

#### **Configuração Normal:**

A configuração normal do coro (ativado/desativado) é diferente para cada voz.

# <span id="page-26-0"></span>**Combinando duas vozes (modo Dual)**

Você pode reproduzir simultaneamente duas vozes existentes no teclado. Dessa maneira, você pode simular um dueto de melodias ou combinar duas vozes semelhantes para criar um som mais denso. Consulte a seção ["Exemplos de](#page-115-1)  [combinação de voz \(Dual e Split\)" na página 116](#page-115-1) para ver exemplos das combinações de voz efetivas.

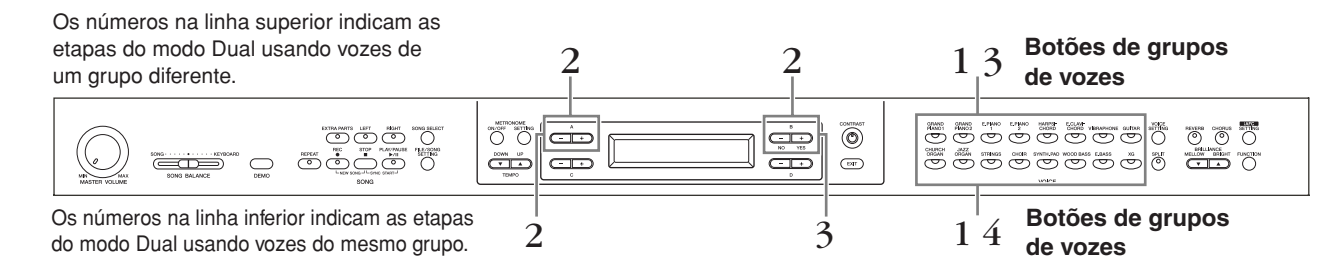

# **Modo Dual usando vozes de grupos de vozes diferentes**

### **Procedimento**

### 1. **Entre no modo Dual.**

**Pressione dois botões de grupos de vozes simultaneamente.**

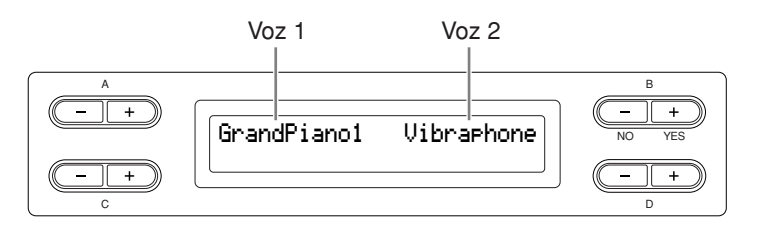

# 2. **Selecione uma voz.**

**Use os botões A [–][+] e B [– (NO)][+ (YES)] para selecionar uma voz.** As vozes listadas na linha superior na ["Lista de vozes predefinidas" na página 114](#page-113-1) são chamadas de voz 1 e aquelas listadas na linha inferior são chamadas de voz 2.

3. **Saia do modo Dual e retorne ao modo de reprodução normal.**

**Pressione qualquer botão de grupo de vozes.**

# **Modo Dual usando vozes do mesmo grupo de vozes**

### **Procedimento**

1. **Selecione um grupo de vozes.**

**No modo de reprodução normal, pressione o botão de grupo de vozes desejado.**

2. **Selecione uma voz.**

**Use os botões A [–][+] para selecionar uma voz.**

*DICA*

Se você quiser selecionar o modo Dual para a área da mão esquerda, quando o teclado estiver dividido em áreas direita e esquerda [\(página 28\)](#page-27-0), mantenha pressionado o botão [SPLIT] (DIVIDIR) e, simultaneamente, pressione dois botões de grupos de vozes.

#### *DICA*

Consulte a [página 23](#page-22-4) para obter detalhes sobre como selecionar vozes XG.

# 3. **Selecione outra voz.**

#### **Use os botões B [– (NO)][+ (YES)] para selecionar uma outra voz do mesmo grupo de vozes.**

Para usar as vozes idênticas, pressione os botões B [– (NO)][+ (YES)] uma vez. Para usar vozes diferentes do mesmo grupo, pressione os botões B [– (NO)] [+ (YES)] repetidamente.

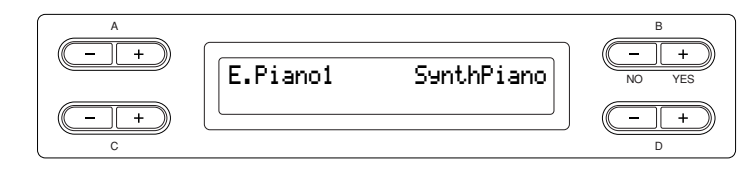

4. **Saia do modo Dual e retorne ao modo de reprodução normal.**

**Pressione qualquer botão de grupo de vozes.**

# <span id="page-27-1"></span><span id="page-27-0"></span>**Dividindo o teclado e reproduzindo duas vozes diferentes (modo Split)**

O modo Split permite que você toque duas vozes diferentes no teclado – uma com a mão esquerda e outra com a mão direita. Por exemplo, você pode tocar uma peça de baixo usando a voz [WOOD BASS] (BAIXO DE MADEIRA) ou [E. BASS] (BAIXO E.) com a mão esquerda e uma melodia com a mão direita. Consulte a seção ["Exemplos de](#page-115-1)  [combinação de voz \(Dual e Split\)" na página 116](#page-115-1) para ver exemplos das combinações de voz efetivas.

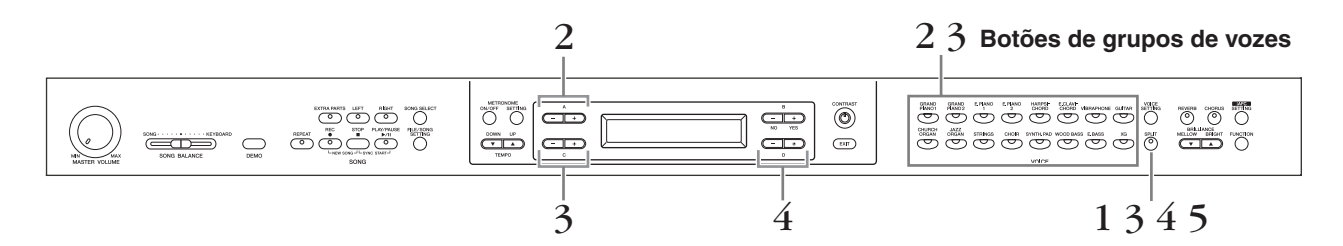

### **Procedimento**

- 1. **Entre no modo Split. Pressione o botão [SPLIT].**
- 2. **Selecione uma voz para a mão direita. Use os botões de grupos de vozes e os botões A [–][+] a fim de selecionar a voz para a área da mão direita.**

# 3. **Selecione uma voz para a mão esquerda.**

**Mantenha pressionado o botão [SPLIT] e pressione um botão de grupo de vozes a fim de selecionar o grupo para a área da mão esquerda. Use os botões C [–][+] para selecionar uma voz.**

#### *DICA*

Consulte a [página 23](#page-22-4) para obter detalhes sobre como selecionar uma voz XG.

#### *DICA*

Se você quiser selecionar o modo Dual para a área da mão esquerda, quando o teclado estiver dividido em áreas direita e esquerda [\(página 28\)](#page-27-0), pressione os botões D [–] [+].

# 4. **Especifique o ponto de divisão (o limite entre as áreas das mãos direita e esquerda).**

A configuração normal do ponto de divisão é "F#2".

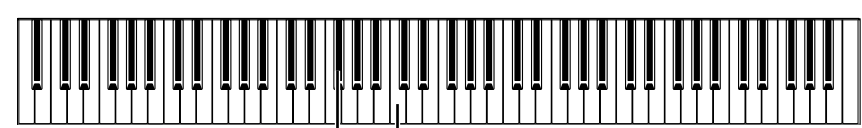

F#2 "Dó" central

#### **Para alterar a configuração do ponto de divisão:**

Mantenha pressionado o botão [SPLIT] e use os botões D [–][+] para especificar o ponto de divisão.

(Opcional) Mantenha pressionado o botão [SPLIT] e toque a tecla que deseja atribuir como ponto de divisão.

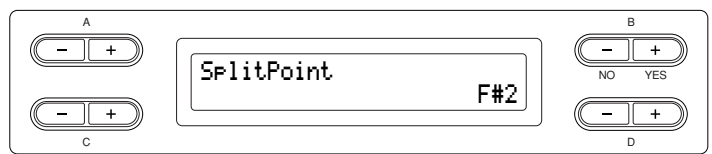

Solte o botão [SPLIT] para retornar à tela principal.

# 5. **Saia do modo Split e retorne ao modo de reprodução normal.**

**Pressione o botão [SPLIT].**

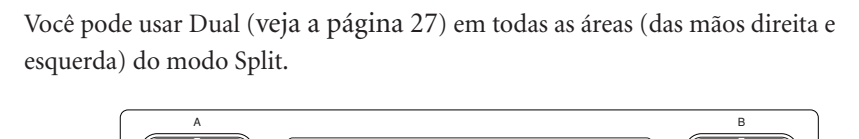

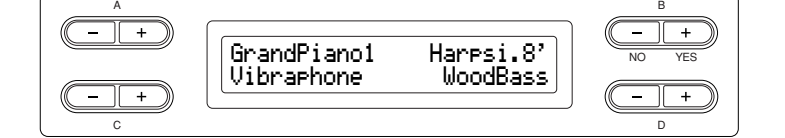

#### *DICA*

A tecla especificada como "ponto de divisão" é incluída na área da mão esquerda.

#### *DICA*

O ponto de divisão pode ser definido com o parâmetro [SplitPoint] (Ponto de divisão) de [FUNCTION] [\(página 96\)](#page-95-1).

# <span id="page-29-1"></span><span id="page-29-0"></span>**Usando o metrônomo**

O metrônomo (dispositivo que mantém um tempo preciso) interno do Clavinova é um recurso conveniente para exercitar.

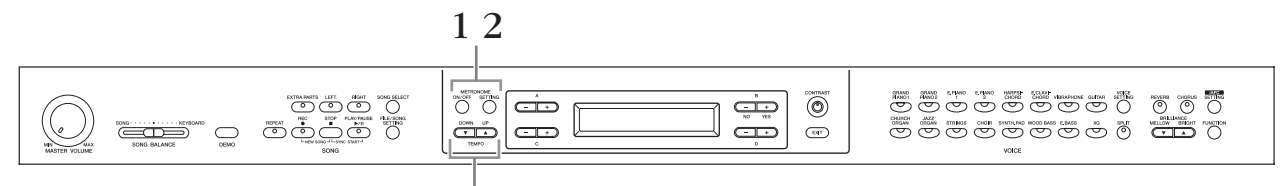

**Botões TEMPO [DOWN] [UP]**

### **Procedimento**

# 1. **Inicie o metrônomo.**

**Pressione o botão METRONOME [ON/OFF].**

#### **Ajustando o tempo**

Pressione o botão TEMPO [DOWN] ou o botão [UP].

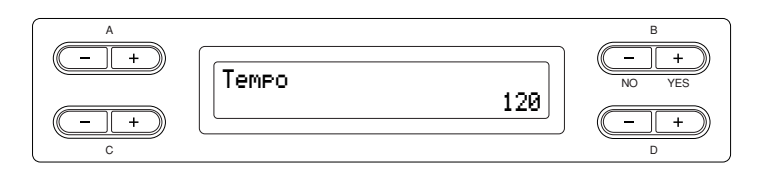

Para ajustar o tempo (número de batidas por minuto: 5 a 500), use os botões TEMPO [DOWN][UP] ou D [–][+]. Para restaurar a configuração normal (padrão) do tempo, pressione os botões [DOWN] e [UP] ou D [–] e [+] simultaneamente.

Pressione o botão [EXIT] para retornar à tela normal.

# 2. **Pare o metrônomo.**

**Pressione o botão METRONOME [ON/OFF].**

*DICA*

O tempo padrão é 120. (Se uma música for selecionada, será usado o tempo dela.)

#### *DICA*

Você pode definir a fórmula de compasso, o volume do metrônomo e o tom do metrônomo usando o botão METRONOME [SETTING]. (consulte a [página 85](#page-84-1).)

# <span id="page-30-0"></span>**Gravando sua apresentação**

Este capítulo explica como gravar a sua apresentação usando a função de gravação do Clavinova.

Você pode, por exemplo, reproduzir o que tocou no teclado Clavinova como um exercício prático eficaz. Também pode gravar apenas a parte da mão esquerda e, depois, exercitar a parte da mão direita durante a reprodução da parte da mão esquerda gravada. Como é possível gravar até 16 partes separadamente, você pode gravar as partes das mãos esquerda e direita individualmente ou gravar cada parte de uma apresentação a quatro mãos ou de uma música de orquestra, isoladamente, para criar uma música.

#### *TERMINOLOGIA*

#### **Gravar versus salvar:**

O formato dos dados de reprodução gravados em uma fita cassete difere do formato dos dados gravados no Clavinova. Uma fita cassete grava sinais de áudio. O Clavinova, por outro lado, "salva" informações relativas à duração das notas, vozes e um valor de tempo, mas não grava sinais de áudio. Durante a reprodução de músicas gravadas, o Clavinova produz o som com base nas informações salvas. Portanto, uma forma mais precisa de descrever a gravação no Clavinova talvez seja "salvar informações". No entanto, este manual adota a palavra "gravação", porque parece fazer mais sentido.

Às vezes, é exibida uma mensagem (uma caixa de diálogo de confirmação ou informação) na tela para facilitar a operação. Consulte a ["Lista de mensagens" na](#page-103-1)  [página 104,](#page-103-1) para obter uma explicação de cada mensagem, ações adequadas a serem adotadas e informações sobre solução de problemas.

# <span id="page-30-2"></span><span id="page-30-1"></span>**Gravando uma nova música**

Há duas maneiras de gravar uma apresentação: gravá-la rapidamente sem especificar uma parte da gravação ou gravar diversas partes distintas para várias partes. Você pode selecionar o método mais adequado às suas necessidades.

#### ■ Gravando uma apresentação sem especificar a parte da gravação **([página 32\)](#page-31-0)**

Esse método de gravação simples e conveniente permite que você grave a sua apresentação rapidamente sem especificar as partes da gravação – útil, por exemplo, para a gravação de peças de piano solo.

Dessa maneira, a apresentação é gravada automaticamente para a parte 1 (parte direita).

#### ■ Gravando uma apresentação de várias partes distintas [\(página 35](#page-34-0))

Esse método permite que você grave as partes direita, esquerda e extras separadamente. Como é possível gravar a parte esquerda durante a reprodução da direita, esse método é útil para gravar as duas partes de um dueto. Já que você pode gravar até 16 partes separadamente, grave a execução de cada parte instrumental individualmente e crie composições inteiramente orquestradas.

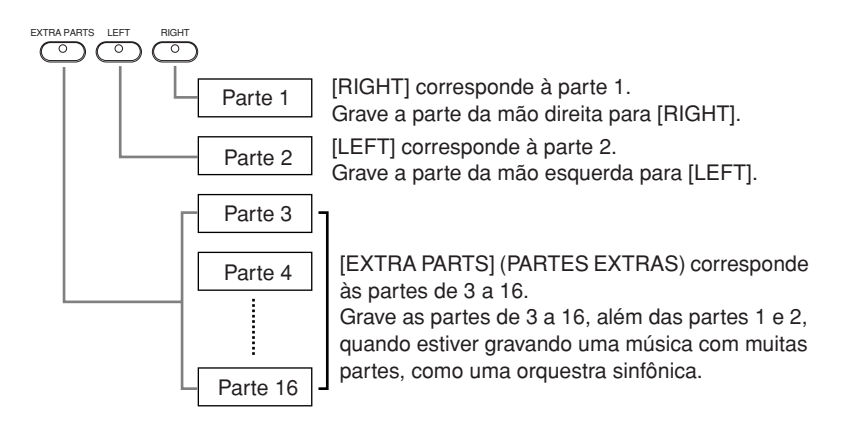

#### *DICA*

Você pode gravar a sua apresentação (dados de áudio) em um gravador de fita cassete ou em outros dispositivos de gravação por meio do conector AUX OUT (SAÍDA AUXILIAR) (Consulte a [página 73](#page-72-1).)

#### *DICA*

Os canais (partes) apropriados da música serão atribuídos automaticamente para [RIGHT] e [LEFT]. Portanto, [RIGHT] pode ser atribuído a uma parte que não seja a parte 1, ou [LEFT] a uma parte diferente da parte 2.

#### *DICA*

Caso apareça a mensagem "MemoryFull" (Memória cheia) ou "SystemLimit" (Limite do sistema) depois de gravar seu desempenho, consulte a seção "Salvando músicas gravadas em [um dispositivo de armazenamento](#page-41-1)  [USB... \[Save\]" na página 42](#page-41-1).

# <span id="page-31-0"></span>**Gravando uma apresentação sem especificar a parte da gravação**

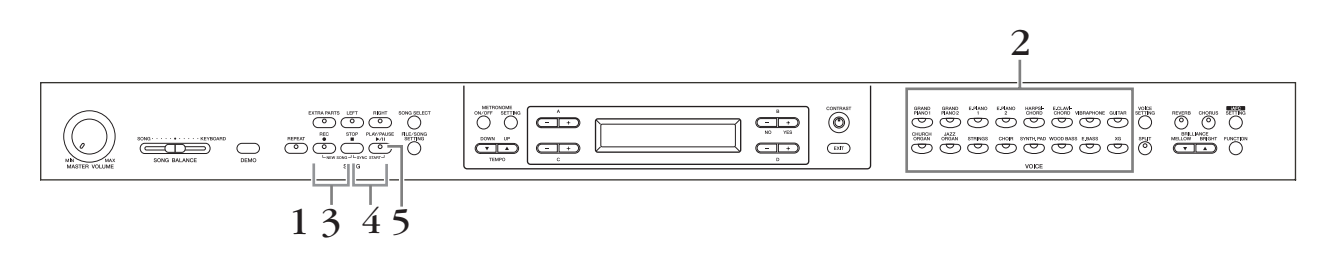

### **Procedimento**

# <span id="page-31-1"></span>1. **Selecione "NewSong" para gravação.**

**Pressione os botões [REC] e [STOP] simultaneamente.**

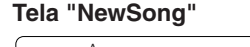

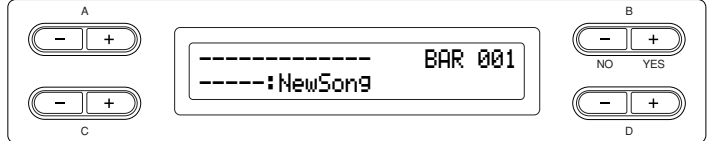

# <span id="page-31-2"></span>2. **Selecione uma voz.**

#### **Selecione uma ou mais vozes para gravação (veja a [página 23\)](#page-22-3).**

Defina os outros parâmetros, como reverberação, coro e balanço da música. Ajuste o botão [MASTER VOLUME] para definir o nível de volume de acordo com a sua preferência. Você também pode usar o botão para ajustar o nível durante a reprodução.

Depois de definir o tempo, ou se a tela de espera da gravação não for exibida, pressione o botão [SONG SELECT] uma vez para retornar à tela "NewSong".

# 3. **Ative o modo de gravação.**

#### **Pressione o botão [REC].**

Os indicadores [REC] e [RIGHT] piscam em vermelho. (Para interromper a gravação, pressione o botão [REC] novamente ou pressione o botão [STOP].)

#### **Tela de espera da gravação**

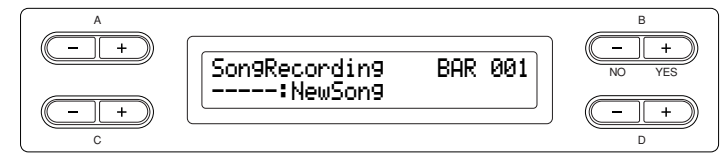

Defina o tempo, se necessário. Se essa tela de espera da gravação não for exibida, pressione o botão [SONG SELECT] uma vez.

#### *DICA*

Se você selecionar uma música diferente de "-----:NewSong" e gravar em uma parte que já tenha dados, os dados existentes na parte serão perdidos.

#### *DICA*

Defina o tempo na etapa 3.

#### *DICA*

Para obter mais informações sobre como gravar no modo Dual/Split, veja a [página 38](#page-37-1).

# 4. **Inicie e pare a gravação.**

#### **A gravação começa automaticamente assim que você toca uma nota no teclado.**

(Opcional) Pressione o botão [PLAY/PAUSE] para iniciar a gravação. A tela de gravação exibe o número do compasso atual.

#### **Tela de gravação**

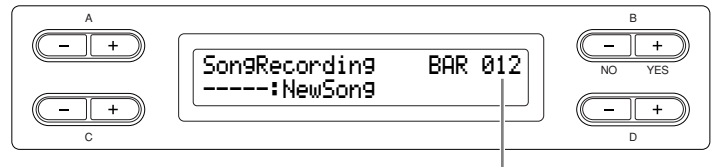

Número do compasso na gravação

#### **Para interromper a gravação, pressione o botão [STOP]. O Clavinova localiza o início da música.**

Assim que a gravação parar, a música será salva automaticamente na memória de armazenamento ([página 39\)](#page-38-3). Depois de salvar, a tela da memória de armazenamento será exibida.

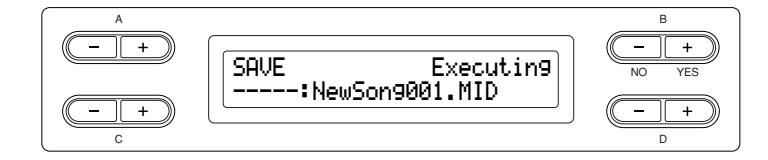

# 5. **Reproduza a apresentação gravada.**

#### **Pressione o botão [PLAY/PAUSE] para reproduzir a apresentação gravada.**

Quando a reprodução estiver concluída, ela vai parar automaticamente e o Clavinova localizará o início da música. Para interromper a reprodução no meio de uma música, pressione o botão [STOP]. Também é possível pausar a reprodução. Para isso, pressione o botão [PLAY/PAUSE].

# **Regravando uma música parcialmente**

Esta seção explica como regravar uma parte de uma música.

### **Procedimento**

- 1. **Selecione um método de gravação.**
- 1-1 **Pressione o botão [FILE/SONG SETTING].**
- 1-2 **Pressione os botões A [–][+] para exibir "RecStart" (Iniciar gravação) ou "RecEnd" (Terminar gravação).**
- <span id="page-32-0"></span>1-3 **Pressione os botões D [–][+] para especificar como a gravação deve iniciar e terminar.**

#### **Métodos de início:**

**Normal:** os dados existentes serão apagados depois que a regravação for iniciada. **FirstKeyOn:** os dados existentes antes do ponto em que você começou a tocar uma nota serão apagados.

#### **Usando o metrônomo**

Você poderá gravar dados quando estiver usando o metrônomo. Para fazer isso, ative o metrônomo antes da etapa 4. O metrônomo não será gravado.

*DICA*

#### *DICA*

Para interromper a gravação no meio de uma música, pressione o botão [PLAY/PAUSE]. Para continuar a gravação, pressione o botão [PLAY/PAUSE] novamente ou toque uma nota no teclado.

#### *DICA*

Pressionar o botão [REC] pausa a gravação. Para retornar o local ao início da música, pressione o botão [REC] novamente.

#### *DICA*

#### **Renomear músicas**

As músicas gravadas recebem um nome automaticamente, mas você pode renomeá-las como desejar [\(página 43\)](#page-42-2).

#### **Métodos de término:**

**Replace:** os dados após o ponto em que você parou a gravação também serão apagados.

**PunchOut:** os dados após o ponto em que você parou a gravação serão mantidos.

# 2. **Pause a música no início da parte que deseja regravar.**

**Use os botões B [– (NO)][+ (YES)] enquanto a tela de reprodução estiver exibida para mover-se pelos compassos ou reproduzir a gravação, e pressione o botão [PLAY/PAUSE] para localizar um ponto um pouco antes do início da parte que deseja regravar.**

Se a tela de reprodução não for exibida, pressione o botão [SONG SELECT] uma vez.

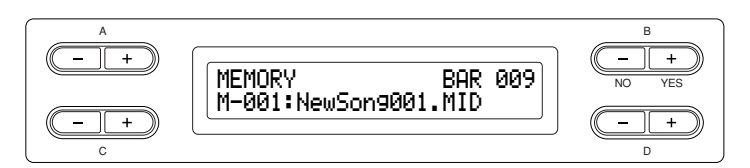

# 3. **Selecione uma ou mais vozes para gravação, se necessário.**

**Repita a etapa 2 na [página 32](#page-31-2) se você quiser alterar as configurações anteriores.**

# 4. **Ative o modo de gravação.**

#### **Pressione o botão [REC].**

Para interromper a gravação, pressione o botão [REC] novamente ou pressione o botão [STOP]. Quando "RecStart" estiver definido como "Normal" ([página 33\)](#page-32-0), depois que você pressionar o botão [REC] novamente ou o botão [STOP], "Overwrite?" (Substituir?) será exibido no visor. Para cancelar isso e não substituir, pressione o botão B [– (NO)].

# 5. **Inicie e pare a gravação.**

#### **A gravação começa automaticamente assim que você toca uma nota no teclado.**

(Opcional) Pressione o botão [PLAY/PAUSE] para iniciar a gravação. Para interromper a gravação, pressione o botão [STOP]. O Clavinova localiza o início da música.

# 6. **Salve as músicas gravadas.**

**Quando você parar a gravação, o visor perguntará se deseja substituir a música. Pressione o botão B [+ (YES)] para substituí-la.**

Para cancelar a substituição, pressione o botão B [– (NO)].

#### *TERMINOLOGIA*

**"Overwrite?->":**  deseja substituir a música?

# <span id="page-34-1"></span><span id="page-34-0"></span>**Gravando uma apresentação de várias partes distintas**

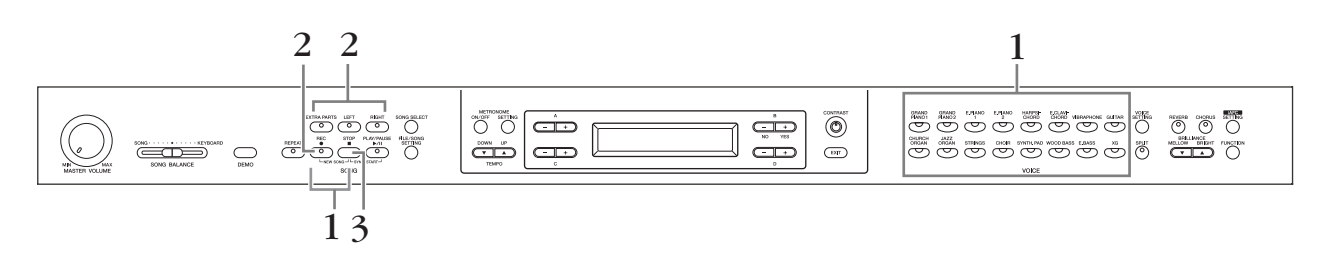

# **Procedimento**

# 1. **Selecione "New Song" e uma voz para gravar.**

Siga o mesmo procedimento descrito em "[Gravando uma apresentação sem](#page-31-0)  [especificar a parte da gravação](#page-31-0)" acima. Consulte as etapas 1 e 2 na [página 32](#page-31-0).

### 2. **Especifique as partes da gravação e ative o modo de gravação.**

#### **Grave para a parte direita (parte 1) ou esquerda (parte 2):**

Mantenha pressionado o botão [REC] e pressione o botão [RIGHT]/[LEFT].

#### **Grave para as partes extras (partes 3 a 16):**

Pressione os botões [FILE/SONG SETTING] e A [–][+] para exibir "RecExtraPartsCh" (Gravar canal de partes extras). Pressione os botões D [–][+] para especificar uma parte da gravação. A parte especificada será atribuída ao botão [EXTRA PARTS].

Depois de especificar a parte gravada para o botão [EXTRA PARTS], mantenha pressionado o botão [REC] e pressione o botão [EXTRA PARTS].

#### **Os indicadores [REC] e da parte especificada piscam em vermelho.**

(Para interromper a gravação, pressione o botão [REC] novamente ou pressione o botão [STOP].)

**Tela de espera da gravação**

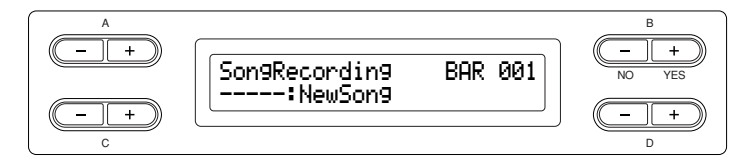

Defina o tempo, se necessário.

Se essa tela de espera da gravação não for exibida, pressione o botão [SONG SELECT] uma vez.

Se você não desejar ouvir a parte direita/esquerda durante a gravação, pressione o botão [RIGHT]/[LEFT], para desligar o indicador correspondente.

# 3. **Inicie e pare a gravação.**

#### **A gravação começa automaticamente assim que você toca uma nota no teclado.**

(Opcional) Pressione o botão [PLAY/PAUSE] para iniciar a gravação. Para interromper a gravação, pressione o botão [STOP]. O Clavinova localiza o início da música.

#### **Para interromper a gravação, pressione o botão [STOP]. O Clavinova localiza o início da música.**

Assim que a gravação parar, a música será salva automaticamente na memória de armazenamento ([página 39\)](#page-38-3). Depois de salvar, será exibida a tela da memória de armazenamento.

#### *DICA*

Defina o tempo na etapa 2.

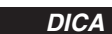

Para obter mais informações sobre como gravar no modo Dual/Split, veja a [página 38](#page-37-1).

# <span id="page-35-0"></span>**Outras técnicas de gravação**

# **Adicionando dados ou gravando por cima de uma música existente**

A seção anterior explicou como gravar uma apresentação desde o início selecionando uma nova música "-----: NewSong". Também é possível adicionar uma apresentação a músicas existentes (como as 50 músicas predefinidas [P-001—P-050]), dados musicais disponíveis comercialmente <veja a [página 50](#page-49-2)> ou apresentações gravadas antigas <veja a [página 39](#page-38-4)>), ou substituí-las.

### **Procedimento**

### 1. **Selecione uma música para gravar por cima.**

Para selecionar uma música predefinida, pressione o botão [SONG SELECT] e, em seguida, os botões A [–][+] para exibir "PRESET". Para selecionar uma música, pressione os botões C [–][+].

Para selecionar uma música em dados musicais disponíveis comercialmente ou em dados já gravados, pressione os botões A [–][+] para exibir "MEMORY" (MEMÓRIA) ou "USB1", na tela Song Select, ou pressione os botões C [–][+].

Para continuar gravando, siga o procedimento descrito em ["Gravando uma](#page-31-0)  [apresentação sem especificar a parte da gravação"](#page-31-0) nas páginas [32](#page-31-0) e 34.

Se você gravar por cima de uma música predefinida, a música será salva automaticamente na memória de armazenamento [\(página 39\)](#page-38-3) quando a gravação parar.

Se você gravar por cima de dados musicais disponíveis comercialmente ou já gravados, o visor perguntará se deseja substituir a música (quando a gravação parar). Pressione o botão B [+ (YES)] para substituí-la.

*DICA*

Se você gravar em uma parte que já contenha dados, os dados existentes serão perdidos.
## **Alterando uma voz ou o tempo após a gravação**

É possível alterar a voz e o tempo após a gravação para modificar a sensação de uma música ou para definir um tempo mais adequado. Também é possível alterar esses elementos no meio de uma música.

### **Procedimento**

- 1. **Selecione a música que deseja alterar ([página 36](#page-35-0)).**
- 2. **Para alterar a voz ou o tempo no meio da música, especifique o compasso para alterar usando os botões B [– (NO)] [+ (YES)] enquanto a tela de reprodução estiver exibida para mover-se pelos compassos ou reproduzir a gravação, e pressione o botão [PLAY/PAUSE] para localizar um ponto um pouco antes do início da parte que deseja regravar.**

# 3. **Altere as configurações (voz, reverberação, etc.).**

Por exemplo, se você desejar alterar a voz E.Piano1 gravada para E.Piano2, use os botões de grupo de voz e os botões A [–][+] para selecionar E.Piano2. Concluída a configuração, pressione o botão [SONG SELECT] uma vez para retornar à tela de seleção de música.

## 4. **Mantenha pressionado o botão [REC] e selecione a parte a ser alterada.**

O indicador relativo à parte selecionada ficará vermelho. Agora, altere a configuração do tempo, se necessário.

Neste momento, não toque o teclado nem pressione o botão [PLAY/PAUSE]. Caso contrário, a gravação será iniciada, apagando os dados gravados.

## 5. **Pressione o botão [STOP] ou [REC] para sair do modo de gravação.**

Quando você sair do modo de gravação, o visor perguntará se deseja substituir a música. Pressione o botão B [+ (YES)] para substituí-la.

### *DICA*

Antes de alterar a voz ou o tempo, defina o método de início como "Normal" ([página 33](#page-32-0)). Quando o método de início estiver definido como "FirstKeyOn", não será possível alterar a voz nem o tempo.

### *DICA*

Consulte ["Que tipos de dados são](#page-107-0)  [gravados?" na página 108](#page-107-0) para obter informações sobre as configurações que podem ser alteradas lá.

### *DICA*

Altere o tempo na etapa 4.

### *AVISOS*

As configurações do painel na etapa 3 serão salvas na memória e você não poderá restaurar as configurações anteriores. Proceda com cuidado.

## <span id="page-37-0"></span>**Ajustando o balanço do volume entre a reprodução e a apresentação [SONG BALANCE].**

Ao gravar várias partes individualmente, você poderá ajustar o balanço do volume entre a reprodução da parte gravada e a sua apresentação atual.

### **Procedimento**

1. **Mova o controle deslizante [SONG BALANCE] para a esquerda ou para a direita, a fim de fazer os ajustes.**

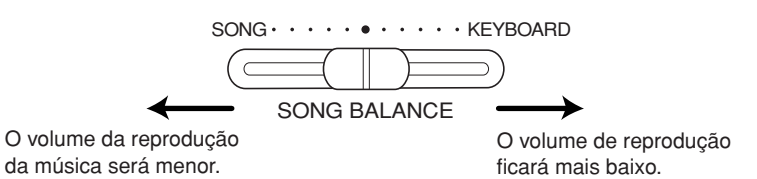

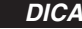

Os volumes de alguns dados musicais disponíveis no mercado são extremamente altos. Ao usar esses dados, ajuste o balanço da música.

*DICA*

A alternância entre os modos Dual e Split em uma música não é gravada.

## **Gravando no modo Dual ou Split**

Quando você grava no modo Dual ou Split, o Clavinova grava cada voz em uma parte separada. A tabela abaixo mostra como as partes são atribuídas a cada voz.

### *AVISOS*

Se você gravar várias partes individualmente ou gravar novos dados por cima de uma música existente (veja a [página 36\)](#page-35-1), os dados existentes serão apagados. Proceda com cuidado.

No exemplo a seguir, RIGHT, LEFT e EXTRA PARTS n foram selecionados para gravação.

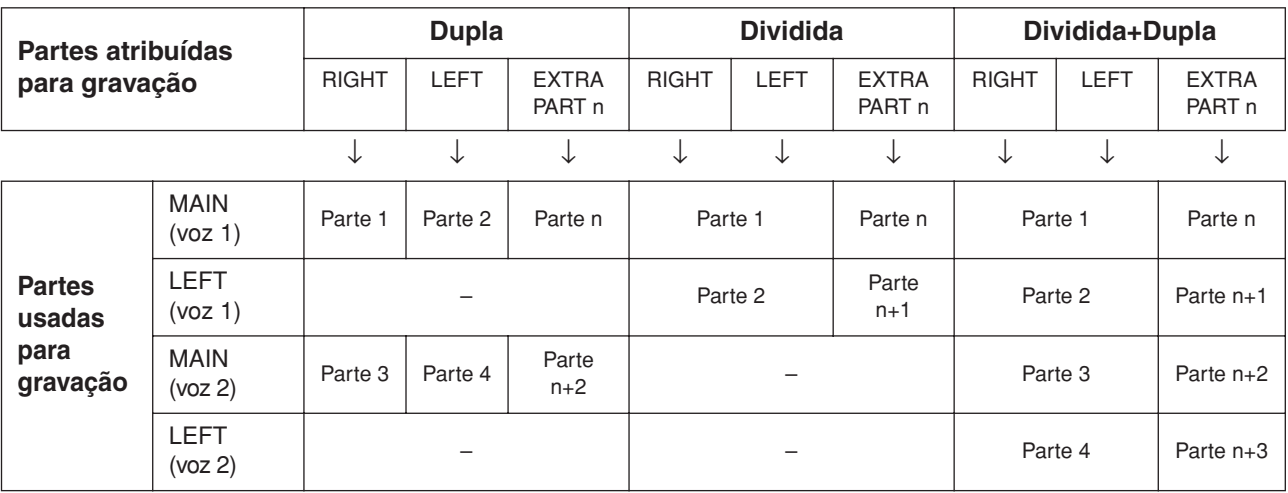

Observação: Parte n = Parte 3 – Parte 16

Se "n+1", "n+2" e "n+3" ultrapassarem 16, serão usadas as partes 1, 2 e 3.

# **Operações com arquivos, como excluir arquivos de músicas... [FILE/SONG SETTING]**

As telas de arquivos (acessadas por meio do botão [FILE/SONG SETTING]) permitem que você manipule arquivos (por exemplo, salve, exclua e renomeie músicas gravadas), copie e formate mídia, bem como altere caracteres na tela. Para se conectar a um dispositivo de armazenamento USB, não deixe de ler a seção ["Precauções ao usar o terminal USB](#page-121-0)  [\[TO DEVICE\]" na página 122](#page-121-0).

Para essas operações, são fornecidos os seguintes parâmetros:

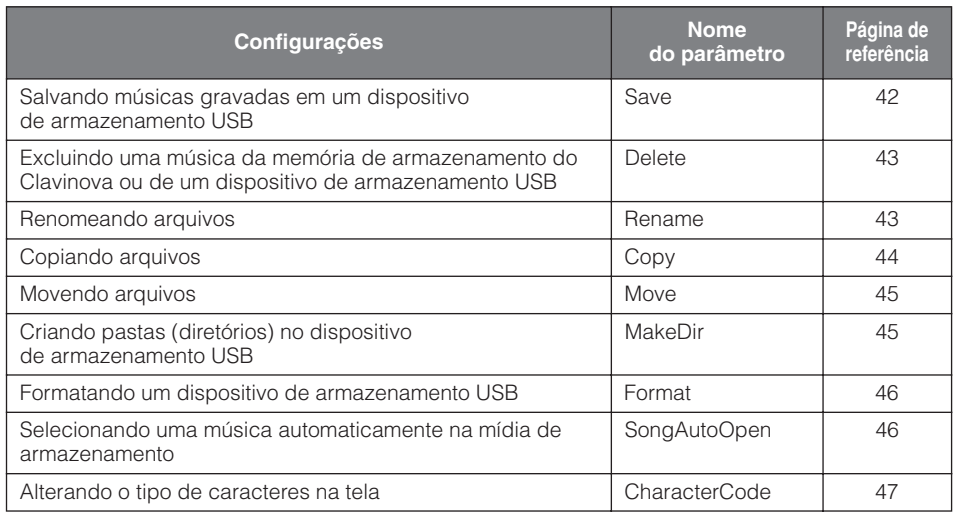

### *TERMINOLOGIA*

### **Arquivo**

Um arquivo contém um grupo de dados. No Clavinova, um arquivo de música inclui os dados e o número da música.

#### **Memória**

A memória é o local do Clavinova onde você salva e edita dados.

**Código de caractere**

Tipo de caracteres

### *AVISOS*

Observe que os recursos de cópia são apenas para seu uso pessoal.

## **Memória do Clavinova**

O Clavinova tem estes três tipos de memória:

### **Memória atual:**

Trata-se de uma área de memória temporária na qual você pode colocar temporariamente a música selecionada no momento e editá-la antes da reprodução ou gravação.

### **Memória de músicas predefinidas:**

Essa memória somente leitura salva 50 músicas de piano predefinidas.

### **Memória de armazenamento:**

Essa área de memória permite que você salve músicas gravadas ou dados de músicas carregados de um dispositivo de armazenamento USB.

Ao ser selecionada na tela de seleção de música, a música é carregada da memória de músicas predefinidas, da memória de armazenamento ou do dispositivo de armazenamento USB para a memória atual.

Use a memória atual para reproduzir e gravar músicas. Quando o Clavinova é desligado, as músicas salvas na memória de músicas predefinidas e na memória de armazenamento não são apagadas. Por outro lado, as músicas que estiverem na memória atual serão perdidas. No entanto, as músicas gravadas serão salvas automaticamente da memória atual na memória de armazenamento.

Neste manual, uma música localizada em uma música gravada na memória atual é chamada de "**música atual**", uma música na memória de armazenamento é uma "**música da memória**" e uma música em um dispositivo de armazenamento USB é uma "**música externa**".

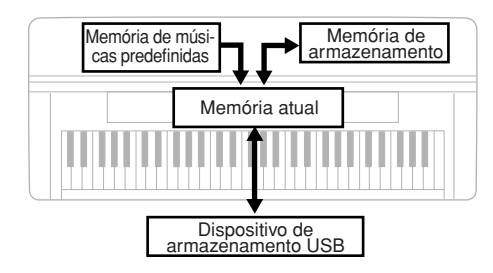

### <span id="page-39-0"></span>**Tipos de músicas**

Este instrumento lida com vários tipos de músicas. As letras e os números das músicas são exibidos à esquerda dos nomes das músicas. As letras indicam os diferentes tipos de músicas, conforme a seguir:

### **Memória de músicas predefinidas**

P...............Músicas predefinidas

### **Memória de armazenamento**

- M .............Músicas da memória
- MP...........Músicas protegidas, como músicas predefinidas salvas na memória de armazenamento ou músicas da Disk Orchestra Collection (DOC) e músicas suaves de piano Disklavier salvas na memória de armazenamento.
- MS, Ms ....Músicas formatadas com proteção pela Yamaha na memória de armazenamento.

### **Dispositivo de armazenamento USB**

- U1............Música externa
- U1P..........Músicas externas, como músicas DOC ou músicas suaves de piano Disklavier contidas em um dispositivo de armazenamento USB.
- U1S, U1s..Músicas formatadas com proteção pela Yamaha em um dispositivo de armazenamento USB.

### **Limitação das operações com arquivos**

O: Sim X: Não

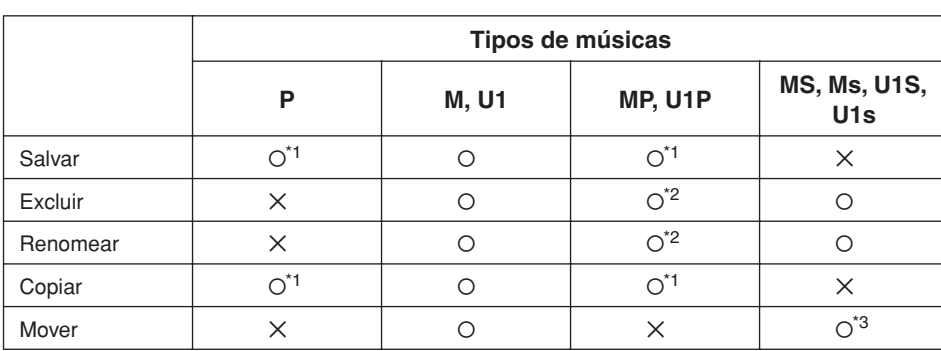

\*1 Somente na memória de armazenamento

\*2 Somente músicas MP

\*3 Somente entre a memória de armazenamento e a memória de armazenamento USB

### *DICA*

A única das operações de arquivo à esquerda que pode ser executada em músicas U1 com a extensão ".SME" é excluir.

# <span id="page-40-0"></span>**Operação de arquivo básica**

Às vezes, é exibida uma mensagem (uma caixa de diálogo de confirmação ou informação) na tela para facilitar a operação. Consulte a ["Lista de mensagens" na página 104](#page-103-0) para obter uma explicação de cada mensagem e das ações adequadas a serem adotadas.

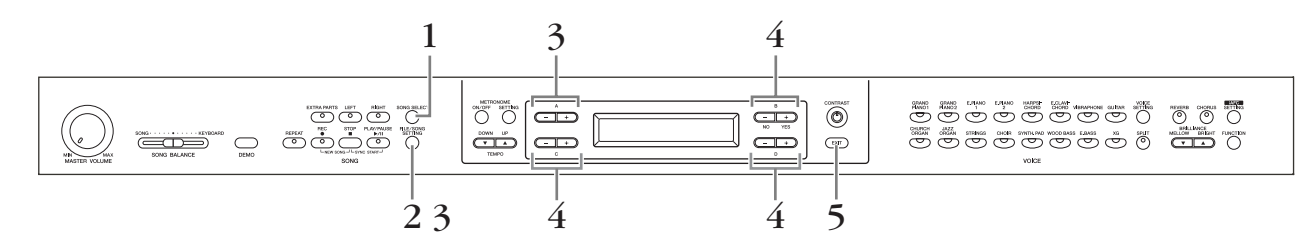

### **Procedimento**

# 1. **Prepare-se para manipular o(s) arquivo(s).**

Prepare-se para manipular os arquivos da maneira a seguir.

### **Para usar "Rename", "Copy" ou "Move":**

Selecione uma música através do botão [SONG SELECT] consultando a seção ["Ouvindo 50 músicas de piano predefinidas" \(página 19\)](#page-18-0) e ["Reproduzindo](#page-47-0)  [músicas gravadas e dados musicais disponíveis comercialmente" \(página 48\).](#page-47-0)

### **Para usar o parâmetro "MakeDir":**

Selecione o dispositivo de armazenamento USB através do botão [SONG SELECT] consultando a seção ["Reproduzindo músicas gravadas e dados musicais](#page-47-0)  [disponíveis comercialmente" \(página 48\)](#page-47-0).

**Para usar "Save", "Delete", "Format", "SongAutoOpen" ou "CharacterCode":** Não é necessário executar nenhuma operação nesta etapa.

# 2. **Acesse o menu File/Song Setting.**

### **Pressione o botão [FILE/SONG SETTING].**

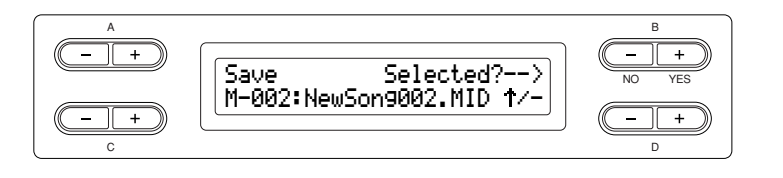

Para fechar o menu File/Song Setting, pressione o botão [EXIT] uma ou duas vezes.

## 3. **Selecione o parâmetro desejado.**

**Pressione os botões [FILE/SONG SETTING] ou A [–][+] repetidamente para exibir o item desejado.**

# 4. **Defina o parâmetro ou execute o comando.**

**Use os botões B [– (NO)][+ (YES)], C [–][+], D [–][+].**

Para obter informações sobre esse procedimento, consulte a seção correspondente abaixo.

5. **Feche o menu File/Song Setting. Pressione o botão [EXIT].**

### *DICA*

Os indicadores "↑" e "↓"" podem ser exibidos na parte inferior direita da tela. Nesse caso, você poderá usar o botão D [+] para abrir a pasta. Pressione o botão D [–] para trocar para o nível superior.

### *AVISOS*

Evite ligar/desligar o dispositivo de armazenamento USB ou conectar/ desconectar o cabo com muita freqüência. Essa ação poderá resultar na suspensão ou no "congelamento" da operação do instrumento. Quando o instrumento estiver acessando dados (como nas operações de salvar, copiar e excluir), NÃO desconecte o cabo USB, NÃO remova a mídia do dispositivo e NÃO desligue nenhum dos dispositivos. Essa ação poderá danificar os dados em um ou em ambos os dispositivos.

### *TERMINOLOGIA*

**"Overwrite?**→**":**  deseja substituir a música?

**"Execute?**→**":**  deseja executar a operação?

**"Sure?**→**":**  tem certeza?

**"Executing":**  o Clavinova está executando a operação.

#### **"Completed":**  a operação está concluída.

# <span id="page-41-1"></span><span id="page-41-0"></span>**Salvando músicas gravadas em um dispositivo de armazenamento USB... [Save]**

As músicas gravadas são salvas automaticamente da memória atual na memória de armazenamento. Portanto, normalmente não é necessário salvá-las usando essa função. No entanto, se uma mensagem "MemoryFull" (Memória cheia) ou "SystemLimit" (Limite do sistema) for exibida, salve a música em outro dispositivo usando essa função.

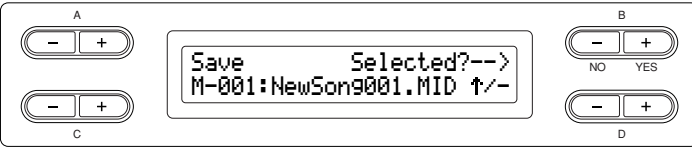

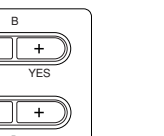

que a operação de salvamento estiver concluída. Caso contrário, a música gravada será perdida.

Só desligue o instrumento depois

*AVISOS*

### **Procedimento**

Para obter informações sobre as operações básicas, veja a [página 41](#page-40-0). A seguir é mostrado um procedimento detalhado da etapa 4.

### 4-1 **Selecione um destino do salvamento.**

Pressione o botão D [–] para exibir "DriveSelected?→" (Unidade selecionada?), e pressione os botões C [–][+] para selecionar o destino do salvamento (memória de armazenamento ou dispositivo de armazenamento USB). Depois de selecionar o destino do salvamento, pressione o botão B [+ (YES)] para confirmá-lo. Em seguida, pressione o botão B [+ (YES)] para exibir "Execute?→" (Executar?).

### 4-2 **Dê um nome à música.**

Para mover o cursor (pequeno sublinhado), use os botões C [–][+]. Para inserir um espaço, pressione os botões C [–][+] simultaneamente. Para selecionar um caractere na posição do cursor, use os botões D [–][+]. Para excluir um caractere, pressione os botões D [–][+] simultaneamente. Você pode usar até 46 caracteres de um byte ou 23 caracteres de dois bytes no nome de uma música. Se o nome for maior do que a tela, use os botões C [–][+] para mover o cursor e rolar pelo nome.

## 4-3 **Execute a operação.**

Pressione o botão B [+ (YES)], localizado ao lado de "Execute?→". Siga as instruções na tela. A música será numerada automaticamente.

#### *DICA*

Os indicadores "↑" e "↓" podem ser exibidos na parte inferior direita da tela. Nesse caso, você poderá usar o botão D [+] para abrir a pasta. Pressione o botão D [–] para trocar para o nível superior.

#### *DICA*

Para alterar o tipo de caracteres na tela, use o parâmetro "CharacterCode".

#### *AVISOS*

Não desligue o instrumento nem ejete a mídia enquanto "Executing" estiver exibido no visor.

#### *DICA*

Se a memória de armazenamento contiver uma ou mais músicas e você salvar uma nova música, o Clavinova classificará as músicas automaticamente em ordem alfabética e as numerará.

# <span id="page-42-0"></span>**Excluindo uma música da memória de armazenamento do Clavinova ou de um dispositivo de armazenamento USB... [Delete]**

Essa operação exclui uma música da memória de armazenamento ou de um dispositivo de armazenamento USB. Não é possível excluir uma música predefinida nem a música atual.

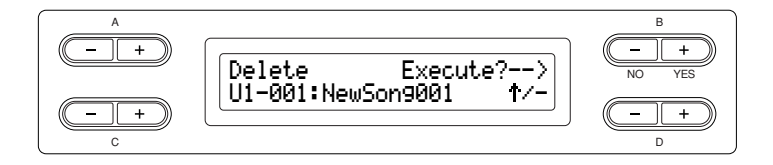

### **Procedimento**

Para obter informações sobre as operações básicas, veja a [página 41](#page-40-0). A seguir é mostrado um procedimento detalhado da etapa 4.

- 4-1 **Pressione os botões C [–][+] para selecionar a música a ser excluída.**
- 4-2 **Pressione o botão B [+ (YES)], localizado ao lado de "Execute?**→**".**

Siga as instruções na tela.

## <span id="page-42-1"></span>**Renomeando arquivos... [Rename]**

Você pode alterar o título de uma música, exceto os títulos de músicas predefinidas e de [-----: NewSong].

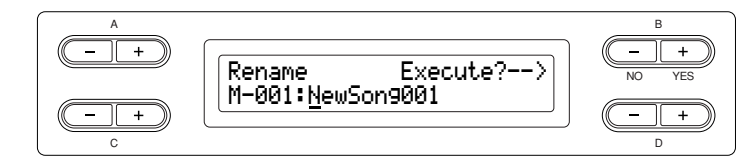

### **Procedimento**

Para obter informações sobre as operações básicas, veja a [página 41](#page-40-0). A seguir é mostrado um procedimento detalhado da etapa 4.

4. **Dê um nome à música conforme descrito na seção "Save" [\(página 42\)](#page-41-0).**

### *DICA*

Os indicadores "↑" e "↓" podem ser exibidos na parte inferior direita da tela. Nesse caso, você poderá usar o botão D [+] para abrir a pasta. Pressione o botão D [–] para trocar para o nível superior.

#### *DICA*

Depois que você excluir uma música, o Clavinova atualizará os números das músicas automaticamente.

#### *DICA*

Quando uma pasta é excluída, todos os seus arquivos também são excluídos.

#### *AVISOS*

Não desligue o instrumento nem ejete a mídia enquanto "Executing" estiver exibido no visor.

#### *DICA*

### **Para renomear uma pasta**

Para renomear uma pasta, selecione "Rename" e, em seguida, a pasta pressionando os botões [SONG SELECT] e C [–][+]. (O nome da pasta é mostrado depois de "DIR:.") Para selecionar um outro nível neste visor, pressione os botões D [–][+]. (É possível selecionar outros níveis quando "↑/↓" está exibido no visor.) Depois disso, selecione "Rename" novamente e renomeie a pasta.

#### *DICA*

Depois que você renomear uma música, o Clavinova classificará as músicas em ordem alfabética e as renumerará.

### *AVISOS*

Não desligue o instrumento nem ejete a mídia enquanto "Executing" estiver exibido no visor.

# <span id="page-43-0"></span>**Copiando arquivos... [Copy]**

Você pode copiar músicas. No entanto, não pode copiar arquivos para o mesmo diretório raiz ou para a mesma pasta.

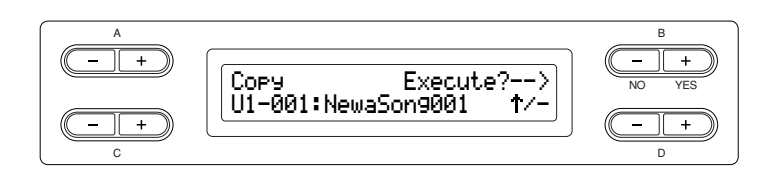

## **Operação de cópia**

Você pode copiar arquivos para outro local da memória.

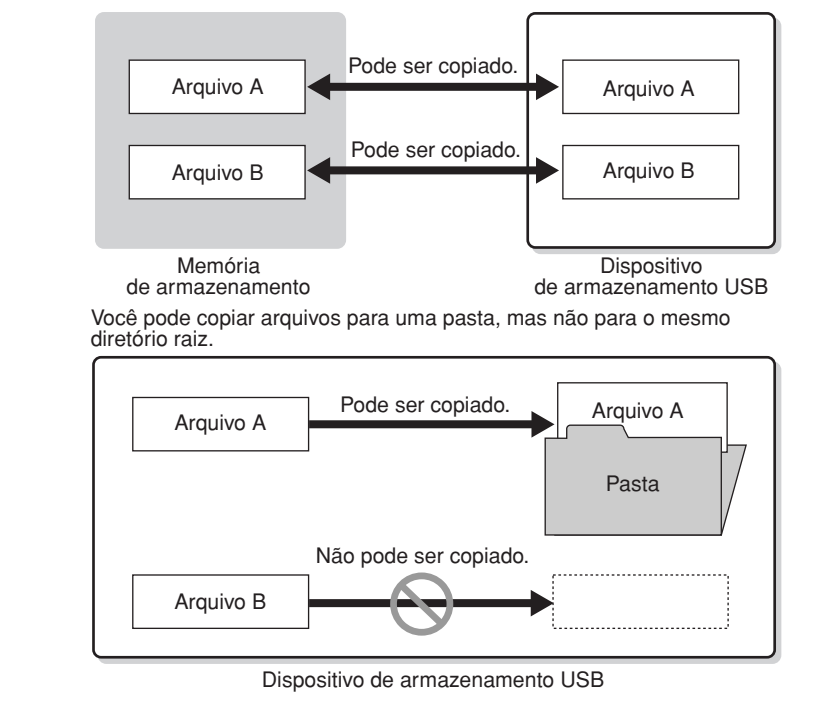

### **Procedimento**

Para obter informações sobre as operações básicas, veja a [página 41](#page-40-0). A seguir é mostrado um procedimento detalhado da etapa 4.

- 4-1 **Ao copiar uma música entre o instrumento e um dispositivo de armazenamento USB, verifique se o dispositivo está conectado ao instrumento.**
- 4-2 **Pressione o botão D [–] para exibir "DriveSelected?**→**", e pressione os botões C [–][+] para selecionar o destino da cópia (memória de armazenamento ou dispositivo de armazenamento USB). Depois de selecionar o destino da cópia, pressione o botão B [+ (YES)] para confirmá-lo.**

### 4-3 **Pressione o botão B [+ (YES)], localizado ao lado de "Execute?**→**".**

Siga as instruções na tela.

### *DICA*

Observe que os recursos de cópia são apenas para seu uso pessoal.

#### *TERMINOLOGIA*

**Raiz:**

O nível mais alto de uma estrutura hierárquica. Isso indica uma área que não pertence a uma pasta.

#### *DICA*

Não é possível copiar músicas protegidas.

### *DICA*

Observe que os recursos de cópia são apenas para seu uso pessoal.

#### *DICA*

Não é possível copiar uma pasta.

#### *DICA*

Os indicadores "↑" e "↓" podem ser exibidos na parte inferior direita da tela. Nesse caso, você poderá usar o botão D [+] para abrir a pasta. Pressione o botão D [–] para .<br>trocar para o nível superior.

#### *AVISOS*

Não desligue o instrumento nem ejete a mídia enquanto "Executing" estiver exibido no visor.

# <span id="page-44-0"></span>**Movendo arquivos... [Move]**

Você pode mover (recortar e colar) músicas.

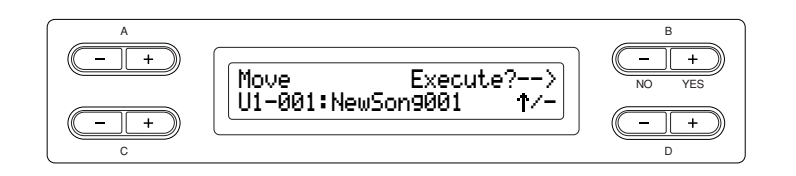

### **Procedimento**

Para obter informações sobre as operações básicas, veja a [página 41](#page-40-0). A seguir é mostrado um procedimento detalhado da etapa 4.

### 4-1 **Ao mover uma música entre o instrumento e um dispositivo de armazenamento USB, verifique se o dispositivo está conectado ao instrumento.**

Pressione o botão D [–] para exibir "DriveSelected?→", e pressione os botões C [–][+] para selecionar o destino da movimentação (memória de armazenamento ou dispositivo de armazenamento USB). Depois de selecionar o destino da movimentação, pressione o botão B [+ (YES)] para confirmá-lo.

### 4-2 **Pressione o botão B [+ (YES)], localizado ao lado de "Execute?**→**".**

Siga as instruções na tela.

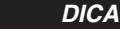

Não é possível mover músicas predefinidas e algumas músicas protegidas.

#### *DICA*

Não é possível mover uma pasta.

#### *DICA*

Os indicadores "↑" e "↓" podem ser exibidos na parte inferior direita da tela. Nesse caso, você poderá usar o botão D [+] para abrir a pasta. Pressione o botão D [–] para trocar para o nível superior.

*AVISOS*

Não desligue o instrumento nem ejete a mídia enquanto "Executing" estiver exibido no visor.

## <span id="page-44-1"></span>**Criando pastas no dispositivo de armazenamento USB... [MakeDir]**

Você pode criar pastas (diretórios) no dispositivo de armazenamento USB para organizar as músicas. Este instrumento permite criar pastas apenas no dispositivo de armazenamento USB – não é possível criar pastas na memória de músicas predefinidas nem na memória de armazenamento.

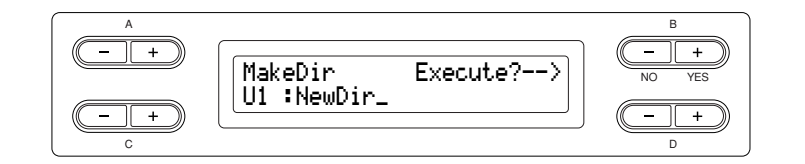

### **Procedimento**

Para obter informações sobre as operações básicas, veja a [página 41](#page-40-0). A seguir é mostrado um procedimento detalhado da etapa 4.

- 4-1 **Siga as etapas descritas em "Salvando músicas gravadas em um dispositivo de armazenamento USB", na [página 42,](#page-41-0) para nomear a pasta.**
- 4-2 **Pressione o botão B [+ (YES)], localizado ao lado de "Execute?**→**".**

Siga as instruções na tela. A pasta é criada no diretório raiz no dispositivo USB1 (indicado por "U1" neste visor).

#### *DICA*

#### **Para criar uma pasta para a unidade ou o nível selecionado**

Para criar uma pasta para a unidade ou o nível selecionado, selecione "MakeDir" e, em seguida, "USB" pressionando o botão [SONG SELECT]. Nesse visor, pressione o botão A [–][+] para selecionar uma outra unidade. Pressione o botão D [–][+] para selecionar um outro nível. Depois disso, selecione "MakeDir" novamente e crie a pasta, seguindo a etapa 4 à esquerda.

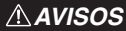

Não desligue o instrumento nem ejete a mídia enquanto "Executing" estiver exibido no visor.

### *TERMINOLOGIA*

#### **Raiz:**

O nível mais alto de uma estrutura hierárquica. Isso indica uma área que não pertence a uma pasta.

## <span id="page-45-0"></span>**Formatando um dispositivo de armazenamento USB... [Format]**

Você pode formatar uma mídia para que possa ser usada com o Clavinova.

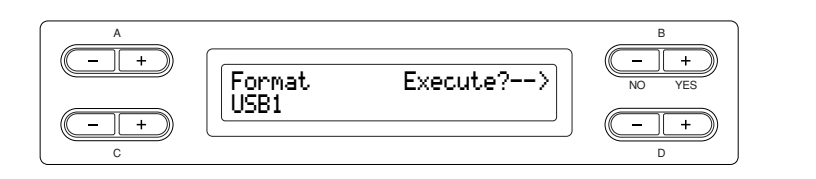

### **Procedimento**

Para obter informações sobre as operações básicas, veja a [página 41](#page-40-0). A seguir é mostrado um procedimento detalhado da etapa 4.

### 4-1 **Se o instrumento reconhecer alguns dispositivos de armazenamento USB, pressione os botões C [–][+] para selecionar um deles.**

4-2 **Pressione o botão B [+ (YES)], localizado ao lado de "Execute?**→**".**

Siga as instruções na tela.

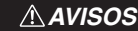

Não desligue o instrumento nem ejete a mídia enquanto "Executing" estiver exibido no visor.

## <span id="page-45-1"></span>**Selecionando uma música automaticamente na mídia de armazenamento... [SongAutoOpen]**

Especifique se uma música (que não está contida em uma pasta) que não está contida em uma pasta será aberta automaticamente quando você inserir a mídia.

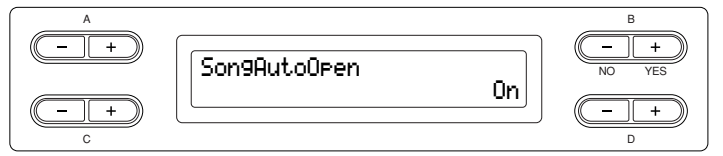

### **Procedimento**

Para obter informações sobre as operações básicas, veja a [página 41](#page-40-0). A seguir é mostrado um procedimento detalhado da etapa 4.

 $4$  Use os botões D [-][+] para selecionar ON ou OFF.

#### *DICA*

Quando um dispositivo de armazenamento USB estiver conectado ao instrumento, uma música desse dispositivo não será aberta automaticamente. Ela só será aberta automaticamente quando a mídia estiver inserida em uma unidade. Portanto, essa função não pode ser usada para dispositivos que não utilizam mídia removível – como memória Flash USB ou unidade de disco rígido.

# <span id="page-46-1"></span><span id="page-46-0"></span>**Alterando o tipo de caracteres na tela... [CharacterCode]**

Você pode alterar o tipo de caracteres exibido na tela.

A configuração padrão é "International". Para inserir katakana, altere essa configuração para "Japanese" (Japonês).

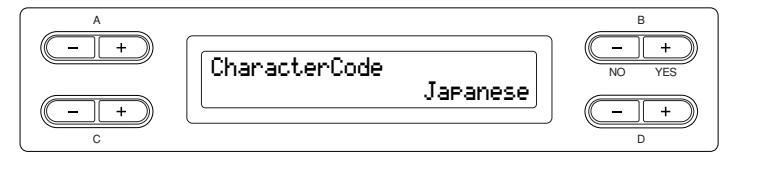

### **Procedimento**

Para obter informações sobre as operações básicas, veja a [página 41](#page-40-0). A seguir é mostrado um procedimento detalhado da etapa 4.

### $4$  Use o botão D [-][+] para selecionar International ou **Japanese.**

Opções: International, Japanese

### **Lista de caracteres**

Internacional

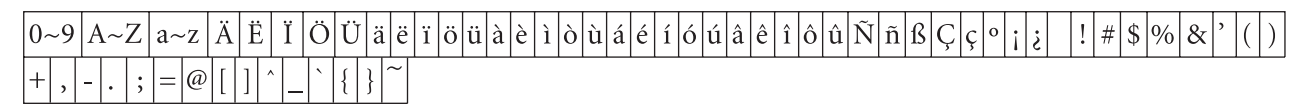

Japonês

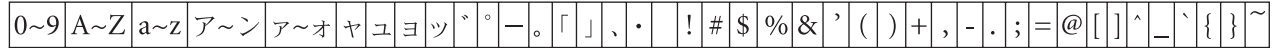

# <span id="page-47-0"></span>**Reproduzindo músicas gravadas e dados musicais disponíveis comercialmente**

Você pode reproduzir músicas gravadas com a função Record ([página 31](#page-30-0)), bem como dados musicais disponíveis comercialmente. Você também pode tocar no teclado junto com a reprodução.

#### *DICA*

O instrumento pode não conseguir ler corretamente as músicas com uma grande quantidade de dados e, portanto, talvez você não possa selecioná-las. A capacidade máxima é de cerca de 200 a 300 KB. No entanto, isso pode variar em função do conteúdo de dados de cada música.

#### *DICA*

Para obter informações sobre os tipos de dados musicais que podem ser reproduzidos no Clavinova, consulte a [página 50](#page-49-0).

#### *DICA*

Altere o tipo de caracteres do Clavinova ([CharacterCode]) conforme apropriado para a música selecionada ([página 47](#page-46-1)).

# **Reproduzindo uma música**

Se você quiser reproduzir uma música externa neste instrumento, conecte o dispositivo de armazenamento USB e insira a mídia adequada na unidade. Antes de usar um dispositivo de armazenamento USB, não se esqueça de ler a seção ["Precauções ao usar o terminal USB \[TO DEVICE\]" na página 122](#page-121-0).

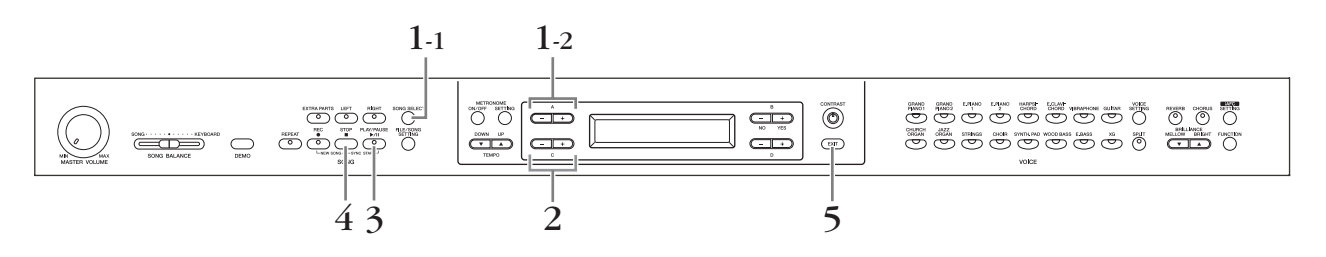

### **Procedimento**

- 1. **Exiba a tela de seleção de música.**
- 1-1 **Pressione o botão [SONG SELECT].**
- 1-2 **Use os botões A [–][+] para selecionar o tipo de música: "MEMORY" ou "USB1".**

### **Tela de seleção de música**

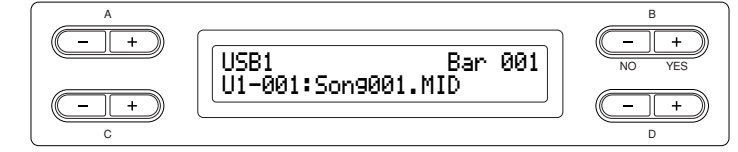

- **MEMORY** .....Significa memória de armazenamento. Essa memória contém músicas gravadas ou copiadas. A palavra "MEMORY" não será exibida quando não houver músicas nessa memória.
- **USB1** .............Significa dispositivo de armazenamento USB. Esse dispositivo contém dados de músicas disponíveis comercialmente etc. A palavra "USB1" não será exibida quando o dispositivo de armazenamento USB não estiver conectado ao instrumento. Quando o instrumento reconhecer vários tipos de dispositivos de armazenamento USB, serão adicionados números depois de "USB", como "USB1", "USB2"... Os números não são fixos e podem mudar de acordo com a ordem de conexão e de desconexão dos dispositivos.

#### *DICA*

Você pode divertir-se sozinho com uma música de orquestra. Grave as partes de uma música a quatro mãos ou um dueto de piano e, depois, reproduza a parte gravada enquanto toca a outra parte no teclado.

#### *DICA*

Você pode repetir a reprodução de uma única música, usando o botão [Repeat] [\(página 22\)](#page-21-0), ou de todas as músicas, usando a função "SongRepeat" [\(página 82\)](#page-81-0).

#### *DICA*

Os indicadores "↑" e "↓" podem ser exibidos na parte inferior direita da tela. Nesse caso, você poderá usar o botão D [+] para abrir a pasta. Pressione o botão D [–] para trocar para o nível superior.

#### *DICA*

Se o nome da música não couber na tela, pressione o botão D [+] a fim de avançar para a direita em etapas de um caractere. Pressione o botão D [–] a fim de voltar para a esquerda em etapas de um caractere.

# 2 **Selecione a música desejada.**

**Use os botões C [–][+] ou [SONG SELECT] para selecionar uma música.** As letras ([página 40](#page-39-0)) e os números das músicas são exibidos à esquerda dos nomes das músicas.

# 3. **Inicie a reprodução.**

**Pressione o botão [PLAY/PAUSE].**

### **Iniciando a reprodução automaticamente à medida que começa a tocar o teclado (Sync Start)**

Você poderá iniciar a reprodução assim que começar a tocar o teclado. Isso é chamado de função "Sync Start".

Para ativar o modo de espera do início sincronizado, mantenha pressionado o botão [STOP] e pressione o botão [PLAY/PAUSE]. O indicador [PLAY/PAUSE] piscará.

Agora, toque o teclado. A reprodução iniciará simultaneamente. Para cancelar a função Sync Start, pressione o botão [STOP] enquanto o Clavinova estiver no modo de espera do início sincronizado.

Você pode avançar e voltar (retroceder e avançar rapidamente) pelas barras usando os botões B [– (NO)][+ (YES)], na tela de seleção de música, enquanto o Clavinova estiver tocando ou parado.

O número da barra na reprodução

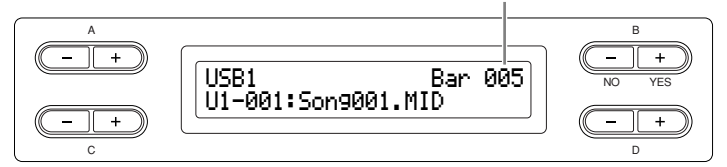

Você poderá tocar o teclado enquanto o Clavinova estiver reproduzindo uma música. Também poderá tocar as notas em uma voz diferente da voz da reprodução. Para isso, selecione a voz no painel e ajuste o balanço do volume entre as partes da reprodução e a apresentação atual com o controle deslizante [SONG BALANCE]. (Consulte a [página 38.](#page-37-0))

Pressione o botão [SONG SELECT] para retornar à tela de seleção de música.

### **Ajustando o tempo**

Você pode usar os botões TEMPO [DOWN][UP] para ajustar o tempo de reprodução como desejado, durante a reprodução ou antes. O tempo padrão (o tempo original da música) é definido quando os botões [DOWN] e [UP] são pressionados simultaneamente.

Pressione o botão [SONG SELECT] para retornar à tela de seleção de música.

# 4. **Interrompa a reprodução.**

Quando a reprodução estiver concluída, o Clavinova vai parar automaticamente e localizar o início da música. Para interromper a reprodução no meio de uma música, pressione o botão [STOP]. Também é possível pausar a reprodução. Para isso, pressione o botão [PLAY/PAUSE]. A reprodução pausa quando você pressiona o botão.

5. **Retorne à tela principal.**

**Pressione o botão [EXIT].**

#### **Barra:** compasso *TERMINOLOGIA*

#### *DICA*

Você pode tocar o metrônomo junto com a reprodução da música. Quando a reprodução parar, o metrônomo também parará.

### *DICA*

Pressione o botão C [+] durante a reprodução para iniciar a reprodução da próxima música. Pressione o botão C [–] durante a reprodução para iniciar a reprodução da música anterior.

CLP-380 Manual do Proprietário  $49$ 

# **Ativando e desativando a reprodução da parte**

Enquanto o Clavinova estiver tocando ou parado, se você pressionar esses botões de parte, desativará os indicadores e os dados relativos a essas partes não serão tocados. Pressionar os botões de parte ativa e desativa a reprodução das partes. Você pode tocar a parte desativada.

#### *DICA*

Você pode exercitar uma parte ou frase usando os parâmetros "SongRepeat [\(página 82\)](#page-81-0)" e "PhraseMark ([página 82](#page-81-1))" (Marcar frase), no menu "FILE/SONG SETTING".

#### *DICA*

Os canais (partes) apropriados da música serão atribuídos automaticamente para [RIGHT] e [LEFT]. Portanto, [RIGHT] pode ser atribuído a uma parte que não seja a parte 1, ou [LEFT] a uma parte diferente da parte 2.

## <span id="page-49-0"></span>**Tipo de dados de música compatível**

### **Formatos de dados que podem ser reproduzidos no CLP-380**

O Clavinova CLP-380 toca dados de músicas nos seguintes formatos:

### **Formato de seqüência**

- Formatos SMF (arquivo MIDI padrão) 0 e 1
- ESEQ

Os dados de reprodução gravados no CLP-380 são salvos como formato SMF 0.

### **Formato de arranjo de vozes**

- Arranjo de vozes XG
- Arranjo de vozes GM System Level 1
- Arranjo de vozes GM System Level 2
- Arranjo de vozes DOC

Os dados de reprodução gravados com vozes XG predefinidas no CLP-380 podem ser reproduzidos em outros instrumentos compatíveis com XG. Para obter a lista de vozes XG, consulte a "Lista de dados" separada.

### **Formato de disquete**

- Disquetes 2DD de 3 ∫ pol. no formato MS-DOS de 720 KB
- Disquetes 2DD de 3 ∫ pol. no formato MS-DOS de 1,44 MB

Consulte ["Compatibilidade de dados" na página 112](#page-111-0) para obter mais informações sobre os formatos.

### *TERMINOLOGIA*

**Formato de seqüência:** Um método estruturado para gravação de dados de reprodução.

#### *TERMINOLOGIA*

**Formato de arranjo de vozes:**

Um método estruturado que numera as vozes para atribuição.

#### *DICA*

Este instrumento toca músicas no formato GS. No entanto, as vozes podem não ser exatamente iguais às usadas no original.

#### *TERMINOLOGIA*

**Formato de disco:** Um método estruturado para gravação de dados em disco.

# <span id="page-50-1"></span>**Conexão Direta com a Internet (IDC)**

Este recurso permite conectar seu instrumento diretamente à Internet. Um serviço no site especial da Yamaha permite reproduzir uma variedade de músicas (dados de música), de diversos gêneros musicais. Para ver os serviços mais recentes, visite o site da Yamaha: <http://music.yamaha.com/idc/>

Nesta seção, você pode encontrar alguns termos e expressões pouco familiares relacionados a computadores e à comunicação on-line. Para conhecer o significado desses termos, consulte o ["Glossário de termos \(IDC\)" na página 67.](#page-66-0) Além disso, como às vezes as mensagens de informação e confirmação aparecem na tela para facilitar a operação, você pode consultar a ["Lista de mensagens \(IDC\)" na página 64](#page-63-0) e a ["Lista de mensagens" na página 104](#page-103-0) para ter explicações das mensagens, as medidas apropriadas a serem tomadas e as informações para resolver os problemas

## <span id="page-50-0"></span>**Conectando o instrumento à Internet**

Você pode conectar o instrumento a uma conexão on-line em tempo integral (ADSL, fibra óptica, Internet a cabo, etc.) usando um roteador ou um modem equipado com um roteador.

Use um computador para se conectar à Internet e estar on-line, antes de conectar o instrumento, visto que nenhuma configuração de roteador ou modem pode ser feita a partir do instrumento.

Para usar a conexão com a Internet, você terá primeiro que obter um provedor ou serviço de Internet.

### **Procedimento**

1. **Selecione o ambiente de conexão do seu computador a seguir.**

*AVISOS*

Devido às normas da União Européia, os usuários localizados na Europa devem usar um cabo STP (par trançado blindado) para evitar interferência eletromagnética.

#### *DICA*

Dependendo da conexão com a Internet, talvez não seja possível conectar dois ou mais dispositivos (como, por exemplo, um computador e o instrumento), segundo o contrato com o provedor. Nesse caso, não será possível conectar o instrumento. Se tiver dúvidas, consulte seu contrato ou entre em contato com o seu provedor.

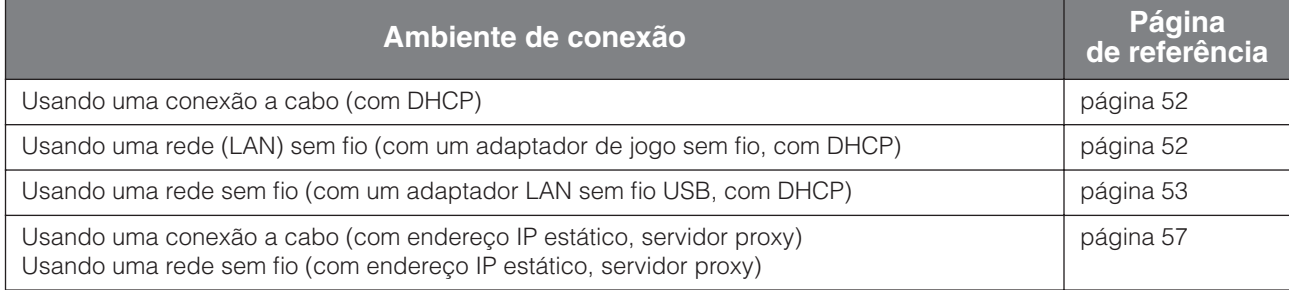

### <span id="page-51-0"></span>**Usando uma conexão a cabo (com DHCP)**

### 2. **Conecte os dispositivos de acordo com o exemplo. Primeiro desligue o instrumento e depois conecte o cabo da rede à porta [LAN] no instrumento, e por fim ligue o instrumento novamente.**

**Exemplo de conexão: conexão por cabo (usando um modem sem roteador)**

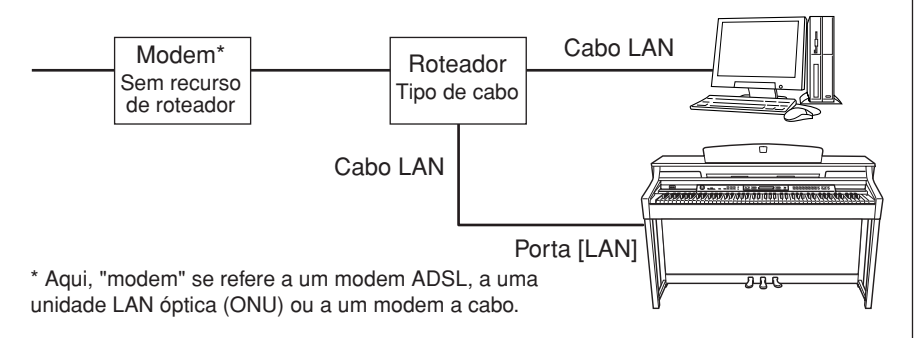

### **Exemplo de conexão: Conexão por cabo (usando um modem com roteador)**

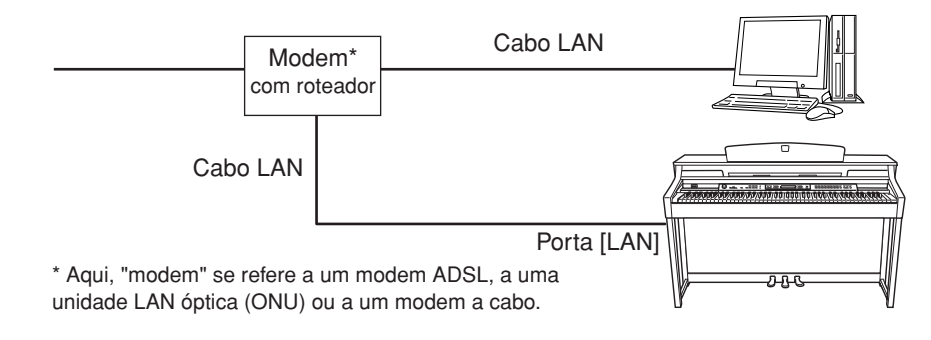

# 3. **Conecte o instrumento à Internet.**

Você não precisa fazer configurações da Internet. Você pode acessar a Internet simplesmente conectando um roteador ou um modem equipado com roteador ao instrumento, por intermédio de um cabo LAN.

É possível reproduzir músicas da Internet. Para obter instruções sobre a reprodução dessas músicas, consulte ["Ouvindo músicas na Internet" na página 70](#page-69-0).

## <span id="page-51-1"></span>**Usando uma rede (LAN) sem fio (com um adaptador de jogo sem fio, com DHCP)**

# 2. **Conecte os dispositivos de acordo com o exemplo.**

**Primeiro desligue o instrumento e depois conecte o adaptador de jogo sem fio à porta [LAN] no instrumento, e por fim ligue o instrumento novamente.**

#### *DICA*

Para ver uma ilustração do local da porta [LAN], consulte ["Controles e](#page-9-0)  [terminais do painel" \(página 10\)](#page-9-0).

#### *DICA*

Alguns tipos de modems exigem uma rede de hubs Ethernet opcional para conectar vários dispositivos simultaneamente (como um computador, um instrumento musical, etc.).

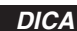

O roteador e o modem equipado com roteador mais comuns têm uma função DHCP.

### <span id="page-52-2"></span>**Exemplo de conexão: Conexão sem fio (com um adaptador de jogo sem fio)**

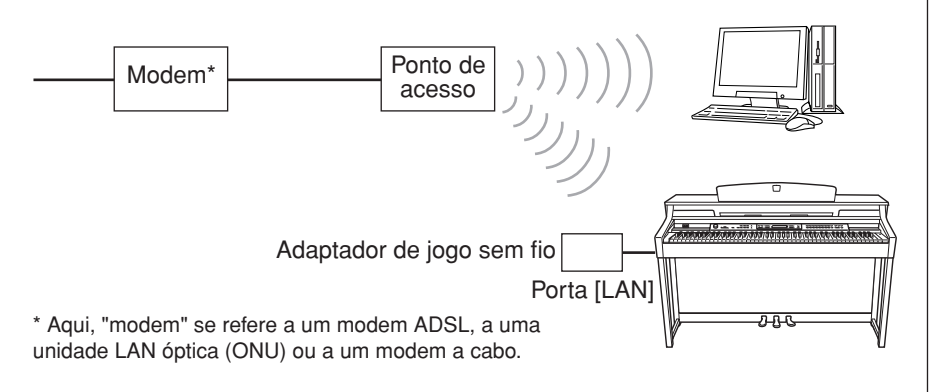

# 3. **Conecte o instrumento à Internet.**

Você não precisa fazer configurações da Internet. Você pode acessar a Internet simplesmente conectando um adaptador de jogo sem fio ao instrumento.

É possível reproduzir músicas da Internet. Para obter instruções sobre a reprodução dessas músicas, consulte ["Ouvindo músicas na Internet" na página 70](#page-69-0).

## <span id="page-52-0"></span>**Usando uma rede sem fio (com um adaptador LAN sem fio USB, com DHCP)**

Para ver informações importantes sobre o terminal USB [TO DEVICE], consulte a seção ["Precauções ao usar o terminal USB \[TO DEVICE\]" na página 122](#page-121-0).

# <span id="page-52-1"></span>2. **Conecte os dispositivos de acordo com o exemplo.**

**Primeiro desligue o instrumento e depois conecte o adaptador LAN USB sem fio ao terminal USB [TO DEVICE] no instrumento, e por fim ligue o instrumento novamente.**

**Exemplo de conexão: Conexão sem fio (com um adaptador LAN USB sem fio)**

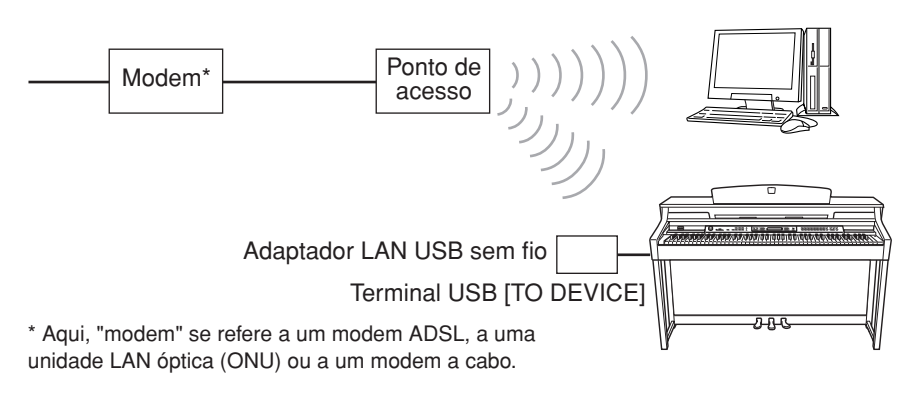

# 3. **Conecte o instrumento à Internet.**

Você vai precisar fazer configurações da Internet no instrumento, explicadas na seção ["Sobre as configurações da Internet \(referentes ao ponto de acesso\)" na](#page-53-0)  [página 54](#page-53-0).

Leva algum tempo fazer as configurações da Internet.

#### *DICA*

Para ver uma ilustração do local da porta [LAN], consulte "Controles e [terminais do painel" \(página 10\)](#page-9-0).

### *DICA*

[Para ver uma lista de adaptadores](http://music.yamaha.com/download/)  de jogo sem fio cuja compatibilidade tenha sido confirmada pela Yamaha, visite o site: http://music.yamaha.com/ download/

### *DICA*

Além do modem ou de um ponto de acesso, esta conexão exige um roteador.

#### *DICA*

O adaptador de jogo sem fio exige configurações tal como o ponto de acesso. Para obter informações sobre como fazer configurações. leia o manual do proprietário do produto utilizado.

#### *DICA*

Para ver uma ilustração do local do terminal USB [TO DEVICE], consulte ["Controles e terminais do](#page-9-0)  [painel" \(página 10\).](#page-9-0)

#### *DICA*

Para ver uma lista de adaptadores LAN USB de rede sem fio cuja compatibilidade tenha sido [confirmada pela Yamaha, visite o](http://music.yamaha.com/download/)  site:

http://music.yamaha.com/ download/

#### *DICA*

Além do modem ou de um ponto de acesso, esta conexão exige um roteador.

#### *DICA*

Este instrumento é criptografado apenas em formato WEP.

# <span id="page-53-0"></span>**Sobre as configurações da Internet (referentes ao ponto de acesso)**

Ao usar a conexão direta com a Internet (IDC) pela primeira vez, você deve fazer as configurações da Internet no instrumento e depois salvar todas as configurações. Anote as configurações definidas, caso tenha que inseri-las novamente.

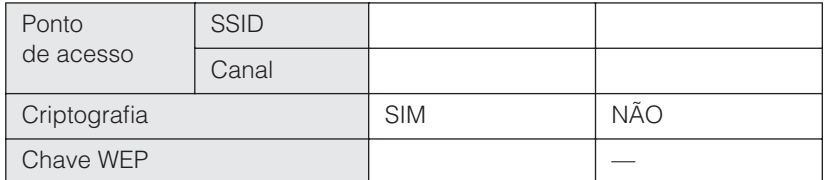

### **Buscando e selecionando o ponto de acesso**

Ao pesquisar um ponto de acesso, o visor mostra o(s) ponto(s) de acesso perto do Clavinova. Depois de selecionar o ponto de acesso desejado, o SSID e o canal são automaticamente configurados.

A chave WEP não é inserida automaticamente. Você precisa inseri-la sozinho se selecionar um ponto de acesso criptografado (aparece o ícone de chave " $\mathbf{H}$ ").

2 3-2 4-1 4-4

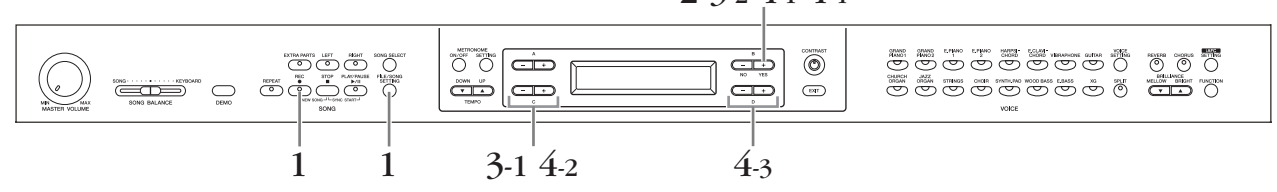

### **Procedimento**

### 1. **Faça a tela de Internet Settings (Configurações da Internet) aparecer.**

**Mantenha pressionado o botão [FILE/SONG SETTING] e pressione o botão [REC].**

**Tela Configurações da Internet**

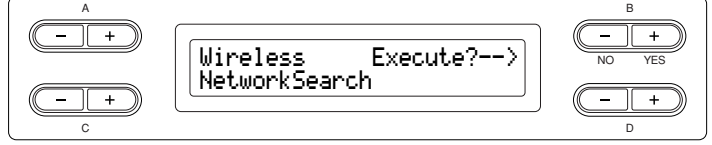

*DICA*

Você não precisa fazer as configurações da Internet aqui se estiver usando uma conexão a cabo (com DHCP), uma rede sem fio (com um adaptador de jogo sem fio, com DHCP) ou uma LAN sem fio/conexão a cabo (com endereço IP estático ou servidor proxy).

### *DICA*

Sobre a confirmação e as alterações na configuração do ponto de acesso, leia o manual do proprietário para o produto que você está usando.

#### *DICA*

Confirme que o ponto de acesso está ligado.

# 2. **Busque o(s) ponto(s) de acesso.**

**Pressione o botão B [+(YES)] para pesquisar o(s) ponto(s) de acesso.**

O(s) ponto(s) de acesso é(são) exibido(s) na tela.

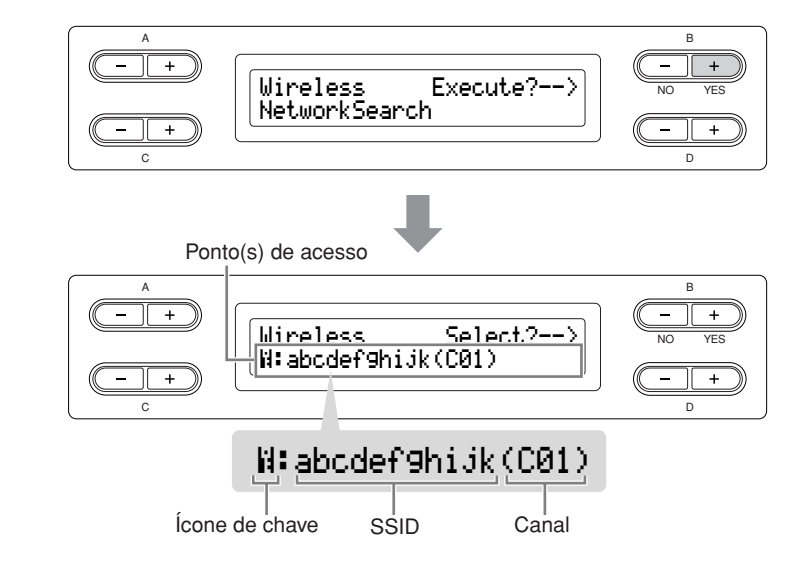

- 3. **Selecione o ponto de acesso.**
- 3-1 **Use os botões C [–][+] para exibir o ponto de acesso desejado.**
- 3-2 **Pressione o botão B [+ (YES)] para selecionar o ponto de acesso.**

### **Sem ícone de chave**

Como o ponto de acesso não é uma configuração criptografada, você não precisar fazer uma configuração para a chave WEP. Vá até a seção ["Salvando as](#page-56-1)  [configurações e verificando a conexão" na página 57.](#page-56-1) Se quiser criptografar o ponto de acesso, altere essa opção nas configurações do ponto de acesso.

### **Com o ícone de chave " "**

O visor para inserir a chave WEP é chamada na etapa 4.

# 4. **Insira a chave WEP.**

### 4-1 **Pressione o botão B [+ (YES)] para exibir a tela WEP Key Input (Inserção de chave WEP).**

**Tela de inserção de chave WEP**

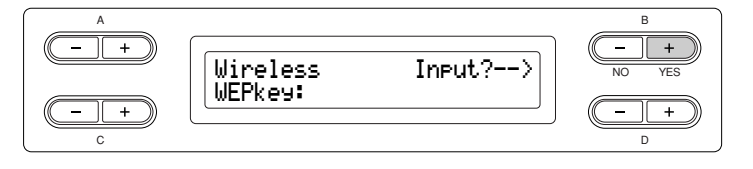

*DICA*

Caso não se receba sinal do ponto de acesso, ele não poderá ser exibido.

### *DICA*

Se o ponto de acesso não couber na tela, pressione o botão D [+] a fim de avançar para a direita em etapas de um caractere. Pressione o botão D [–] a fim de voltar para a esquerda em etapas de um caractere.

## 4-2 **Mova o cursor para o ponto desejado usando os botões C [–][+].**

### 4-3 **Selecione um caractere na posição do cursor com os botões D [–][+].**

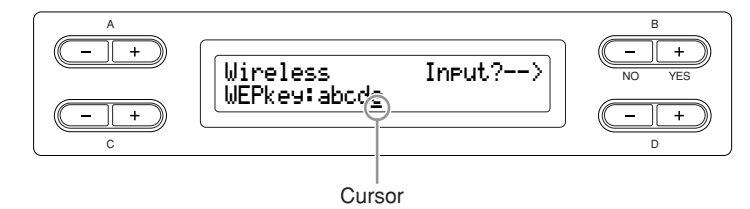

### **Inserir um espaço**

Mova o cursor para a posição em que você deseja inserir o espaço e pressione os botões C [–][+] simultaneamente.

### **Excluir um caractere**

Mova o cursor até o caractere que você deseja excluir e pressione os botões D  $[-]$ [+] simultaneamente.

### **Lista de caracteres da chave WEP**

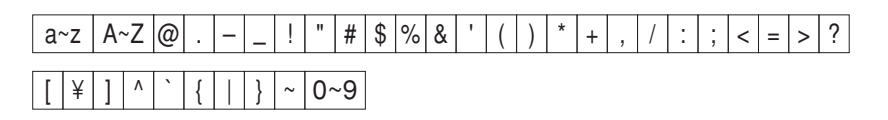

## 4-4 **Ajuste a inserção da chave WEP com o botão B [+ (YES)].**

Ao ajustar a inserção da chave WEP, os caracteres aparecem como "\*\*\*\*\*\*".

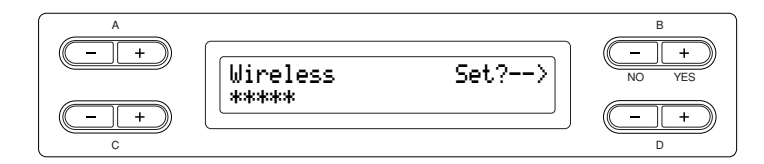

4-5 **Insira de fato a chave WEP com o botão B [+ (YES)].**

#### *DICA*

Para cancelar a inserção da chave WEP, pressione o botão B [– (NO)] e volte para a tela WEP Key Input.

#### *DICA*

Se a inserção da chave WEP estiver incorreta, insira-a novamente.

## <span id="page-56-1"></span>**Salvando as configurações e verificando a conexão**

Você pode salvar as configurações e verificar a conexão.

### 5. **Salve as configurações e verifique a conexão. Pressione o botão B [+ (YES)].**

Depois que as configurações forem salvas, o instrumento inicia automaticamente a verificação da conexão. Quando a operação estiver concluída, os resultados são exibidos na tela.

### **Tela para salvar as configurações e verificar a conexão**

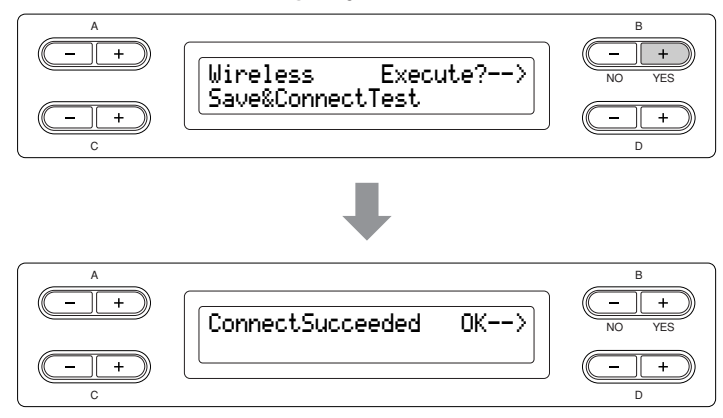

## 6. **Volte para a tela Configurações da Internet. Pressione o botão [– (NO)], B [+ (YES)] ou [SAIR].**

## 7. **Retorne à tela padrão.**

**Pressione o botão [EXIT].**

É possível reproduzir músicas da Internet. Para obter instruções sobre a reprodução dessas músicas, consulte ["Ouvindo músicas na Internet" na página 70](#page-69-0).

### <span id="page-56-0"></span>**Usando uma conexão a cabo (com endereço IP estático, servidor proxy) / Usando uma rede sem fio (com endereço IP estático, servidor proxy)**

Antes de usar um dispositivo de armazenamento USB, não se esqueça de ler a seção ["Precauções ao usar o terminal USB \[TO DEVICE\]" na página 122](#page-121-0).

# <span id="page-56-2"></span>2. **Conecte os dispositivos de acordo com o exemplo.**

Para obter informações sobre a conexão dos dispositivos, consulte o site: <http://music.yamaha.com/idc/>

# 3. **Conecte o instrumento à Internet.**

Você vai precisar fazer configurações de Internet no instrumento, explicadas na seção "Sobre as configurações da Internet" a seguir. Leva algum tempo fazer as configurações de Internet.

### *AVISOS*

Certifique-se de salvar as configurações que fizer ou alterar. Se você desligar o instrumento antes de salvar, poderá ocorrer perda de dados.

### *DICA*

Este instrumento conta com dois terminais USB [TO DEVICE]; no entanto, os dois não podem ser usados ao mesmo tempo. Use a chave [SELECT] à esquerda do painel para selecionar o terminal desejado. Se você conectar dispositivos de armazenamento USB aos dois terminais USB [TO DEVICE], os dispositivos talvez não funcionem corretamente.

## <span id="page-57-0"></span>**Sobre as configurações de Internet**

Ao usar a conexão direta com a Internet (IDC, Internet Direct Connection) pela primeira vez, você deve fazer as configurações de Internet de acordo com o fluxo da ilustração abaixo. Esse fluxo é para que você entenda facilmente como carregar em seu instrumento o arquivo de configurações criado no computador. Você não precisará fazer configurações no seu instrumento.

Para obter detalhes, consulte a página da Yamaha: <http://music.yamaha.com/idc/>

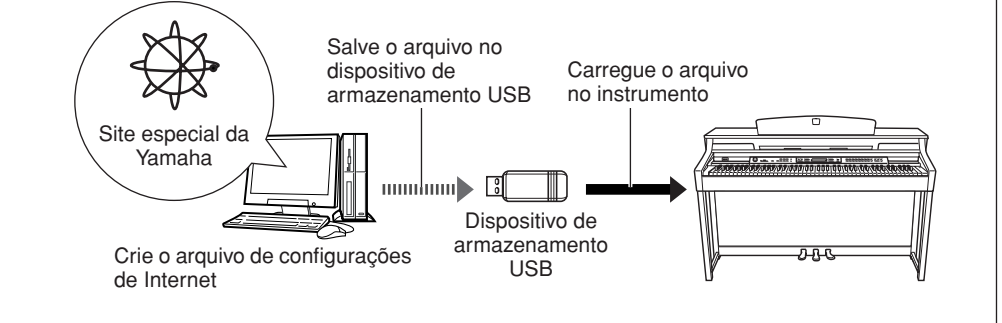

## **Criando o arquivo de configurações de Internet**

### **Procedimento**

# 1. **Crie o arquivo de configuração da Internet.**

Você precisa criar o arquivo de configuração da Internet na página especial da Yamaha com o seu computador. Para obter informações sobre como criar o arquivo, leia as instruções na página da Yamaha: <http://music.yamaha.com/idc/>

#### *DICA*

Você não precisa fazer as configurações de Internet aqui se estiver usando uma conexão a cabo (com DHCP), uma rede sem fio (com um adaptador de jogo sem fio, com DHCP) ou uma LAN sem fio (com adaptador LAN USB sem fio, com DHCP).

## **Carregando os arquivos de configurações de Internet**

Este procedimento permite fazer as configurações de Internet carregando os arquivos criados na página especial da Yamaha no instrumento.

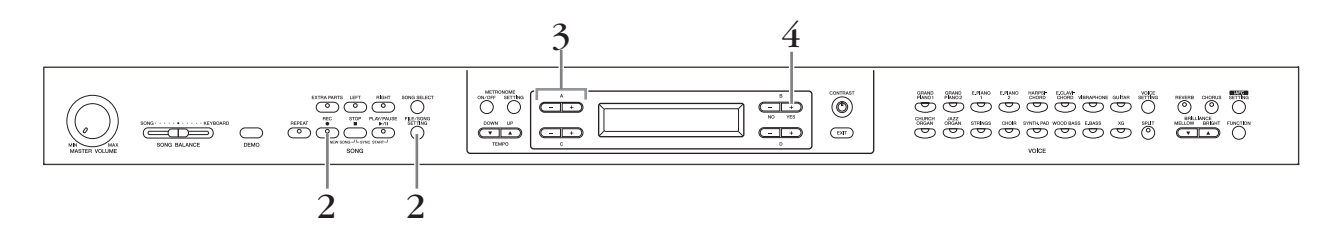

2. **Faça a tela Internet Settings (Configurações de Internet) aparecer.**

**Mantenha pressionado o botão [FILE/SONG SETTING] e pressione o botão [REC].**

**Tela Configurações da** 

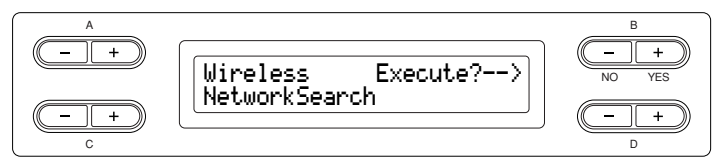

# 3. **Ative o modo Load.**

**Certifique-se de que o dispositivo de armazenamento USB que contém o arquivo de configurações da Internet denominado "config.n21" esteja conectado ao instrumento e, em seguida, use os botões A [–][+].**

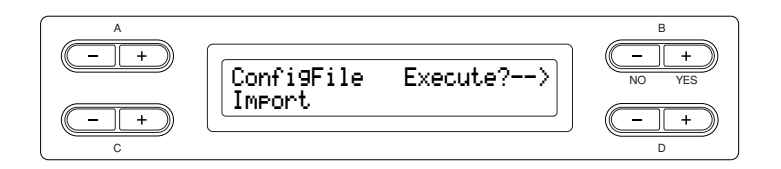

# 4. **Inicie o carregamento.**

**Pressione o botão B [+ (YES)] para chamar a mensagem de confirmação ("Sure?-->") (Tem certeza?).**

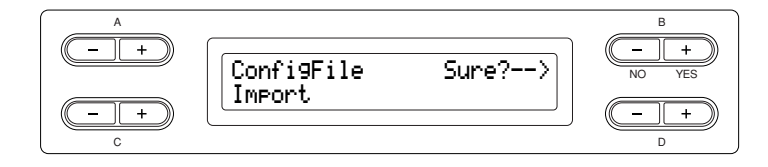

Para prosseguir, pressione o botão B [+ (YES)] novamente. Aparece uma mensagem "Executing" (Executando) e o carregamento dos dados começa. Quando o carregamento estiver concluído, aparece a mensagem "Completed" (Concluído) por três segundos, e depois vem a tela Check the Connection (Verificar a conexão). Vá até a seção ["Verificando a conexão" na página 60.](#page-59-0) Para cancelar o carregamento, pressione o botão B [– (NO)] em vez do botão  $B + (YES)$ .

*DICA*

Você pode criar os arquivos de configurações de Internet (denominados "config.n21") na página especial da Yamaha.

#### *DICA*

A Yamaha recomenda fazer backup dos arquivos de configurações de Internet [\(página 103\)](#page-102-0).

### <span id="page-59-0"></span>**Verificando a conexão**

# 5. **Verifique a conexão.**

**Pressione o botão B [+ (YES)].**

**Tela de verificação da conexão**

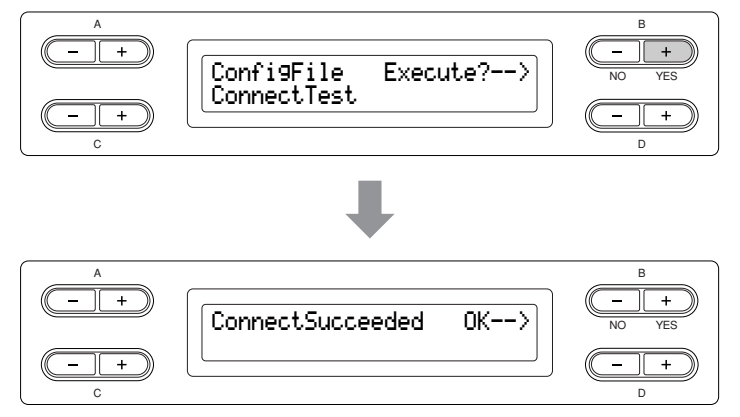

## 6. **Volte para a tela Configurações da Internet. Pressione o botão [– (NO)], B [+ (YES)] ou [SAIR].**

# 7. **Retorne à tela padrão.**

### **Pressione o botão [EXIT].**

É possível reproduzir músicas da Internet. Para obter instruções sobre a reprodução dessas músicas, consulte ["Ouvindo músicas na Internet" na página 70](#page-69-0).

# **Chamando as informações de conexão**

Isso permite confirmar o ambiente de conexão LAN, o status de aquisição do endereço IP, o status de aquisição do tempo e a força do campo (ao usar um adaptador LAN USB sem fio, com DHCP) para a conexão atual.

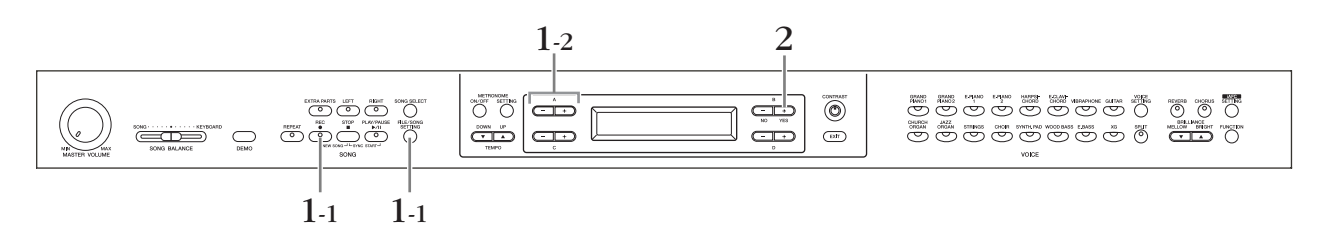

### **Procedimento**

- 1. **Faça a tela Connection Information (Informações de conexão).**
- 1-1 **Mantenha pressionado o botão [FILE/SONG SETTING] e pressione o botão [REC].**

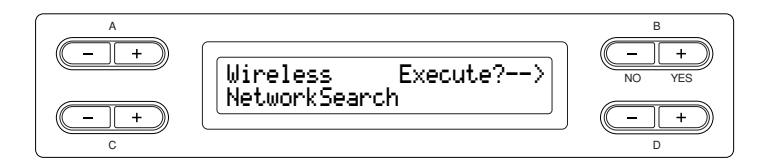

### 1-2 **Use os botões A [–][+].**

**Tela de informações da conexão**

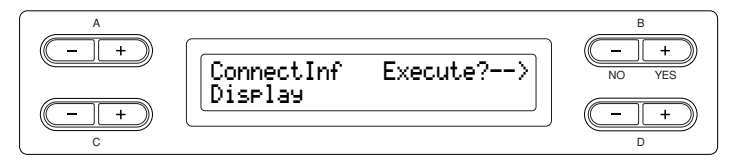

Caso não apareça "Display" (Exibir) na parte inferior esquerda da tela, use os botões C [–][+] para chamar essa tela.

# 2. **Faça a tela de informações da conexão aparecer.**

**Pressione o botão B [+ (YES)].**

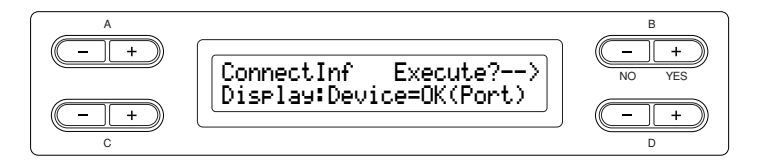

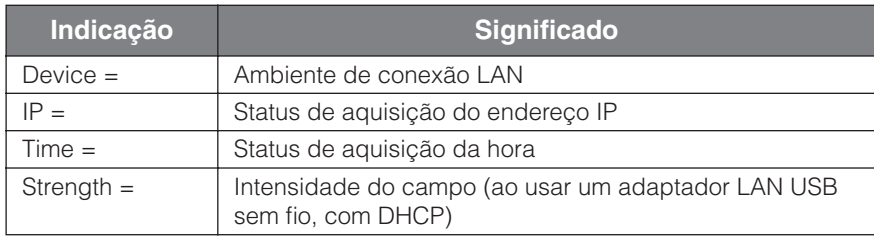

As informações da conexão não são exibidas, dependendo do estado da conexão, e são indicadas como "NoInfo" (Sem informações).

#### *DICA*

Se as informações da conexão não couberem na tela, pressione o botão D [+] a fim de avançar para a direita em etapas de um caractere. Pressione o botão D [–] a fim de voltar para a esquerda em etapas de um caractere.

## **Exportando as informações de conexão**

Este procedimento permite-lhe exportar as informações detalhadas da conexão atual na forma de um arquivo de texto para um dispositivo de armazenamento. Você pode verificar as informações em seu computador.

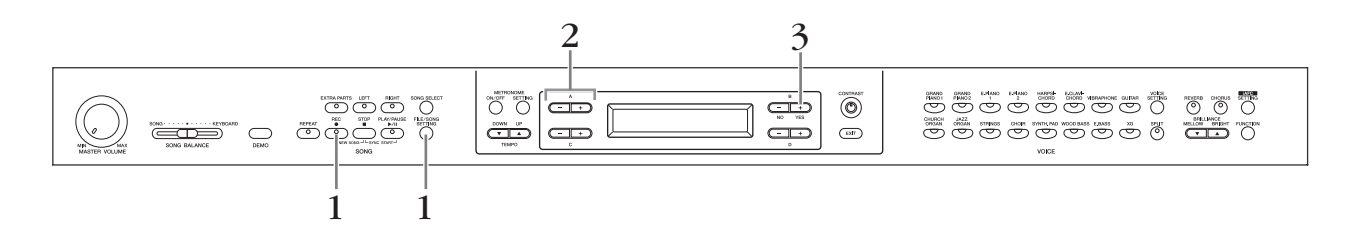

### **Procedimento**

# 1. **Exiba a tela a seguir.**

**Mantenha pressionado o botão [FILE/SONG SETTING] e pressione o botão [REC].**

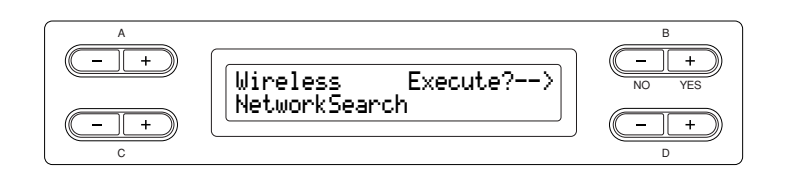

# 2. **Ative o modo Export.**

**Verifique se o dispositivo de armazenamento flash USB está conectado ao instrumento e, em seguida, pressione o botão A [–][+].**

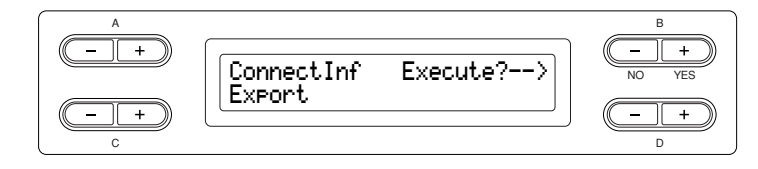

Caso não apareça "Export" (Exportar) na parte inferior esquerda da tela, pressione os botões C[–][+] para chamar essa tela.

# 3. **Inicie a exportação.**

**Pressione o botão B [+ (YES)].**

### **Sobrescrevendo as informações de conexão**

Aparecerá a mensagem "Overwrite?-->" (Sobrescrever) no visor, se o dispositivo de armazenamento USB contiver um arquivo com o mesmo nome daquele que você exportou antes. Para sobrescrever, pressione o botão B [+ (YES)] novamente. Aparece a mensagem "Executing" e o Clavinova sobrescreve os dados. Quando a sobrescrição estiver concluída, aparece a mensagem "Completed" por três segundos, antes de voltar para a tela anterior.

Para cancelar a sobrescrição, pressione o botão B [– (NO)] em vez do botão  $B + (YES)$ .

### *DICA*

O arquivo de informações de conexão não lhe permite fazer configurações de Internet manualmente (páginas [53](#page-52-1) e [57](#page-56-2)). O arquivo de informações de conexão encontra-se definido como "somente leitura" e não pode ser editado.

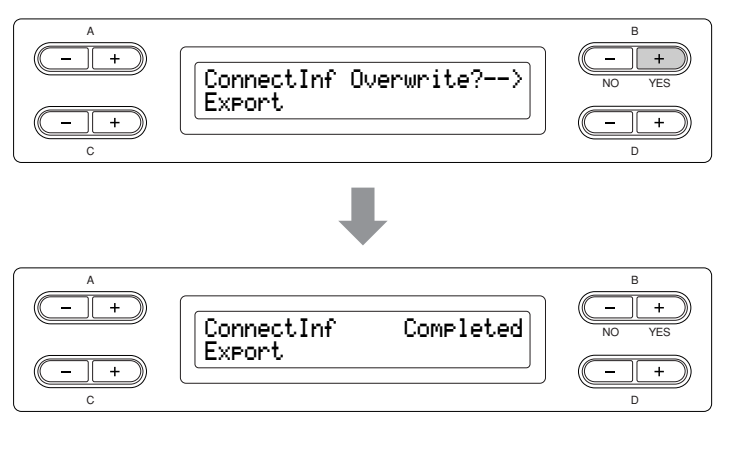

Terminada a exportação, conecte o dispositivo de armazenamento USB ao seu computador e abra o arquivo de texto denominado "ConnectionInfo.txt" no diretório raiz do dispositivo para examinar as informações detalhadas da conexão.

# **Restaurando as configurações da Internet às configurações normais (padrão)**

Desligue o instrumento enquanto mantém pressionado o botão [FILE/SONG SETTING] e o botão [PLAY/PAUSE] para restaurar as configurações da Internet às configurações padrão.

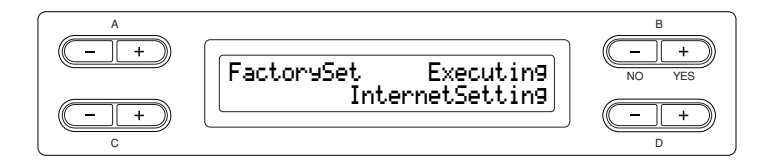

### *AVISOS*

A restauração do instrumento restaura todas as configurações da Internet às configurações originais programadas em fábrica. A Yamaha recomenda fazer backup dos arquivos de configurações de Internet antes da restauração. Consulte "Fazendo backup dos dados internos do Clavinova [FullBackup]" na [página 103](#page-102-1) para obter detalhes.

### **Lista de configurações normais (padrão) da Internet**

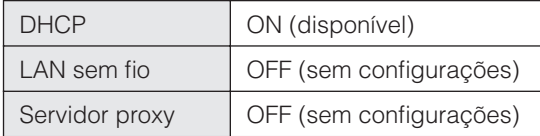

#### *DICA*

As configurações de Internet não são restauradas às configurações padrão ao usar a operação "Restaurando as configurações normais (padrão)" na [página 102](#page-101-0).

#### *DICA*

As informações contidas nos cookies serão restauradas ao mesmo tempo.

# <span id="page-63-0"></span>**Lista de mensagens (IDC)**

As mensagens são listadas em ordem alfabética.

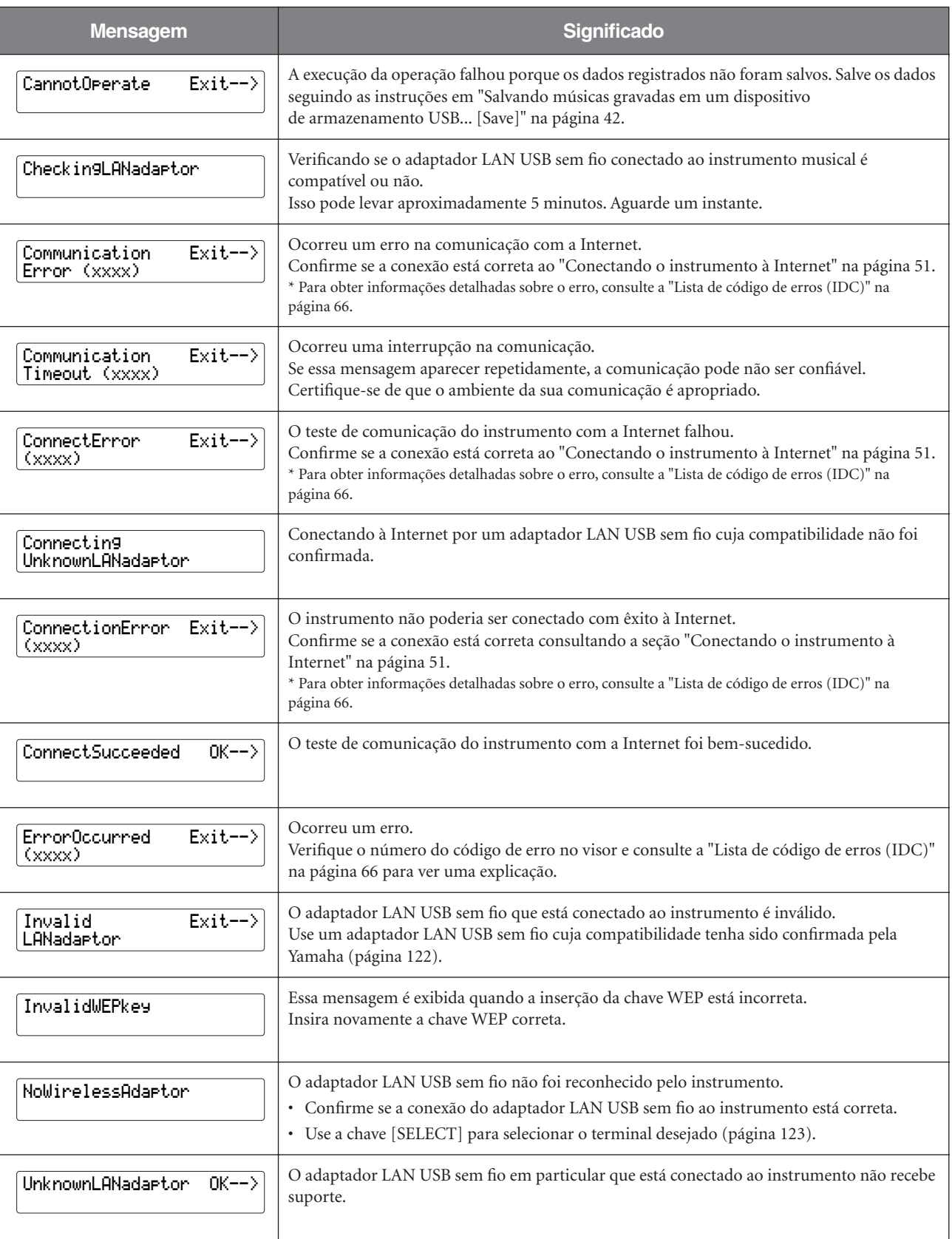

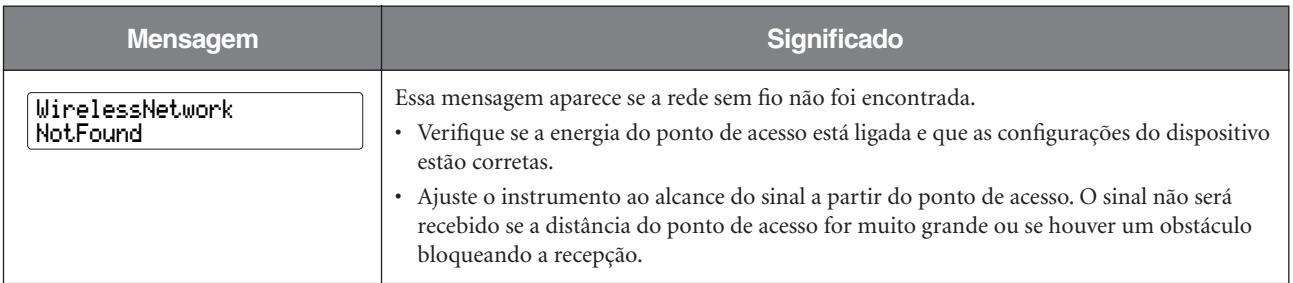

Os caracteres "(xxxx)" indicam o código de erro relevante. Para obter informações detalhadas sobre os códigos de erro específicos, consulte a ["Lista de código de erros \(IDC\)" na página 66](#page-65-0).

# <span id="page-65-0"></span>**Lista de código de erros (IDC)**

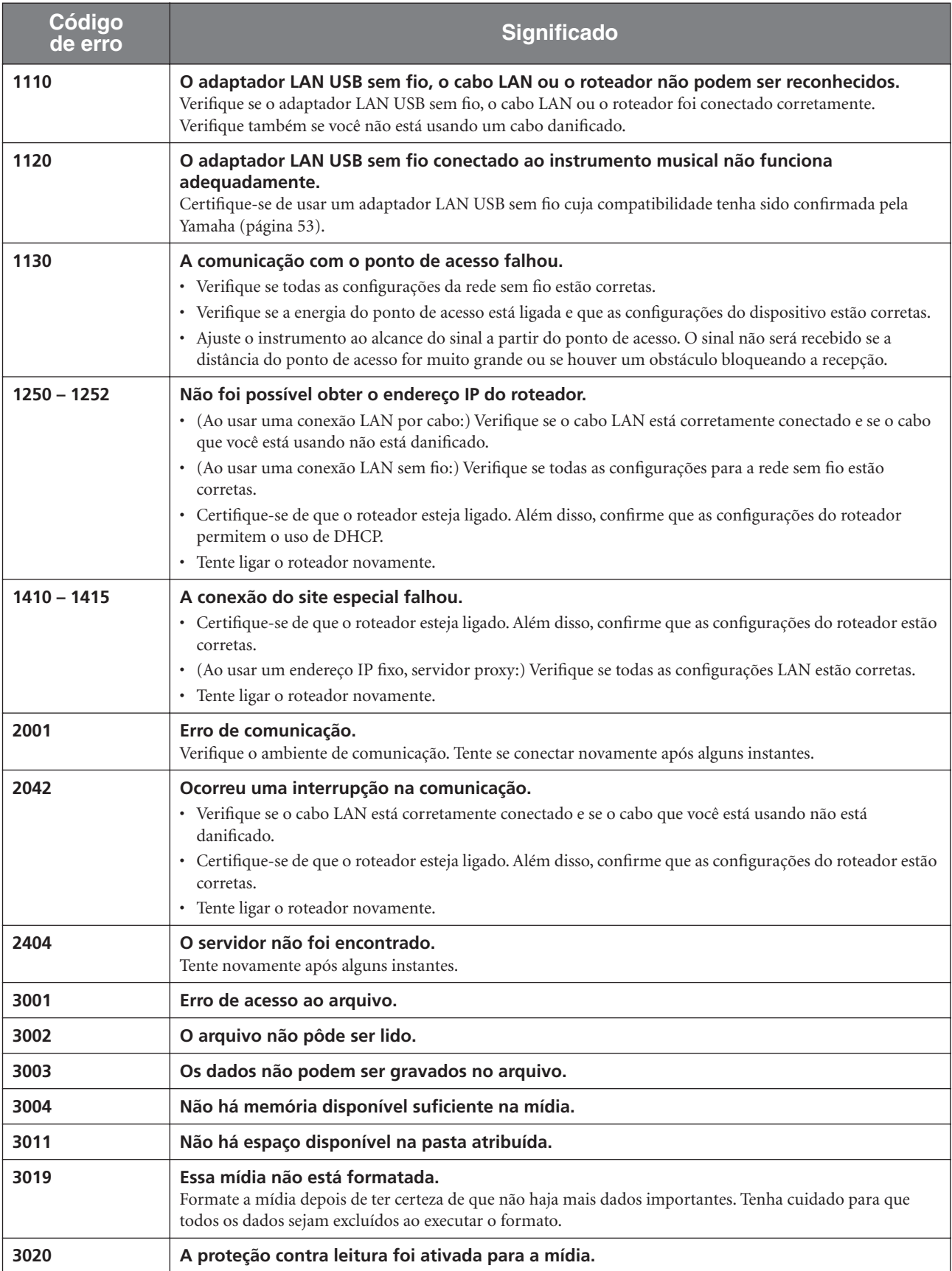

# <span id="page-66-0"></span>**Glossário de termos (IDC)**

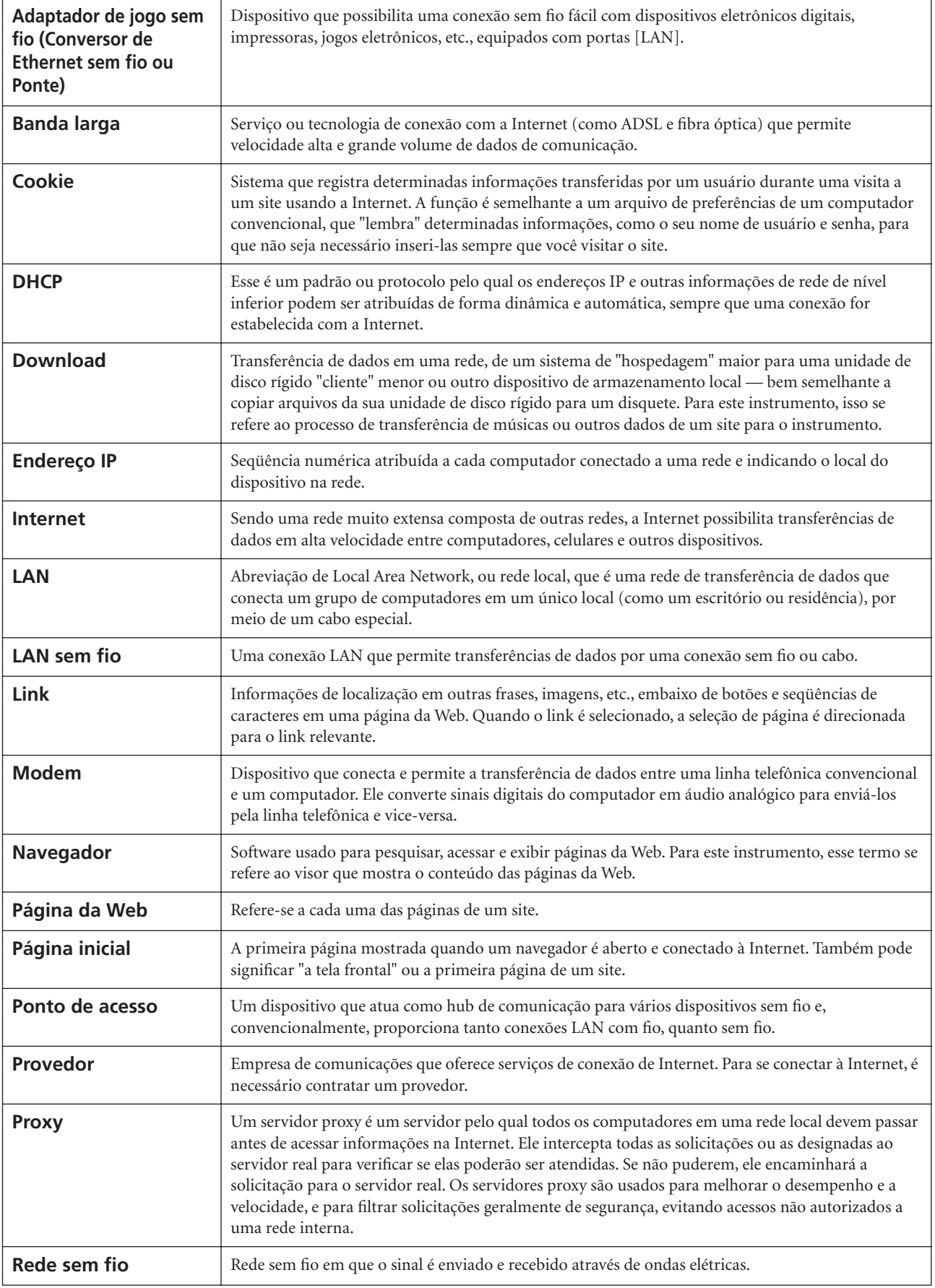

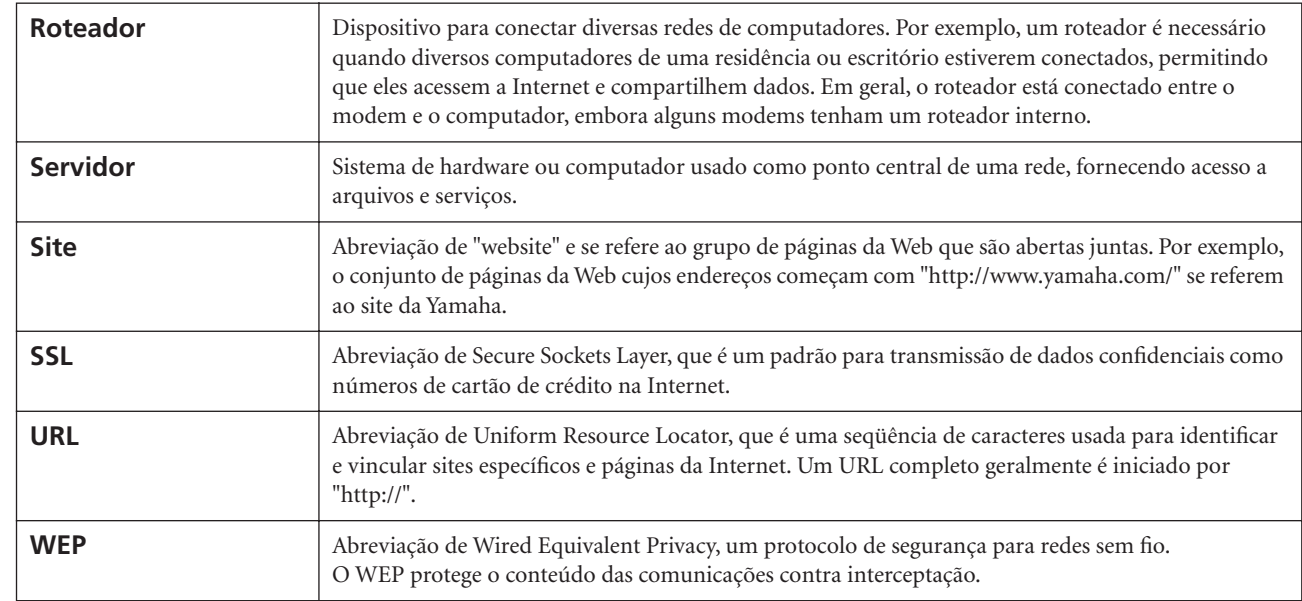

# **Solução de problemas (IDC)**

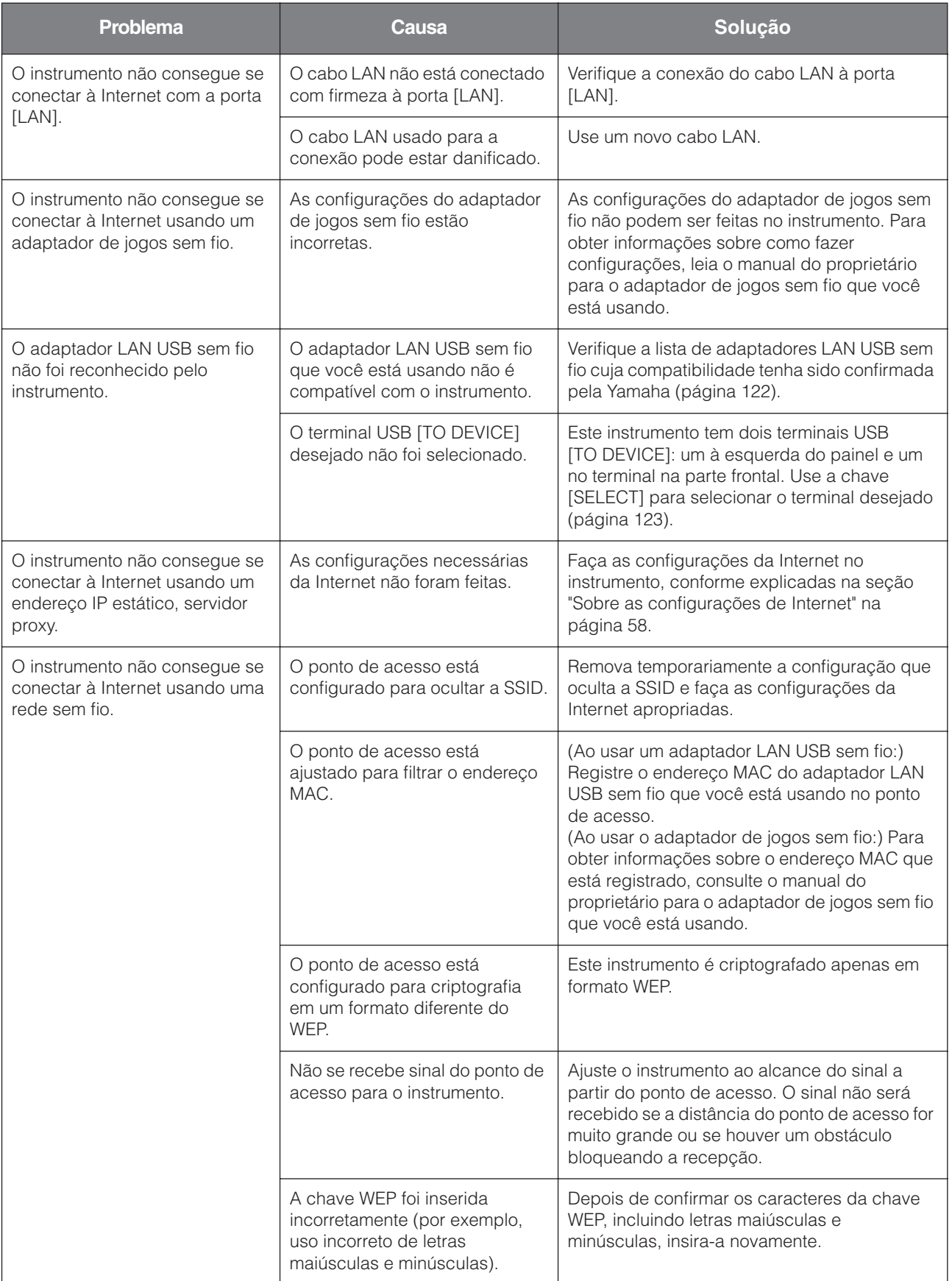

# <span id="page-69-0"></span>**Ouvindo músicas na Internet**

A Yamaha dispõe de um site especial, com um serviço de dados que permite reproduzir automaticamente uma ampla variedade de músicas (dados de música), de diversos gêneros musicais, em seu instrumento. Para ver os serviços mais recentes, visite o site da Yamaha:

<http://music.yamaha.com/idc/>

Antes de conectar o instrumento à Internet, não deixe de ler a seção ["Conexão Direta](#page-50-1)  [com a Internet \(IDC\)" na página 51](#page-50-1).

#### *DICA*

Altere o tipo de caracteres do Clavinova ("CharacterCode" conforme apropriado para a música selecionada ([página 47](#page-46-1)).

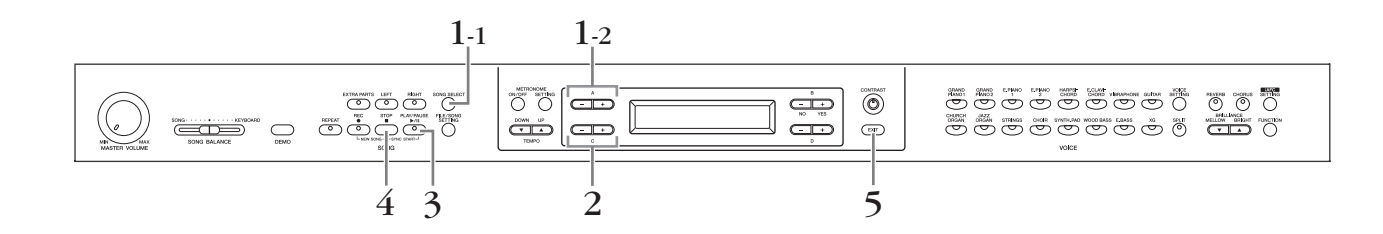

### **Procedimento**

- 1. **Exiba a tela de seleção de música.**
- 1-1 **Certifique-se de que o instrumento esteja conectado à Internet e depois pressione o botão [SONG SELECT].**
- 1-2 **Use os botões A [–][+] para selecionar "INTERNET".**

O nome da pasta na Internet é exibido na tela.

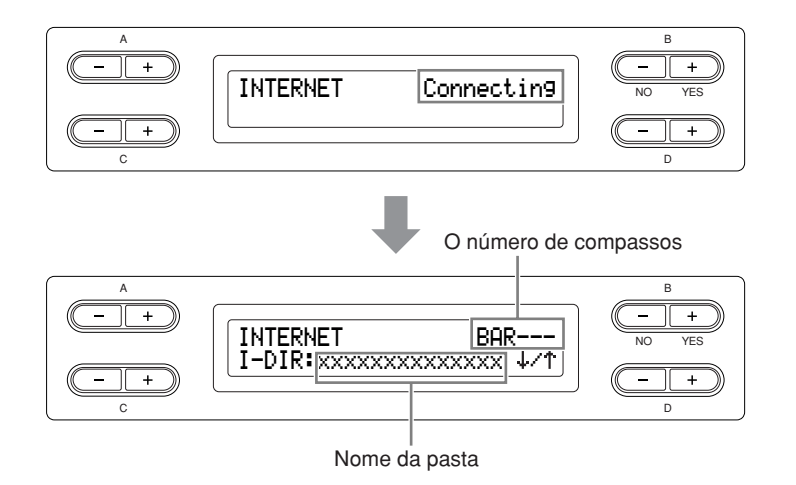

### **Internet:**

A Internet pode ser usada pelo instrumento para reproduzir uma ampla variedade de músicas (dados de músicas), de diversos gêneros musicais.

# 2. **Selecione uma música.**

### 2-1 **Use os botões C [–][+] para selecionar uma pasta.**

Pressione o botão D [+] para abrir a pasta e pressione o botão D [–] para voltar para o nível anterior (superior).

### 2-2 **Use os botões C [–][+] para selecionar uma música desejada da Internet.**

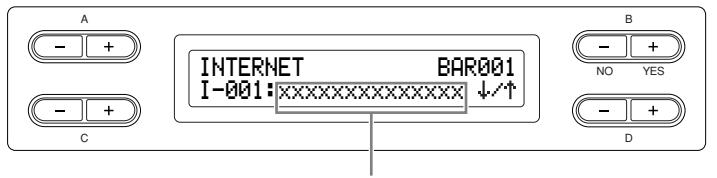

- Nome da música
- 3. **Inicie a reprodução. Pressione o botão [PLAY/PAUSE].**
- 4. **Interrompa a reprodução. Pressione o botão [STOP].**
- 5. **Retorne à tela principal. Pressione o botão [EXIT].**

#### *DICA*

A opção Sync Start ([página 21](#page-20-0)), a ativação das configurações de partes [\(página 21\)](#page-20-1) e a repetição A-B ([página 22](#page-21-1)) tornam-se efetivos apenas depois de reproduzir a música uma vez.

#### *DICA*

Se o nome da música não couber na tela, pressione o botão D [+] a fim de avançar para a direita em etapas de um caractere. Pressione o botão D [–] a fim de voltar para a esquerda em etapas de um caractere.

#### *DICA*

Você pode tocar no teclado junto com a reprodução das músicas da Internet. É possível alterar a reprodução de voz no teclado.

#### *DICA*

Talvez você não consiga ajustar o tempo das músicas da Internet. Nesses casos, o tempo padrão "---" é selecionado automaticamente.

### *DICA*

Os dados de música recebidos da Internet não são transmitidos através de conectores MIDI.

**Operação básica**

Operação básica

# **Conexões**

## **Conectores**

### *AVISOS*

Antes de conectar o Clavinova a outros componentes eletrônicos, desligue todos os componentes. Antes de ligar ou desligar os componentes, ajuste o volume no nível mínimo (0). Caso contrário, poderão ocorrer choques elétricos ou danos aos componentes.

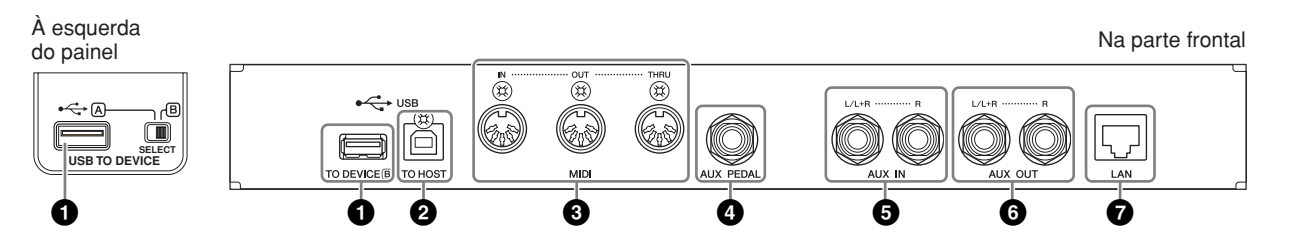

### **1 Terminal USB [TO DEVICE] (A/B)**

Esse terminal permite a conexão com dispositivos de armazenamento USB. Consulte a seção ["Conectando a um dispositivo de armazenamento USB" na página 74.](#page-73-0)

### **2 Terminal USB [TO HOST]**

Esse terminal permite a conexão direta com um computador pessoal. Para obter mais informações, consulte a seção ["Conectando um computador pessoal" na página 75.](#page-74-0)

### **3 Terminais MIDI [IN], [OUT], [THRU]**

Use cabos MIDI para conectar os dispositivos MIDI externos a esses conectores. MIDI [IN]: recebe os dados MIDI.

MIDI [OUT]: transmite os dados MIDI.

MIDI [THRU]: transmite os dados recebidos no terminal MIDI [IN] no estado em que se encontram.

### **Sobre o MIDI**

A sigla MIDI, que significa Musical Instrument Digital Interface, ou Interface Digital de Instrumento Musical, é um formato padrão para a transmissão e recepção de dados. O formato permite a transferência de comandos e dados de reprodução entre os dispositivos MIDI e os computadores pessoais. Usando o MIDI, você pode controlar do Clavinova um dispositivo MIDI conectado ou controlar o Clavinova de um computador ou dispositivo MIDI conectado.

### **4 Saída [AUX PEDAL]**

É possível conectar um pedal FC7 ou FC4/FC5, vendido separadamente, a essa saída. Com um FC7, você pode controlar o volume enquanto toca, para adicionar expressividade à sua apresentação, ou controlar várias outras funções. Usando um FC4/FC5, você pode ativar e desativar várias funções selecionadas. Para selecionar a função que será controlada, use o parâmetro [AuxPedalFunc] de [FUNCTION] ([página 97](#page-96-0)). A função [PLAY/PAUSE] também pode ser atribuída a um pedal ([página 98](#page-97-0)).

#### *DICA*

Há dois tipos distintos de terminais USB no instrumento: USB [TO DEVICE] e USB [TO HOST]. Cuidado para não confundir os dois terminais e os conectores dos cabos correspondentes. Certifique-se de conectar o plugue correto na direção adequada.

#### *DICA*

Os comandos e os dados de reprodução MIDI são transferidos na forma de valores numéricos.

#### *DICA*

Como os dados MIDI que podem ser transmitidos ou recebidos variam em função do tipo de dispositivo MIDI, consulte a "Tabela de comandos MIDI" para saber quais dados e comandos MIDI os seus dispositivos podem transmitir ou receber. A Tabela de execução de MIDI do Clavinova está disponível para download na Biblioteca de Manuais da Yamaha. <http://www.yamaha.co.jp/manual/>

### *AVISOS*

Conecte ou desconecte o pedal quando o instrumento estiver desligado.
## **5 Saídas AUX IN [L/L+R], [R]**

As saídas estéreos de outro instrumento podem ser conectadas a essas saídas, permitindo a reprodução de um instrumento externo por meio dos alto-falantes do Clavinova. Consulte o diagrama abaixo e use cabos de áudio para a conexão.

## *AVISOS*

Quando as saídas AUX IN do Clavinova estiverem conectadas a um dispositivo externo, primeiro ligue o dispositivo e, depois, o Clavinova. Inverta a ordem ao desligar.

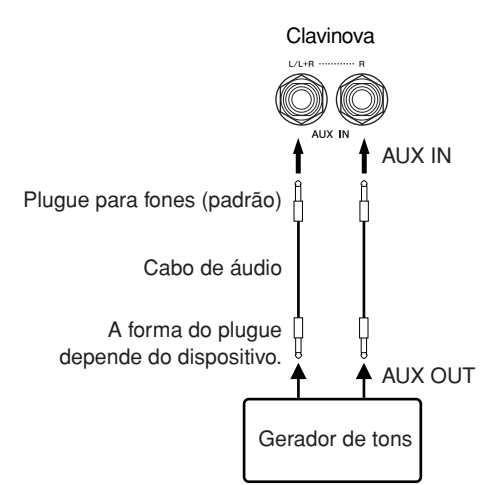

## **6 Saídas AUX OUT [L/L+R] [R]**

Essas saídas permitem conectar o Clavinova a sistemas externos de alto-falantes ligados separadamente, possibilitando a reprodução em ambientes maiores com um volume mais alto.

## *AVISOS*

Quando as saídas AUX OUT do Clavinova estiverem conectadas a um sistema externo, primeiro ligue o Clavinova e, depois, o sistema externo. Inverta a ordem ao desligar.

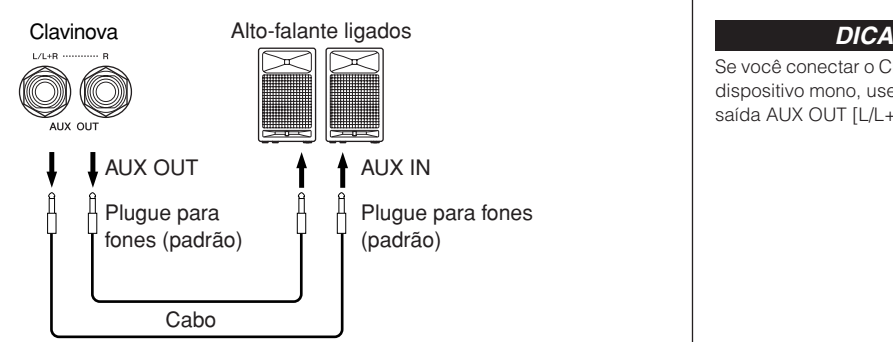

O ajuste [MASTER VOLUME] do Clavinova afetará o som liberado nas saídas AUX OUT. Quando as saídas AUX OUT do Clavinova são conectadas a um alto-falante externo, e você deseja desligar o som do alto-falante, desligue o alto-falante [\(página 99](#page-98-0)). Além disso, a qualidade do tom da saída de som do instrumento proveniente dos alto-falantes e dos fones de ouvido muda automaticamente para os ajustes apropriados, de acordo com a forma como o instrumento está sendo usado (consulte a tabela a seguir).

Som dos alto-falantes Não sai som dos alto-falantes

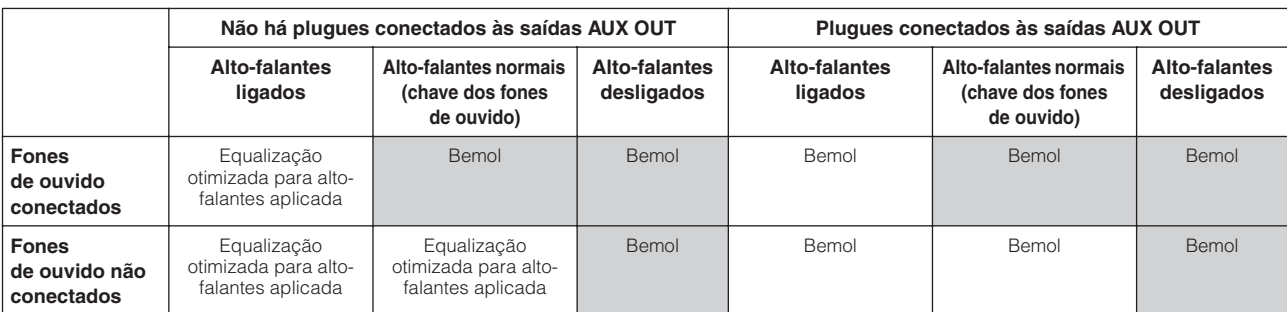

#### *DICA*

O ajuste do botão [MASTER VOLUME] do Clavinova afeta o sinal de entrada das saídas AUX IN, ao contrário dos ajustes de [REVERB], [CHORUS] e BRILLIANCE [MELLOW] [BRIGHT] [\(página 25](#page-24-0)).

#### *DICA*

Se você conectar o Clavinova a um dispositivo mono, use apenas a saída AUX IN [L/L+R].

#### *DICA*

**Operação básica**

Operação básica

Use cabos de áudio e plugues adaptadores sem resistência.

#### *DICA*

Quando o som das saídas AUX OUT estiver direcionado para as saídas AUX IN, o som de entrada será gerado pelo alto-falante do CLP. O som emitido poderá ficar excessivamente alto e causar ruídos.

Se você conectar o Clavinova a um dispositivo mono, use apenas a saída AUX OUT [L/L+R].

## **7 Porta [LAN]**

Esta porta permite conexão direta do CLP-380 à Internet, possibilitando o uso de serviço especial no site da Yamaha, a fim de reproduzir músicas de diversos gêneros musicais como música em segundo plano no instrumento. Antes de conectar o instrumento à Internet, não deixe de ler a seção ["Conexão Direta com a Internet \(IDC\)" na página 51](#page-50-0).

# **Conectando a um dispositivo de armazenamento USB**

Para se conectar a um dispositivo de armazenamento USB, não deixe de ler a seção ["Precauções ao usar o terminal USB](#page-121-0)  [\[TO DEVICE\]" na página 122](#page-121-0).

## **Para exibir os dados do dispositivo de armazenamento USB**

Para exibir os dados do dispositivo de armazenamento USB no visor do CLP, pressione o botão [SONG SELECT] e selecione um dispositivo de armazenamento USB com os botões A [–][+] para ativar o modo de seleção de música, ou pressione o botão [FILE/ SONG SETTING] para ativar o modo de configuração de arquivo/música. Se você tentar ativar esses modos antes de conectar o dispositivo de armazenamento USB, pressione o botão [EXIT] para sair do modo e reativá-lo.

## **Fazendo backup dos dados em um computador**

## ■**Fazendo backup dos dados do instrumento em um computador**

Depois de salvar os dados em um dispositivo de armazenamento USB, você poderá copiá-los para o disco rígido do seu computador e, depois, arquivar e organizar os arquivos como desejado. Basta reconectar o dispositivo da maneira mostrada abaixo.

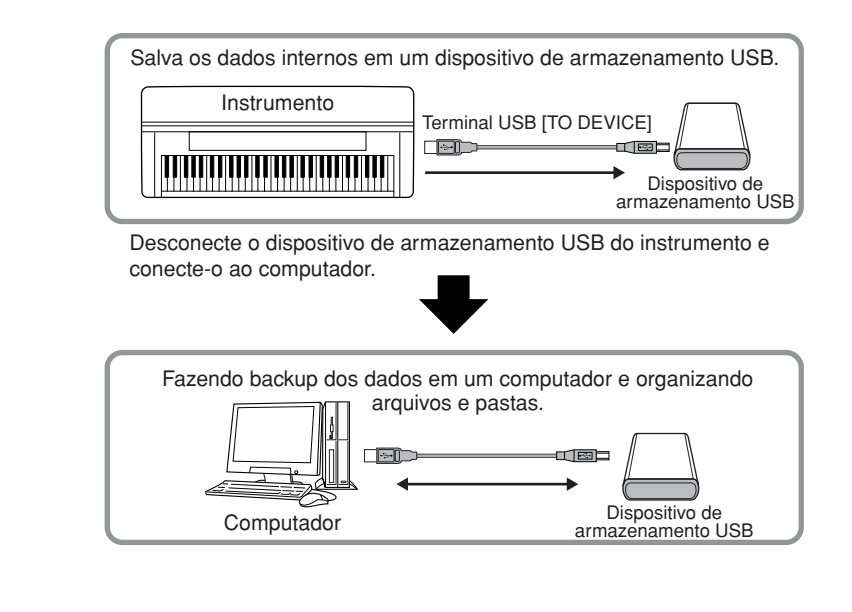

## ■ Copiando arquivos do disco rígido do computador para **um dispositivo de armazenamento USB**

Os arquivos contidos no disco rígido de um computador podem ser transferidos para o instrumento. Para fazer isso, primeiro copie-os para a mídia de armazenamento e depois conecte a mídia ao instrumento ou a insira nele. Não apenas arquivos criados no próprio instrumento, mas também arquivos MIDI padrão criados em outros dispositivos, podem ser copiados do disco rígido do computador para um dispositivo de armazenamento USB. Depois de copiar os dados, conecte o dispositivo ao terminal USB [TO DEVICE] do instrumento e reproduza os dados no instrumento.

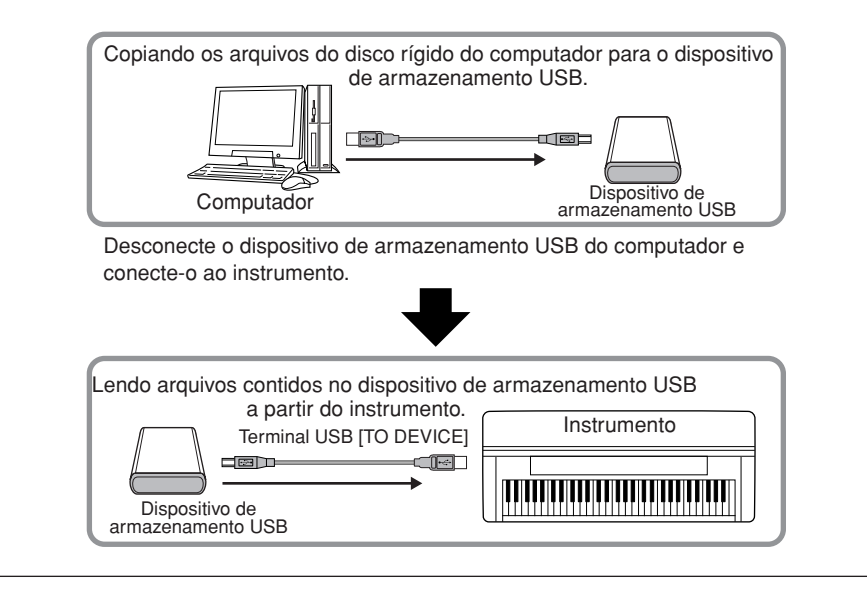

## **Conectando um computador pessoal**

Ao conectar um computador aos terminais MIDI ou USB [TO HOST], você poderá transferir dados entre o instrumento e o computador via MIDI, e aproveitar softwares sofisticados de música para computador. Lembre-se de que também é necessário instalar um driver MIDI USB.

Há dois métodos de conectar o Clavinova a um computador pessoal:

- 1. Conectando a porta USB do computador ao terminal USB [TO HOST] do Clavinova (veja abaixo).
- 2. Usando uma interface MIDI e os terminais MIDI do Clavinova [\(página 76](#page-75-0)).

Se você estiver usando um computador que tenha uma interface USB, recomendamos que conecte o computador ao instrumento por USB, em vez de MIDI.

Para obter mais informações, consulte as páginas a seguir.

### AVISOS

Ao conectar o Clavinova a um computador pessoal, primeiro desligue o Clavinova e feche todos os softwares aplicativos que estejam abertos no computador, antes de conectar quaisquer cabos. Feitas as conexões, ligue o Clavinova.

## *AVISOS*

Se não estiver usando a conexão entre o Clavinova e seu computador, desconecte o cabo do terminal USB [TO HOST]. Talvez o Clavinova não funcione corretamente se o cabo estiver conectado.

#### *TERMINOLOGIA*

#### **Driver:**

Driver é o software que fornece uma interface de transferência de dados entre o sistema operacional do computador e um dispositivo de hardware conectado. É necessário instalar um driver MIDI USB para conectar o computador e o instrumento.

## **Conectando a porta USB do computador ao terminal USB [TO HOST] do Clavinova**

Use um cabo USB para conectar a porta USB do computador ao terminal USB [TO HOST] do Clavinova.

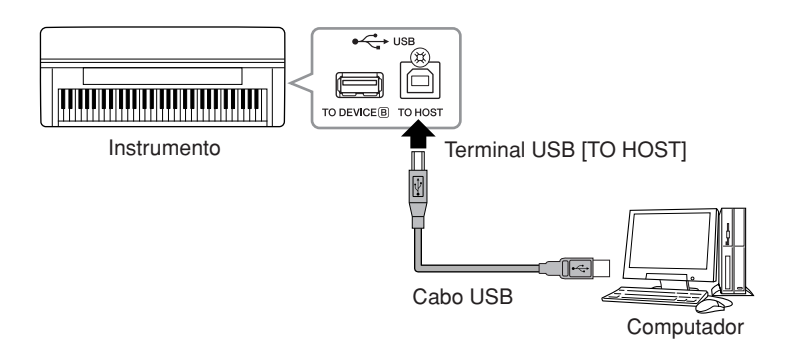

## **Precauções ao utilizar o terminal USB [TO HOST]**

Ao conectar o computador ao terminal USB [TO HOST], verifique os itens a seguir. Caso contrário, haverá risco de travamento do computador e danificação ou perda dos dados. Se o computador ou o instrumento travar, reinicie o software ou o sistema operacional do computador, ou desligue e religue a alimentação elétrica do instrumento.

## *AVISOS*

- Use um cabo USB do tipo AB de menos de 3 metros.
- Antes de conectar o computador ao terminal USB [TO HOST], saia de qualquer modo de economia de energia do computador (como suspensão, hibernação ou espera).
- Antes de ligar o instrumento, conecte o computador ao terminal USB [TO HOST].
- Execute o procedimento a seguir antes de ligar/desligar o instrumento ou conectar/ desconectar o cabo USB ao/do terminal USB [TO HOST].
	- Saia de qualquer software aplicativo aberto no computador.
	- Certifique-se de que os dados não estejam sendo transmitidos do instrumento. (Os dados são transmitidos apenas quando você toca notas no teclado ou reproduz uma música.)
- Enquanto o computador estiver conectado ao instrumento, aguarde seis segundos ou mais entre estas operações: (1) quando desligar e ligar o instrumento ou (2) quando conectar/desconectar alternadamente o cabo USB.

## <span id="page-75-0"></span>**Usando uma interface MIDI e os terminais MIDI do Clavinova**

Use um dispositivo com interface MIDI para conectar um computador ao Clavinova usando cabos MIDI especiais.

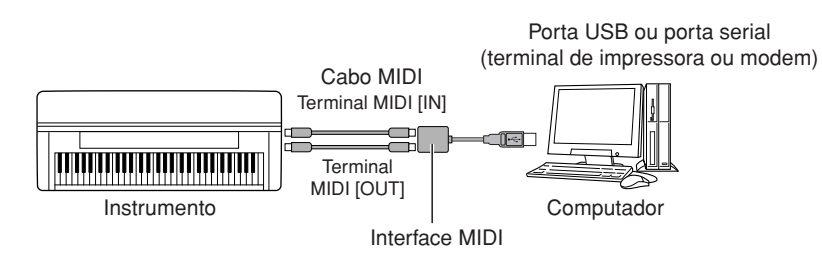

#### *DICA*

- O instrumento iniciará a transmissão logo depois que a conexão USB tiver sido feita.
- Quando utilizar um cabo USB para conectar o instrumento ao computador, faça a conexão diretamente, sem passar por um hub USB.
- Para obter informações sobre como configurar o software seqüenciador, consulte o manual do proprietário do software relevante.

# **Configurações detalhadas**

Configurações detalhadas Você pode definir diversos parâmetros para usar as funções do Clavinova da melhor maneira, como gravação e reprodução, metrônomo, Vozes, iAFC, etc. Para ver o procedimento básico para fazer essas configurações, consulte a [página 80.](#page-79-0)

# **Lista de parâmetros**

## **Gravação e reprodução [FILE/SONG SETTING]**

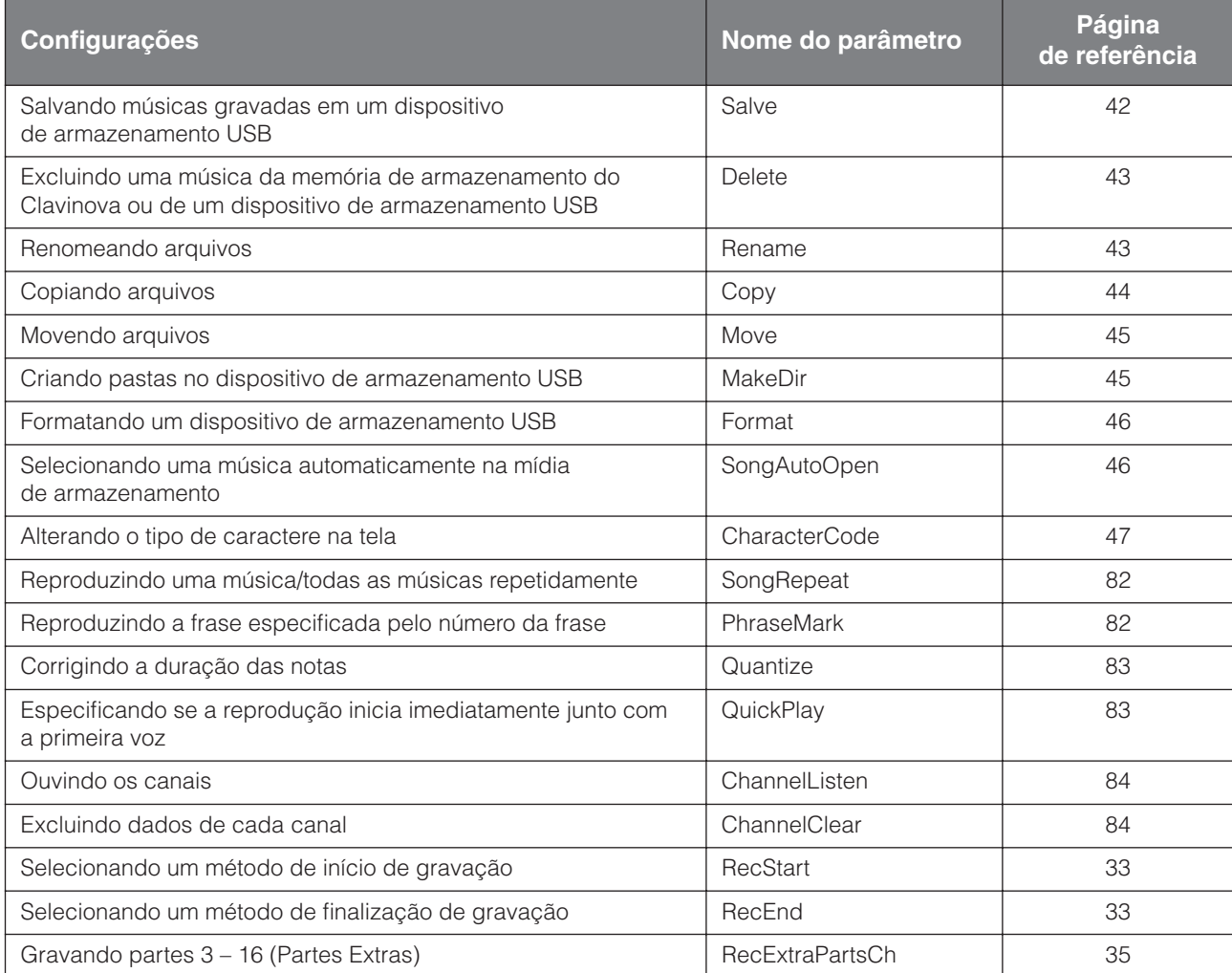

## **Metrônomo [METRONOME SETTING]**

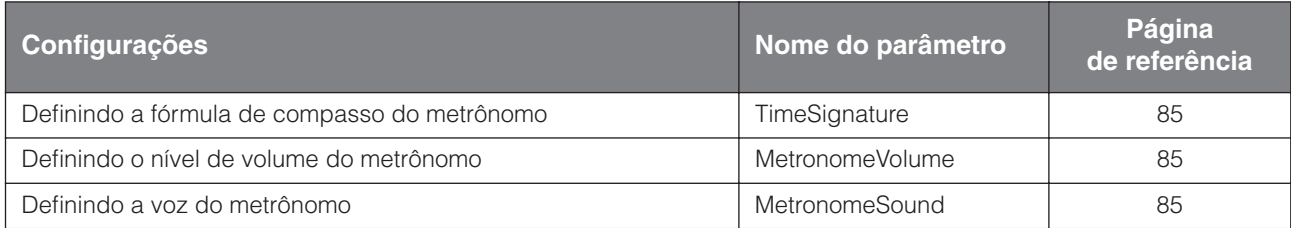

## **Vozes [VOICE SETTING]**

No modo Dual, os parâmetros com a marca "\*" são definidos individualmente para Voice 1 e Voice 2.

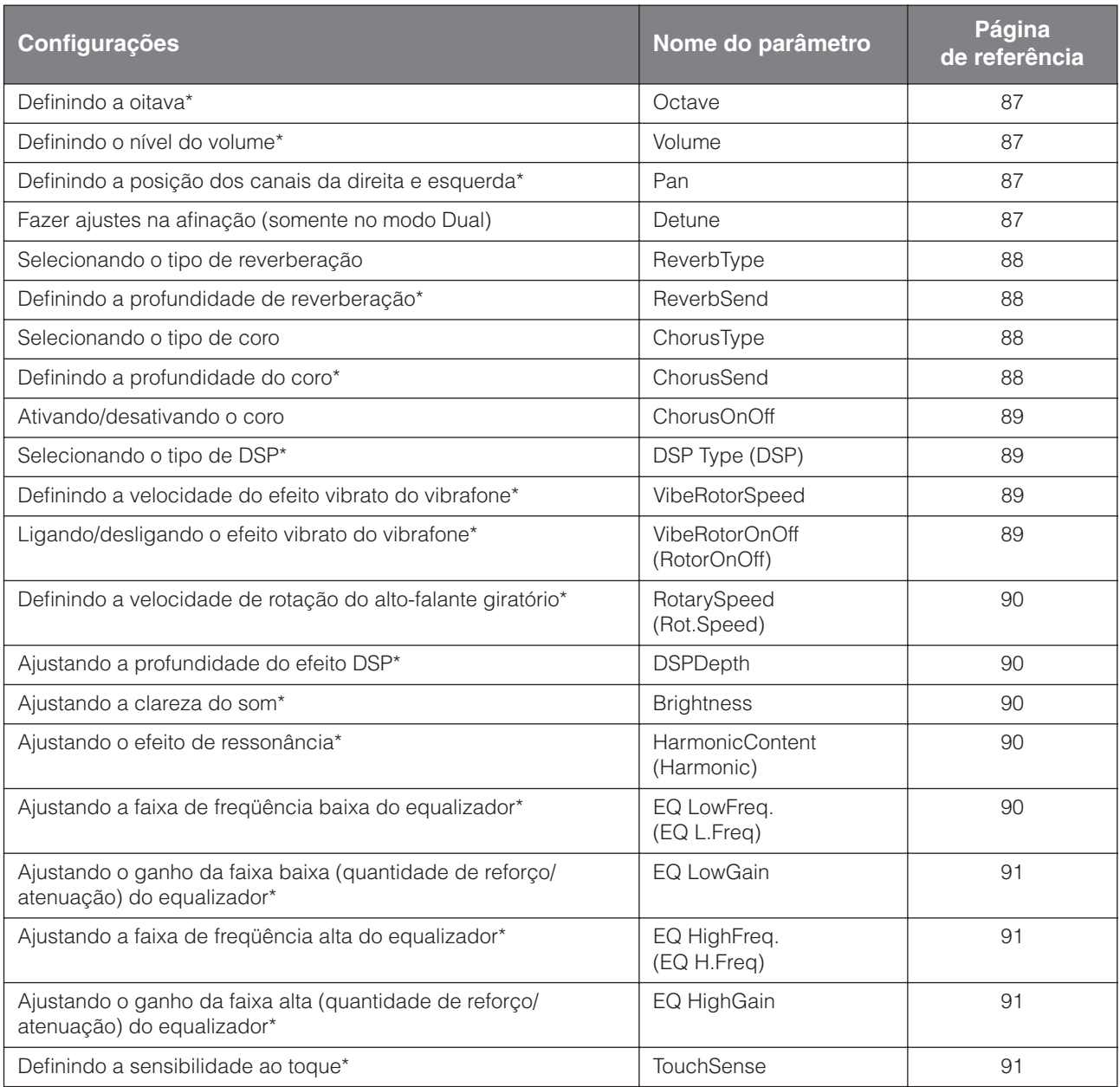

## **iAFC [iAFC SETTING]**

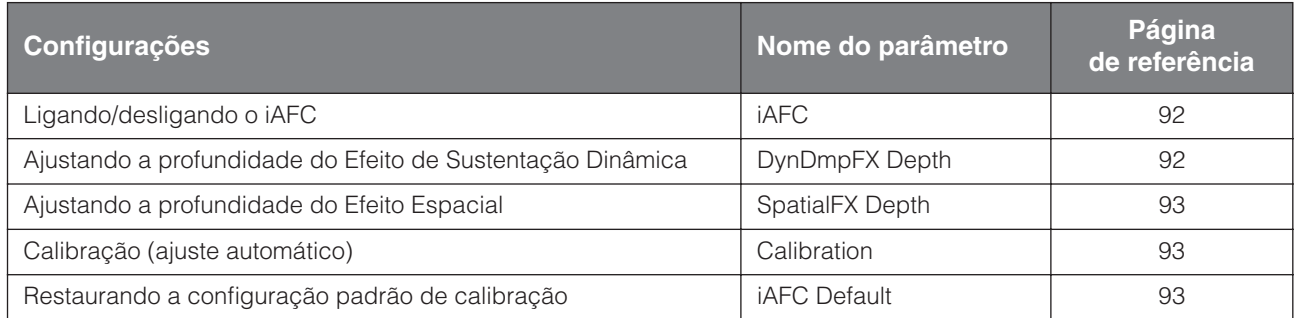

## **Outras configurações [FUNCTION]**

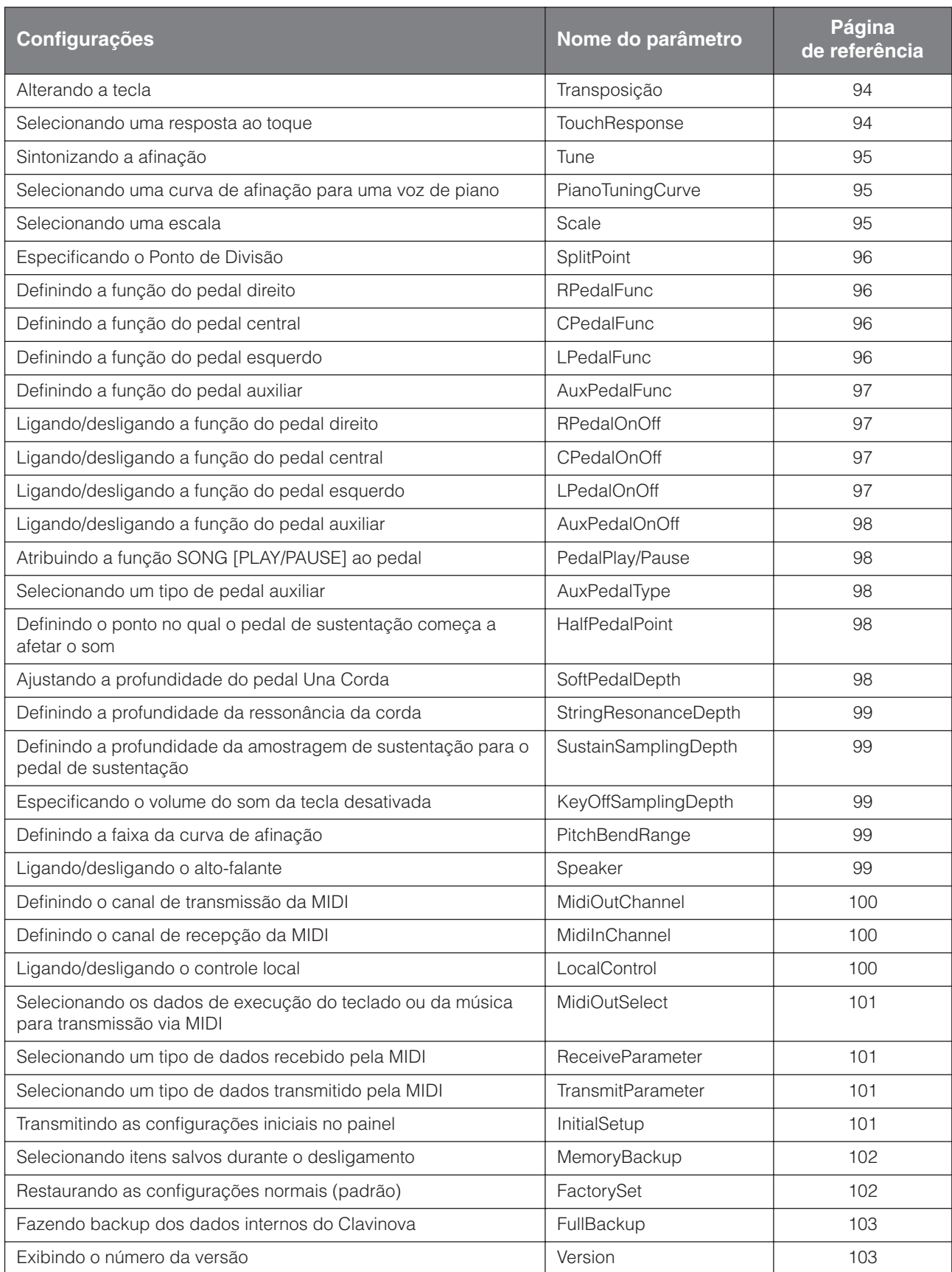

# <span id="page-79-1"></span><span id="page-79-0"></span>**Fazendo configurações detalhadas**

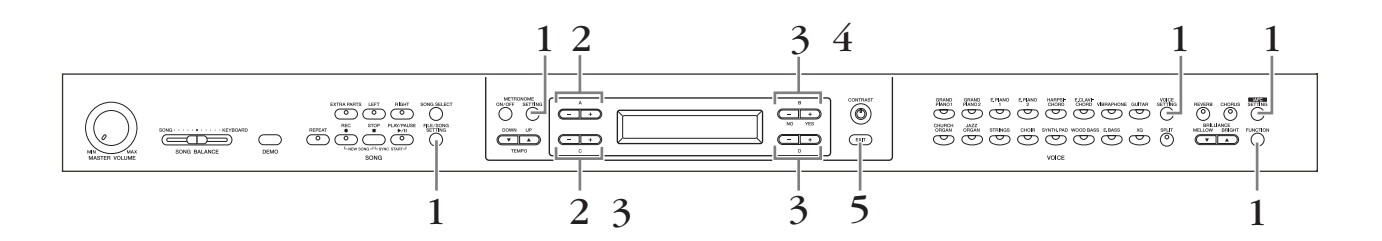

## **Procedimento**

# 1. **Acesse um menu de configuração.**

**Pressione o botão de configuração desejado ([FILE/SONG SETTING], METRONOME [SETTING], [VOICE SETTING], [iAFC SETTING] ou [FUNCTION]) para acessar o menu de configuração correspondente.** Pressione o botão [EXIT] a qualquer momento para fechar o menu de configuração.

# 2. **Selecione o parâmetro ou a parte desejada.**

**Pressione o botão de configuração, e os botões A [–][+] e/ou C [–][+] repetidamente conforme necessário.**

# 3. **Defina o parâmetro ou a parte.**

**Alguns parâmetros ou partes o levam a mais opções. Use os botões B [– (NO)] [+ (YES)], C [–][+] e D [–][+] para selecionar ou definir a opção.** Para restaurar o valor normal do parâmetro, pressione os botões [–] e [+] simultaneamente.

## 4. **Grave, execute ou salve os dados.**

Há duas formas de responder às mensagens.

## **Se "Execute?**→**" (Executar) ou "Start?**→**" (Iniciar) aparecer:**

Pressione o botão B [+ (YES)] para exibir a confirmação ("Sure?→") ("Tem certeza?"). Para prosseguir, pressione o botão B [+ (YES)] novamente. O Clavinova exibe "Executing" (Executando) e grava os dados. Quando a operação for concluída, ele exibe "Completed" (Concluído) por três segundos e retorna à tela anterior.

Para cancelar a operação, pressione o botão B [– (NO)] em vez do botão  $B$  [+ (YES)].

Quando "Overwrite?→" (Sobrescrever) aparecer após a mensagem "Completed", pressione o botão B [+ (YES)].

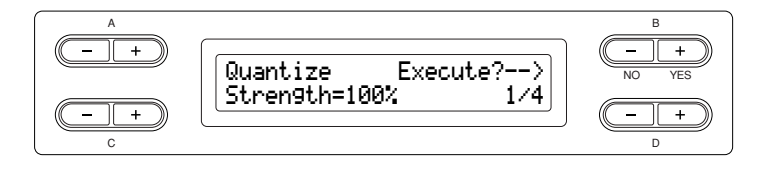

## **Se "Set?**→**" (Definir) aparecer:**

Pressione o botão B [+ (YES)] para executar a configuração. O Clavinova exibe "Executing" e salva os dados. Quando a operação for concluída, ele exibe "Completed" por três segundos e retorna à tela anterior.

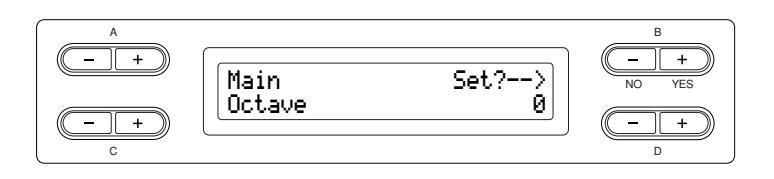

5. **Feche o menu de configuração. Pressione o botão [EXIT].**

# **Configurações detalhadas para gravação e reprodução [FILE/SONG SETTING]**

**Para obter informações sobre as configurações "Save" – "CharacterCode", consulte ["Operações com arquivos, como excluir arquivos de músicas... \[FILE/SONG SETTING\]" na](#page-38-0)  [página 39.](#page-38-0)**

É possível fazer configurações detalhadas para a música selecionada. Primeiro, selecione a música desejada em músicas predefinidas ("PRESET"), músicas da memória ("MEMORY") ou músicas externas ("USB1") (consulte a [página 48](#page-47-0)).

## **Procedimento**

**Selecione a música desejada e pressione o botão [FILE/SONG SETTING] (Configuração de Arquivo/música) para acessar o menu "File/Song Setting".**

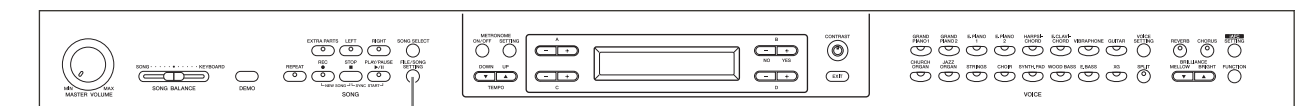

#### **Botão [FILE/SONG SETTING]**

## <span id="page-81-0"></span>**Reproduzindo uma música/todas as músicas repetidamente**

## **[SongRepeat]**

Você pode reproduzir repetidamente todas as músicas ou uma única música selecionada das 50 músicas predefinidas ou as músicas contidas nos dispositivos de armazenamento USB.

Quando você inicia a reprodução, o Clavinova toca a música selecionada usando o painel frontal e, em seguida, inicia a reprodução repetida das músicas especificadas até que você pressione o botão [STOP].

Consulte o procedimento na [página 80.](#page-79-1)

Selecione ativar ou desativar.

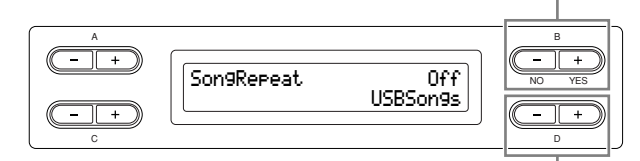

Especifique as músicas a serem repetidas.

#### **Faixa de configuração:**

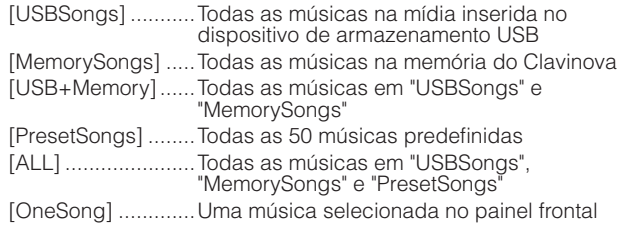

#### *DICA*

Quando vários dispositivos de armazenamento USB estiverem conectados, o dispositivo que contém as músicas selecionadas anteriormente será o dispositivo de destino.

## <span id="page-81-1"></span>**Reproduzindo a frase especificada pelo número da frase**

#### **[PhraseMark]**

Se você selecionou uma música de um conjunto de discos de seleção, como o "Disk Orchestra Collection" (Coleção de Discos de Orquestra) ou um dos discos de "XG for Piano" (XG para Piano), poderá especificar números de frases na partitura, para reproduzir da partitura a partir do ponto de marcação ou reproduzir repetidamente a frase.

Se iniciar a reprodução de uma música com "Repeat On" (Repetição ativada), a contagem regressiva será iniciada, seguida pela reprodução repetida da frase especificada, até que você pressione o botão [STOP].

Se você selecionar "Repeat Off ", a reprodução normal será iniciada sem repetição.

Consulte o procedimento na [página 80](#page-79-1).

Selecione para ativar ou desativar a repetição.

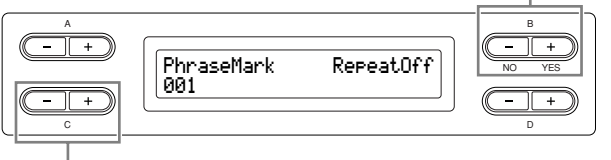

Especifique o número da frase.

#### **Faixa de configuração do número da frase:**

--- (não especificado)

0 – o último número de frase da música

#### *DICA*

Se você selecionou qualquer música que não esteja nos discos "Disk Orchestra Collection" ou "XG for Piano", poderá selecionar somente "Off".

## <span id="page-82-0"></span>**Corrigindo a duração das notas**

#### **[Quantize]**

É possível corrigir a duração das notas. Por exemplo, você pode ajustar as notas gravadas para notas de colcheia ou semicolcheia precisas.

As alterações são feitas em cada música.

Consulte o procedimento na [página 80.](#page-79-1)

A

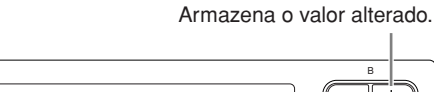

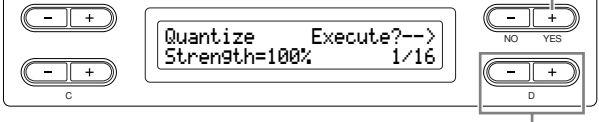

Especifica o tipo da nota.

Notas para as quais é possível ajustar a duração:

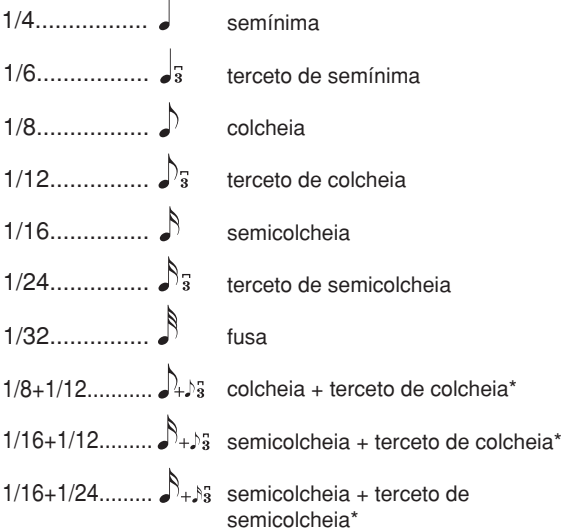

As três configurações de Quantize (Quantizar) marcadas com asteriscos (\*) são bastante convenientes, visto que elas quantizam dois valores de notas diferentes ao mesmo tempo. Por exemplo, quando as colcheias puras e os tercetos de colcheias estão contidos na mesma parte, se você quantizar pelas colcheias puras, todas as notas na parte serão quantizadas para colcheias puras – eliminando completamente qualquer sensação de terceto. Entretanto, se usar a configuração de colcheia + terceto de colcheia, tanto as notas puras quanto os tercetos serão quantizados corretamente.

A partir dessa exibição, é possível determinar com que intensidade as notas serão quantizadas. Uma configuração de 100% produz uma duração exata. Se for selecionado um valor menor do que 100%, as notas serão movidas em direção às batidas de quantização especificadas de acordo com a percentagem especificada. Aplicar uma quantização menor que 100% permite preservar parte da sensação "humana" na gravação.

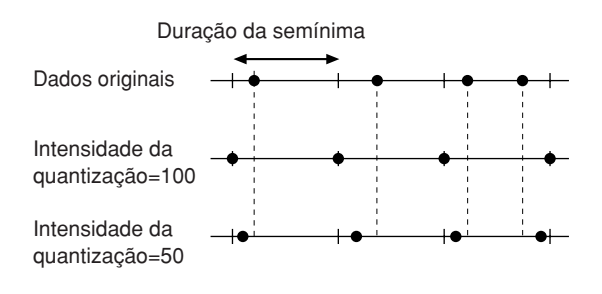

#### **Faixa de configuração:**

 $0\% - 100\%$ 

## <span id="page-82-1"></span>**Especificando se a reprodução inicia imediatamente junto com a primeira voz**

## **[QuickPlay]**

Esse parâmetro permite especificar se uma música que começa no meio de uma barra, ou uma música com um silêncio antes da primeira nota, deve ser reproduzida a partir da primeira nota ou do início da barra (pausa ou silêncio).

Consulte o procedimento na [página 80](#page-79-1).

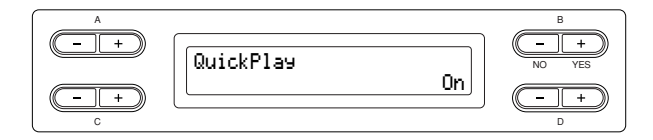

#### **Faixa de configuração:**

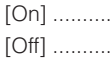

................ Reprodução a partir da primeira nota .................. Reprodução a partir do início da barra (incluindo uma pausa ou silêncio)

## <span id="page-83-0"></span>**Ouvindo os canais**

#### **[ChannelListen]**

É possível selecionar um único canal para ouvir seu conteúdo. A reprodução inicia na primeira nota. Consulte o procedimento na [página 80.](#page-79-1)

> A reprodução continuará enquanto você mantiver pressionado esse botão.

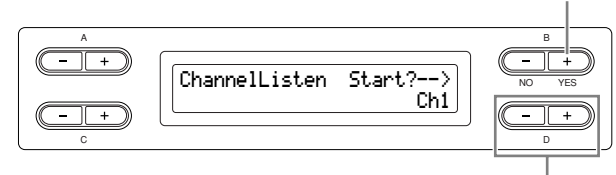

Selecione o canal desejado a ser reproduzido.

#### **Faixa de configuração:**

Ch1 – Ch16

#### *DICA*

Os dados de músicas consistem em 16 canais. Um canal é atribuído a uma parte; portanto, neste instrumento, canal significa o mesmo que parte.

#### *DICA*

São exibidos mesmo os canais que não contêm dados.

<span id="page-83-1"></span>**Excluindo dados de cada canal**

#### **[ChannelClear]**

É possível excluir os dados de cada um dos 16 canais. Consulte o procedimento na [página 80](#page-79-1).

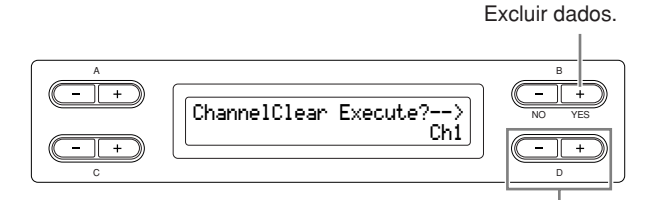

Selecione o canal desejado a ser excluído.

#### **Faixa de configuração:**

Ch1 – Ch16, ALL (todos os canais)

#### *DICA*

Os dados de músicas consistem em 16 canais. Um canal é atribuído a uma parte; portanto, neste instrumento, canal significa o mesmo que parte.

#### *DICA*

São exibidos mesmo os canais que não contêm dados.

*DICA*

Ao limpar todos os canais usando o parâmetro "ALL", é possível sobrescrever a música. Nesse caso, o arquivo que contém configurações de música sem dados de canais será salvo.

**Para obter informações sobre as configurações "RecStart" e "RecEnd", consulte ["Regravando uma música parcialmente" na página 33.](#page-32-0) Para obter informações sobre a configuração "RecExtraPartsCh", consulte ["Gravando uma](#page-34-0)  [apresentação de várias partes distintas" na página 35.](#page-34-0)**

# **Configurações detalhadas para o metrônomo METRONOME [SETTING]**

É possível definir a fórmula de compasso, o nível do volume e a voz do metrônomo do Clavinova.

## **Procedimento**

**Pressione o botão METRONOME [SETTING] para acessar o menu Metronome Setting (Configuração do Metrônomo).**

### **Botão METRONOME [SETTING]**

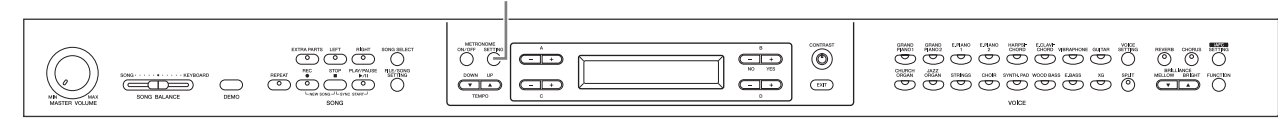

## <span id="page-84-0"></span>**Definindo a fórmula de compasso do metrônomo**

## **[TimeSignature]**

Consulte o procedimento na [página 80.](#page-79-1)

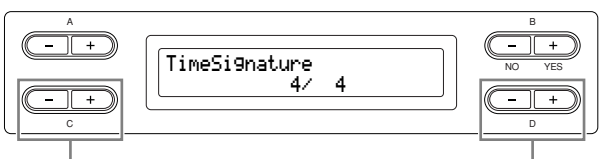

Defina o numerador da fórmula de compasso.

Defina o denominador da fórmula de compasso.

Por exemplo, para especificar "3/4", use os botões C [–][+] para selecionar "3" e os botões D [–][+] para selecionar "4".

**Faixa de configuração para o numerador:**  $1 - 16$ 

**Opções de configuração para o denominador:** 2, 4 e 8

## <span id="page-84-1"></span>**Definindo o nível de volume do metrônomo**

## **[MetronomeVolume]**

Consulte o procedimento na [página 80.](#page-79-1)

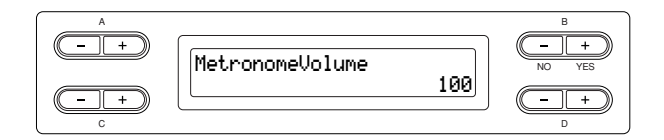

#### **Faixa de configuração:**

 $0 - 127$ 

## <span id="page-84-2"></span>**Selecionando a voz do metrônomo**

### **[MetronomeSound]**

Consulte o procedimento na [página 80](#page-79-1).

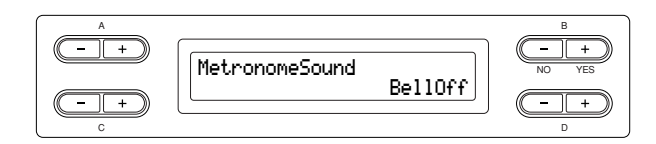

### **Faixa de configuração:**

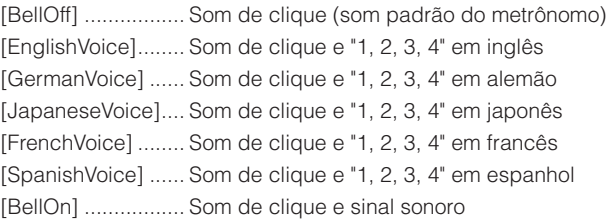

#### *DICA*

Para que a contagem de batidas fique sem áudio, selecione "BellOff".

# **Criando configurações detalhadas para a voz [VOICE SETTING]**

Este menu permite fazer diversas configurações detalhadas para as vozes nos modos Dual (Dupla) ou Split (Dividida) e para os efeitos. É possível fazer essas configurações individualmente para cada voz (ou cada combinação de vozes). Você pode ouvir as notas que toca no teclado enquanto altera as configurações.

## **Procedimento**

## 1. **Selecione uma voz.**

**Selecione uma voz consultando a seção ["Selecionando e reproduzindo vozes" na página 23.](#page-22-0)** 

# 2. **Acesse o menu de configuração de voz.**

**Pressione o botão [VOICE SETTING] para acessar o menu "Voice Setting" (Configuração de Voz).**

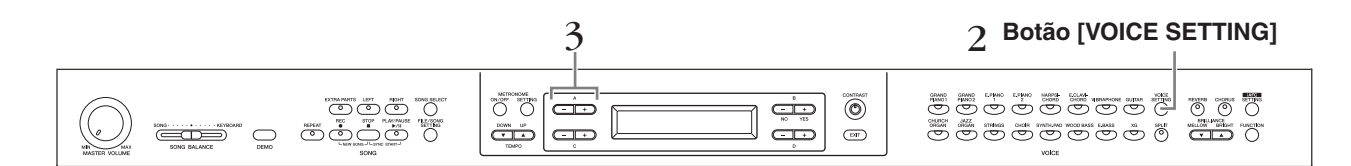

## 3. **Pressione os botões A [–][+] para selecionar a parte para a qual deseja alterar a voz.**

A faixa da parte exibida varia dependendo da voz selecionada.

[Main] ...................... Vozes MAIN (Principais) (exibidas com uma única voz ou no modo Split) [Main × Layer]......... Voz 1 e Voz 2 MAIN (exibidas quando o lado MAIN está no modo Dual) [Left]......................... Voz LEFT (Esquerda) (exibida no modo Split) [Left × Layer] ........... Voz 1 e Voz 2 LEFT (exibidas quando o lado LEFT está no modo Dual)

No modo Dual, os parâmetros com a marca "\*" são definidos individualmente para a Voz 1 e a Voz 2. Os nomes de parâmetros incluídos entre parênteses ( ) são exibidos no modo Dual.

# <span id="page-86-0"></span>**Definindo a oitava [Octave]\***

A afinação de uma nota pode ser deslocada para cima ou para baixo em intervalos de uma oitava.

Consulte o procedimento na [página 80.](#page-79-1)

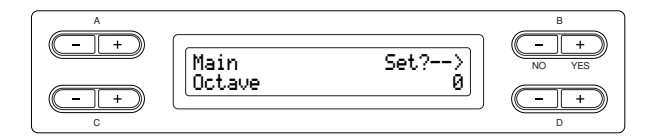

No modo Dual:

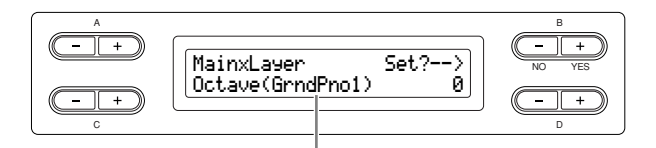

Voz a ser editada (Voz 1 ou Voz 2)

### **Faixa de configuração:**

–2 (duas oitavas abaixo) – 0 (nenhum deslocamento de afinação) – +2 (duas oitavas acima)

## <span id="page-86-1"></span>**Definindo o nível do volume**

## **[Volume]\***

É possível definir o nível do volume para cada parte de voz.

Consulte o procedimento na [página 80.](#page-79-1)

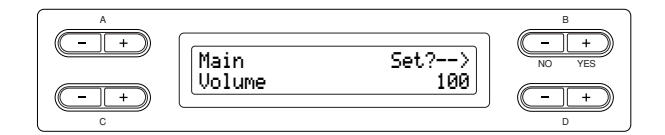

No modo Dual:

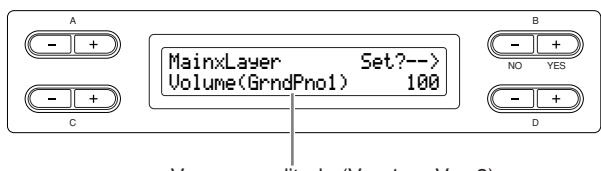

Voz a ser editada (Voz 1 ou Voz 2)

## **Faixa de configuração:**

 $0 - 127$ 

## <span id="page-86-2"></span>**Definindo a posição dos canais da direita e esquerda**

 **[Pan]\***

É possível especificar a posição na imagem estéreo a partir da qual o som é ouvido.

Consulte o procedimento na [página 80](#page-79-1).

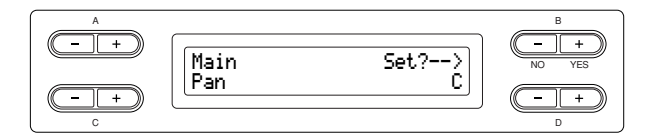

No modo Dual:

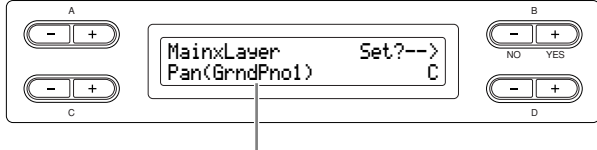

Voz a ser editada (Voz 1 ou Voz 2)

#### **Faixa de configuração:**

L64 (bastante à esquerda) – C (centro) – R63 (bastante à direita)

## <span id="page-86-3"></span>**Fazer ajustes na afinação (somente no modo Dual)**

 **[Detune]**

A afinação dos dois sons selecionados no modo Dual pode ser "inclinada" levemente para distanciá-los entre si. Consulte o procedimento na [página 80](#page-79-1).

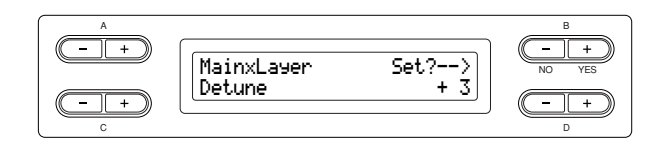

### **Faixa de configuração:**

-20 – +20 (As configurações positivas (+) vão aumentar a afinação do primeiro som e diminuir a afinação do segundo. As configurações negativas (–) farão o oposto.)

# <span id="page-87-0"></span>**Definindo o tipo de reverberação**

## **[ReverbType]**

#### *DICA*

Não é possível definir este parâmetro para as partes de voz "Left" e "Left × Layer".

Consulte o procedimento na [página 80.](#page-79-1)

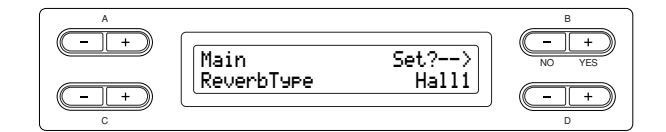

#### **Faixa de configuração:**

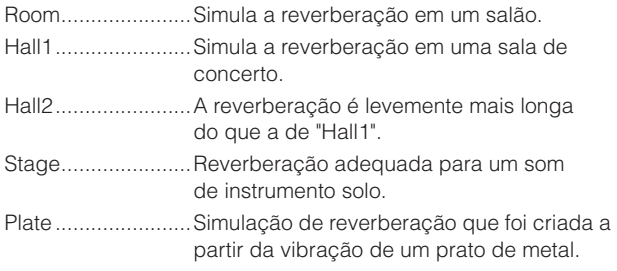

## <span id="page-87-1"></span>**Definindo a profundidade de reverberação**

#### **[ReverbSend]\***

#### *DICA*

O efeito de reverberação não será aplicado se o parâmetro ReverbSend for definido como "0".

Consulte o procedimento na [página 80.](#page-79-1)

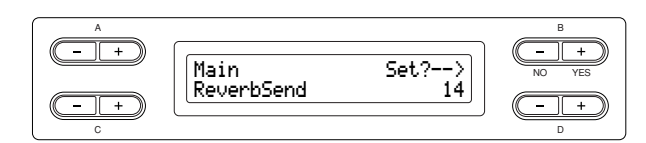

No modo Dual:

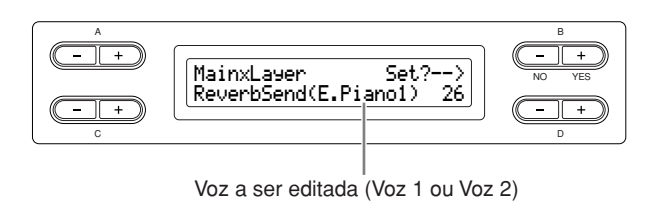

#### **Faixa de configuração:**

 $0 - 127$ 

## <span id="page-87-2"></span>**Selecionando o tipo de coro**

## **[Chorus Type]**

#### *DICA*

Não é possível definir este parâmetro para as partes de voz "Left" e "Left × Layer".

Consulte o procedimento na [página 80](#page-79-1).

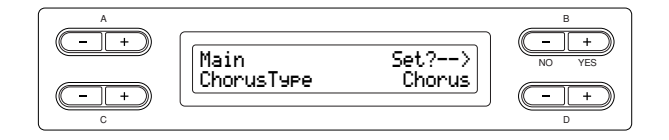

#### **Faixa de configuração:**

| Chorus  Adiciona um som rico e amplo.                                              |
|------------------------------------------------------------------------------------|
| Celeste  Adiciona dinâmica e um som amplo.                                         |
| Flanger  Adiciona efeitos de dinâmica de um avião<br>a jato decolando ou pousando. |

<span id="page-87-3"></span>**Definindo a profundidade do coro [ChorusSend]\***

Consulte o procedimento na [página 80](#page-79-1).

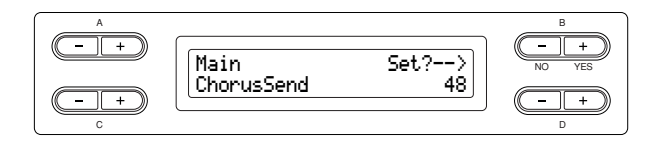

No modo Dual:

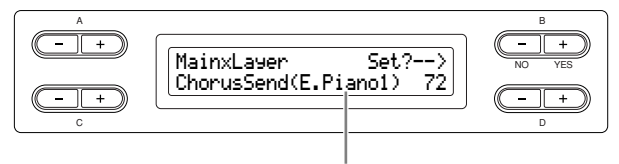

Voz a ser editada (Voz 1 ou Voz 2)

#### **Faixa de configuração:**

 $0 - 127$ 

# <span id="page-88-0"></span>**Ativando/desativando o coro**

## **[ChorusOnOff]**

É possível ativar ou desativar o botão [CHORUS] para cada voz. Ao selecionar uma voz, a ativação/desativação do coro para a voz é alterada automaticamente de acordo com esse parâmetro.

#### *DICA*

Mesmo que esse parâmetro esteja ativado, o efeito de coro será desativado se o parâmetro ChorusSend for definido como 0.

#### Consulte o procedimento na [página 80.](#page-79-1)

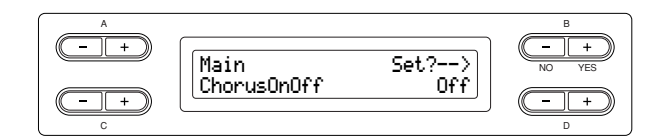

#### **Faixa de configuração:**

<span id="page-88-4"></span>On/Off

## <span id="page-88-1"></span>**Selecionando o tipo de DSP\* [DSP Type (DSP)]**

É possível selecionar outros efeitos (além de reverberação e coro).

Consulte o procedimento na [página 80.](#page-79-1)

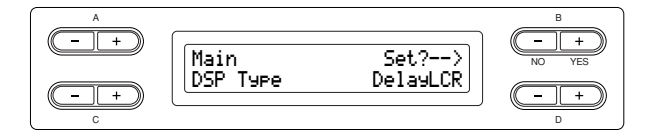

#### **Faixa de configuração:**

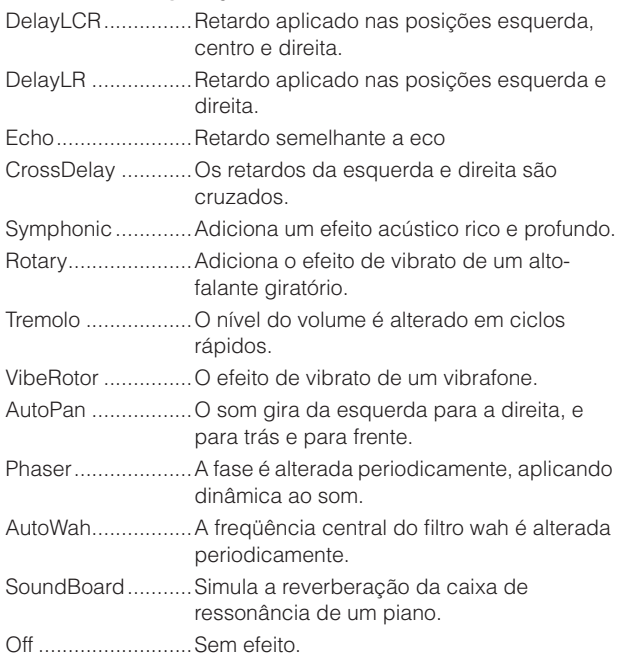

## <span id="page-88-2"></span>**Definindo a velocidade do efeito vibrato do vibrafone\***

## **[VibeRotorSpeed]**

#### *TERMINOLOGIA*

Rotor= A porção giratória de um dispositivo elétrico e etc.

Isso será exibido somente se VibeRotor estiver selecionado para o parâmetro DSP Type explicado anteriormente.

Ele define a velocidade do efeito vibrato aplicado ao selecionar Vibraphone e usar o pedal VibeRotor. Consulte o procedimento na [página 80](#page-79-1).

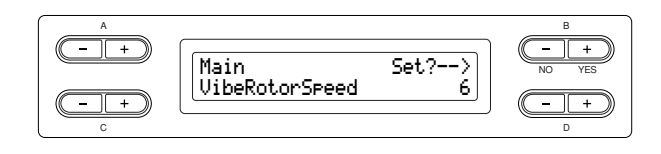

#### **Faixa de configuração:**

 $1 - 10$ 

## <span id="page-88-3"></span>**Ligando/desligando o efeito vibrato do vibrafone\***

## **[VibeRotorOnOff (RotorOnOff)]**

Isso será exibido somente se VibeRotor estiver selecionado para o parâmetro DSP Type explicado anteriormente.

Ele liga/desliga o efeito vibrato aplicado ao usar o pedal VibeRotor.

Consulte o procedimento na [página 80](#page-79-1).

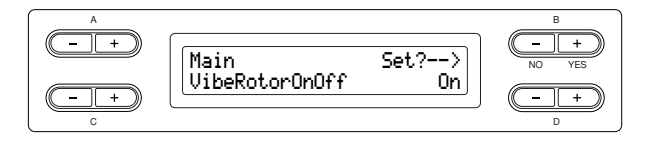

**Faixa de configuração:** On/Off

## <span id="page-89-0"></span>**Definindo a velocidade de rotação do alto-falante giratório\***

## **[RotarySpeed (Rot.Speed)]**

Isso será exibido somente se Rotary estiver selecionado para o parâmetro DSP Type explicado anteriormente. Ele define a velocidade de rotação do efeito de alto-falante giratório.

Consulte o procedimento na [página 80.](#page-79-1)

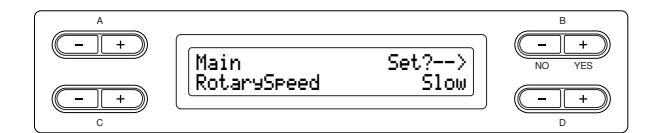

#### **Faixa de configuração:**

Slow/Fast (Lento/rápido)

## <span id="page-89-1"></span>**Ajustando a profundidade do efeito DSP\***

## **[DSPDepth]**

Define a profundidade do efeito DSP [\(página 89](#page-88-4)). Algumas configurações de DSP Type não permitem definir DSPDepth.

Consulte o procedimento na [página 80.](#page-79-1)

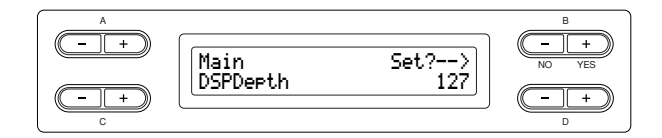

#### **Faixa de configuração:**

1 (emite somente o som original com quase nenhum efeito aplicado) – 127 (emite apenas o som processado pelo efeito)

# <span id="page-89-2"></span>**Ajustando a clareza do som\***

### **[Brightness]**

Consulte o procedimento na [página 80.](#page-79-1)

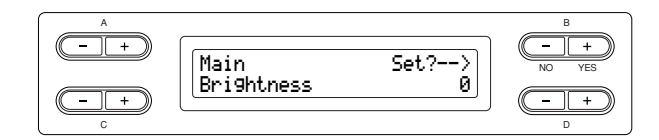

#### **Faixa de configuração:**

 $-64 - +63$ 

## <span id="page-89-3"></span>**Ajustando o efeito de ressonância\* [HarmonicContent (Harmonic)]**

Consulte o procedimento na [página 80](#page-79-1).

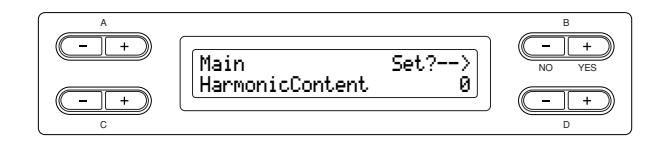

#### **Faixa de configuração:**

 $-64 - +63$ 

#### *DICA*

A ressonância pode produzir um tom "cheio de picos" característico, tornando o som mais claro e mais forte.

## <span id="page-89-4"></span>**Ajustando a faixa de freqüência baixa do equalizador\***

## **[EQ LowFreq. (EQ L.Freq)]**

## *TERMINOLOGIA*

#### **Equalizador:**

Um equalizador de áudio divide o espectro da freqüência em várias regiões e permite que o usuário ajuste a amplitude relativa de cada região.

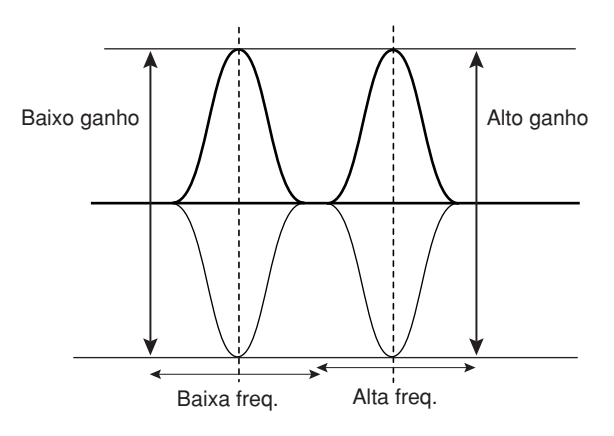

Consulte o procedimento na [página 80](#page-79-1).

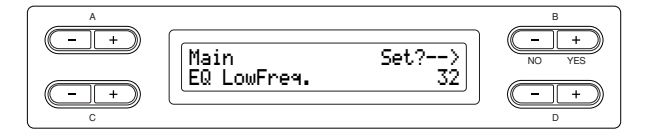

#### **Faixa de configuração:**

32 Hz – 2,0 kHz

## <span id="page-90-0"></span>**Ajustando o ganho da faixa baixa (quantidade de reforço/atenuação) do equalizador\***

## **[EQ LowGain]**

Consulte o procedimento na [página 80.](#page-79-1)

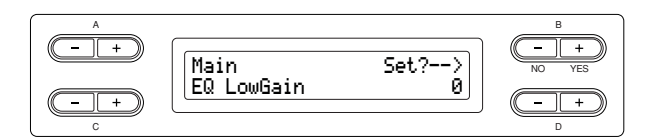

### **Faixa de configuração:**

 $-12 - +12$  dB

## <span id="page-90-1"></span>**Ajustando a faixa de freqüência alta do equalizador\***

## **[EQ HighFreq. (EQ H.Freq)]**

Consulte o procedimento na [página 80.](#page-79-1)

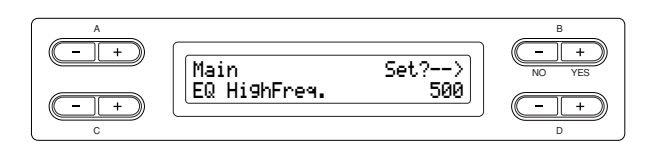

### **Faixa de configuração:**

500 Hz – 16,0 kHz

<span id="page-90-2"></span>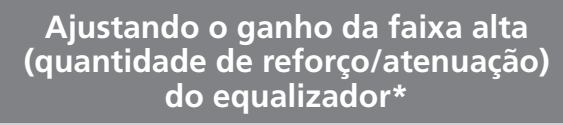

## **[EQ HighGain]**

Consulte o procedimento na [página 80.](#page-79-1)

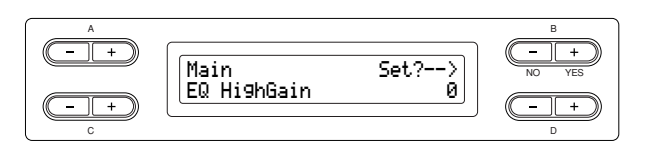

#### **Faixa de configuração:**

 $-12 - +12$  dB

## <span id="page-90-3"></span>**Definindo a sensibilidade ao toque [TouchSense]\***

Este parâmetro permite determinar a maneira e o grau pelo qual o nível do volume é alterado em resposta ao seu toque no teclado (conforme a pressão que você exerça sobre as teclas). Como o nível de volume dos cravos e dos órgãos de tubos não é alterado independentemente de como você toca o teclado, a configuração normal para essas vozes é 127. (Consulte a faixa de configuração a seguir.)

Consulte o procedimento na [página 80](#page-79-1).

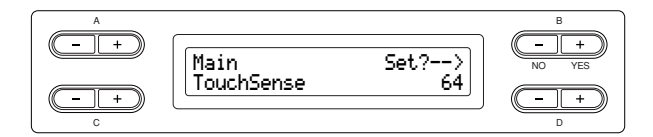

### No modo Dual:

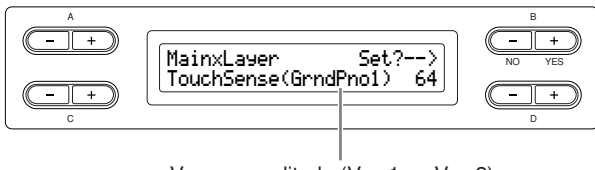

## Voz a ser editada (Voz 1 ou Voz 2)

## **Faixa de configuração:**

0 (mais suave) – 64 (maiores alterações no nível) – 127 (mais forte e fixo)

# **Configurações detalhadas para iAFC [iAFC SETTING]**

Quando o iAFC é empregado, o Clavinova soará mais profundo e mais ressonante, semelhante a um instrumento musical acústico. Isso permite experimentar a ambiência e a reverberação características da apresentação em um palco ou simula o som de sustentação que ocorre quando você pressiona o pedal de sustentação de um piano de cauda.

Esta seção descreve como fazer diversas configurações para a função iAFC. Também é possível executar um ajuste automático para obter o ótimo efeito do iAFC.

## **Procedimento**

## **Pressione o botão [iAFC SETTING] para entrar no modo iAFC Setting.**

#### **[iAFC SETTING], botão**

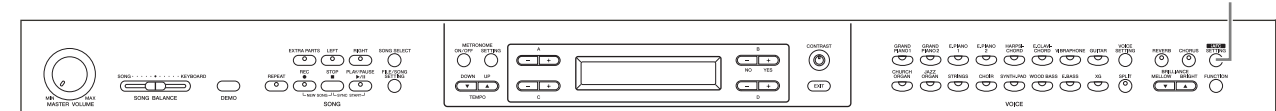

## **Execute o ajuste automático após ligar o Clavinova pela primeira vez e sempre que você movê-lo ([página 93\)](#page-92-3).**

Quando o botão [iAFC SETTING] for pressionado antes de executar o ajuste automático, a tela "Calibration" (Calibração) será exibida.

#### *DICA*

O iAFC não pode ser usado nos seguintes casos.

Quando a configuração Speaker (Alto-falante) for Normal e os fones de ouvido estiverem conectados.

Quando a configuração Speaker estiver desativada

#### *DICA*

Ao usar o iAFC, não bloqueie o alto-falante localizado no painel traseiro do Clavinova. O ótimo efeito do iAFC não pode ser obtido se o alto-falante estiver bloqueado.

#### *DICA*

O iAFC usa a tecnologia EMR (Electronic Microphone Rotator – Rotor eletrônico de microfone) da Yamaha para assegurar estabilidade contra realimentação acústica.

<span id="page-91-0"></span>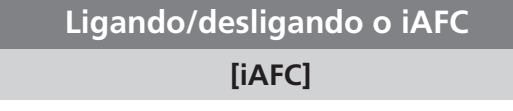

Consulte o procedimento na [página 80.](#page-79-1)

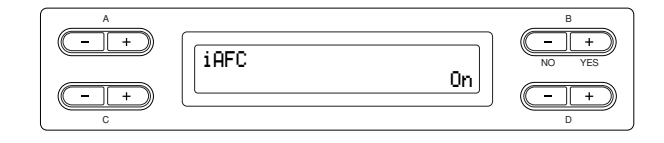

## **Faixa de configuração:**

On/Off

## <span id="page-91-1"></span>**Ajustando a profundidade do Efeito de Sustentação Dinâmica**

### **[DynDmpFX Depth]**

O Efeito de Sustentação Dinâmica é um tipo de efeito iAFC. Ele simula o som de sustentação que ocorre quando você pressiona o pedal de sustentação de um piano de cauda. Os microfones internos não são usados, mas o som produzido no Clavinova é processado para criar uma sensação de amplitude, à medida que você pressiona o pedal de sustentação e toca o teclado. Consulte o procedimento na [página 80](#page-79-1).

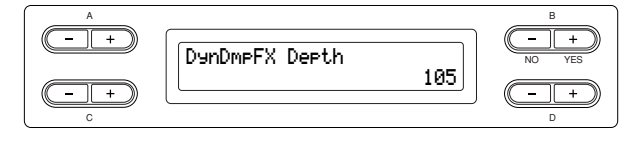

**Faixa de configuração:**

 $0 - 127$ 

## <span id="page-92-0"></span>**Ajustando a profundidade do Efeito Espacial**

## **[SpatialFX Depth]**

O Efeito Espacial é um tipo de efeito iAFC. Ele cria uma sensação de reverberação e amplitude captando o som da saída com os microfones internos e a saída do alto-falante na parte traseira do instrumento. A extensão e a amplitude do som são diferentes, dependendo da profundidade. Para configurações de pouca profundidade, isso cria a ressonância e aprimora o realismo acústico do som, que é uma característica dos instrumentos acústicos, criando uma caixa de ressonância virtual. Para as configurações de maior profundidade, o som do próprio instrumento e o som do canto e outros instrumentos tocados por perto são captados pelos microfones internos e processados para simular as características espaciais da apresentação em conjunto no palco.

Consulte o procedimento na [página 80.](#page-79-1)

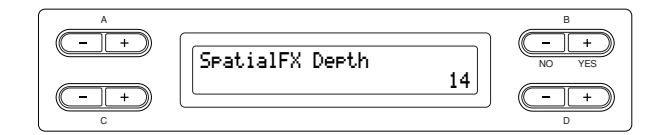

**Faixa de configuração:**  $0 - 127$ 

## <span id="page-92-3"></span><span id="page-92-1"></span>**Calibração (ajuste automático) [Calibration]**

Ajusta automaticamente a sensibilidade e a resposta do iAFC de forma que seja obtido o ótimo efeito do iAFC. Quando o ajuste automático é iniciado, um som de teste (ruído) será gerado por aproximadamente cinco segundos.

Enquanto o ajuste automático está sendo executado, não faça ruídos audíveis nas proximidades do Clavinova. Consulte o procedimento na [página 80.](#page-79-1)

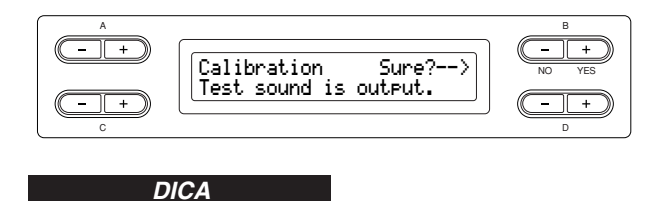

O teclado não produzirá som enquanto o ajuste automático estiver sendo executado. Também não é possível ajustar o volume do Clavinova.

## <span id="page-92-2"></span>**Restaurando a configuração padrão de calibração**

## **[iAFC Default]**

Isso define a função de calibração para a configuração padrão.

Consulte o procedimento na [página 80](#page-79-1).

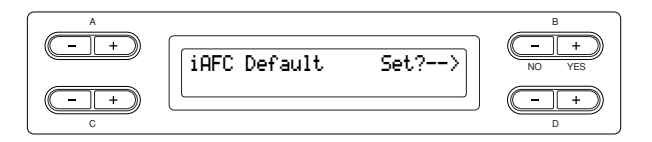

# **Outras configurações [FUNCTION]**

É possível fazer configurações detalhadas para toque, afinação, escala, etc.

## **Procedimento**

**Pressione o botão [FUNCTION] para entrar no modo Function (Função).**

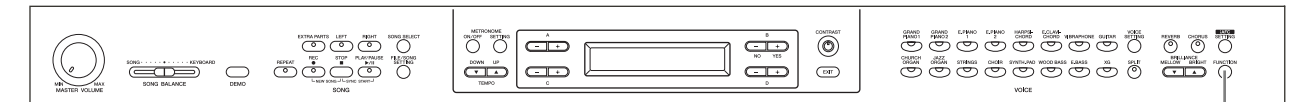

## **Botão [FUNCTION]**

## <span id="page-93-0"></span>**Alterando a tecla**

 **[Transposição]**

## *DICA*

#### **TRANSPOSE= Alterar a tecla**

(Alterando a tecla: aumentar ou diminuir a afinação geral da música inteira.)

A função Transpose (Transposição) do Clavinova possibilita deslocar a afinação de todo o teclado para cima ou para baixo em intervalos de semitom para facilitar a reprodução em fórmulas de compasso difíceis, e para permitir que você corresponda facilmente o tom do teclado ao timbre de um cantor ou outros instrumentos. Por exemplo, se você definir a quantidade de transposição em "5", tocar a tecla C (Dó) produzirá a afinação F (Fá). Dessa forma, você pode reproduzir a música como se ela estivesse em C (Dó) maior e o Clavinova vai transpô-la para a tecla F (Fá).

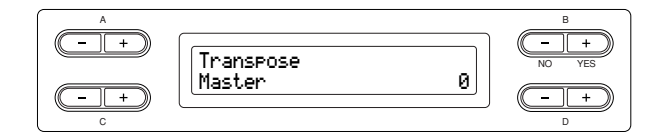

#### **Configuração para:**

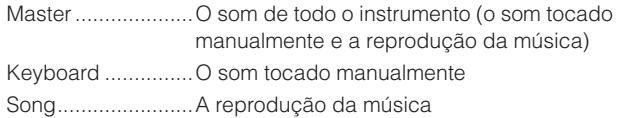

#### **Faixa de configuração:**

 $-12$  ( $-1$  oitava) – 0 (afinação normal) –  $+12$  ( $+1$  oitava)

## <span id="page-93-1"></span>**Selecionando uma resposta ao toque [TouchResponse]**

É possível especificar uma resposta ao toque (como o som responde à pressão que você exerce sobre as teclas). Consulte o procedimento na [página 80](#page-79-1).

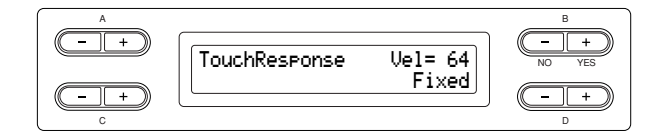

#### **Faixa de configuração:**

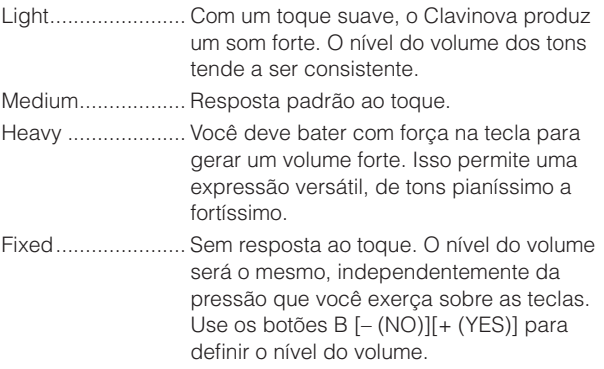

#### **Faixa de configuração do nível de volume "Fixed" (Fixo):**

 $1 - 127$ 

## <span id="page-94-0"></span>**Sintonizando a afinação**

## **[Tune]**

É possível mexer na altura de afinação do instrumento inteiro. Essa função é útil ao tocar o Clavinova juntamente com outros instrumentos ou música de CD. Consulte o procedimento na [página 80.](#page-79-1)

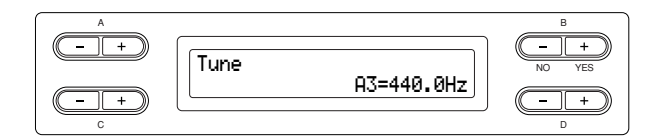

### **Faixa de configuração:**

A3 = 414,8 Hz – 466,8 Hz (em intervalos de 0,2 Hz)

## <span id="page-94-1"></span>**Selecionando uma curva de afinação para uma voz de piano**

## **[PianoTuningCurve]**

Você pode selecionar uma curva de afinação entre "GrandPiano1" e "GrandPiano2". Selecione "Flat" se você acha que a curva de afinação da voz do piano não corresponde exatamente às vozes dos demais instrumentos.

Consulte o procedimento na [página 80.](#page-79-1)

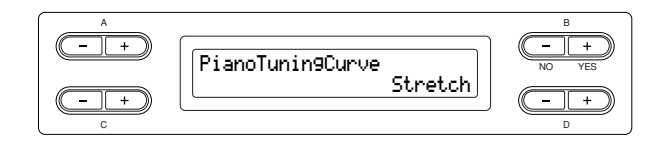

#### **Faixa de configuração:**

Stretch....................Curva de afinação particularmente adequada para pianos

Flat .........................Curva de afinação na qual a freqüência é dobrada em uma oitava sobre a faixa inteira do teclado

# <span id="page-94-2"></span>**Selecionando uma escala**

## **[Scale]**

É possível selecionar várias escalas.

Equal Temperament (Disposição igual) é a escala de afinação mais comum para piano contemporâneo. Entretanto, a história conheceu diversas outras escalas, muitas das quais servem como a base para certos gêneros musicais. Você pode experimentar as afinações desses gêneros.

Consulte o procedimento na [página 80](#page-79-1).

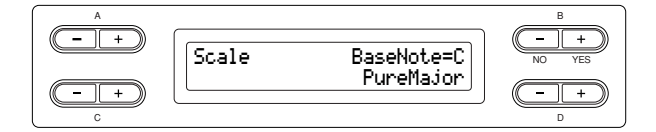

#### **Faixa de configuração:**

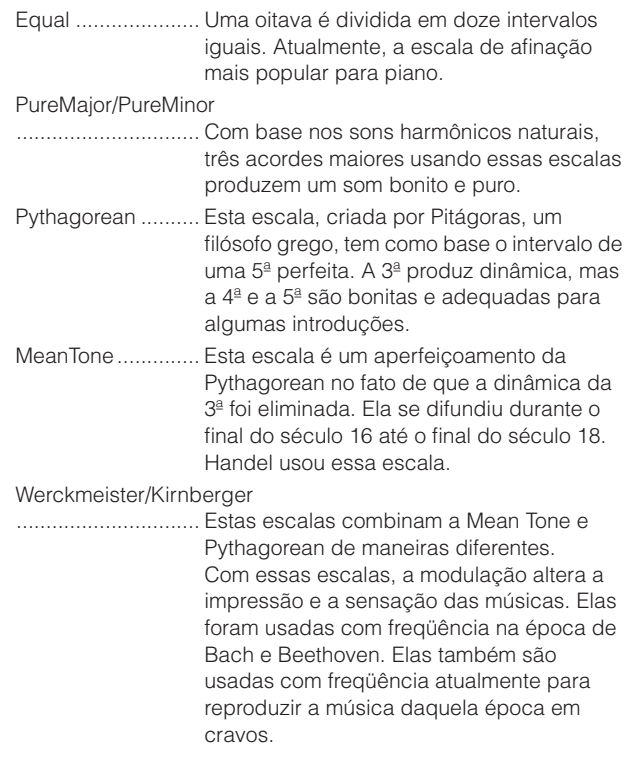

#### **Configuração Normal:**

Equal

Se você selecionar uma escala diferente de Equal, precisará especificar a tônica usando os botões  $B [-(NO)] [+(YES)].$ 

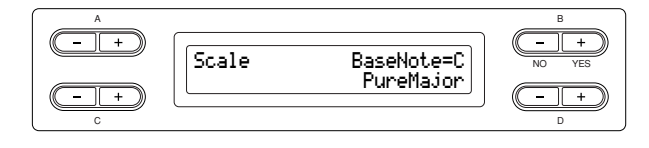

**Faixa de configuração:** C, C#, D, Eb, E, F, F#, G, Ab, A, Bb, B

# <span id="page-95-0"></span>**Especificando o Ponto de Divisão**

## **[Split Point]**

É possível especificar o ponto de divisão (o limite entre as áreas do teclado da mão direita e da mão esquerda). Consulte o procedimento na [página 80.](#page-79-1)

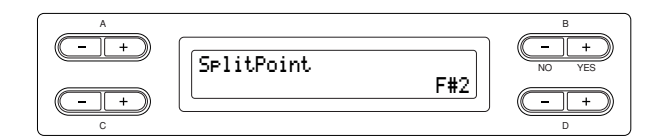

#### **Faixa de configuração:**

 $A - 1 - C7$ 

#### *DICA*

Você também pode usar [SPLIT] para definir o ponto de divisão [\(página 29\)](#page-28-0).

## <span id="page-95-4"></span><span id="page-95-1"></span>**Definindo a função do pedal direito [RPedalFunc]**

Consulte o procedimento na [página 80.](#page-79-1)

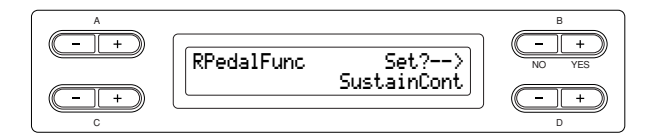

#### **Faixa de configuração:**

<span id="page-95-7"></span>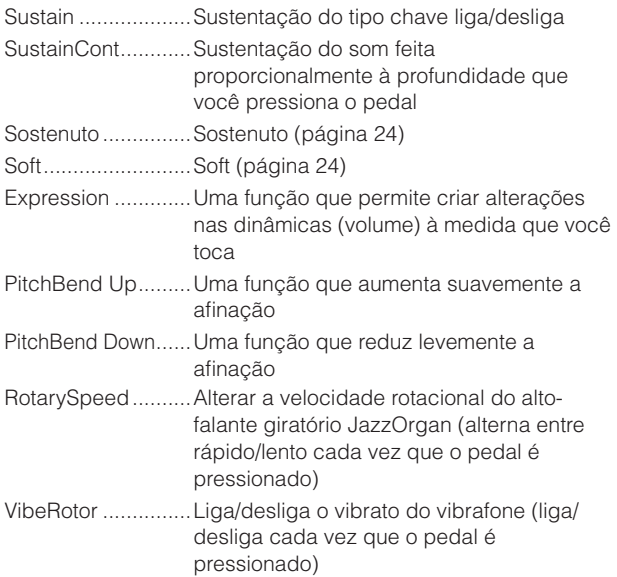

#### **Configuração Normal:**

**SustainCont** 

## <span id="page-95-5"></span><span id="page-95-2"></span>**Definindo a função do pedal central**

## **[CPedalFunc]**

Consulte o procedimento na [página 80](#page-79-1).

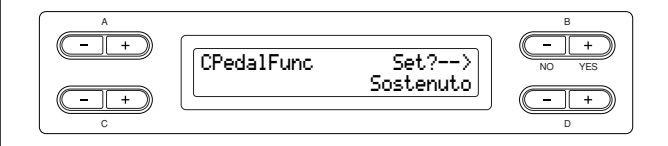

#### **Faixa de configuração:**

O mesmo que "Definindo a função do pedal direito" citado anteriormente, exceto pelos seguintes parâmetros.

- SustainCont
- Expression
- PitchBend Up
- PitchBend Down

#### **Configuração Normal:**

Sostenuto

## <span id="page-95-6"></span><span id="page-95-3"></span>**Definindo a função do pedalesquerdo [LPedalFunc]**

Consulte o procedimento na [página 80](#page-79-1).

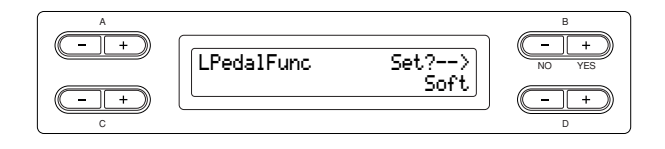

#### **Faixa de configuração:**

O mesmo que "Definindo a função do pedal direito" citado anteriormente, exceto pelos seguintes parâmetros.

- SustainCont
- Expression
- PitchBend Up
- PitchBend Down

#### **Configuração Normal:**

Soft (para todas as vozes diferentes de JazzOrgan, MellowOrgan e VibraPhone), Rotary Speed (JazzOrgan e MellowOrgan), Vibraphone (VibeRotor)

## <span id="page-96-4"></span><span id="page-96-0"></span>**Definindo a função do pedal auxiliar [AuxPedalFunc]**

É possível atribuir uma função ao pedal conectado à saída AUX PEDAL do Clavinova.

Consulte o procedimento na [página 80.](#page-79-1)

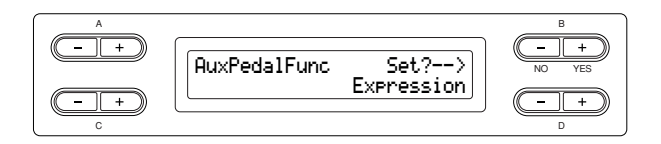

#### **Faixa de configuração:**

O mesmo que "Atribuição da função do pedal direito" ([página 96\)](#page-95-4).

#### **Configuração Normal:**

Expression

#### *DICA*

#### **Controlador de pé Yamaha FC7**

Esse controlador de pé é adequado para controlar Expression, SustainCont ou PitchBend Up/Down.

## **Pedal Yamaha FC4**

## **Pedal Yamaha FC5**

Esses pedais são adequados para controlar Sustain, Sostenuto, Soft, RotarySpeed ou VibeRotor.

## <span id="page-96-1"></span>**Ligando/desligando a função do pedal direito**

## **[RPedalOnOff]**

Isso liga ou desliga a função do pedal direito para a parte de voz relevante. Em outras palavras, é possível selecionar a parte de voz desejada (Main, MainLayer, Left, LeftLayer) e determinar se a função do pedal direito (definida na [página 96\)](#page-95-4) afetará ou não essa parte.

Consulte o procedimento na [página 80.](#page-79-1)

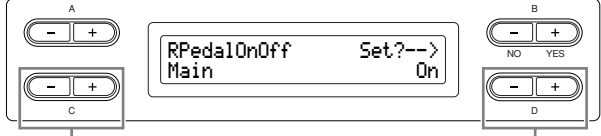

Selecione a parte da voz para a qual a configuração de ativação/desativação do pedal direito deve ser alterada.

Selecione ativar ou desativar.

#### **Configuração para:**

Main, MLayer (MainLayer), Left, LLayer (LeftLayer)

**Faixa de configuração:** On/Off

#### **Configuração Normal:**

Diferente para cada voz.

## <span id="page-96-2"></span>**Ligando/desligando a função do pedal central [CPedalOnOff]**

Isso liga ou desliga a função do pedal central para a parte de voz relevante. Em outras palavras, é possível selecionar a parte de voz desejada (Main, MainLayer, Left, LeftLayer) e determinar se a função do pedal central (definida na [página 96](#page-95-5)) afetará ou não essa parte.

Consulte o procedimento na [página 80](#page-79-1).

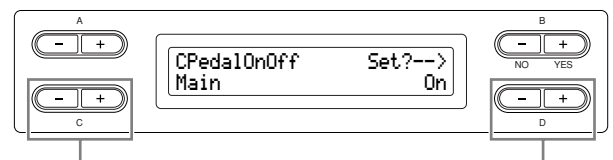

Selecione a parte da voz para a qual a configuração de ativação/desativação do pedal central deve ser alterada.

Selecione ativar ou desativar.

#### **Configuração para:**

Main, MLayer (MainLayer), Left, LLayer (LeftLayer)

**Faixa de configuração:** On/Off

#### **Configuração Normal:**

Diferente para cada voz.

## <span id="page-96-3"></span>**Ligando/desligando a função do pedal esquerdo**

### **[LPedalOnOff]**

Isso liga ou desliga a função do pedal esquerdo para a parte de voz relevante. Em outras palavras, é possível selecionar a parte de voz desejada (Main, MainLayer, Left, LeftLayer) e determinar se a função do pedal esquerdo (definida na [página 96\)](#page-95-6) afetará ou não essa parte. Consulte o procedimento na [página 80](#page-79-1).

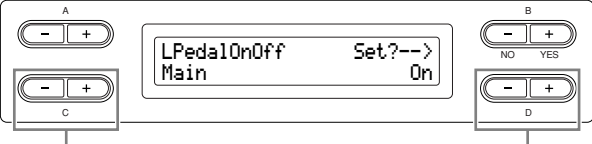

Selecione a parte da voz para a qual a configuração de ativação/desativação do pedal esquerdo deve ser alterada.

Selecione ativar ou desativar.

#### **Configuração para:**

Main, MLayer (MainLayer), Left, LLayer (LeftLayer)

**Faixa de configuração:** On/Off

#### **Configuração Normal:**

Diferente para cada voz.

## <span id="page-97-0"></span>**Ligando/desligando a função do pedal auxiliar [AuxPedalOnOff]**

Isso liga ou desliga a função do pedal auxiliar para a parte de voz relevante. Em outras palavras, é possível selecionar a parte de voz desejada (Main, MainLayer, Left, LeftLayer) e determinar se a função do pedal auxiliar (definida na [página 97\)](#page-96-4) afetará ou não essa parte.

Consulte o procedimento na [página 80.](#page-79-1)

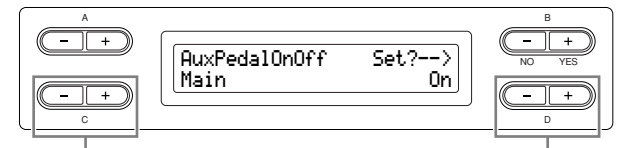

Selecione a parte da voz para a qual a configuração de ativação/desativação do pedal AUX deve ser alterada.

Selecione ativar ou desativar.

#### **Configuração para:**

Main, MLayer (MainLayer), Left, LLayer (LeftLayer)

**Faixa de configuração:**

On/Off

#### **Configuração Normal:**

Diferente para cada voz.

## <span id="page-97-1"></span>**Atribuindo a função SONG [PLAY/PAUSE] ao pedal**

#### **[PedalPlay/Pause]**

#### *DICA*

Se você atribuir a função SONG PLAY/PAUSE a um pedal e ativá-la, a função do pedal atribuída no menu Function (páginas [96](#page-95-4) e [97\)](#page-96-4) será desativada.

#### Consulte o procedimento na [página 80.](#page-79-1)

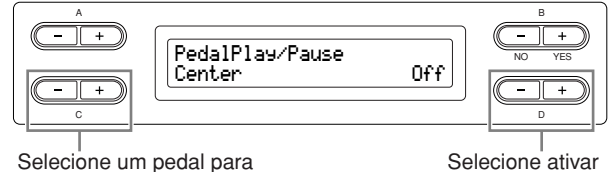

atribuir a função

ou desativar.

#### **Configuração para:**

Left, Center, AUX

**Faixa de configuração:** On/Off

#### **Configuração Normal:**

Off (Desligada) para todos os pedais

## <span id="page-97-2"></span>**Selecionando um tipo de pedal auxiliar**

#### **[AuxPedalType]**

Um pedal conectado à saída [AUX PEDAL] pode ser ligado e desligado de formas diferentes. Por exemplo, alguns pedais ativam os efeitos e outros os desativam quando são pressionados.

Use esse parâmetro para reverter esse mecanismo. Consulte o procedimento na [página 80](#page-79-1).

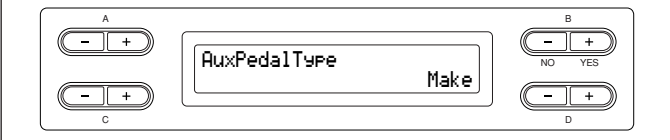

#### **Faixa de configuração:**

Make (Fazer), Break (Interromper)

## <span id="page-97-3"></span>**Definindo o ponto no qual o pedal de sustentação começa a afetar o som [HalfPedalPoint]**

Aqui é possível especificar o ponto no qual você deve soltar o pedal (direito e AUX) antes que o efeito atribuído comece a ser aplicado. Essa configuração se aplica somente ao efeito "SustainCont" [\(página 96\)](#page-95-7), que é atribuído ao pedal direito ou AUX.

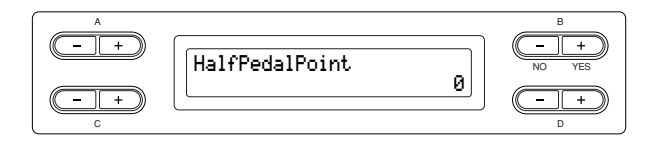

#### **Faixa de configuração:**

 $-2$  (atua com o pressionamento mais superficial)  $-0 - +2$  (atua com o pressionamento mais profundo)

<span id="page-97-4"></span>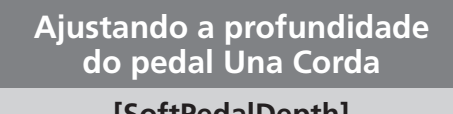

## **[SoftPedalDepth]**

Consulte o procedimento na [página 80](#page-79-1).

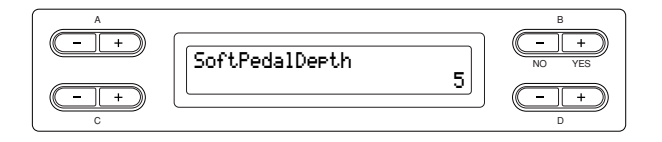

**Faixa de configuração:**

 $1 - 10$ 

## <span id="page-98-1"></span>**Definindo a profundidade da ressonância da corda**

## **[StringResonanceDepth]**

Este parâmetro atua nas vozes, como "Grand Piano 1". Consulte o procedimento na [página 80.](#page-79-1)

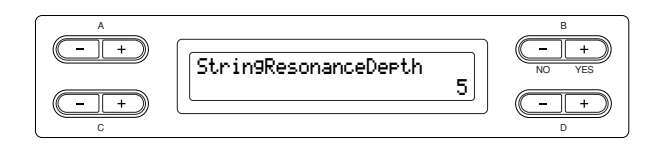

### **Faixa de configuração:**

Off, 1 – 10

## <span id="page-98-2"></span>**Definindo a profundidade da amostragem de sustentação para o pedal de sustentação**

## **[SustainSamplingDepth]**

Este parâmetro atua somente no grupo de vozes "GRANDPIANO1".

Consulte o procedimento na [página 80.](#page-79-1)

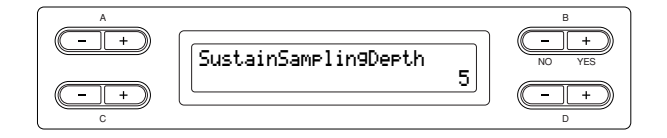

### **Faixa de configuração:**

Off,  $1 - 10$ 

## <span id="page-98-3"></span>**Especificando o volume do som da tecla desativada**

## **[KeyOffSamplingDepth]**

É possível ajustar o volume do som da tecla desativada (o som sutil que ocorre quando você solta uma tecla) Ele atua nos grupos de vozes "Grand Piano1", "Harpsichord" e "E.Clavichord" e na voz "E.Piano2". Consulte o procedimento na [página 80.](#page-79-1)

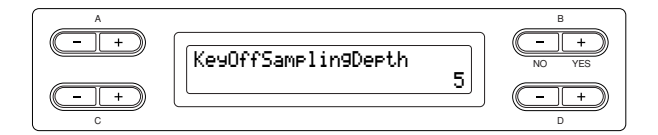

## **Faixa de configuração:**

Off.  $1 - 10$ 

## <span id="page-98-4"></span>**Definindo a faixa da curva de afinação [PitchBendRange]**

Especifica a quantidade da alteração que pode ser produzida pela função de curva de afinação que varia suavemente a afinação.

Essa configuração é aplicada somente ao som tocado manualmente.

Ela pode ser feita em intervalos de semitom.

Você pode definir a função do pedal ([página 96\)](#page-95-4) para especificar se a afinação será aumentada ou diminuída. Consulte o procedimento na [página 80](#page-79-1).

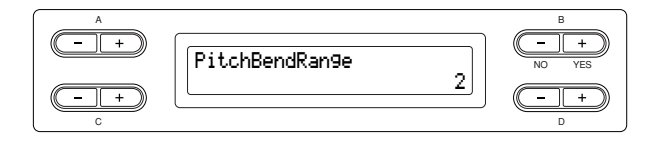

### **Faixa de configuração:**

0 – +12 (Pressionar o pedal aumentará/diminuirá a afinação em 12 semitons [1 oitava])

## **Configuração Normal:**

2

## <span id="page-98-0"></span>**Ligando/desligando o alto-falante [Speaker]**

Essa configuração permite ligar/desligar o alto-falante. Consulte o procedimento na [página 80](#page-79-1).

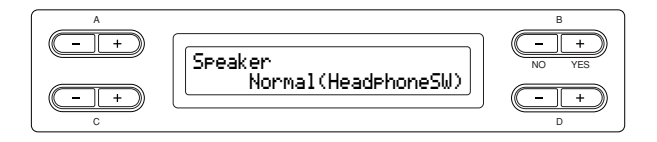

### **Faixa de configuração:**

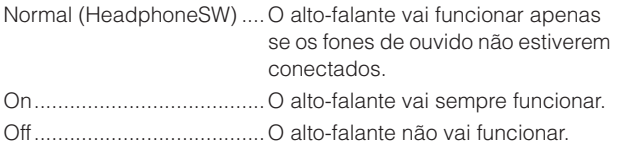

## <span id="page-99-0"></span>**Definindo o canal de transmissão da MIDI**

## **[MidiOutChannel]**

Este parâmetro permite especificar o canal no qual o Clavinova transmite dados da MIDI. Consulte o procedimento na [página 80.](#page-79-1)

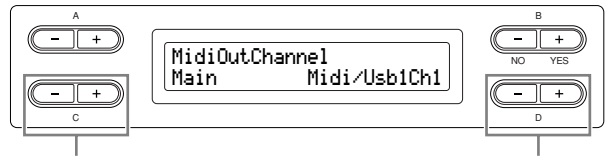

Selecione uma parte de voz. Especifique o canal.

#### **Configuração para:**

Main, Left, Layer, Left Layer

#### **Faixa de configuração:**

Midi/Usb1 Ch1 – Ch16, Off (Não transmitido).

#### **Configuração Normal:**

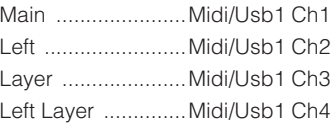

## <span id="page-99-1"></span>**Definindo o canal de recepção da MIDI [MidiInChannel]**

É possível especificar se cada canal de dados da MIDI [IN] e USB [TO HOST] serão recebidos. Consulte o procedimento na [página 80.](#page-79-1)

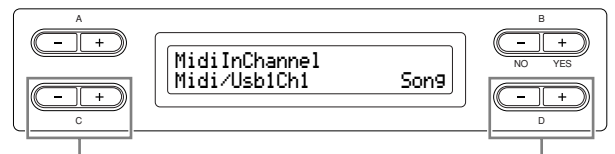

Selecione um canal Selecione uma parte de recepção da MIDI

### **Configuração para:**

Midi/Usb1 Ch1 – Ch16 Usb2 Ch1 – 16

**Faixa de configuração:** Song, Main, Left, Layer, LeftLayer, Keyboard, Off

#### **Configuração Normal:**

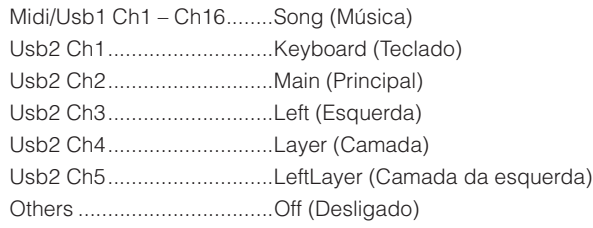

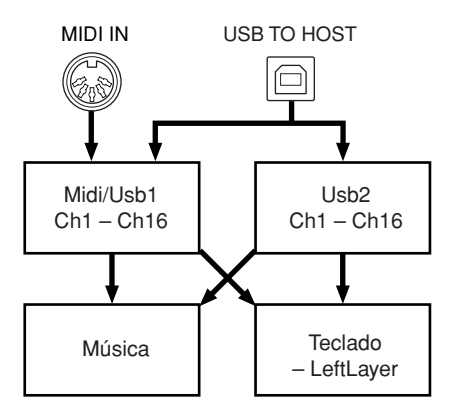

## <span id="page-99-2"></span>**Ligando/desligando o controle local [LocalControl]**

"Local Control On" (Controle Local Ativado) é um estado no qual o Clavinova produz o som a partir de seu gerador de tons quando você toca o teclado. No estado "Local Control Off" (Controle Local Desativado), o teclado e o gerador de tons são separados um do outro. Isso significa que mesmo se você tocar o teclado, o Clavinova não produzirá o som. Em vez disso, os dados do teclado podem ser transmitidos via MIDI para um dispositivo MIDI, que pode produzir o som. A configuração "Local Control Off" é útil quando você deseja tocar uma origem de som externa enquanto toca as teclas no Clavinova. Consulte o procedimento na [página 80](#page-79-1).

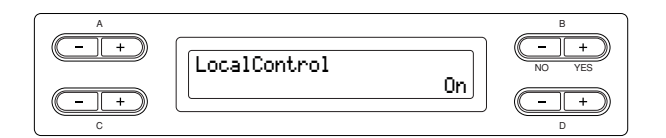

**Faixa de configuração:** On/Off

**Configuração Normal:** Ativada

## <span id="page-100-0"></span>**Selecionando os dados de execução do teclado ou da música para transmissão via MIDI**

## **[MidiOutSelect]**

É possível selecionar se os dados da apresentação ou os dados da reprodução da música serão enviados via MIDI. Consulte o procedimento na [página 80.](#page-79-1)

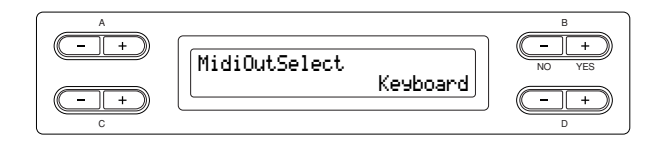

### **Faixa de configuração:**

Keyboard ...............dados de execução tocados no teclado Song.......................dados da reprodução da música

#### **Configuração Normal:**

Teclado

## <span id="page-100-1"></span>**Selecionando um tipo de dados recebido pela MIDI**

## **[ReceiveParameter]**

Este parâmetro permite especificar quais dados da MIDI podem ser recebidos pelo Clavinova.

Consulte o procedimento na [página 80.](#page-79-1)

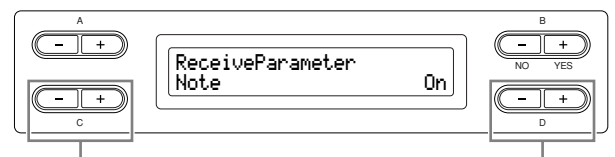

Selecione o tipo dos dados. Selecione ativar

#### **Tipo de dados:**

Note (Nota), Control (Controle), Program (Programa), Pitch Bend (Curva de Afinação), SysEx (Exclusivo do Sistema)

ou desativar.

**Faixa de configuração:** On/Off

## **Configuração Normal:**

On (Ativado) para todos os tipos de dados

## <span id="page-100-2"></span>**Selecionando um tipo de dados transmitido pela MIDI**

### **[TransmitParameter]**

Este parâmetro permite especificar quais dados da MIDI podem ser transmitidos pelo Clavinova. Consulte o procedimento na [página 80](#page-79-1).

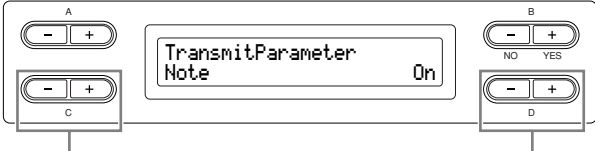

Selecione o tipo dos dados. Selecione ativar

ou desativar.

#### **Tipo de dados:**

Note, Control, Program, Pitch Bend, SystemRealTime, SysEx (System Exclusive)

**Faixa de configuração:** On/Off

#### **Configuração Normal:**

On (Ativado) para todos os tipos de dados

## <span id="page-100-3"></span>**Transmitindo as configurações iniciais no painel**

## **[InitialSetup]**

É possível transmitir os dados do painel, como a seleção de voz, para um seqüenciador conectado. Antes de gravar dados de execução em um seqüenciador, será útil se você primeiro enviar e gravar (no início dos dados de execução) os dados de configuração do painel de sua execução durante a reprodução.

Consulte o procedimento na [página 80](#page-79-1).

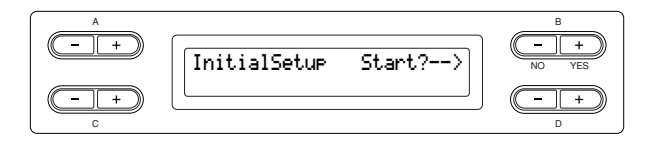

## <span id="page-101-0"></span>**Selecionando itens salvos durante o desligamento**

## **[MemoryBackup]**

É possível fazer backup de algumas configurações, como a seleção de voz e a configuração do metrônomo, de forma que eles não sejam perdidos depois que você desligar o Clavinova.

Sempre é feito backup das músicas da memória (salvas na memória do Clavinova), da configuração de ativação/ desativação do backup (esta configuração de parâmetro) e da configuração do parâmetro "CharacterCode" ([página 47](#page-46-0)).

Consulte o procedimento na [página 80.](#page-79-1)

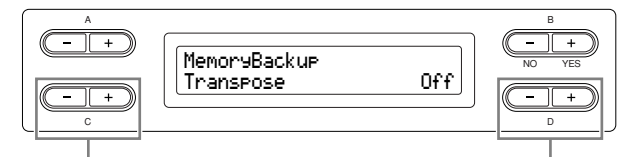

Selecione o item desejado. Selecione ativar

ou desativar.

#### **Configuração para:**

Transposição **Brilliance** ReverbOnOff iAfc **SplitPoint** Main/LeftVoice MetronomeSetting File/SongSetting MidiSetting ("MidiOutChannel" – "TransmitParameter" nas configurações de Function) Function (exceto para as configurações de Transpose, SplitPoint e Midi).

#### **Faixa de configuração:**

On/Off

#### **Configuração Normal:**

Os parâmetros Transpose, Main/LeftVoice, MetronomeSetting e Function (exceto a configuração de Transpose e SplitPoint) são definidos como Off. Outros parâmetros são definidos como On.

## <span id="page-101-1"></span>**Restaurando as configurações normais (padrão)**

### **[FactorySet]**

É possível redefinir o Clavinova às suas configurações normais (padrão de fábrica).

A configuração do parâmetro CharacterCode ([página 47](#page-46-0)) não é alterada.

A configuração (On/Off) do parâmetro MemoryBackup (coluna da esquerda) é redefinida para a configuração normal.

É possível especificar se as músicas da memória são apagadas ou mantidas.

Consulte o procedimento na [página 80](#page-79-1).

#### *AVISOS*

Não desligue a energia durante a definição de fábrica. Fazer isso pode resultar danos aos dados.

Redefinir o Clavinova.

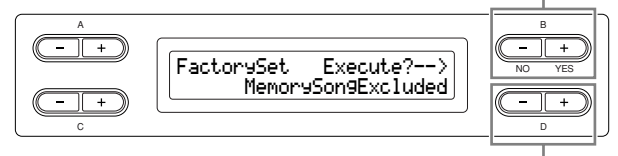

Selecione se as músicas da memória serão apagadas ou mantidas.

#### **Selecionando para "MemorySong":**

MemorySongExcluded.......As músicas da memória são mantidas. MemorySongIncluded........As músicas da memória são apagadas.

## <span id="page-101-2"></span>**Outro método para restaurar as configurações normais**

Mantenha pressionada a tecla branca do lado direito (C7) e pressione a chave [POWER] para ligar o Clavinova. Nesse caso, as músicas da memória salvas na memória de armazenamento não são apagadas.

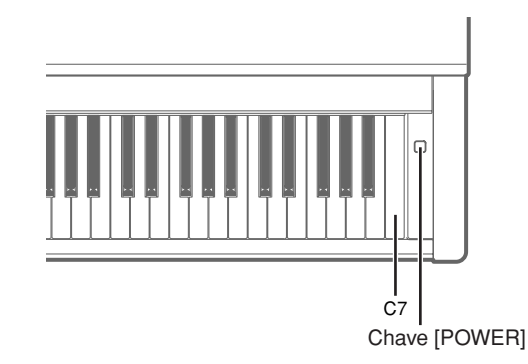

## <span id="page-102-0"></span>**Fazendo backup dos dados internos do Clavinova**

## **[FullBackup]**

Para manter a segurança máxima dos dados, a Yamaha recomenda que você copie ou salve seus dados importantes em um dispositivo de armazenamento USB. Isso fornece um backup prático se a memória interna for danificada. Execute a operação depois de conectar o dispositivo de armazenamento USB.

Consulte o procedimento na [página 80.](#page-79-1)

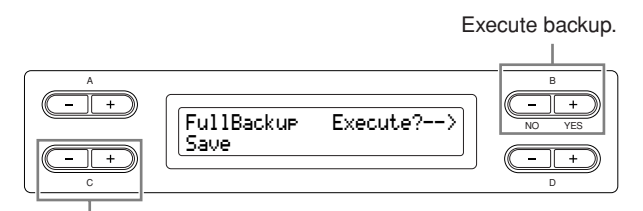

Selecione "Save" (Salvar) ou "Load" (Carregar).

#### *DICA*

É melhor não conectar diversos dispositivos de armazenamento USB ao fazer backup dos dados. Quando vários dispositivos estão conectados, não é possível identificar um dispositivo específico para salvar os dados.

#### *AVISOS*

Não execute "FullBackup" (Backup completo) durante operações de arquivos como o carregamento de músicas. Fazer isso pode resultar danos aos dados.

#### *DICA*

Pode levar de 1 a 2 minutos para concluir o backup.

#### *AVISOS*

Não desligue a energia durante um backup completo. Fazer isso pode resultar danos aos dados.

#### *DICA*

As músicas protegidas (indicadas por MS/Ms no visor) não podem ser salvas. Mova as músicas para o dispositivo de armazenamento USB antes de executar FullBackup. Se você não mover as músicas protegidas e mantiver os dados somente na memória interna, os dados serão excluídos quando você carregar as configurações de backup no instrumento.

## <span id="page-102-1"></span>**Exibindo o número da versão**

## **[Version]**

Você pode exibir o número de versão do programa deste instrumento, o driver da porta [LAN] e o driver do adaptador USB-LAN.

Consulte o procedimento na [página 80](#page-79-1).

#### **Configuração para:**

•Programa (o programa deste instrumento) •Porta LAN (driver da porta de [LAN]) •Adaptador USB-LAN (driver do adaptador USB-LAN)

# **Lista de mensagens**

As mensagens são listadas em ordem alfabética.

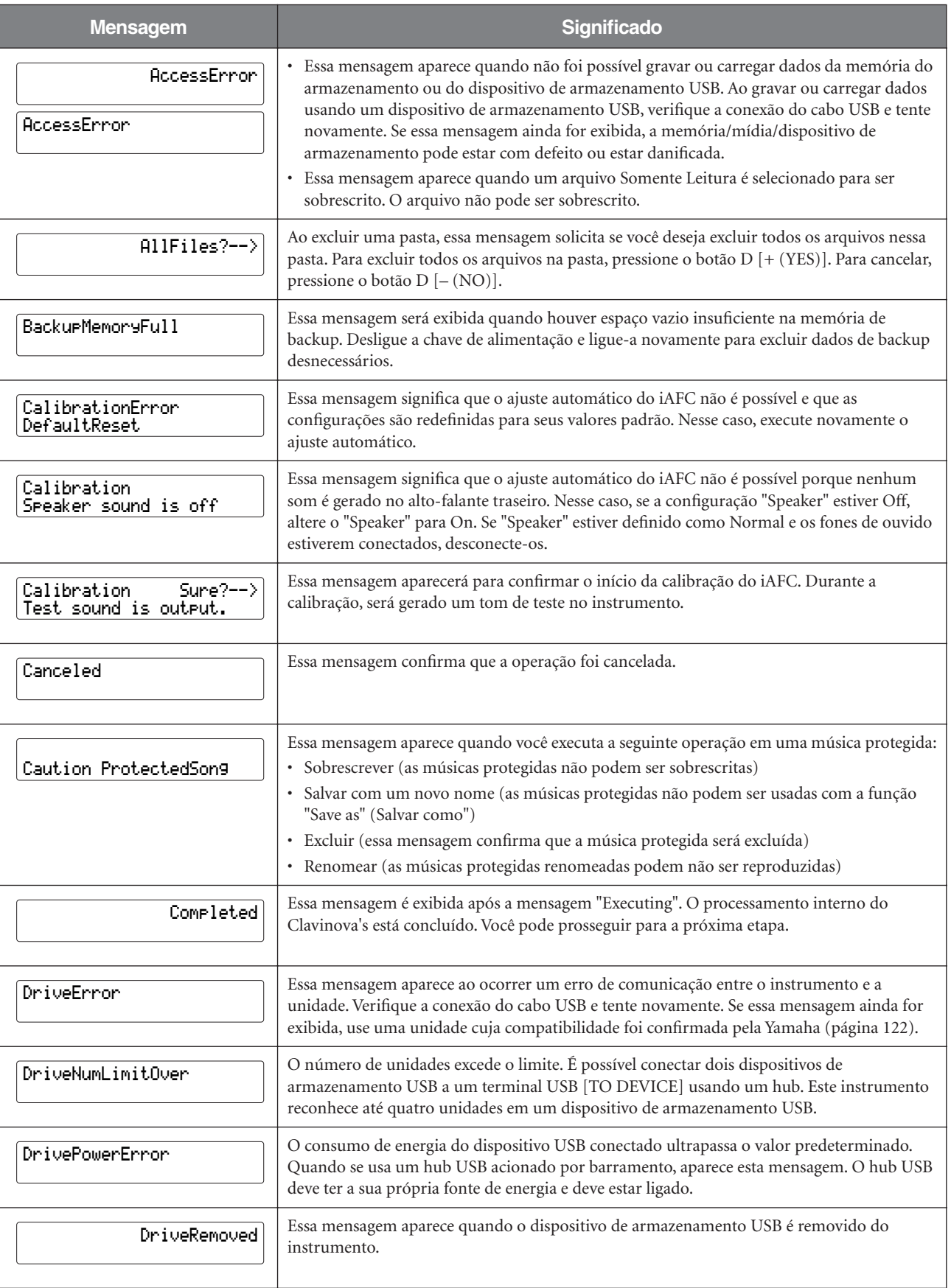

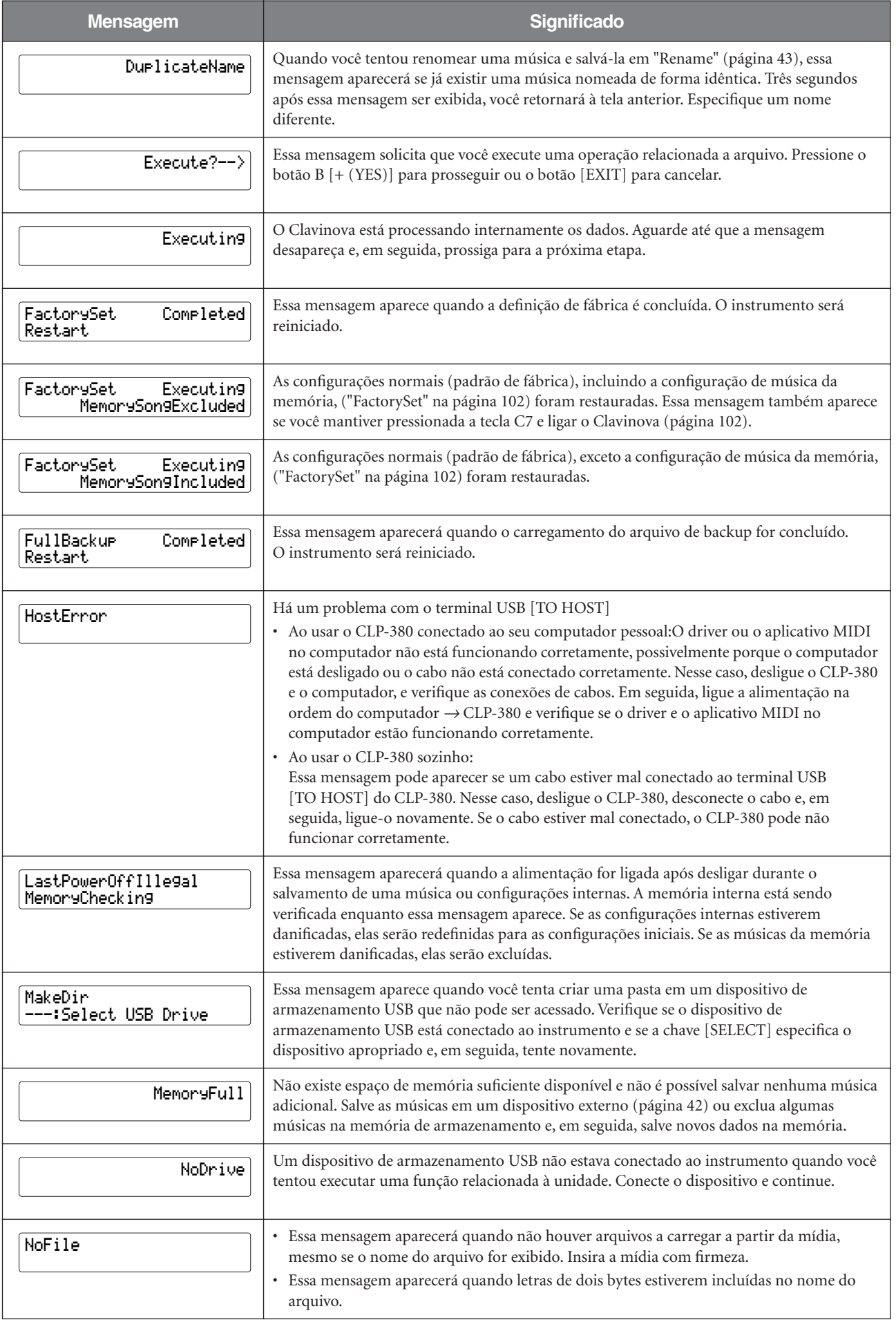

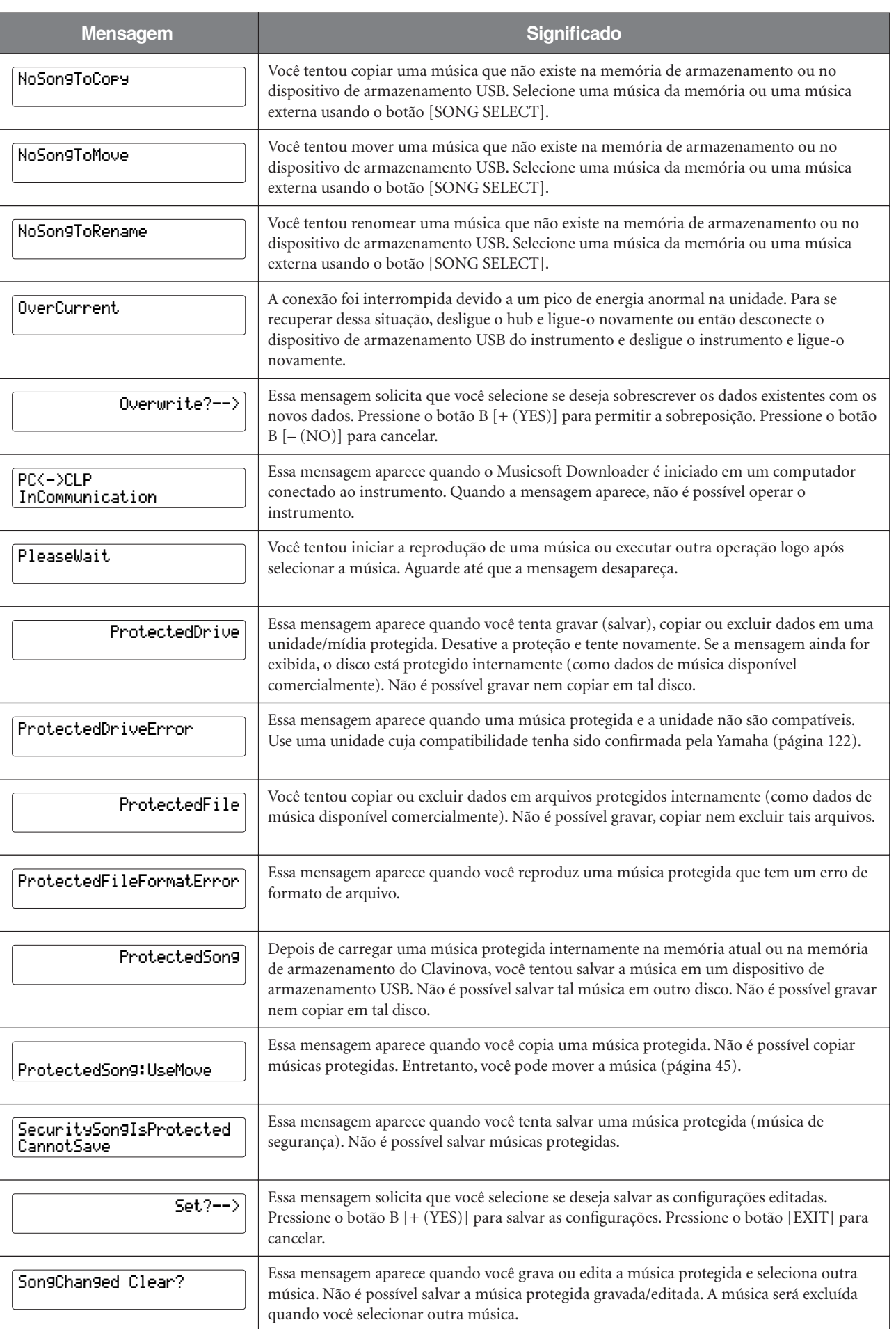

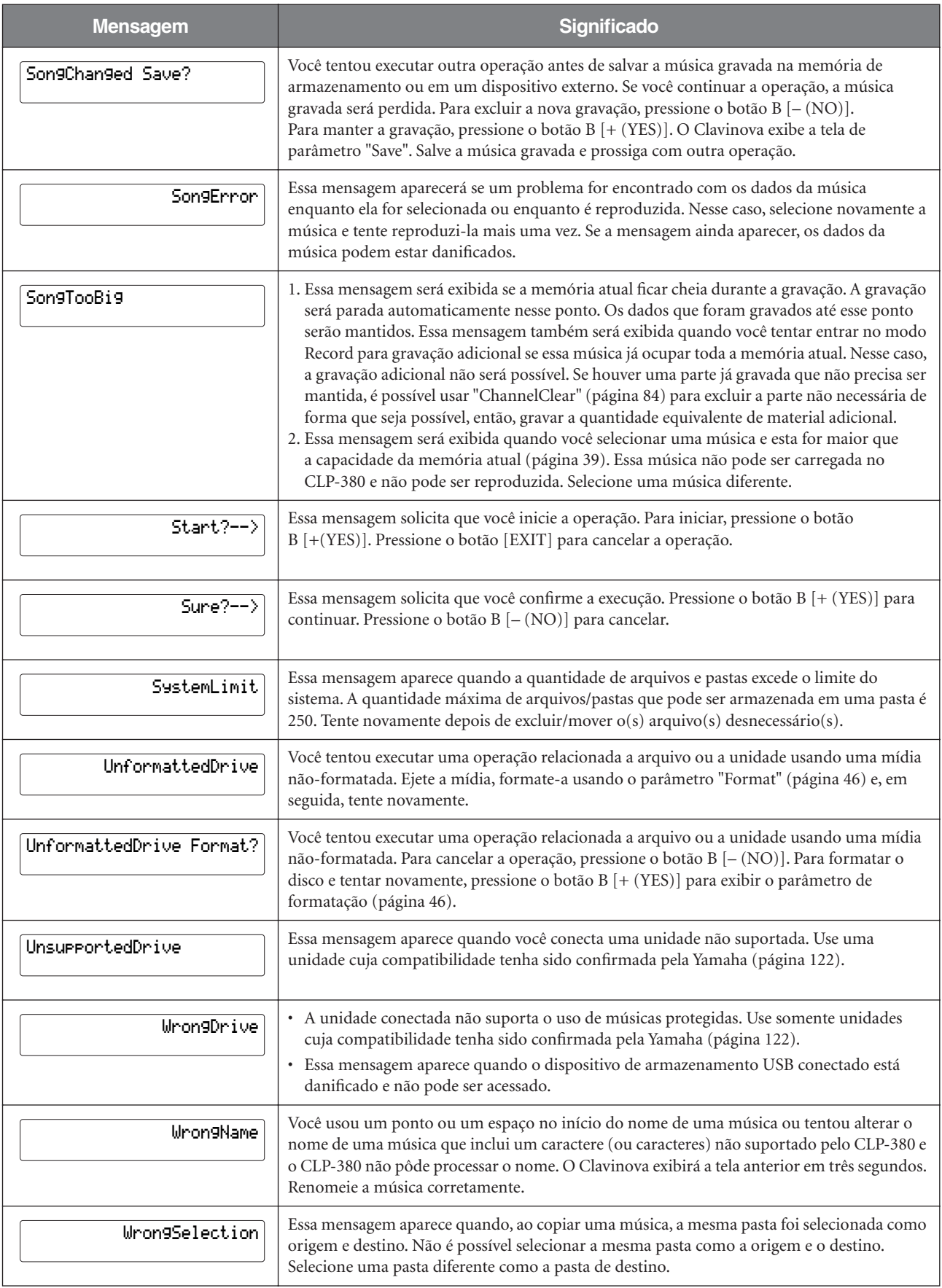

# **Dúvidas sobre operações e funções**

## ■ Os botões não respondem.

Ao usar uma função, alguns botões não usados para a função são desativados. Se a música está tocando, pare a reprodução. Caso contrário, pressione o botão [EXIT] para retornar à tela principal. Em seguida, execute a operação desejada.

## ■ **O** som é sustentado indefinidamente e **não decai quando pressiono o pedal tonal.**

Com as vozes no grupo CHURCH ORGAN, JAZZ ORGAN, STRINGS, CHOIR ou algumas vozes no grupo XG, o som continua a ser sustentado enquanto você mantém pressionado o pedal tonal.

## ■ As notas mais altas ou mais baixas não **são emitidas corretamente quando se faz a configuração de transposição ou oitava.**

A faixa de configuração para transposição e oitava é C-2 – G8. (Com a configuração normal, as 88 teclas do Clavinova abrangem a faixa de  $A-1 - C7$ ). Se a tecla mais baixa for definida como uma nota mais baixa que C-2, isso produzirá um som uma oitava mais alta. Se a tecla mais alta for definida como uma nota mais alta que G8, isso produzirá um som uma oitava mais baixa.

## ■ Como posso retornar à tela de gravação **ou seleção de música durante a gravação ou reprodução de uma música?**

Pressione o botão [SONG SELECT] uma vez.

## ■ O tempo não é alterado, muito embora **eu tenha gravado com alterações no tempo.**

Dependendo das alterações na duração do tempo, o tempo alterado pode não ser gravado. Nesse caso, a gravação será reproduzida no tempo original. Faça alterações de tempo quando a parte gravada é selecionada e um indicador de parte em vermelho está intermitente. O mesmo truque se aplica ao editar o tempo depois da gravação.

## ■ A execução no modo Dual ou Split não é **gravada.**

## **Dados da parte são perdidos inesperadamente.**

Para a gravação no modo Dual ou Split, a parte da gravação para a segunda voz (isto é, a voz da parte da esquerda) é atribuída automaticamente [\(página 27](#page-26-0)). Portanto, se a parte já possui dados, eles serão sobrescritos durante a gravação. Além disso, a alternância para o modo Dual ou Split no meio da música não é gravada. Sendo assim, as notas tocadas com a segunda voz (ou as notas mais baixas que o ponto de divisão) não são gravadas.

## **Que tipos de dados são gravados?**

## **Dados gravados nas partes:**

- Dados da nota (notas que você toca)
- Seleção de voz
- Ativação/desativação de pedais do Clavinova e pedais externos
- Profundidade de reverberação [ReverbSend]
- Profundidade do coro [ChorusSend]
- Profundidade do efeito DSP [DSPDepth]
- Clareza do som [Brightness]
- Configuração do efeito de ressonância [HarmonicContent]
- Configuração da faixa de freqüência baixa do equalizador [EQLowFreq]
- Configuração do ganho da faixa baixa do equalizador [EQLowGain]
- Configuração da faixa de freqüência alta do equalizador [EQHighFreq]
- Configuração do ganho da faixa alta do equalizador [EQHighGain]
- Configuração de oitava da voz [Octave]
- Configuração de volume de cada voz [Volume]
- Posição esquerda/direita de cada som [Pan]
- Ajuste da afinação entre duas vozes (somente Dual) [Detune]
- Alteração do volume em resposta à força do toque para cada voz [TouchSense]

### **Dados gravados globalmente em todas as partes:**

- Tempo
- Fórmula de compasso
- Tipo de reverberação
- Tipo de coro
- Tipo de efeito DSP

Você pode alterar todos os dados, exceto os dados da nota, a configuração de oitava ou a fórmula de compasso após a gravação.
- **Qual a quantidade de dados que posso gravar?**
- Memória atual ([página 39](#page-38-0)): aproximadamente 300 KB
- Memória de armazenamento [\(página 39](#page-38-1)): aproximadamente 1.513KB

### ■ **A ativação/desativação do pedal conectado à saída AUX PEDAL está invertida.**

Alguns tipos de pedais podem ser ativados e desativados de forma oposta. Use o parâmetro "AuxPedalType" ([página 98](#page-97-0)) no menu "FUNCTION" para alterar a configuração do pedal externo.

### ■ **O título da música não está correto.**

A configuração "CharacterCode" pode ser diferente da usada quando a música foi nomeada. Além disso, se a música foi gravada em outro instrumento, o título pode ser exibido incorretamente. Use o parâmetro "CharacterCode" ([página 47](#page-46-0)) no menu FILE/SONG SETTING para alterar a configuração. No entanto, se a música foi gravada em outro instrumento, a alteração do parâmetro "CharacterCode" pode não resolver o problema.

### ■ Qual é a diferença de dados da MIDI **"TouchSense" e "TouchResponse"?**

"TouchSense" determina a maneira e o grau pelo qual o nível do volume é alterado em resposta ao seu toque no teclado. Os dados de velocidade das notas da MIDI não são alterados. O nível do volume é alterado nos mesmos dados de velocidade.

"TouchResponse" determina a sensibilidade ao toque de um instrumento. Os dados de velocidade das notas da MIDI são alterados quando você toca o teclado de uma maneira consistente.

### ■ Somente "PhraseMark" pode ser **selecionado com o botão [FILE/SONG SETTING] durante a reprodução da música.**

O parâmetro "PhraseMark" pode ser definido somente com o botão [FILE/SONG SETTING] durante a reprodução da música. Se você desejava selecionar outros parâmetros, pare a música e tente novamente.

## <span id="page-109-0"></span>**Solução de problemas**

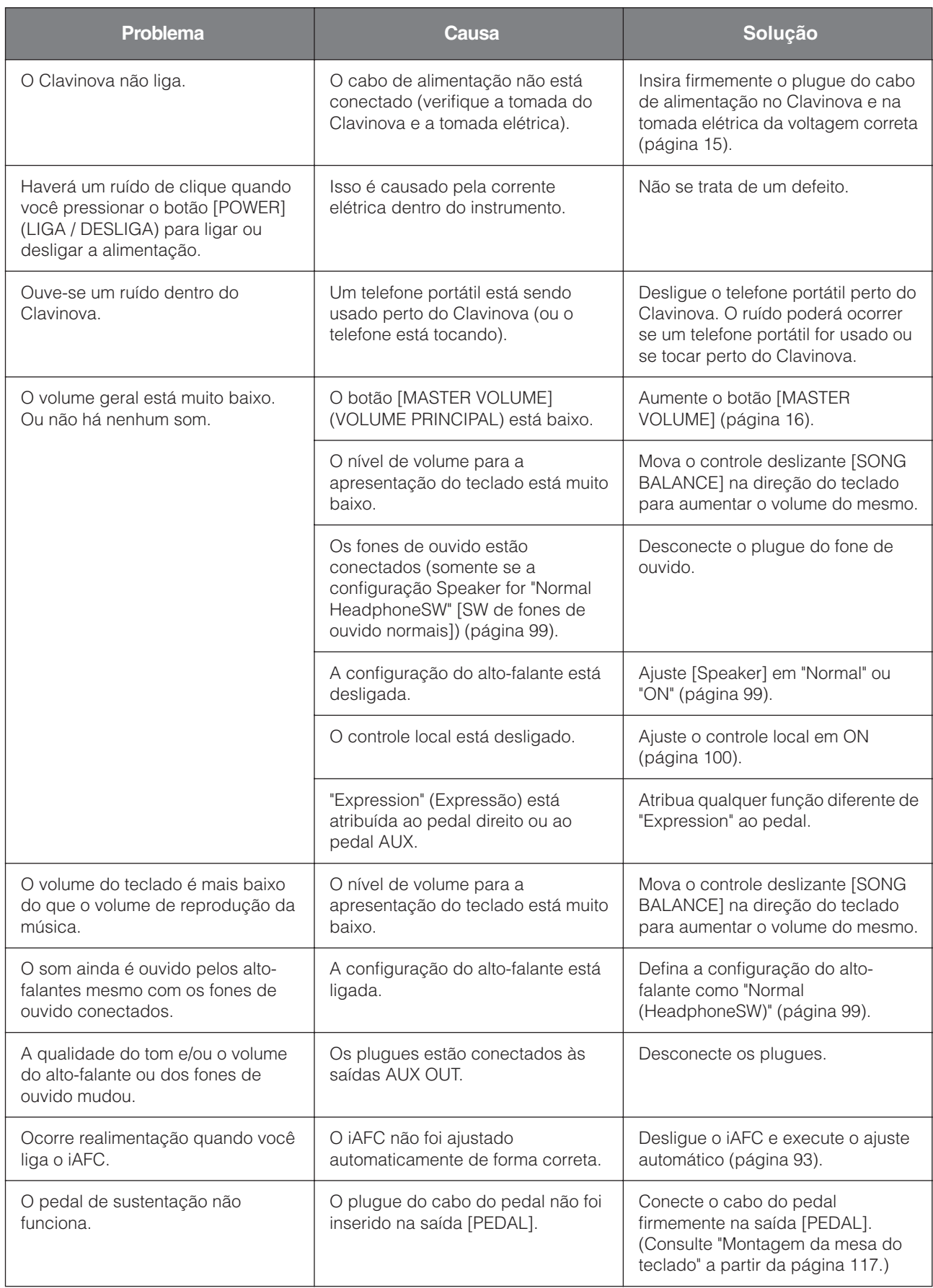

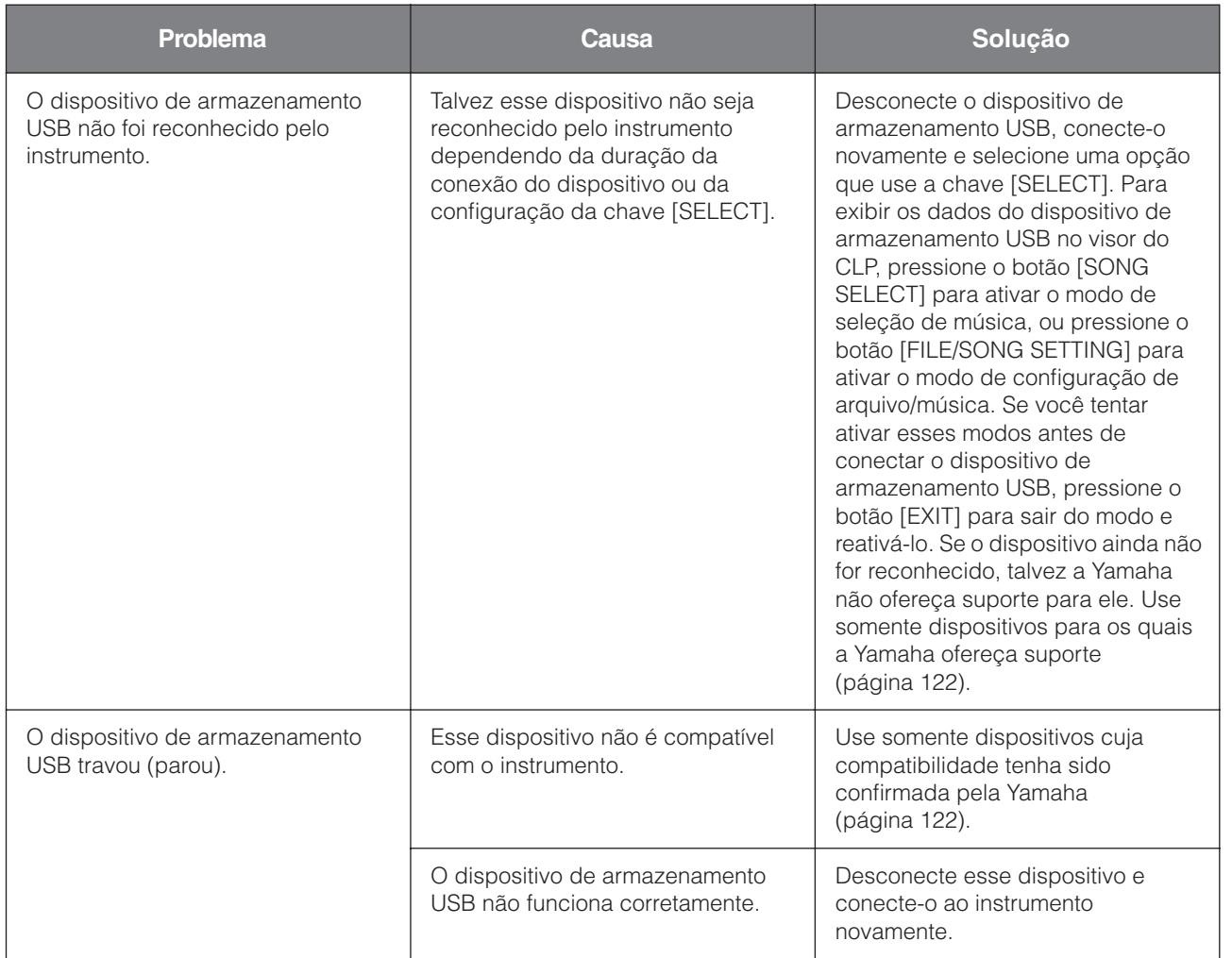

## <span id="page-111-0"></span>**Compatibilidade de dados**

Esta seção abrange as informações básicas sobre a compatibilidade dos dados: se outros dispositivos MIDI podem ou não reproduzir os dados gravados pelo CLP-380 e se o CLP-380 pode ou não reproduzir dados de músicas disponíveis para comercialização, ou dados de músicas criadas para outros instrumentos em um computador.

Dependendo do dispositivo MIDI ou das características dos dados, talvez você possa reproduzir os dados sem nenhum problema ou talvez tenha que executar algumas operações especiais antes da reprodução desses dados. Se você tiver problemas com a reprodução de dados, consulte as informações abaixo.

## **Pontos básicos de verificação**

Os dados e o dispositivo MIDI devem ter os mesmos itens abaixo.

- Formato de seqüência
- Formato de alocação da voz
- Formato do disco (a unidade de disquete é opcional)

## **Formato de seqüência**

O sistema que grava os dados da música é denominado "formato da seqüência".

A reprodução só é possível quando o formato da seqüência do disco é igual ao do dispositivo MIDI.

O CLP-380 é compatível com os seguintes formatos:

### <span id="page-111-4"></span>■ **SMF (arquivo MIDI padrão)**

Este é o formato de seqüência mais comum.

- Os arquivos MIDI padrão geralmente estão disponíveis como um destes dois tipos: Formato 0 ou Formato 1.
- Muitos dispositivos MIDI são compatíveis com o Formato 0, e a maioria dos softwares comercialmente disponíveis são gravados como Formato 0.
- O CLP-380 é compatível com o Formato 0 e o Formato 1.
- Os dados de reprodução gravados no CLP-380 são salvos no formato SMF 0.

### <span id="page-111-1"></span>■ **ESEQ**

Este formato de seqüência é compatível com muitos dos dispositivos MIDI da Yamaha, incluindo os instrumentos da série Clavinova. Esse é um formato comum usado com vários softwares da Yamaha.

## **Formato de alocação da voz**

Com o MIDI, as vozes são atribuídas a números específicos denominados "números de programa". O padrão de numeração (a ordem de alocação das vozes) é conhecido como "formato de alocação da voz". Talvez as vozes não sejam reproduzidas conforme o esperado, a menos que o formato de alocação da voz dos dados da música seja igual ao do dispositivo MIDI compatível utilizado para reprodução.

O CLP-380 é compatível com os seguintes formatos:

### <span id="page-111-2"></span>**GM System Level 1 MIDI**

Este é um dos formatos mais comuns de alocação da voz. Muitos dispositivos MIDI são compatíveis com o GM System Level 1, como a maioria dos softwares disponíveis para comercialização.

### <span id="page-111-3"></span>■ GM System Level 2 mm

O "GM System Level 2" é uma especificação padrão que aprimora o "GM System Level 1" original e melhora a compatibilidade dos dados de música. Ele fornece maior polifonia, mais opções de seleção de voz, parâmetros de voz expandidos e processamento de efeitos integrado.

## <span id="page-111-5"></span>■ **XG**

O XG é um aprimoramento importante do formato GM System Level 1 e foi desenvolvido pela Yamaha especialmente para oferecer mais vozes e variações, assim como um controle mais expressivo das vozes e efeitos, e garantir a compatibilidade dos dados no futuro. Os dados de música gravados no CLP-380 com o uso das vozes na categoria XG são compatíveis com XG.

## <span id="page-112-0"></span>■ **DOC (Disk Orchestra Collection)** <sub>显示的</sub>

Este formato de alocação de voz é compatível com muitos dos dispositivos MIDI da Yamaha, incluindo os instrumentos da série Clavinova.

Este também é um formato comum usado com vários softwares da Yamaha.

### <span id="page-112-1"></span>■ **GS <>>**

O GS foi desenvolvido pela Roland Corporation. Do mesmo modo que o Yamaha XG, o GS é um grande aprimoramento do GM, especialmente para fornecer mais vozes e kits de bateria e suas variações, além do maior controle expressivo sobre as vozes e os efeitos.

Mesmo que os dispositivos e os dados usados satisfaçam todas as condições acima, talvez os dados ainda não sejam completamente compatíveis, dependendo das especificações dos dispositivos e dos métodos de registro de dados em particular.

## **Formato de disco**

Primeiro, é necessário configurar o disquete para o sistema do dispositivo utilizado. Essa operação é denominada "formatação".

- Há dois tipos de disquete: MF2DD (dois lados, densidade dupla) e MF2HD (dois lados, alta densidade), e cada tipo possui sistemas de formatação diferentes.
- A reprodução só é possível quando o dispositivo MIDI a ser usado é compatível com o formato do disco.

## <span id="page-113-1"></span><span id="page-113-0"></span>**Lista de vozes predefinidas**

: Sim ×: Não

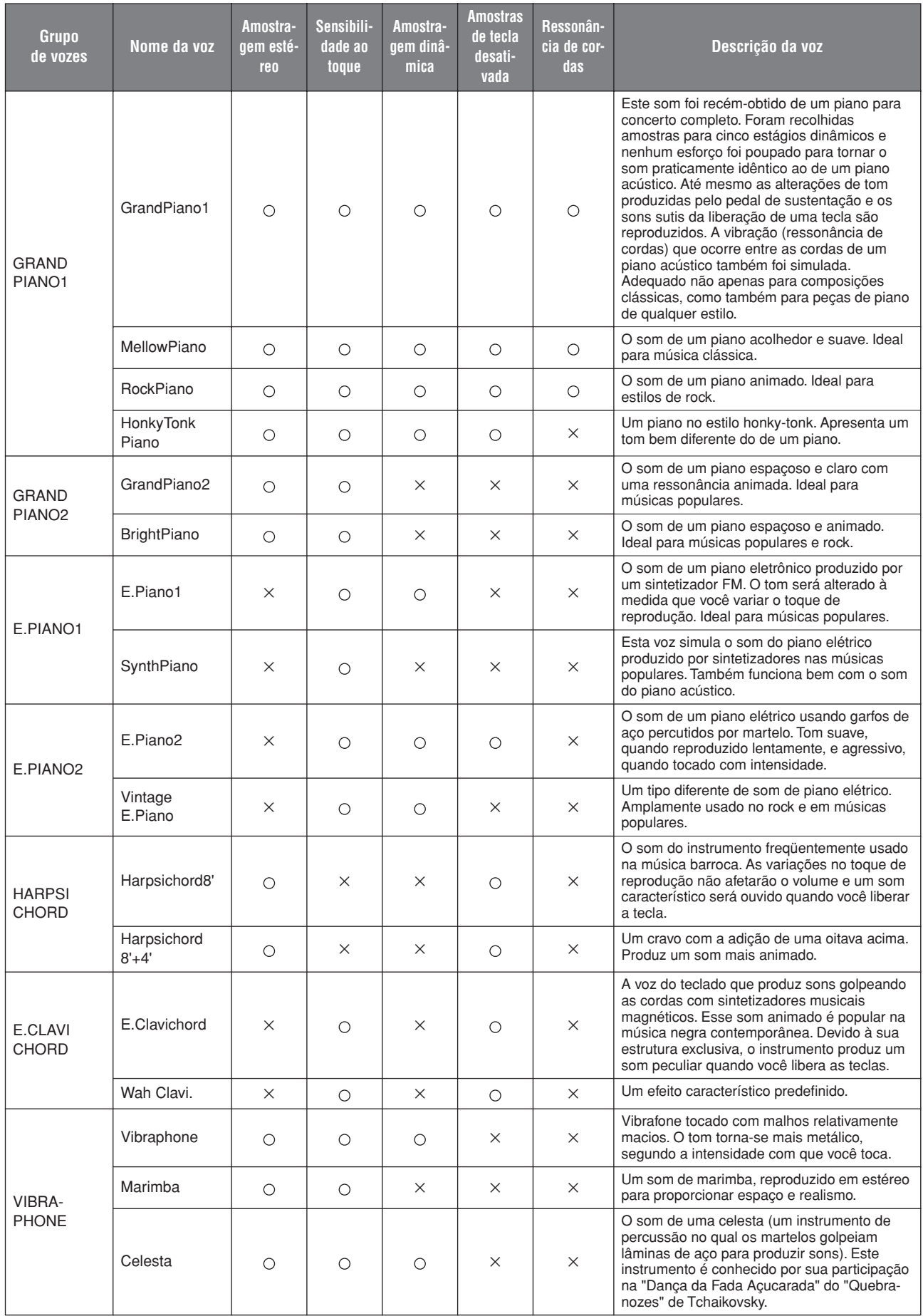

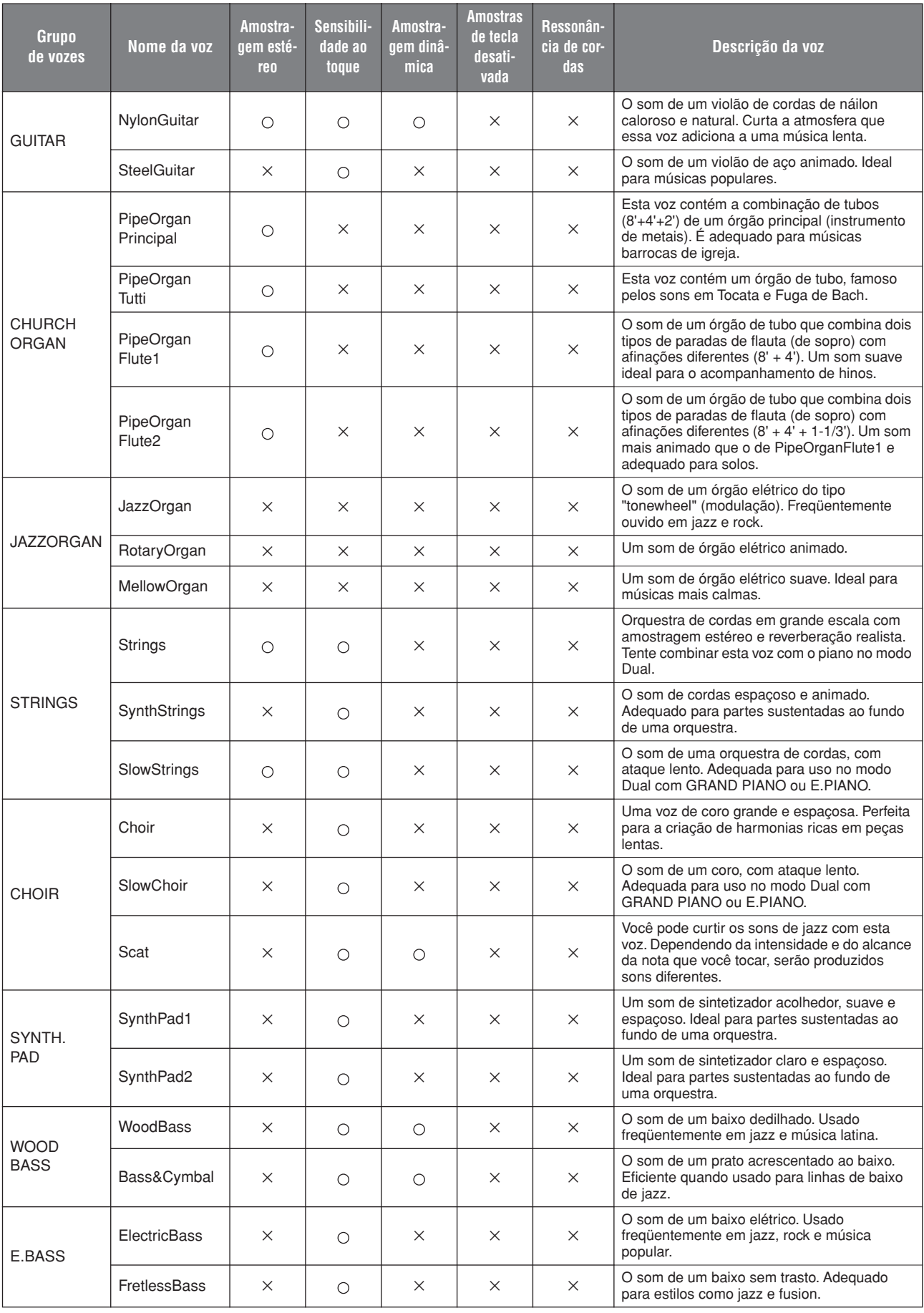

## **Exemplos de combinação de voz (Dual e Split)**

### **Dupla**

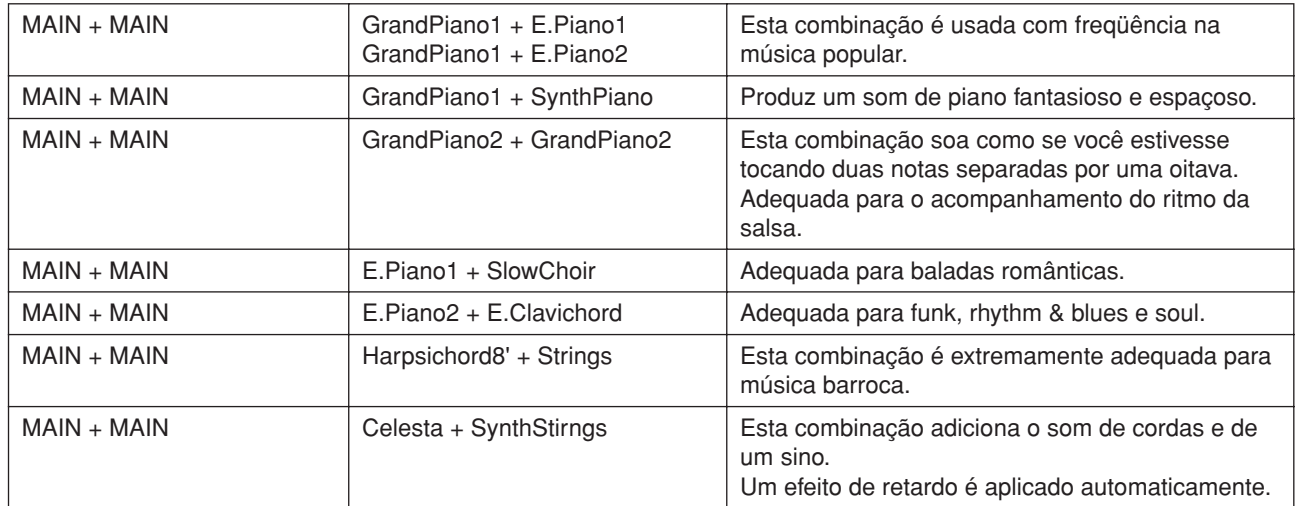

### **Dividida**

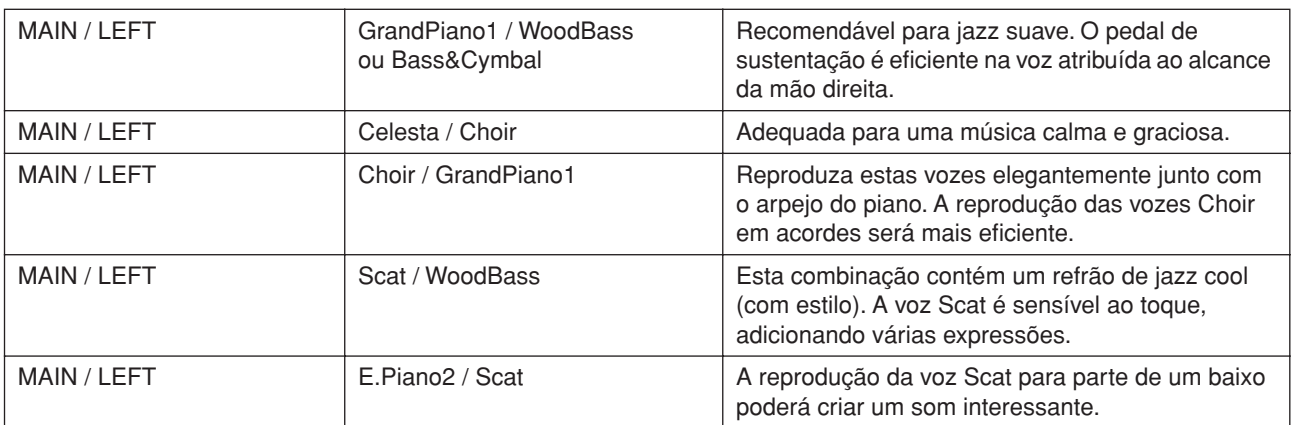

### **Dupla + Dividida**

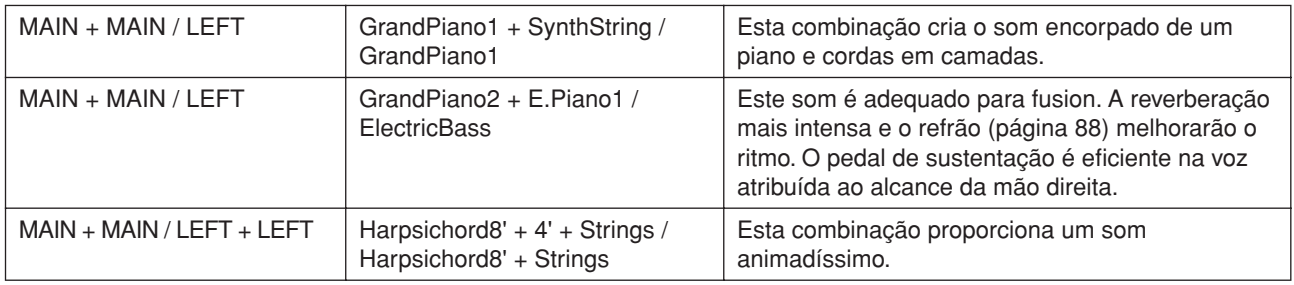

## <span id="page-116-1"></span><span id="page-116-0"></span>**Montagem da mesa do teclado**

### *AVISOS*

- Tenha cuidado para não confundir as peças e verifique se todas estão instaladas na direção correta. Monte a unidade de acordo com a seqüência apresentada a seguir.
- A montagem deve ser realizada por, pelo menos, duas pessoas.
- Use o tamanho de parafuso correto, conforme as indicações abaixo. O uso de parafusos incorretos poderá causar danos.
- Monte a mesa sobre um piso plano com amplo espaço.
- Aperte todos os parafusos antes de concluir a montagem de cada unidade.
- Para desmontar, inverta a seqüência de montagem apresentada a seguir.

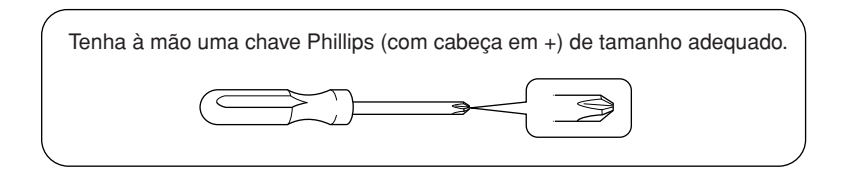

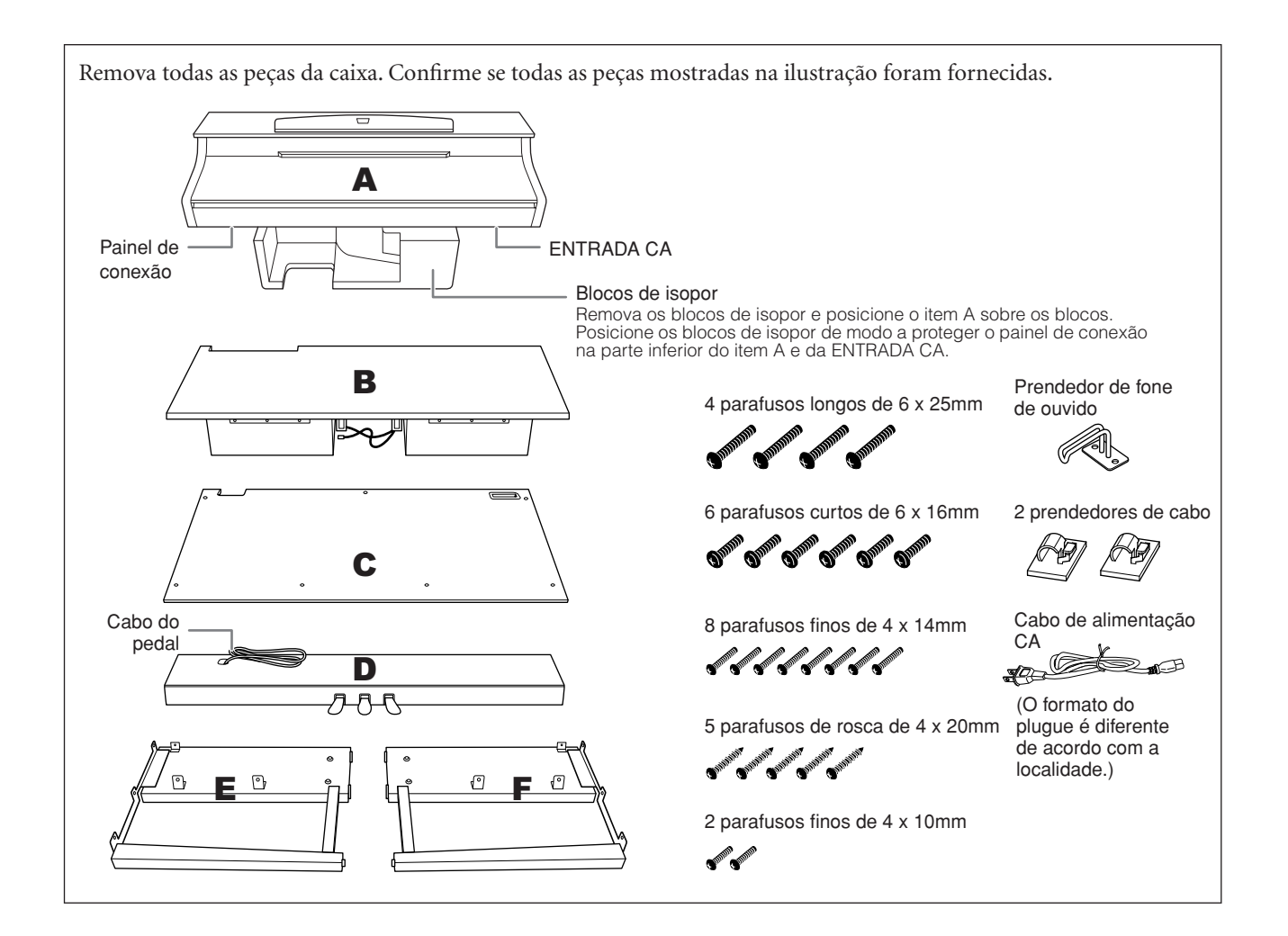

## 1. **Anexe os itens E e F a D.**

- 1-1 Use os quatro parafusos longos de 6 x 25mm para prender o item D.
- 1-2 Remova o cordão torcido do cabo do pedal dobrado. Não remova o cordão torcido ao lado do orifício.

Não descarte o cordão torcido, pois você precisará dele posteriormente na etapa 6.

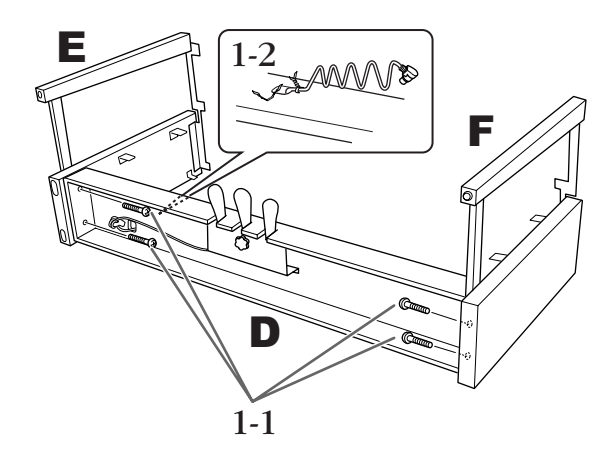

## 2. **Prenda o item B.**

2-1 Coloque B entre E e F conforme mostrado na ilustração.

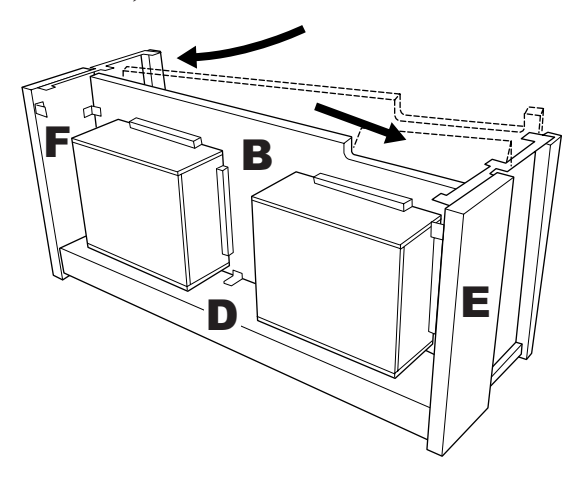

- 2-2 Alinhe e prenda B à frente de D, E e F.
- 2-3 Prenda B usando os parafusos finos de 4 x 14mm.

\* Coloque dois parafusos nos orifícios menores nos suportes.

- 2-4 Temporariamente, prenda com os parafusos finos de 4 x 14mm.
	- \* Coloque quatro parafusos nos orifícios menores nos suportes.

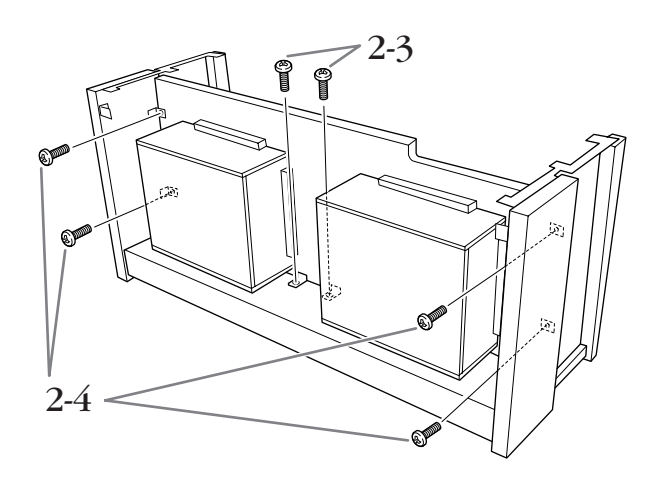

## 3. **Coloque A na posição.**

Alinhe as roscas do parafuso na parte de baixo de A com as roscas de E e F, abaixando suavemente A até a posição.

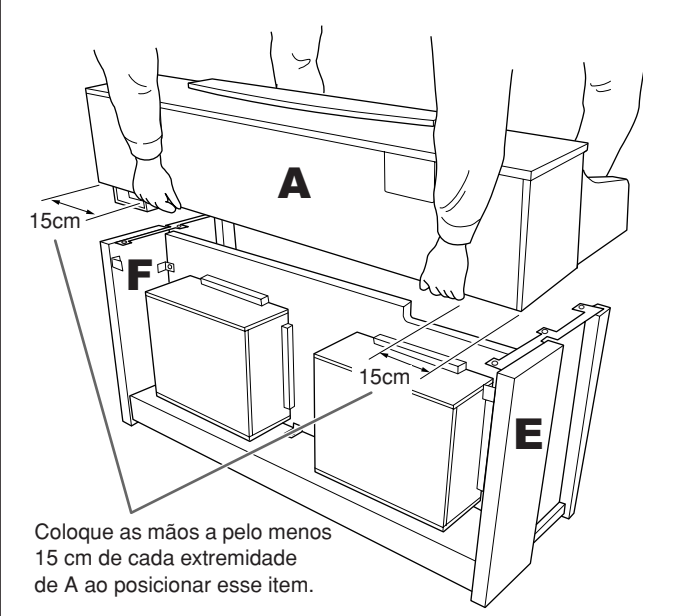

### *AVISOS*

Você corre o risco de prender os dedos entre a unidade principal e o painel traseiro ou lateral; por isso, tenha bastante cuidado para não soltar a unidade principal.

### *AVISOS*

Não segure o teclado em nenhuma outra posição além da que é mostrada na figura.

## 4. **Prenda o item A.**

- 4-1 Ajuste a posição de A para que suas extremidades esquerda e direita se projetem além de E e F de forma equilibrada (quando vista de trás).
- 4-2 Prenda A usando os dois parafusos curtos de 6 x 16mm da parte traseira.
- 4-3 Prenda A usando os quatro parafusos curtos de 6 x 16mm da frente.

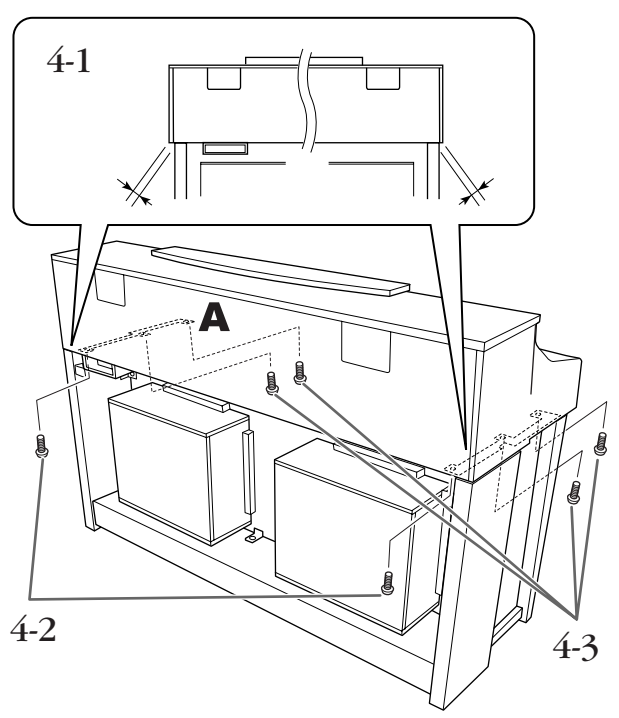

4-4 Aperte firmemente os parafusos das partes superiores que você prendeu temporariamente na etapa 2-4 acima (montagem B).

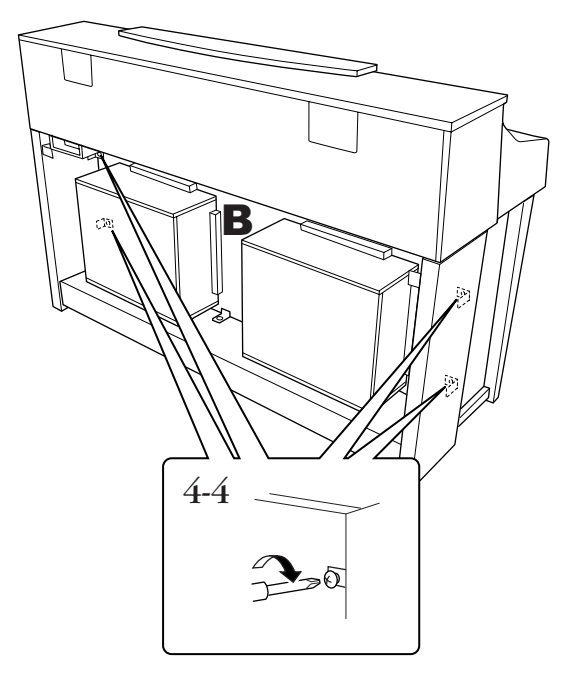

## 5. **Conecte o cabo do alto-falante.**

- $5-1$  Remova o cordão torcido que prende o cabo do alto-falante.
- 5-2 Coloque o plugue do cabo do alto-falante no conector de modo que a aba se estenda na direção frontal quando visualizada pela parte traseira.

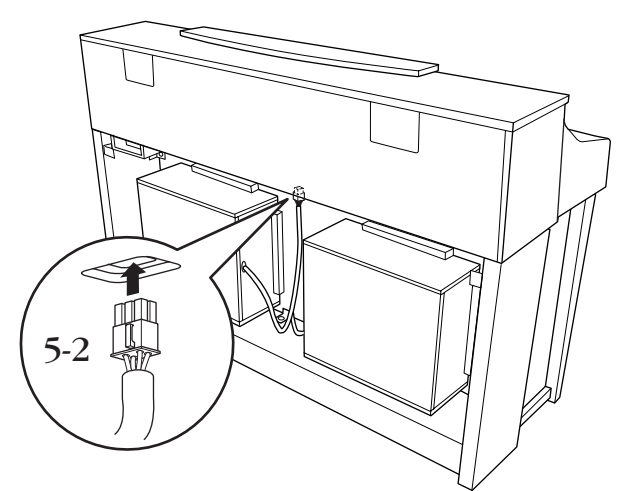

## 6. **Conecte o cabo do pedal.**

- 6-1 Coloque o plugue de cabo do pedal no conector [PEDAL].
- 6-2 Conecte os prendedores do cabo ao instrumento e encaixe o cabo nesses prendedores. Neste momento, tenha cuidado para que o cabo do pedal não fique frouxo entre o plugue e o prendedor.
	-

 $6-3$  Use um cordão torcido para enrolar o cabo do pedal.

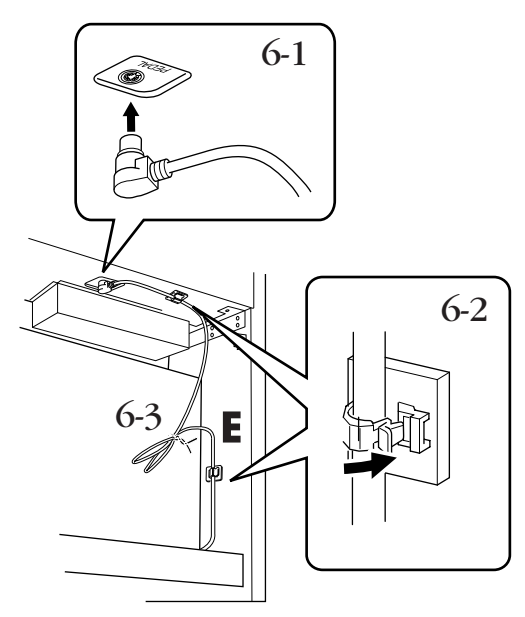

## 7. **Prenda o item C.**

- $7-1$  Coloque em D a bucha de madeira nas bordas inferiores de C e prenda a parte superior.
- $7-2$  Prenda as extremidades superior direita e esquerda de C com os dois parafusos finos de 4 x 14mm.
- $7-3$  Prenda as partes central superior e inferior de C usando os cinco parafusos de rosca de 4 x 20mm.

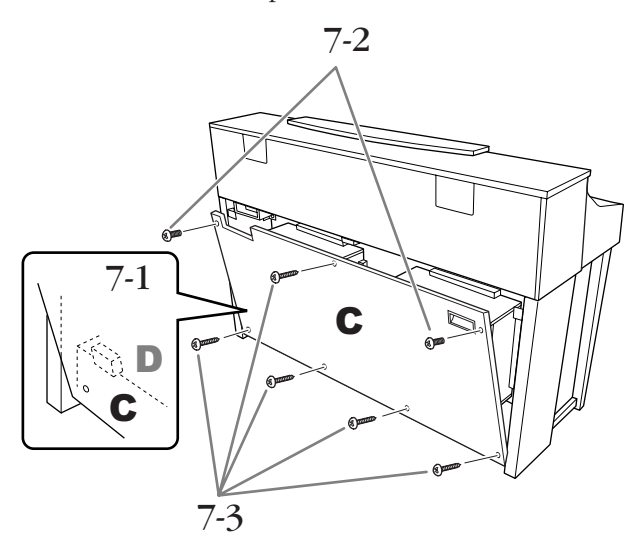

## 8. **Conecte o cabo de alimentação.**

Coloque o plugue do cabo de alimentação CA em [ENTRADA CA].

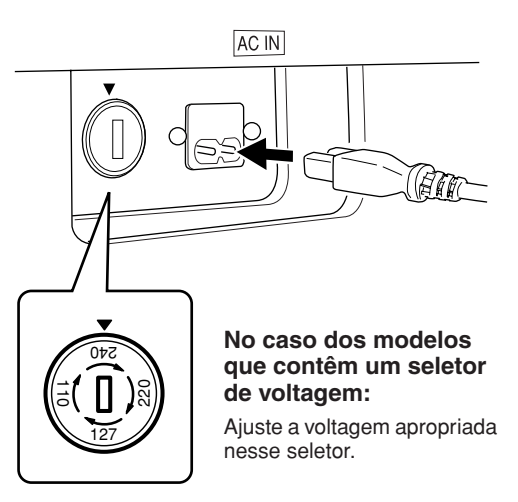

### **Seletor de voltagem**

Antes de conectar o cabo de alimentação CA, verifique a configuração do seletor de voltagem fornecido em algumas regiões. Para ajustar o seletor para as voltagens principais 110V, 127V, 220V ou 240V, use uma chave de fenda para girar o dial do seletor até que a voltagem correta para sua região apareça ao lado do ponteiro no painel. O seletor de voltagem é ajustado em 240V quando a unidade é enviada de fábrica.

Após a seleção da voltagem correta, conecte o cabo de alimentação CA a [ENTRADA CA] e a uma tomada CA na parede. Em algumas regiões, é possível que seja fornecido um adaptador para ajustar a configuração dos pinos da tomada na parede.

### *ADVERTÊNCIAS*

O ajuste incorreto de tensão poderá causar danos graves ao Clavinova ou resultar no funcionamento inapropriado.

## 9. **Acerte o ajustador.**

Gire o ajustador até se apoiar com firmeza sobre o chão.

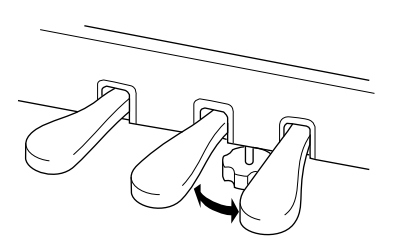

## 10.**Conecte o prendedor de fone de ouvido.**

Você pode conectar um prendedor de fone de ouvido ao Clavinova.

Instale o prendedor de fones de ouvido usando os dois parafusos fornecidos (4 x 10 mm) conforme mostrado na figura.

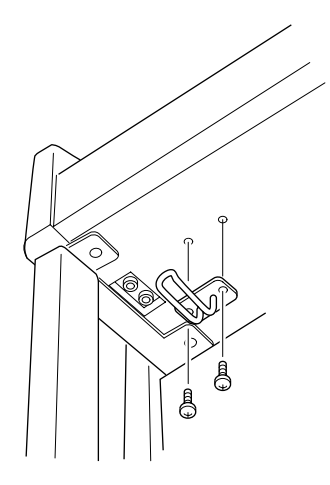

### **Depois de concluir a montagem, verifique o seguinte.**

- **Sobrou alguma peça?** Revise o procedimento de montagem e corrija os erros.
- **O Clavinova está livre de portas e outros acessórios móveis?** Mova o Clavinova para um local apropriado.
- **O Clavinova emite um ruído de chocalho quando é sacudido?** Aperte todos os parafusos.
- **A caixa do pedal emite ruídos ou nada acontece quando você pisa nos pedais?** Gire o ajustador até ficar firme contra o chão.
- **O cabo de alimentação está inserido de maneira firme na tomada?** Verifique a conexão.
- **Se a unidade principal estalar ou parecer instável quando você usa o teclado, consulte os diagramas de montagem e aperte novamente todos os parafusos.**

Após o transporte do instrumento, siga este procedimento para assegurar o desempenho ideal da função iAFC ([página 92](#page-91-0)):

- Posicione o Clavinova de modo que o painel traseiro fique a pelo menos 10 cm de distância da parede.
- Execute o ajuste automático da função iAFC ([página 93](#page-92-0)).

### *AVISOS*

Ao mover o instrumento após a montagem, sempre segure-o pela superfície inferior na frente da unidade principal e pelas alças no painel traseiro. Não segure a cobertura das teclas. O manuseio incorreto pode resultar em danos ao instrumento ou em ferimentos.

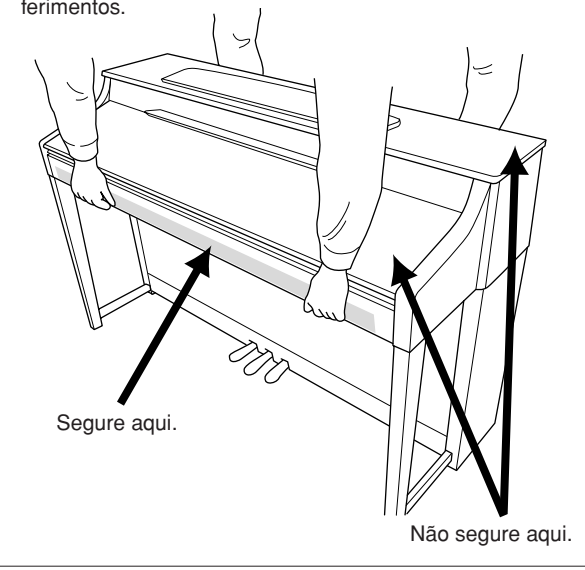

## **Precauções ao usar o terminal USB [TO DEVICE]**

Este instrumento possui um terminal USB [TO DEVICE] embutido. Ao conectar um dispositivo USB ao terminal, lembre-se de manuseá-lo com cuidado. Siga as precauções importantes a seguir.

**OBSERVAÇÃO** Para obter mais informações sobre o manuseio de dispositivos USB, consulte o manual do proprietário do dispositivo.

## <span id="page-121-0"></span>**Dispositivos USB compatíveis**

- Dispositivos de armazenamento USB (memória flash, unidade de disco flexível, unidade de disco rígido, etc.)
- Hub USB
- Adaptador USB-LAN

O instrumento não oferece, necessariamente, suporte a todos os dispositivos USB disponíveis no mercado. A Yamaha não pode garantir o funcionamento dos dispositivos USB adquiridos por você. Antes de comprar um dispositivo USB para uso com este instrumento, visite a seguinte página na web:

<http://music.yamaha.com/download/>

Outros dispositivos USB, como mouse ou teclado **OBSERVAÇÃO**do computador, não podem ser usados.

## **Conectando um dispositivo USB**

• Quando conectar um dispositivo USB ao terminal USB [TO DEVICE], verifique se você está usando o conector apropriado e se ele está conectado ao dispositivo na direção correta.

### AVISOS

Quando conectar um dispositivo USB ao terminal USB [TO DEVICE] no painel superior, remova-o antes de fechar a cobertura das teclas. Se a cobertura das teclas for fechada com o dispositivo USB conectado, esse dispositivo USB poderá ser danificado.

- Se quiser conectar dois ou três dispositivos ao mesmo tempo a um terminal, você deve usar um dispositivo de hub USB. O hub USB deve ter a sua própria fonte de energia e deve estar ligado. Só é possível usar um único hub USB. Se for exibida uma mensagem de erro quando o hub USB estiver sendo usado, desconecte-o do instrumento, ligue o instrumento e reconecte o hub.
- Embora o instrumento ofereça suporte ao padrão USB 1.1, você também pode conectar e usar dispositivos de armazenamento USB 2.0. No entanto, observe que a velocidade de transferência será a do padrão USB 1.1.

## **Utilizando dispositivos de armazenamento USB**

Conectando um dispositivo de armazenamento USB, você pode salvar nele os dados que criou, bem como ler dados a partir dele.

**OBSERVAÇÃO** Ainda que seja possível usar unidades de CD-R/RW para a leitura de dados para o instrumento, elas não podem ser usadas para salvar dados.

Este instrumento tem dois terminais USB [TO DEVICE]: um à esquerda do painel e um no terminal na parte frontal.

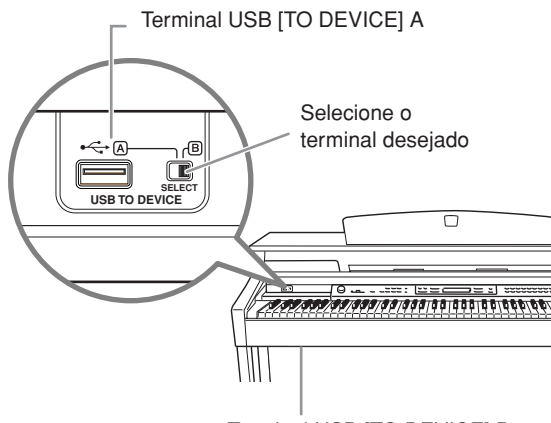

<span id="page-122-0"></span>Terminal USB [TO DEVICE] B

Ambos são o mesmo terminal; no entanto, não é possível usar os dois ao mesmo tempo. Use a chave [SELECT] para selecionar o terminal desejado. Alternar para "A" seleciona o terminal à esquerda do painel, enquanto alternar para "B" seleciona o painel de terminal na parte frontal.

### *AVISOS*

Enquanto o dispositivo de armazenamento USB estiver conectado ao instrumento, NÃO use a chave [SELECT].

### *AVISOS*

Quando o instrumento estiver acessando dados (como nas operações de salvamento, cópia e exclusão), NÃO use a chave [SELECT]. Essa ação poderá corromper a mídia ou os dados.

Se você conectar dispositivos de armazenamento **OBSERVAÇÃO**USB aos dois terminais USB [TO DEVICE], os dispositivos talvez não funcionem corretamente.

### **O número de dispositivos de armazenamento USB a serem usados**

Até dois dispositivos de armazenamento USB podem ser conectado ao terminal USB [TO DEVICE].

(Se necessário, use um hub USB. No máximo dois dispositivos de armazenamento USB podem ser usados com instrumentos musicais simultaneamente, mesmo que haja um hub USB.) Este instrumento reconhece até quatro unidades em um dispositivo de armazenamento USB.

### **Formatando a mídia de armazenamento USB**

Quando uma mídia é inserida ou um dispositivo de armazenamento USB é conectado, é possível que uma mensagem seja exibida, solicitando que você formate a mídia ou o dispositivo. Nesse caso, execute a operação de formatação ([página 46\)](#page-45-0).

### *AVISOS*

A operação de formatação substitui todos os dados já existentes. Verifique se a mídia que está formatando não contém dados importantes. Continue com cuidado, principalmente quando conectar várias mídias de armazenamento USB.

### **Para proteger os dados (proteção contra gravação)**

Para impedir que dados importantes sejam apagados acidentalmente, aplique a proteção contra gravação fornecida com cada mídia ou dispositivo de armazenamento. Se você estiver salvando dados no dispositivo de armazenamento USB, certifique-se de ter desativado a proteção contra gravação.

### **Conectando/removendo o dispositivo de armazenamento USB**

Antes de remover a mídia do dispositivo, certifique-se de que o instrumento não esteja acessando dados (como nas operações Save (Salvar), Copy (Copiar) e Delete (Excluir)).

### *AVISOS*

Evite ligar/desligar o dispositivo de armazenamento USB ou conectar/desconectar o dispositivo com muita freqüência. Essa ação poderá resultar na suspensão ou no "congelamento" da operação do instrumento. Quando o instrumento estiver acessando dados (como nas operações de salvar, copiar, excluir, carregar e formatar) ou estiver montando o dispositivo de armazenamento USB (logo após a conexão), NÃO desconecte o conector USB, NÃO remova a mídia do dispositivo e NÃO desligue nenhum dos dispositivos. Essa ação poderá danificar os dados em um ou em ambos os dispositivos.

## <span id="page-123-0"></span>**Usando a unidade de disquete (FDD) e disquetes (opcional)**

**É possível instalar uma unidade opcional de disquete a este instrumento. Para ver as instruções sobre a instalação da unidade de disquete, consulte a [página 125.](#page-124-0)**

Com isso, você pode salvar em uma placa SmartMedia dados originais criados no instrumento e carregar dados da placa para o instrumento.

Tenha cuidado ao usar disquetes e sua respectiva unidade. Siga as precauções importantes a seguir.

### **Disquetes compatíveis**

São permitidos disquetes 2DD e 2HD de 3,5".

### **Formatando um disquete**

Se não for possível usar discos novos ou discos antigos usados com outros dispositivos, você precisará formatálos. Para obter detalhes sobre como formatar um disco, consulte a [página 46.](#page-45-0) Lembre-se de que todos os dados gravados no disco serão perdidos após a formatação. Certifique-se de verificar antes se há ou não dados importantes no disco.

O uso dos disquetes formatados neste dispositivo **OBSERVAÇÃO** pode não corresponder ao modo como são usados em outros dispositivos.

### **Inserindo/removendo disquetes**

### **Inserindo um disquete na unidade:**

Segure o disquete com a etiqueta virada para cima e a proteção deslizante apontada para frente, em direção à abertura para disco. Insira o disquete na abertura com cuidado, empurrando-o devagar até se encaixar totalmente e o botão de ejeção ser liberado.

**OBSERVAÇÃO**

Insira apenas disquetes na unidade. Outros objetos poderão danificar a unidade ou os disquetes.

### **Removendo um disquete**

Depois de verificar se o instrumento não está acessando\* o disquete (verificando se a lâmpada de uso na unidade de disquete está apagada), pressione com firmeza e inteiramente o botão de ejeção na parte superior da abertura para disco. Quando o disquete for ejetado, retire-o da unidade. Se ele ficar preso e você não conseguir removê-lo, não tente retirá-lo à força. Pressione o botão de ejeção novamente ou reinsira o disquete e tente ejetá-lo mais uma vez.

\* O acesso do disco indica uma operação ativa, como gravação, reprodução ou exclusão de dados. Se você inserir um disquete com o instrumento ligado, o disquete será acessado automaticamente, pois o instrumento verificará se ele contém dados.

### *AVISOS*

Não remova o disquete nem desligue o instrumento enquanto o disco estiver sendo acessado.

Essa ação poderá resultar não só em perda de dados do disquete, mas também em danos à unidade.

Certifique-se de remover o disquete da unidade antes de desligar o instrumento. A longa permanência de um disquete na unidade poderá gerar o acúmulo de sujeira e pó no disco, ocasionando erros de leitura e gravação de dados.

### **Limpando o cabeçote de leitura/gravação da unidade de disco**

Limpe o cabeçote de leitura/gravação regularmente. Este instrumento utiliza um cabeçote magnético de precisão para leitura/gravação que, após um longo período de uso, acumula uma camada de partículas magnéticas dos discos usados que acabam ocasionando erros de leitura e gravação.

Para manter a unidade de disco em condições ideais de funcionamento, a Yamaha recomenda o uso de um disco de limpeza a seco para cabeçotes, disponível no mercado, para limpar mensalmente o cabeçote. Entre em contato com o revendedor Yamaha para obter informações sobre a disponibilidade de discos de limpeza apropriados para cabeçotes.

### **Sobre disquetes**

### **Use disquetes com cuidado e siga estas precauções:**

- Não apóie objetos pesados sobre um disquete. Não tente dobrar um disquete nem o pressione de nenhuma forma. Sempre mantenha os disquetes em suas embalagens quando não estiverem em uso.
- Não exponha o disquete à luz solar direta, a temperaturas de calor ou frio extremo, a ambientes excessivamente úmidos, a poeira ou a líquidos.
- Não abra a proteção deslizante nem toque o interior da superfície exposta do disquete.
- Não exponha o disquete a campos magnéticos, como os gerados por televisores, alto-falantes, motores e outros, pois podem apagar parte ou a totalidade dos dados contidos no disquete, impedindo a sua leitura.
- Nunca use um disquete com uma proteção ou um invólucro deformado.
- Não cole nada, exceto as etiquetas fornecidas, em um disquete. Além disso, certifique-se de colar as etiquetas no lugar certo.

### **Para proteger os dados (dispositivo de proteção contra gravação):**

Para impedir que dados importantes sejam apagados acidentalmente, deslize o dispositivo de proteção contra gravação do disquete para a posição "protect" (dispositivo aberto). Ao salvar dados, certifique-se de que o dispositivo de proteção contra gravação do disquete esteja na posição "overwrite" (dispositivo fechado).

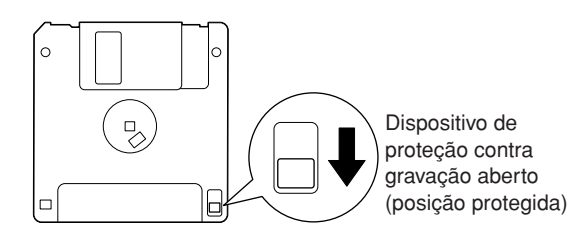

## <span id="page-124-1"></span><span id="page-124-0"></span>**Instalando a unidade de disquete (opcional)**

A unidade de disquete opcional UD-FD01 pode ser instalada na parte inferior do instrumento com a unidade de disquete e os parafusos fornecidos.

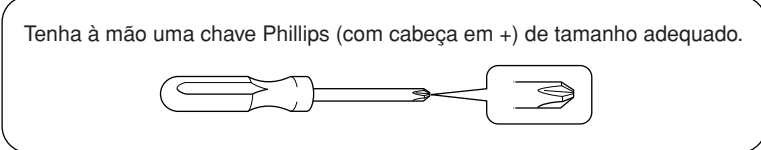

1. **Remova os três papéis protetores da fita adesiva na unidade e coloque-a no compartimento.**

> Insira a unidade no compartimento, com o lado das tampas de borracha voltado para o compartimento.

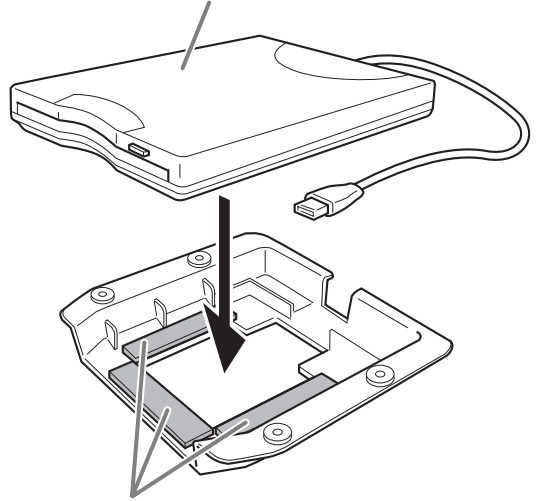

- Fita adesiva dos dois lados
- 2. **Coloque o cabo USB dentro do compartimento conforme mostrado.**

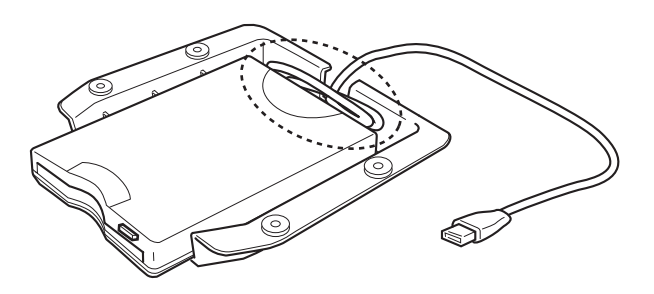

3. **Prenda a unidade e o compartimento montados no lado inferior esquerdo do instrumento, usando os quatro parafusos fornecidos (4mm x 10mm).**

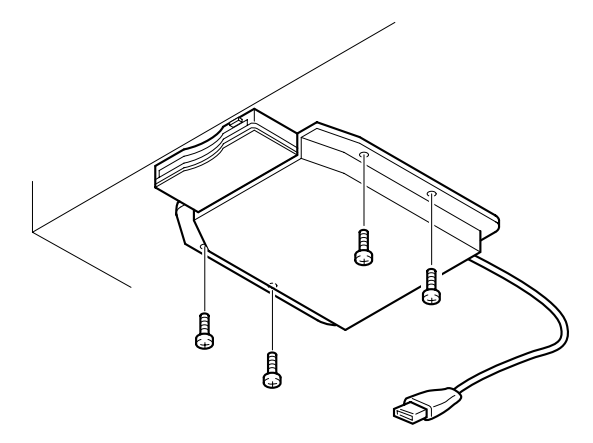

4. **Conecte o cabo USB ao terminal USB [TO DEVICE].**

## **Opcionais**

### ■ **Banco BC-100**

Um banco confortável criado para combinar com seu Yamaha Clavinova.

### ■ **Fones de ouvido HPE-160 Estéreo**

Fones de ouvido dinâmicos e leves de alto desempenho com almofadas de ouvido extramacias.

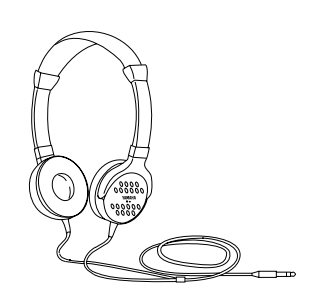

### ■ **Unidade UD-FD01 USB-FDD**

Unidade de disquete para conectar ao instrumento e salvar/carregar dados.

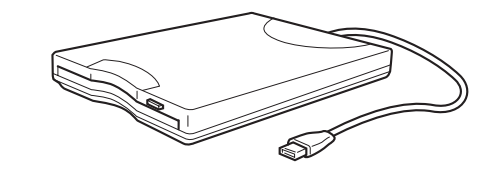

## **Especificações**

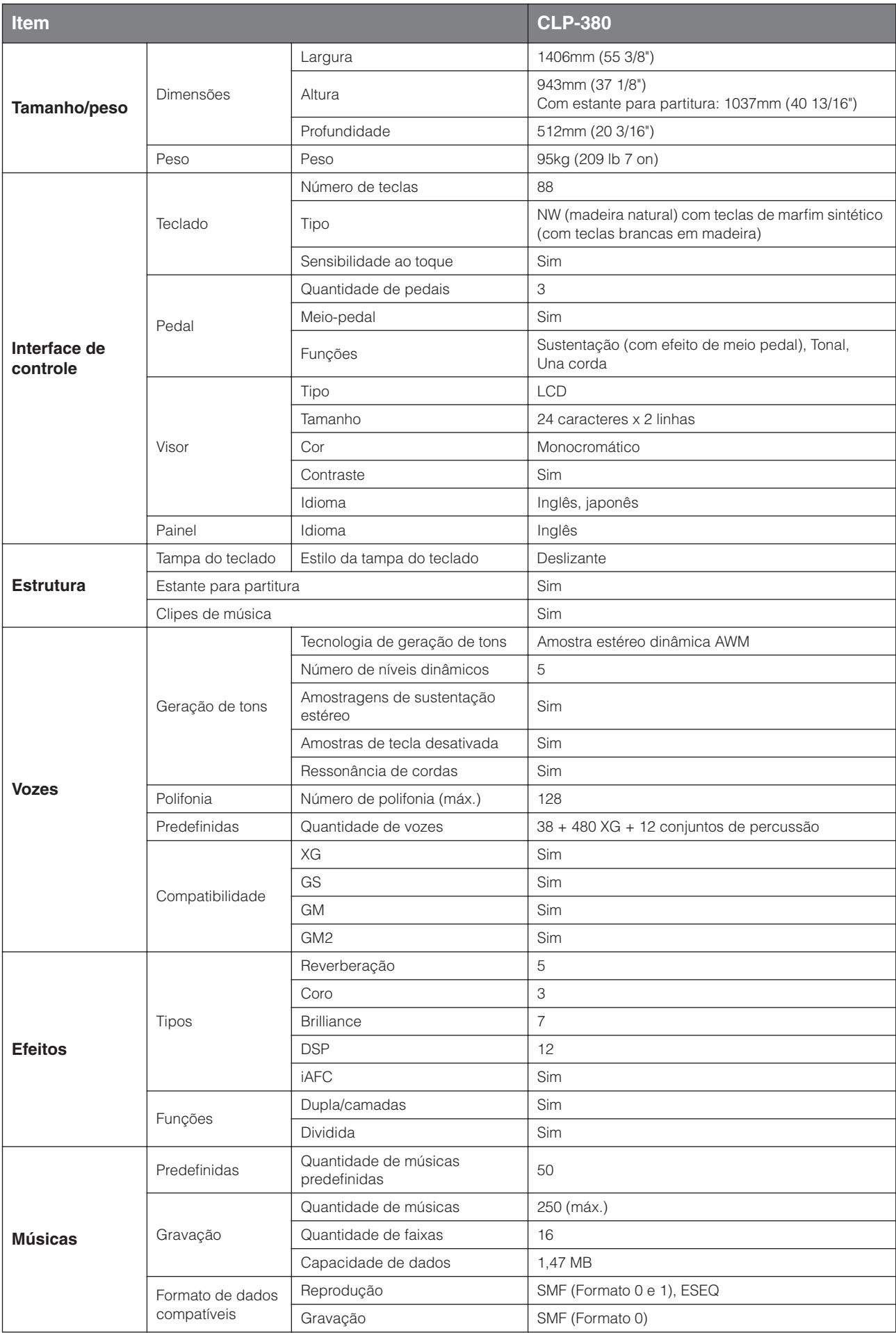

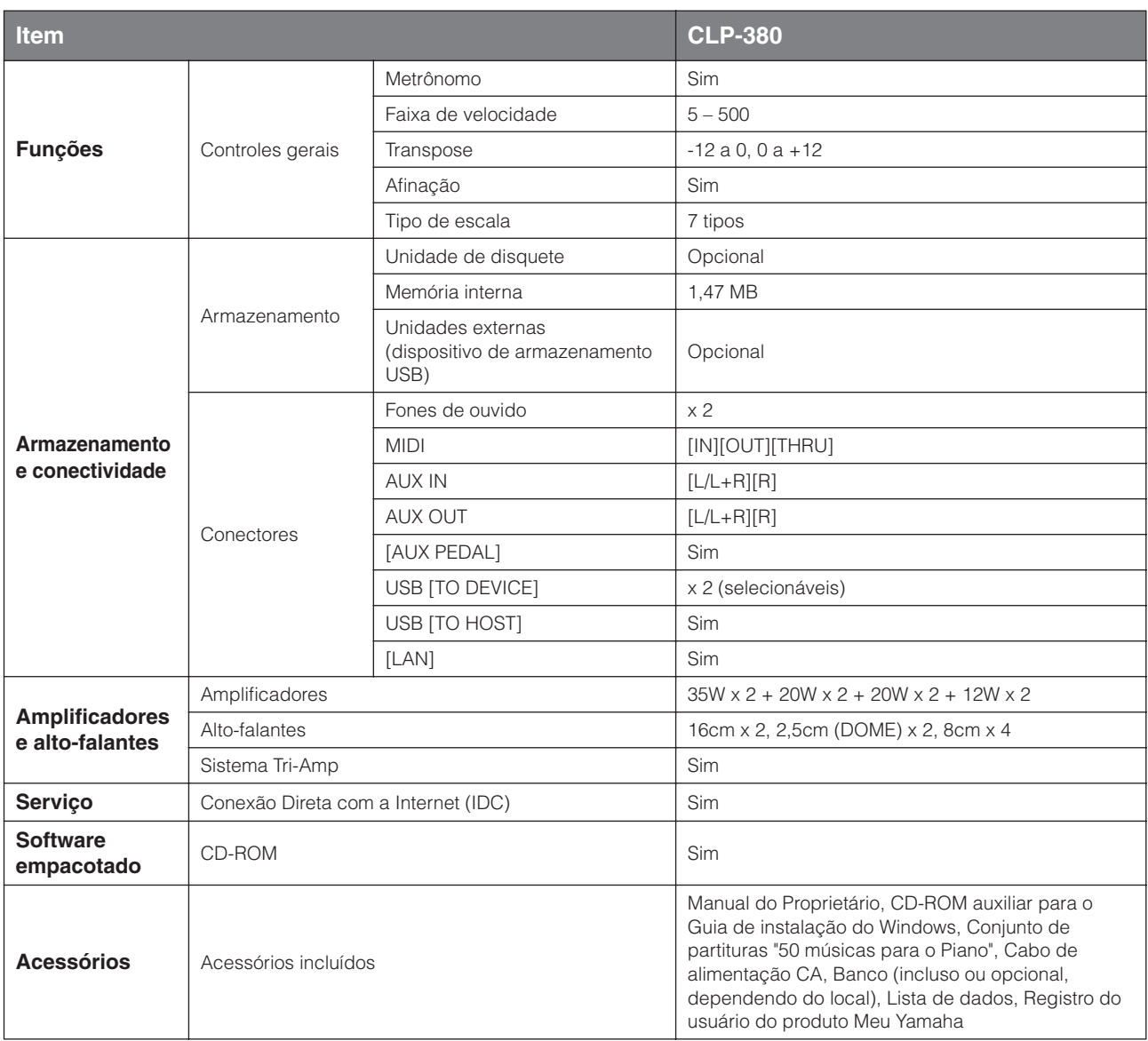

\* As especificações e as descrições contidas neste manual do proprietário têm apenas fins informativos. A Yamaha Corp. reserva-se o direito de alterar ou modificar produtos ou especificações a qualquer momento, sem notificação prévia. Como as especificações, os equipamentos ou as opções podem não ser iguais em todas as localidades, verifique esses itens com o revendedor Yamaha.

## Índice

Para procurar a seção desejada, use a terminologia contida neste manual e as palavras geralmente utilizadas. O sinal de \* indica que a página correspondente contém a explicação terminológica na coluna à direita.

### **Números**

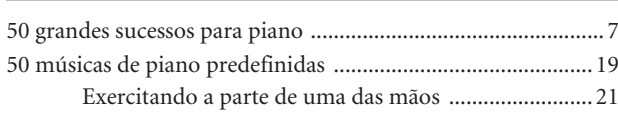

### $\mathsf{A}$

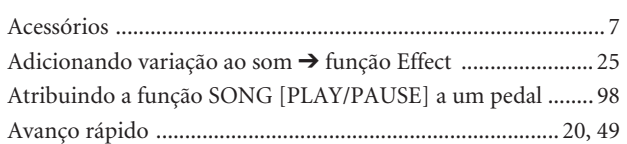

### $\pmb B$

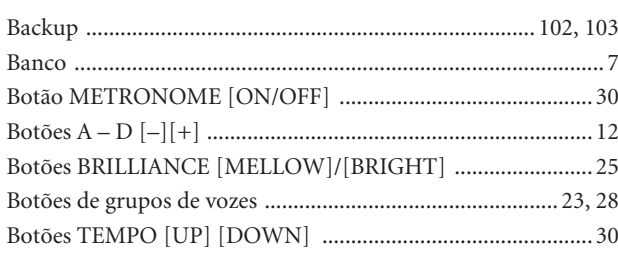

## $\overline{c}$

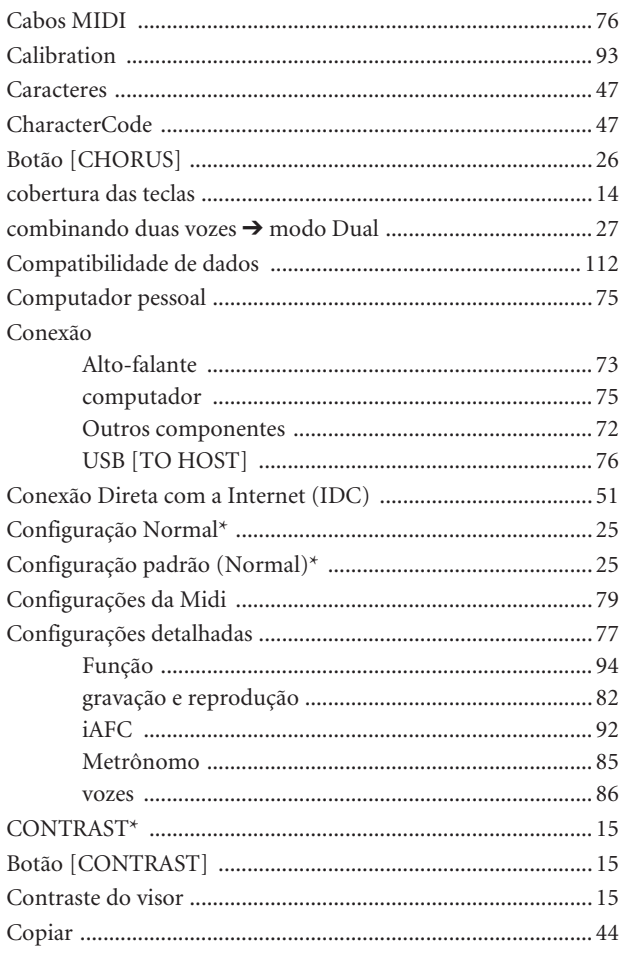

## D

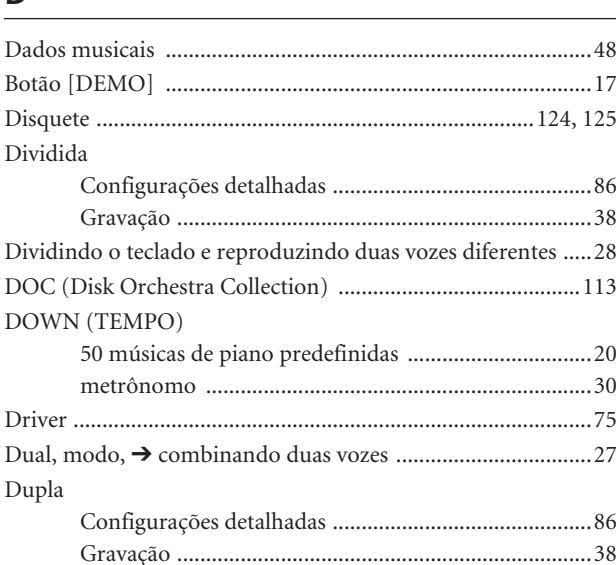

## E

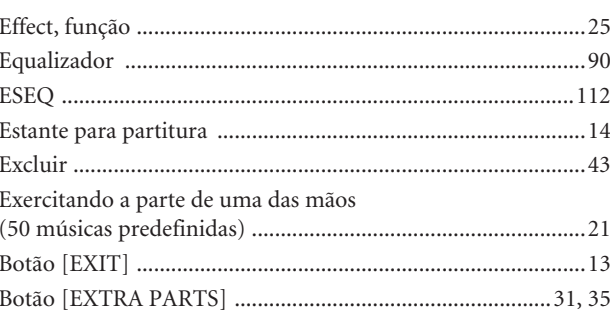

## F

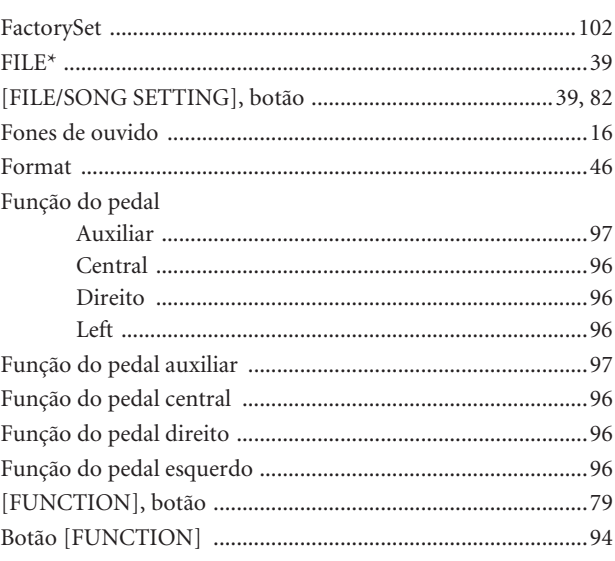

## $\overline{G}$

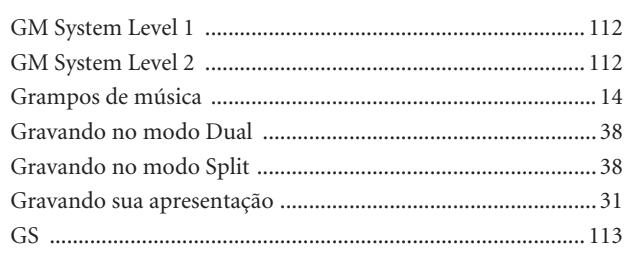

## $\frac{1}{\sqrt{\frac{1}{100}}}\frac{1}{\sqrt{100}}$

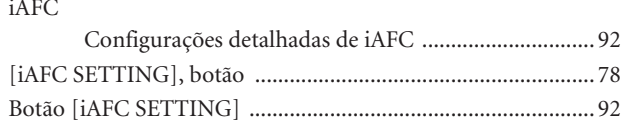

## $\mathsf{K}$

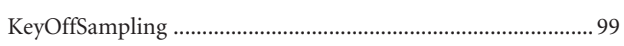

## $\mathsf L$

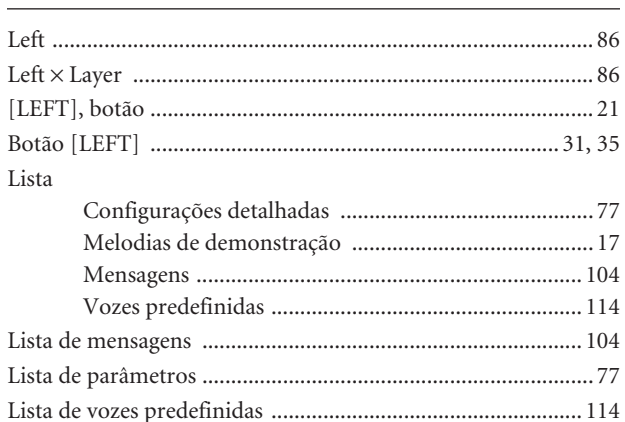

## $\overline{\mathsf{M}}$

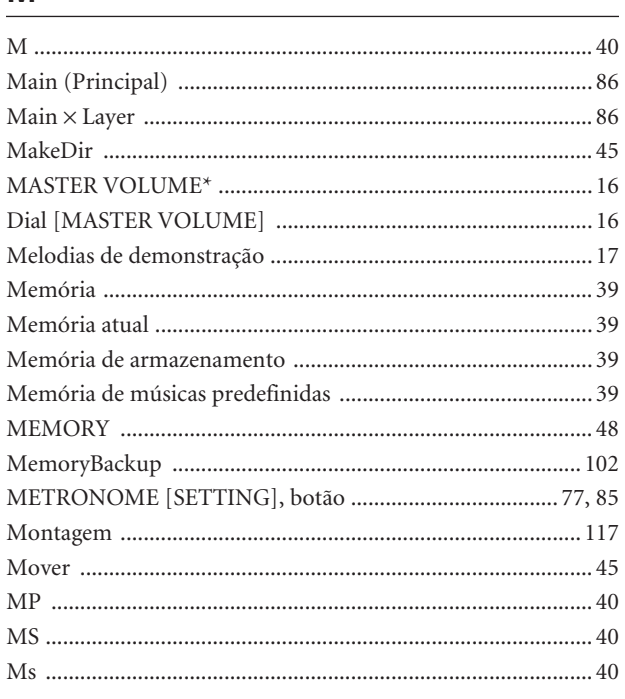

### Música

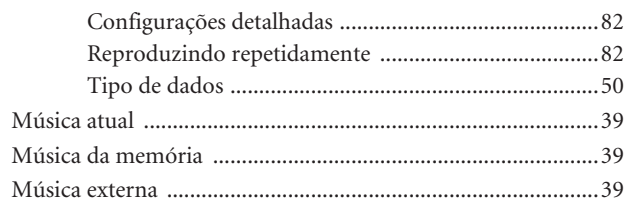

## $\mathbf N$

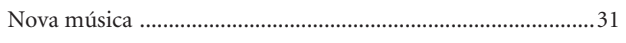

## $\overline{O}$

L

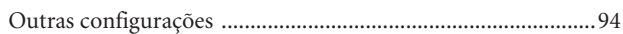

## $\mathsf{P}$

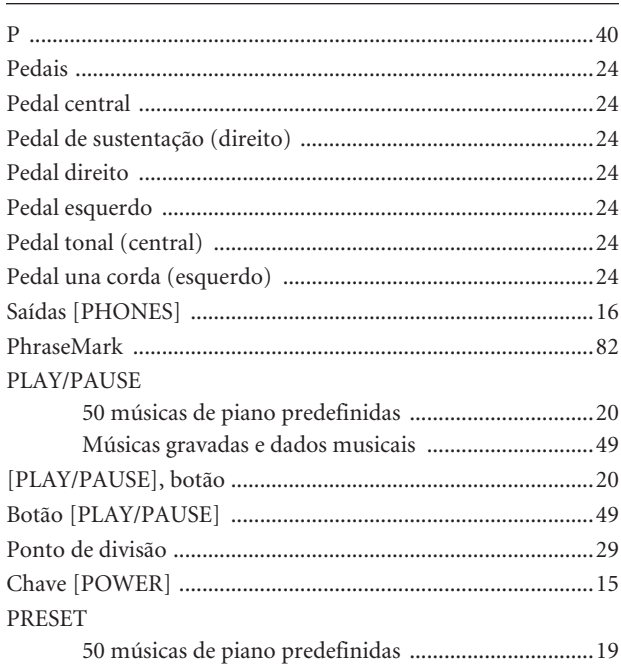

## ${\sf R}$

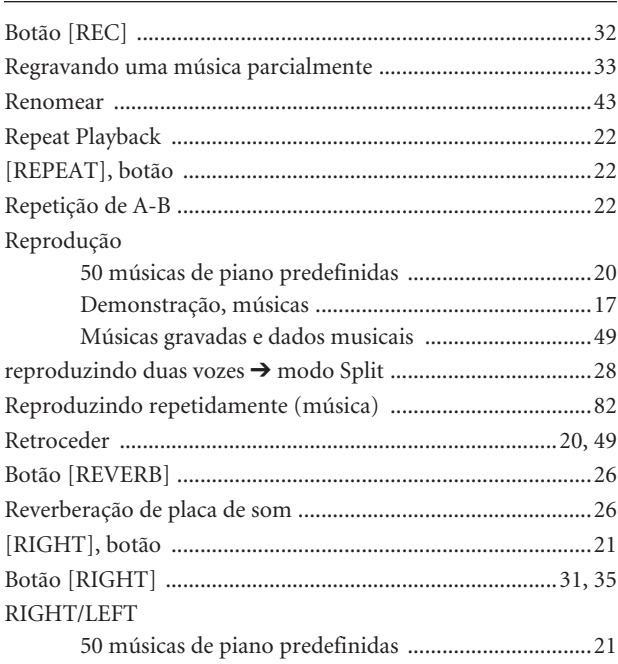

## $\overline{\mathsf{S}}$

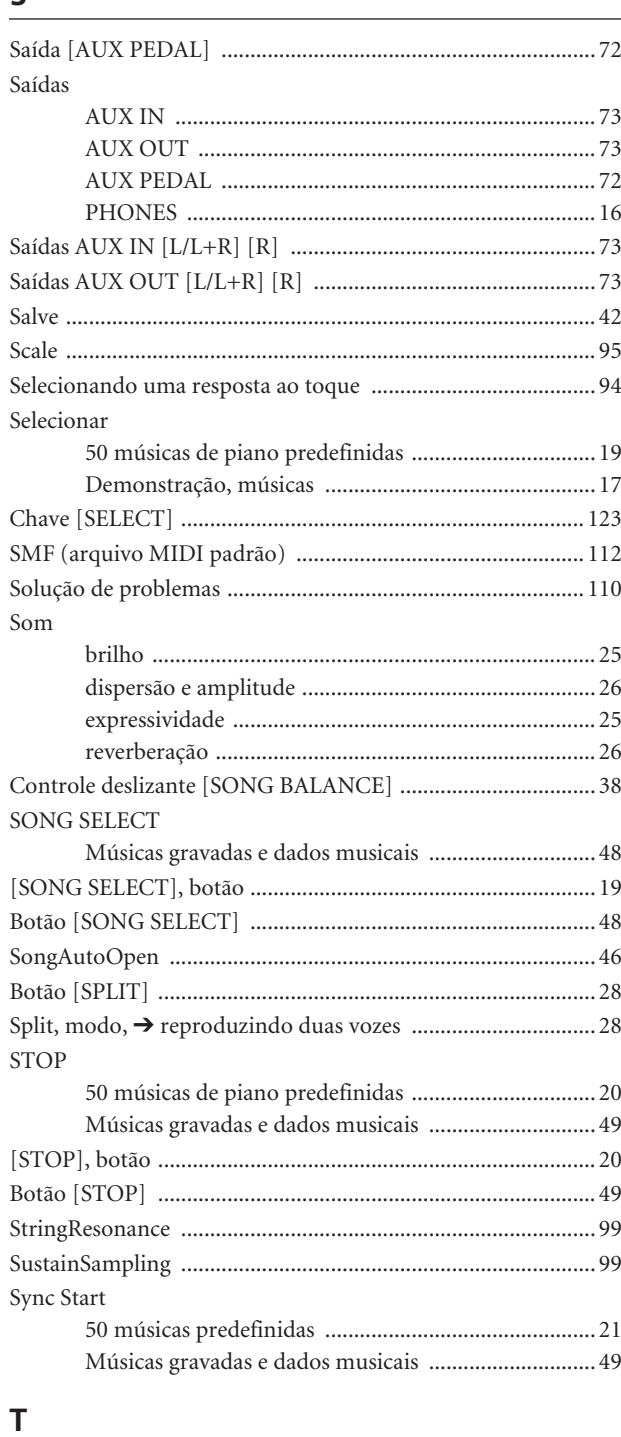

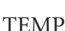

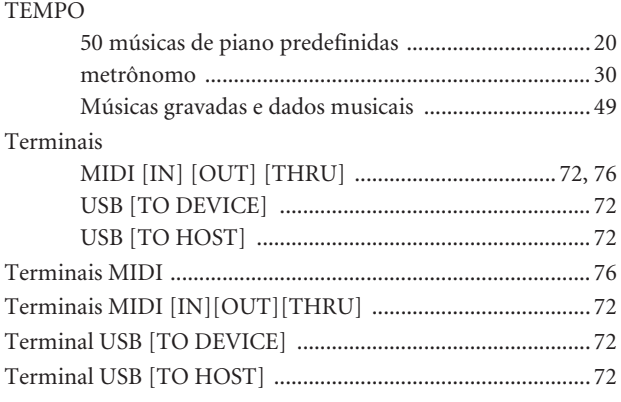

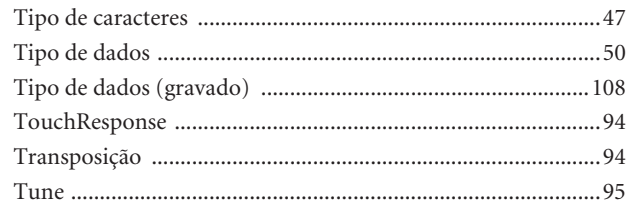

### $\cup$

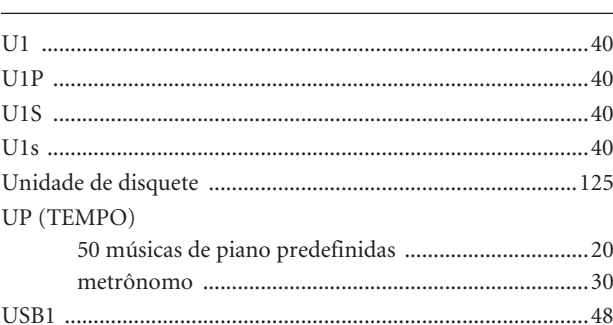

### $\mathsf{V}$

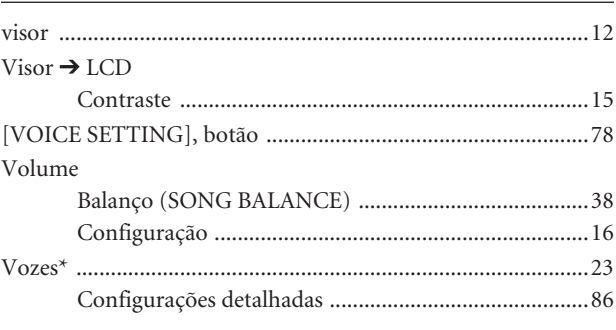

## $\mathsf{X}$

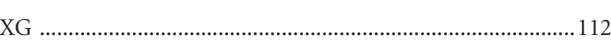

## **Memo**

## **Memo**

## **FCC INFORMATION (U.S.A.)**

- **1. IMPORTANT NOTICE: DO NOT MODIFY THIS UNIT!** This product, when installed as indicated in the instructions contained in this manual, meets FCC requirements. Modifications not expressly approved by Yamaha may void your authority, granted by the FCC, to use the product.
- **2. IMPORTANT:** When connecting this product to accessories and/ or another product use only high quality shielded cables. Cable/s supplied with this product MUST be used. Follow all installation instructions. Failure to follow instructions could void your FCC authorization to use this product in the USA.
- **3. NOTE:** This product has been tested and found to comply with the requirements listed in FCC Regulations, Part 15 for Class "B" digital devices. Compliance with these requirements provides a reasonable level of assurance that your use of this product in a residential environment will not result in harmful interference with other electronic devices. This equipment generates/uses radio frequencies and, if not installed and used according to the instructions found in the users manual, may cause interference harmful to the operation of other electronic devices. Compliance with FCC regulations does

\* This applies only to products distributed by YAMAHA CORPORATION OF AMERICA. (class B)

not guarantee that interference will not occur in all installations. If this product is found to be the source of interference, which can be determined by turning the unit "OFF" and "ON", please try to eliminate the problem by using one of the following measures: Relocate either this product or the device that is being affected by

the interference.

Utilize power outlets that are on different branch (circuit breaker or fuse) circuits or install AC line filter/s.

In the case of radio or TV interference, relocate/reorient the antenna. If the antenna lead-in is 300 ohm ribbon lead, change the lead-in to co-axial type cable.

If these corrective measures do not produce satisfactory results, please contact the local retailer authorized to distribute this type of product. If you can not locate the appropriate retailer, please contact Yamaha Corporation of America, Electronic Service Division, 6600 Orangethorpe Ave, Buena Park, CA90620

The above statements apply ONLY to those products distributed by Yamaha Corporation of America or its subsidiaries.

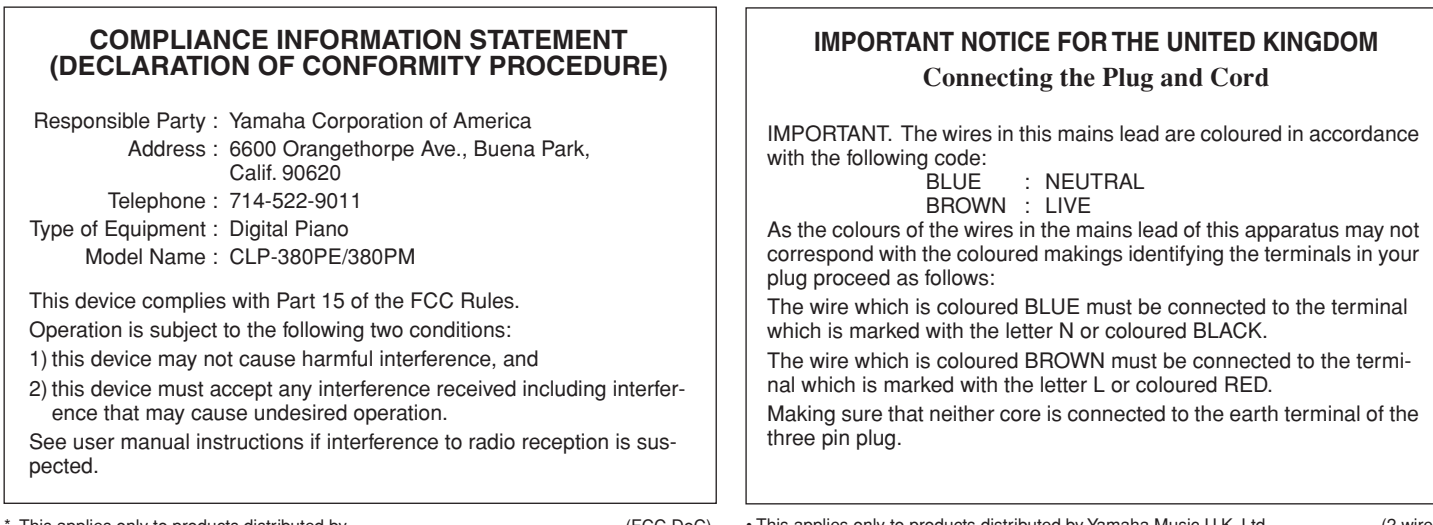

\* This applies only to products distributed by YAMAHA CORPORATION OF AMERICA.

.

(FCC DoC)

his applies only to products distributed by Yamaha Music U.K. Ltd. (2 wires)

### **NORTH AMERICA**

### **CANADA**

**Yamaha Canada Music Ltd.** 135 Milner Avenue, Scarborough, Ontario, M1S 3R1, Canada Tel: 416-298-1311

### **U.S.A.**

**Yamaha Corporation of America**  6600 Orangethorpe Ave., Buena Park, Calif. 90620, U.S.A. Tel: 714-522-9011

### **MEXICO CENTRAL & SOUTH AMERICA**

**Yamaha de México S.A. de C.V.** Calz. Javier Rojo Gómez #1149,

Col. Guadalupe del Moral C.P. 09300, México, D.F., México Tel: 55-5804-0600

### **BRAZIL**

**Yamaha Musical do Brasil Ltda.** Rua Joaquim Floriano, 913 - 4' andar, Itaim Bibi, CEP 04534-013 Sao Paulo, SP. BRAZIL

#### **ARGENTINA**

Tel: 011-3704-1377

**Yamaha Music Latin America, S.A. Sucursal de Argentina** Olga Cossettini 1553, Piso 4 Norte Madero Este-C1107CEK Buenos Aires, Argentina Tel: 011-4119-7000

### **PANAMA AND OTHER LATIN AMERICAN COUNTRIES/ CARIBBEAN COUNTRIES**

**Yamaha Music Latin America, S.A.** Torre Banco General, Piso 7, Urbanización Marbella, Calle 47 y Aquilino de la Guardia, Ciudad de Panamá, Panamá Tel: +507-269-5311

### **EUROPE**

### **THE UNITED KINGDOM**

**Yamaha Music U.K. Ltd.** Sherbourne Drive, Tilbrook, Milton Keynes, MK7 8BL, England Tel: 01908-366700

### **IRELAND**

**Danfay Ltd.** 61D, Sallynoggin Road, Dun Laoghaire, Co. Dublin Tel: 01-2859177

### **GERMANY**

**Yamaha Music Central Europe GmbH** Siemensstraße 22-34, 25462 Rellingen, Germany Tel: 04101-3030

### **SWITZERLAND/LIECHTENSTEIN**

**Yamaha Music Central Europe GmbH, Branch Switzerland** Seefeldstrasse 94, 8008 Zürich, Switzerland Tel: 01-383 3990

#### **AUSTRIA**

**Yamaha Music Central Europe GmbH, Branch Austria** Schleiergasse 20, A-1100 Wien, Austria Tel: 01-60203900

## **CZECH REPUBLIC/SLOVAKIA/**

**HUNGARY/SLOVENIA Yamaha Music Central Europe GmbH, Branch Austria, CEE Department**

Schleiergasse 20, A-1100 Wien, Austria Tel: 01-602039025

### **POLAND**

**Yamaha Music Central Europe GmbH Sp.z. o.o. Oddzial w Polsce** ul. 17 Stycznia 56, PL-02-146 Warszawa, Poland Tel: 022-868-07-57

### **THE NETHERLANDS/ BELGIUM/LUXEMBOURG**

**Yamaha Music Central Europe GmbH, Branch Benelux** 

Clarissenhof 5-b, 4133 AB Vianen, The Netherlands Tel: 0347-358 040

### **FRANCE**

**Yamaha Musique France**  BP 70-77312 Marne-la-Vallée Cedex 2, France Tel: 01-64-61-4000

### **ITALY**

**Yamaha Musica Italia S.P.A.**  Viale Italia 88, 20020 Lainate (Milano), Italy Tel: 02-935-771

### **SPAIN/PORTUGAL**

**Yamaha Música Ibérica, S.A.** Ctra. de la Coruna km. 17, 200, 28230 Las Rozas (Madrid), Spain Tel: 91-639-8888

### **GREECE**

**Philippos Nakas S.A. The Music House** 147 Skiathou Street, 112-55 Athens, Greece Tel: 01-228 2160

### **SWEDEN**

**Yamaha Scandinavia AB** J. A. Wettergrens Gata 1, Box 30053 S-400 43 Göteborg, Sweden Tel: 031 89 34 00

### **DENMARK**

**YS Copenhagen Liaison Office** Generatorvej 6A, DK-2730 Herlev, Denmark Tel: 44 92 49 00

#### **FINLAND F-Musiikki Oy** Kluuvikatu 6, P.O. Box 260,

SF-00101 Helsinki, Finland Tel: 09 618511

### **NORWAY**

**Norsk filial av Yamaha Scandinavia AB**  Grini Næringspark 1, N-1345 Østerås, Norway Tel: 67 16 77 70

#### **ICELAND Skifan HF**

Skeifan 17 P.O. Box 8120, IS-128 Reykjavik, Iceland Tel: 525 5000

### **RUSSIA**

**Yamaha Music (Russia)** Office 4015, entrance 2, 21/5 Kuznetskii Most street, Moscow, 107996, Russia Tel: 495 626 0660

### **OTHER EUROPEAN COUNTRIES**

**Yamaha Music Central Europe GmbH** Siemensstraße 22-34, 25462 Rellingen, Germany Tel: +49-4101-3030

### **AFRICA**

### **Yamaha Corporation,**

**Asia-Pacific Music Marketing Group** Nakazawa-cho 10-1, Naka-ku, Hamamatsu, Japan 430-8650 Tel: +81-53-460-2312

### **MIDDLE EAST**

### **TURKEY/CYPRUS**

**Yamaha Music Central Europe GmbH** Siemensstraße 22-34, 25462 Rellingen, Germany Tel: 04101-3030

### **OTHER COUNTRIES**

**Yamaha Music Gulf FZE** LOB 16-513, P.O.Box 17328, Jubel Ali, Dubai, United Arab Emirates Tel: +971-4-881-5868

### **ASIA**

### **THE PEOPLE'S REPUBLIC OF CHINA**

**Yamaha Music & Electronics (China) Co.,Ltd.** 25/F., United Plaza, 1468 Nanjing Road (West), Jingan, Shanghai, China Tel: 021-6247-2211

### **HONG KONG**

**Tom Lee Music Co., Ltd.** 11/F., Silvercord Tower 1, 30 Canton Road, Tsimshatsui, Kowloon, Hong Kong Tel: 2737-7688

### **INDONESIA**

#### **PT. Yamaha Music Indonesia (Distributor) PT. Nusantik**

Gedung Yamaha Music Center, Jalan Jend. Gatot Subroto Kav. 4, Jakarta 12930, Indonesia Tel: 21-520-2577

### **KOREA**

**Yamaha Music Korea Ltd.** 8F, 9F, Dongsung Bldg. 158-9 Samsung-Dong, Kangnam-Gu, Seoul, Korea Tel: 080-004-0022

### **MALAYSIA**

**Yamaha Music Malaysia, Sdn., Bhd.** Lot 8, Jalan Perbandaran, 47301 Kelana Jaya, Petaling Jaya, Selangor, Malaysia Tel: 3-78030900

### **PHILIPPINES**

**Yupangco Music Corporation** 339 Gil J. Puyat Avenue, P.O. Box 885 MCPO, Makati, Metro Manila, Philippines Tel: 819-7551

### **SINGAPORE**

**Yamaha Music Asia Pte., Ltd.** #03-11 A-Z Building 140 Paya Lebor Road, Singapore 409015 Tel: 747-4374

### **TAIWAN**

**Yamaha KHS Music Co., Ltd.**  3F, #6, Sec.2, Nan Jing E. Rd. Taipei. Taiwan 104, R.O.C. Tel: 02-2511-8688

### **THAILAND**

**Siam Music Yamaha Co., Ltd.** 891/1 Siam Motors Building, 15-16 floor Rama 1 road, Wangmai, Pathumwan Bangkok 10330, Thailand Tel: 02-215-2626

### **OTHER ASIAN COUNTRIES**

**Yamaha Corporation, Asia-Pacific Music Marketing Group** Nakazawa-cho 10-1, Naka-ku, Hamamatsu, Japan 430-8650 Tel: +81-53-460-2317

### **OCEANIA**

### **AUSTRALIA**

**Yamaha Music Australia Pty. Ltd.** Level 1, 99 Queensbridge Street, Southbank, Victoria 3006, Australia Tel: 3-9693-5111

### **NEW ZEALAND**

**Music Houses of N.Z. Ltd.** 146/148 Captain Springs Road, Te Papapa, Auckland, New Zealand Tel: 9-634-0099

#### **COUNTRIES AND TRUST TERRITORIES IN PACIFIC OCEAN**

**Yamaha Corporation, Asia-Pacific Music Marketing Group** Nakazawa-cho 10-1, Naka-ku, Hamamatsu, Japan 430-8650 Tel: +81-53-460-2312

# **SSYAMAHA**

**Clavinova Web site**  http://music.yamaha.com/homekeyboard

> **Yamaha Manual Library** http://www.yamaha.co.jp/manual/

U.R.G., Pro Audio & Digital Musical Instrument Division, Yamaha Corporation © 2008 Yamaha Corporation

> LBB00 804CRX.X-01 Printed in Europe

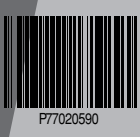